## **Oracle® Collaboration Suite**

Release Notes 10*g* Release 1 (10.1.1) for AIX 5L Based Systems (64-bit) **B19095-01**

October 2005

This version of this document was updated on October 20, 2005. For the most recent version of this document, navigate to: http://www.oracle.com/pls/cs101/install

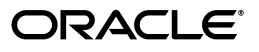

Oracle Collaboration Suite Release Notes, 10*g* Release 1 (10.1.1) for AIX 5L Based Systems (64-bit)

B19095-01

Copyright © 2002, 2005, Oracle. All rights reserved.

Primary Author: David Wood

Contributing Author: Laureen Asato, Louise Avila, Marla Azriel, Robin Clark, Tanya Correia, Raymond Gallardo, Joseph Garcia, Don Gosselin, Meeta Gupta, Nicole Haba, Barbara Heninger, Neal Kaplan, Andrew Mitchell, Joseph Onorato, Joshua Stanley, Deborah Steiner, Ellie Stiller, Richard Strohm, Meera Viswanathan

#### Contributor: N/A

The Programs (which include both the software and documentation) contain proprietary information; they are provided under a license agreement containing restrictions on use and disclosure and are also protected by copyright, patent, and other intellectual and industrial property laws. Reverse engineering, disassembly, or decompilation of the Programs, except to the extent required to obtain interoperability with other independently created software or as specified by law, is prohibited.

The information contained in this document is subject to change without notice. If you find any problems in the documentation, please report them to us in writing. This document is not warranted to be error-free. Except as may be expressly permitted in your license agreement for these Programs, no part of these Programs may be reproduced or transmitted in any form or by any means, electronic or mechanical, for any purpose.

If the Programs are delivered to the United States Government or anyone licensing or using the Programs on behalf of the United States Government, the following notice is applicable:

U.S. GOVERNMENT RIGHTS Programs, software, databases, and related documentation and technical data delivered to U.S. Government customers are "commercial computer software" or "commercial technical data" pursuant to the applicable Federal Acquisition Regulation and agency-specific supplemental regulations. As such, use, duplication, disclosure, modification, and adaptation of the Programs, including documentation and technical data, shall be subject to the licensing restrictions set forth in the applicable Oracle license agreement, and, to the extent applicable, the additional rights set forth in FAR 52.227-19, Commercial Computer Software—Restricted Rights (June 1987). Oracle Corporation, 500 Oracle Parkway, Redwood City, CA 94065

The Programs are not intended for use in any nuclear, aviation, mass transit, medical, or other inherently dangerous applications. It shall be the licensee's responsibility to take all appropriate fail-safe, backup, redundancy and other measures to ensure the safe use of such applications if the Programs are used for such purposes, and we disclaim liability for any damages caused by such use of the Programs.

Oracle, JD Edwards, PeopleSoft, and Retek are registered trademarks of Oracle Corporation and/or its affiliates. Other names may be trademarks of their respective owners.

The Programs may provide links to Web sites and access to content, products, and services from third parties. Oracle is not responsible for the availability of, or any content provided on, third-party Web sites. You bear all risks associated with the use of such content. If you choose to purchase any products or services from a third party, the relationship is directly between you and the third party. Oracle is not responsible for: (a) the quality of third-party products or services; or (b) fulfilling any of the terms of the agreement with the third party, including delivery of products or services and warranty obligations related to purchased products or services. Oracle is not responsible for any loss or damage of any sort that you may incur from dealing with any third party.

# **Contents**

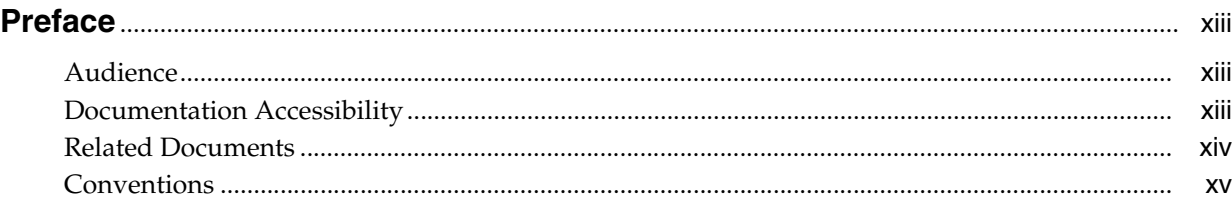

## **[1 New In Oracle Collaboration Suite Release Notes](#page-16-0)**

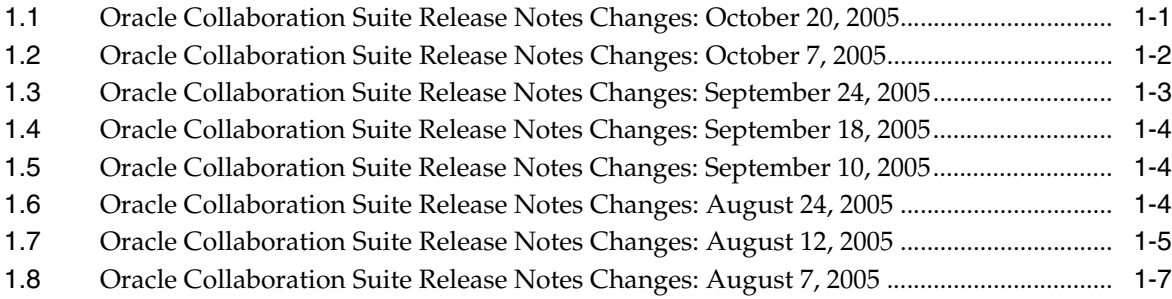

## **[2 Oracle Collaboration Suite Installation and Upgrade Release Notes](#page-26-0)**

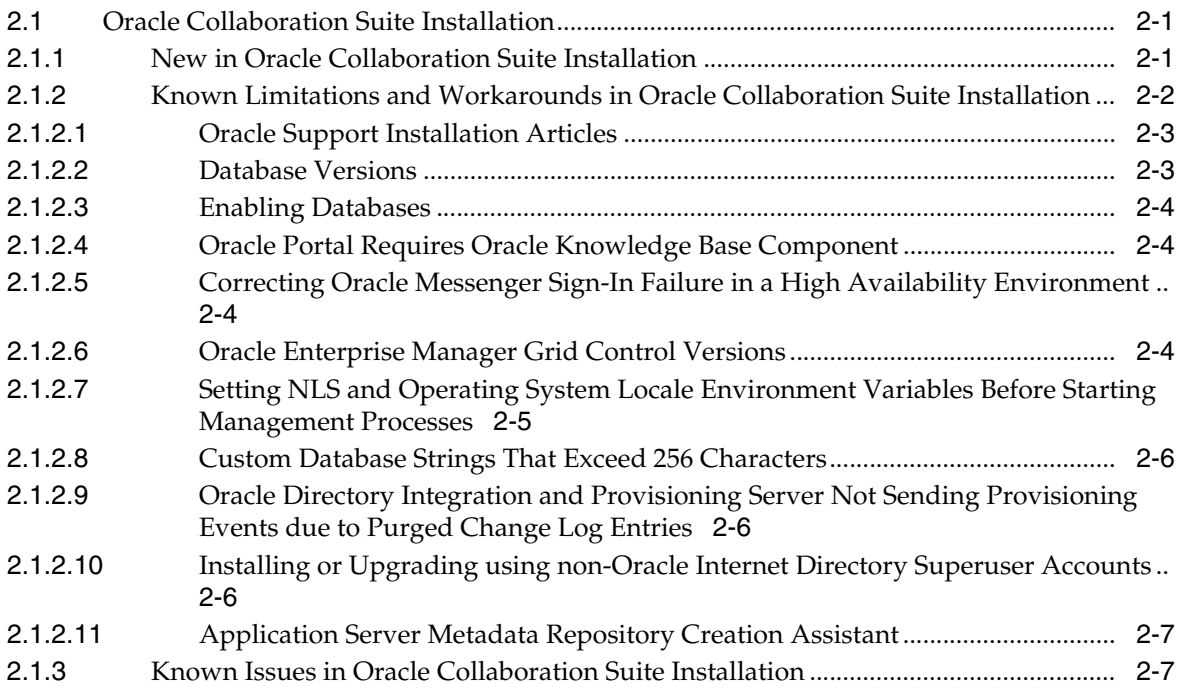

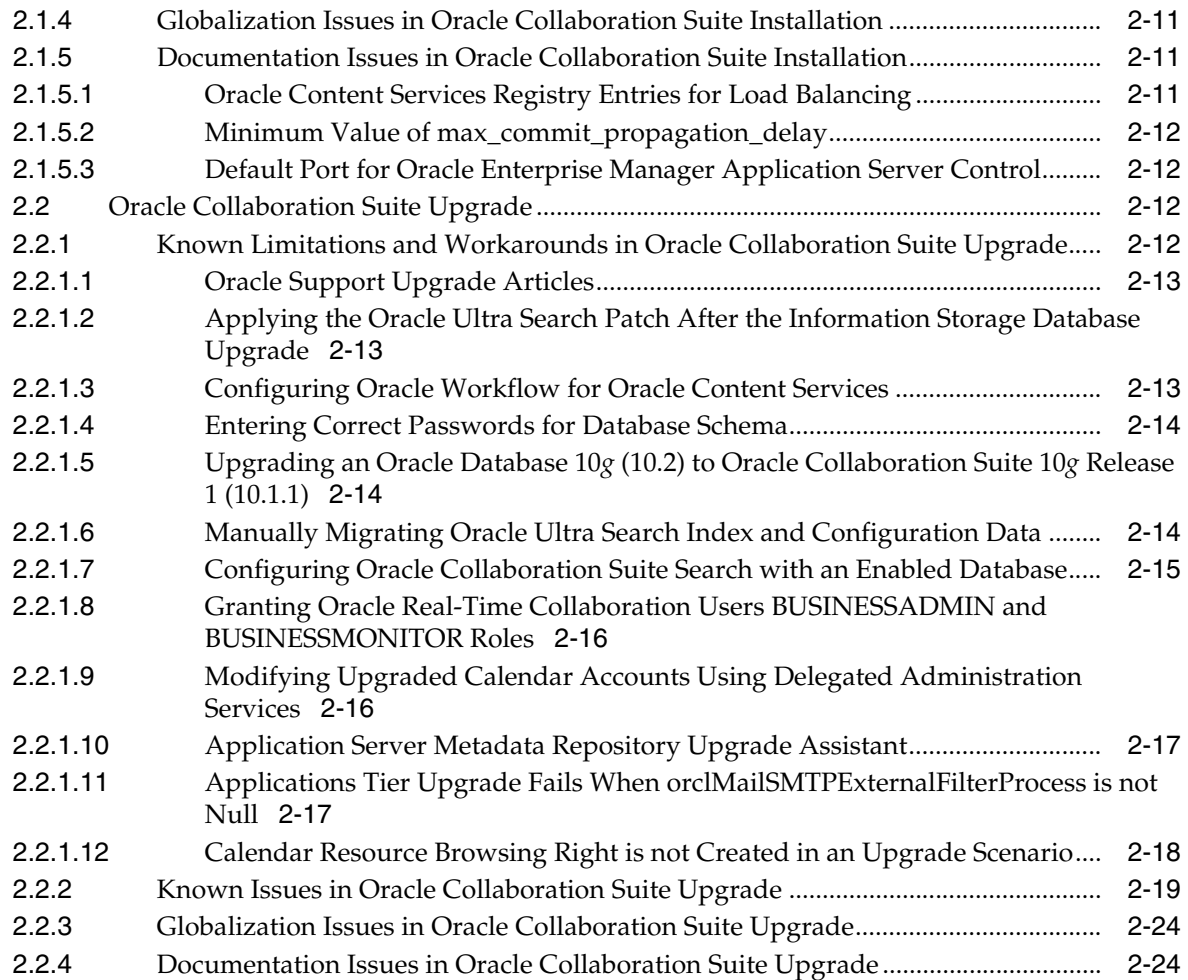

# **[3 Oracle Collaboration Suite Release Notes \(Suite-Level\)](#page-52-0)**

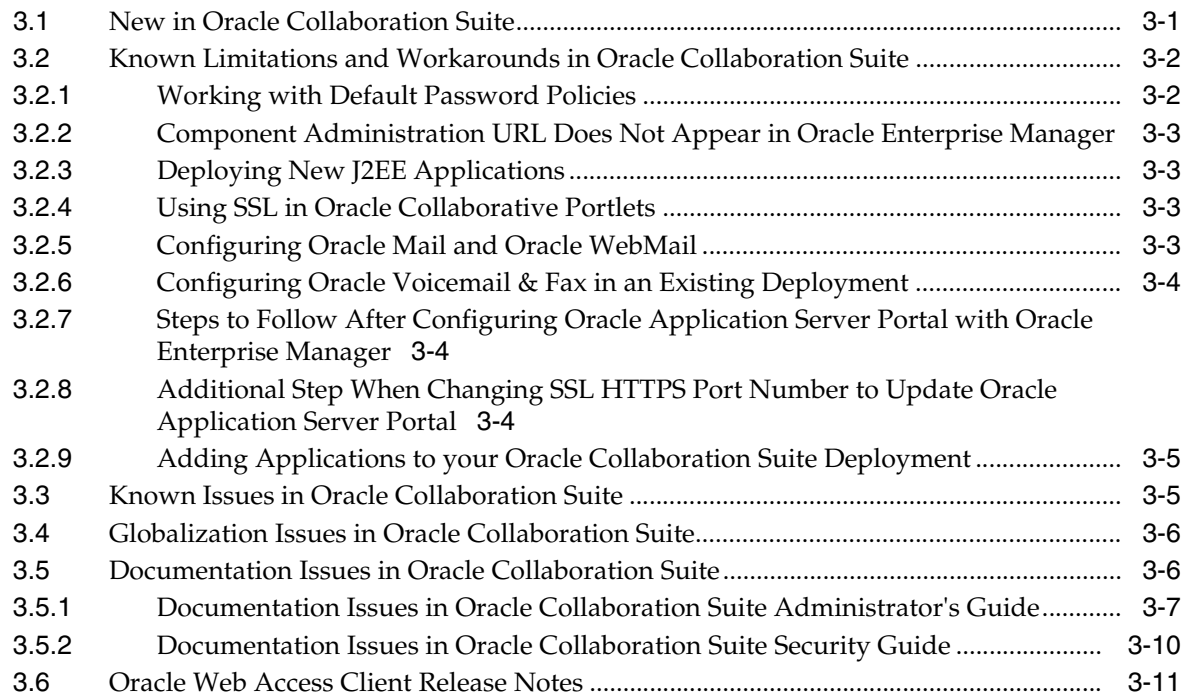

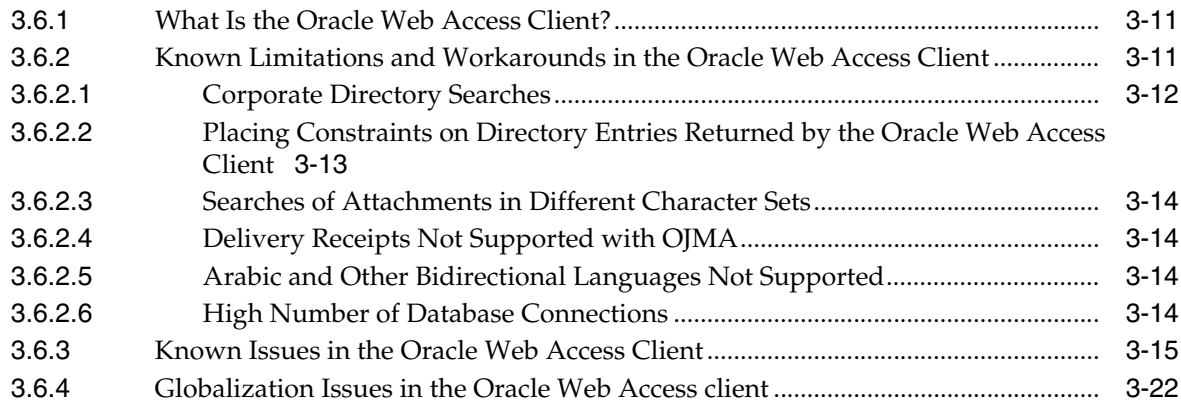

# **[4 Oracle Calendar Release Notes](#page-76-0)**

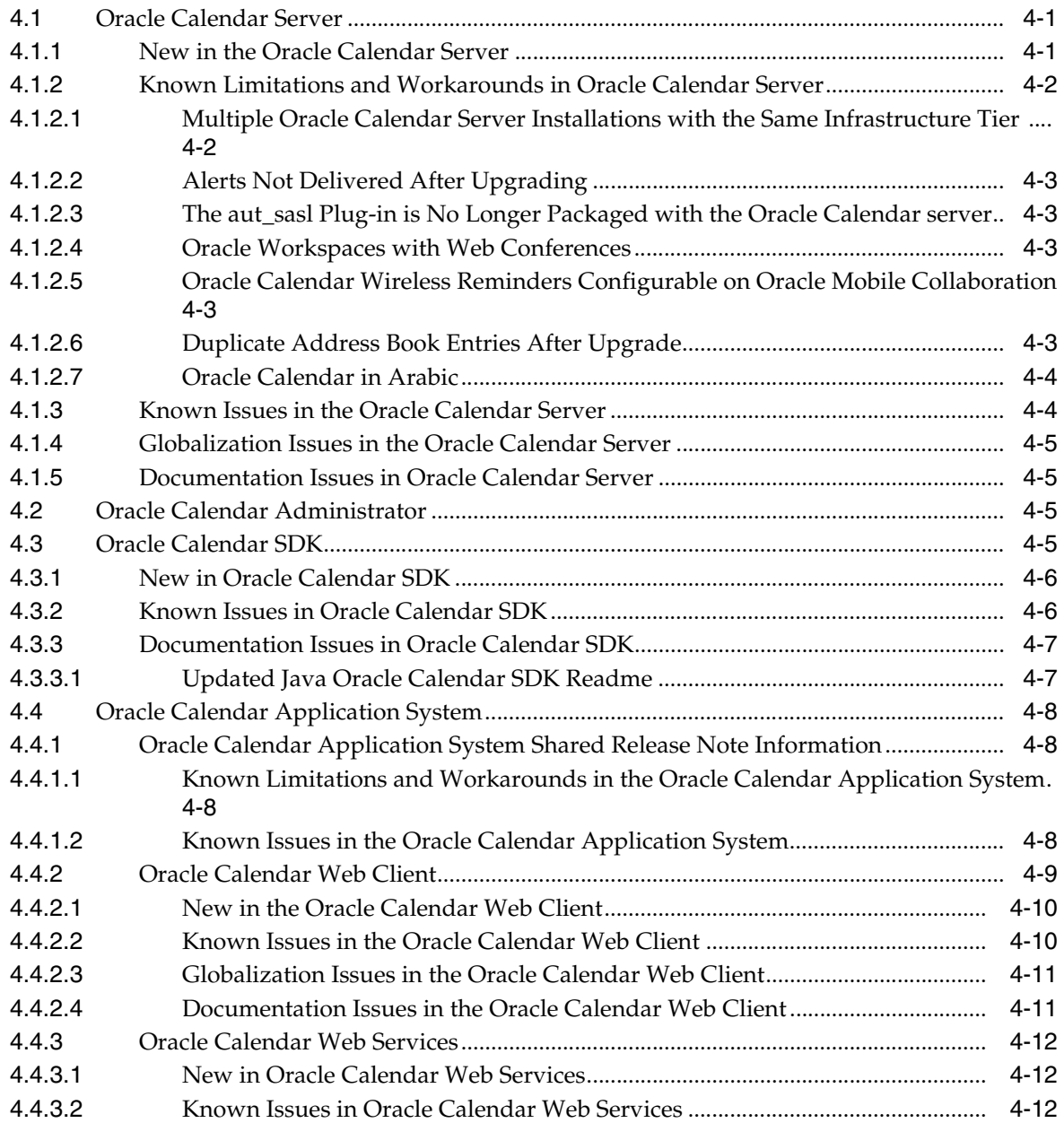

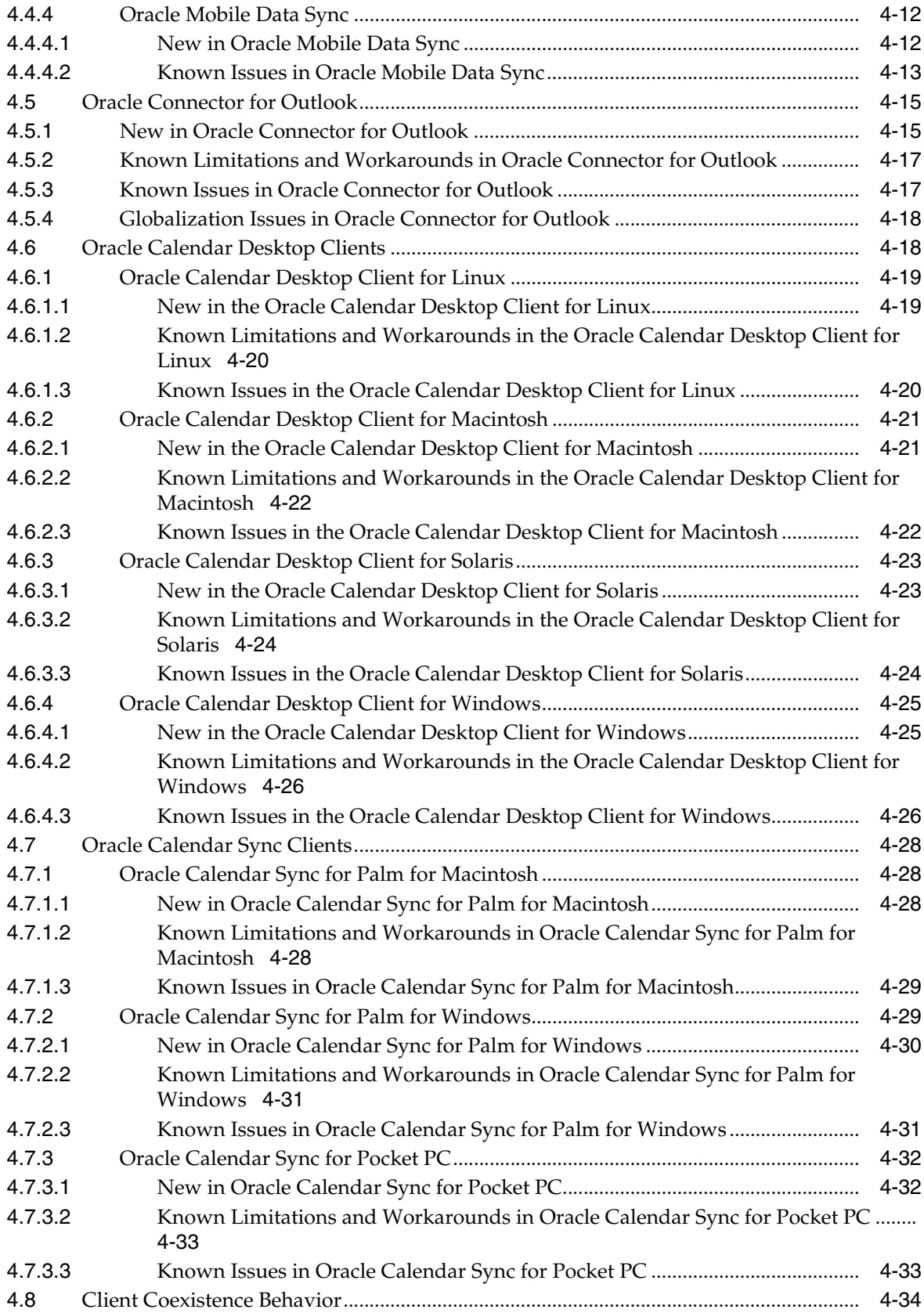

# **[5 Oracle Content Services Release Notes](#page-112-0)**

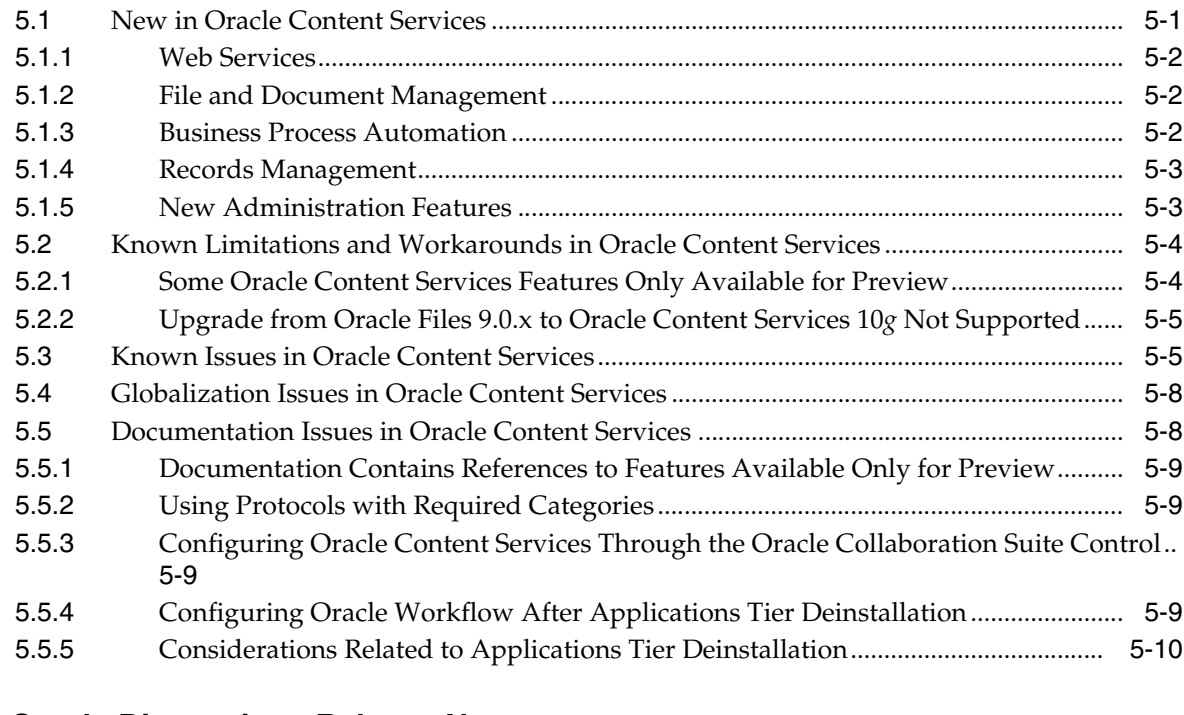

## **[6 Oracle Discussions Release Notes](#page-122-0)**

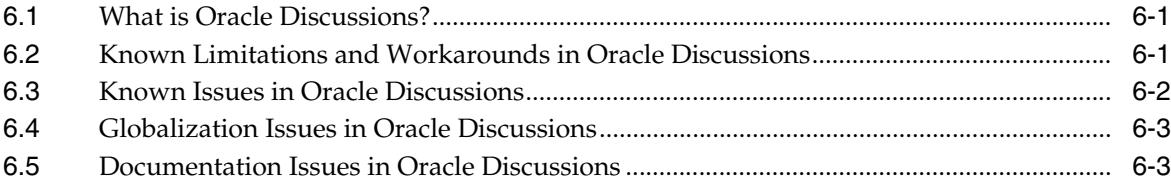

## **[7 Oracle Mail Release Notes](#page-126-0)**

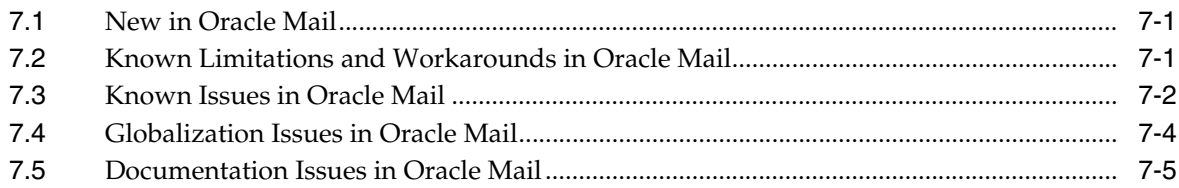

## **[8 Oracle Mobile Collaboration Release Notes](#page-132-0)**

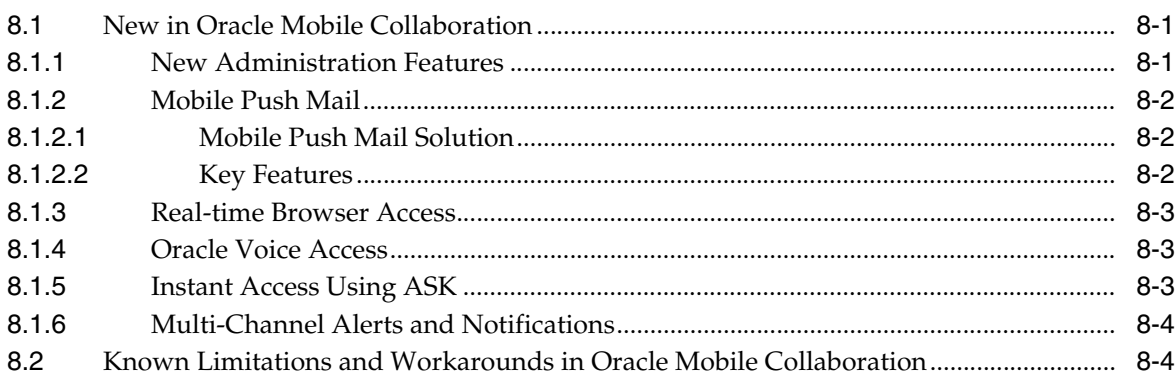

![](_page_7_Picture_254.jpeg)

## **[10 Oracle Voicemail & Fax Release Notes](#page-154-0)**

![](_page_7_Picture_255.jpeg)

# **[11 Oracle Workspaces Release Notes](#page-164-0)**

![](_page_7_Picture_256.jpeg)

![](_page_8_Picture_46.jpeg)

# **List of Tables**

![](_page_9_Picture_326.jpeg)

![](_page_10_Picture_22.jpeg)

# **Preface**

<span id="page-12-0"></span>This Preface contains these topics:

- **[Audience](#page-12-1)**
- [Documentation Accessibility](#page-12-2)
- **[Related Documents](#page-13-0)**
- **[Conventions](#page-14-0)**

**Note:** This version of this document was updated on **October 20, 2005**. For the latest version of this document, navigate to:

http://www.oracle.com/pls/cs101/install

## <span id="page-12-1"></span>**Audience**

Oracle Collaboration Suite Release Notes is intended for administrators who perform the following tasks:

- Install Oracle Collaboration Suite and its components
- Instruct users on how to perform workarounds for known issues
- Maintain Oracle Collaboration Suite and its components

To use this document, you need experience with software installation and administration.

## <span id="page-12-2"></span>**Documentation Accessibility**

Our goal is to make Oracle products, services, and supporting documentation accessible, with good usability, to the disabled community. To that end, our documentation includes features that make information available to users of assistive technology. This documentation is available in HTML format, and contains markup to facilitate access by the disabled community. Accessibility standards will continue to evolve over time, and Oracle is actively engaged with other market-leading technology vendors to address technical obstacles so that our documentation can be accessible to all of our customers. For more information, visit the Oracle Accessibility Program Web site at

http://www.oracle.com/accessibility/

### **Accessibility of Code Examples in Documentation**

Screen readers may not always correctly read the code examples in this document. The conventions for writing code require that closing braces should appear on an otherwise empty line; however, some screen readers may not always read a line of text that consists solely of a bracket or brace.

#### **Accessibility of Links to External Web Sites in Documentation**

This documentation may contain links to Web sites of other companies or organizations that Oracle does not own or control. Oracle neither evaluates nor makes any representations regarding the accessibility of these Web sites.

### **TTY Access to Oracle Support Services**

Oracle provides dedicated Text Telephone (TTY) access to Oracle Support Services within the United States of America 24 hours a day, seven days a week. For TTY support, call 800.446.2398.

## <span id="page-13-0"></span>**Related Documents**

For more information, see the following manuals in the Oracle Collaboration Suite documentation set:

- *Oracle Application Server Web Cache Administrator's Guide*
- *Oracle Calendar Administrator's Guide*
- *Oracle Calendar Application Developer's Guide*
- *Oracle Calendar Reference Manual*
- *Oracle Calendar SDK Java API Reference*
- *Oracle Calendar Web Services Java API Reference*
- **Oracle Collaboration Suite Administrator's Guide**
- *Oracle Collaboration Suite Concepts Guide*
- *Oracle Collaboration Suite Deployment Guide*
- *Oracle Collaboration Suite High Availability Guide*
- *Oracle Collaboration Suite Installation Guide for AIX Based Systems*
- *Oracle Collaboration Suite Licensing Information*
- *Oracle Collaboration Suite Migration and Coexistence Guide*
- *Oracle Collaboration Suite Security Guide*
- *Oracle Collaboration Suite Upgrade Guide*
- *Oracle Content Services Administrator's Guide*
- *Oracle Content Services Application Administrator's Guide*
- *Oracle Content Services Application Developer's Guide*
- *Oracle Mail Administrator's Guide*
- *Oracle Mail Application Developer's Guide*
- *Oracle Mail Java API Reference*
- *Oracle Mobile Collaboration Administrator's Guide*
- *Oracle Real-Time Collaboration Application Developer's Guide*
- *Oracle Records Management Administrator's Guide*
- *Oracle Voicemail & Fax Administrator's Guide*

# <span id="page-14-0"></span>**Conventions**

The following text conventions are used in this document:

![](_page_14_Picture_58.jpeg)

<span id="page-16-0"></span>**1**

# **New In Oracle Collaboration Suite Release Notes**

The first version of *Oracle Collaboration Suite Release Notes* for 10*g* Release 1 (10.1.1) was created on July 28, 2005. This chapter lists changes that have been made in each revision since then. All changes are cumulative. With each revision that is published, a new section is added to this chapter.

- [Section 1.1, "Oracle Collaboration Suite Release Notes Changes: October 20, 2005"](#page-16-1)
- [Section 1.2, "Oracle Collaboration Suite Release Notes Changes: October 7, 2005"](#page-17-0)
- Section 1.3, "Oracle Collaboration Suite Release Notes Changes: September 24, [2005"](#page-18-0)
- Section 1.4, "Oracle Collaboration Suite Release Notes Changes: September 18, [2005"](#page-19-0)
- Section 1.5, "Oracle Collaboration Suite Release Notes Changes: September 10, [2005"](#page-19-1)
- [Section 1.6, "Oracle Collaboration Suite Release Notes Changes: August 24, 2005"](#page-19-2)
- [Section 1.7, "Oracle Collaboration Suite Release Notes Changes: August 12, 2005"](#page-20-0)
- [Section 1.8, "Oracle Collaboration Suite Release Notes Changes: August 7, 2005"](#page-22-0)

**Note:** This version of this document was updated on **October 20, 2005**. For the latest version of this document, navigate to:

http://www.oracle.com/pls/cs101/install

# <span id="page-16-1"></span>**1.1 Oracle Collaboration Suite Release Notes Changes: October 20, 2005**

The following table lists the changes made in the October 20, 2005 revision of *Oracle Collaboration Suite Release Notes*. This revision was published for AIX (B19095-01) only.

| <b>Section or Table</b>                                                          | <b>Changes Made</b>                                                                |
|----------------------------------------------------------------------------------|------------------------------------------------------------------------------------|
| Table 2-1, "Known Issues in Oracle Collaboration Suite<br>Installation"          | Windows only:                                                                      |
|                                                                                  | Issue 4604289/4603895: Oracle WebMail is<br>unresponsive after installtion.        |
|                                                                                  | Issue 4114342: Failed to initialize OCR error.                                     |
|                                                                                  | Issue 4611050: Problem installing when port 25 is in<br>use.                       |
| Table 2-1, "Known Issues in Oracle Collaboration Suite<br>Installation"          | Added issue 4681847: Multiple-domain Oracle<br>Discussions installations           |
| Section 6.2, "Known Limitations and Workarounds in<br><b>Oracle Discussions"</b> | Added SSL configuration issue.                                                     |
| Section 6.3, "Known Issues in Oracle Discussions"                                | Added the following issues:                                                        |
|                                                                                  | 4409991: Forum or category creation                                                |
|                                                                                  | 4529099: Reply behavior                                                            |
|                                                                                  | 4637376: Favorites and subscriptions for moved<br>■<br>threads                     |
|                                                                                  | 4672759: Clipped messages from moved threads<br>٠                                  |
|                                                                                  | 4574783: Replies to rich text messages                                             |
|                                                                                  | 4681847: Multiple-domain installations                                             |
| Section 11.2, "Known Limitations and Workarounds in                              | Added the following subsections:                                                   |
| <b>Oracle Workspaces"</b>                                                        | Section 11.2.2, "Oracle Workspaces Requirements<br>for High Availability"          |
|                                                                                  | Section 11.2.3, "Browser Caching in Oracle<br>Workspaces"                          |
| Section 11.3, "Known Issues in Oracle Workspaces"                                | Added the following issues:                                                        |
|                                                                                  | 4672555: Administrative tabs can be viewable to<br>non-administrators              |
|                                                                                  | 4565892: Workspaces associated with identical user<br>names                        |
|                                                                                  | 4500775: Versioning behavior unpredictable<br>٠                                    |
|                                                                                  | 4482752: File upload cancelation does not work<br>properly                         |
| Section 11.4, "Globalization Issues in Oracle Workspaces"                        | Added the following issues:                                                        |
|                                                                                  | 4629596: Presence information for multiple-byte<br>uers                            |
|                                                                                  | 4615234: Resource descriptions not translated                                      |
|                                                                                  | 4463387, 4455181: Truncated text in tables                                         |
| Section 11.5, "Documentation Issues in Oracle<br>Workspaces"                     | Added issue 4508348: Traditional Chinese Enterprise<br>Manager help indecipherable |

<span id="page-17-1"></span>*Table 1–1 Oracle Collaboration Suite Release Notes Changes:* October 20, 2005

# <span id="page-17-0"></span>**1.2 Oracle Collaboration Suite Release Notes Changes: October 7, 2005**

The following table lists the changes made in the October 7, 2005 revision of *Oracle Collaboration Suite Release Notes*. This revision was published for Linux (B19091-07), Solaris (B14488-07), and HP-UX (B19092-03) platforms.

| <b>Section or Table</b>                                                                            | <b>Changes Made</b>                                                                                      |
|----------------------------------------------------------------------------------------------------|----------------------------------------------------------------------------------------------------|
| Table 2–1, "Known Issues in Oracle Collaboration Suite<br>Installation"                            | Added issue 4637528: TMPDIR errors.                                                                      |
| Section 2.2.1, "Known Limitations and Workarounds in<br><b>Oracle Collaboration Suite Upgrade"</b> | Clarified Section 2.2.1.12, "Calendar Resource Browsing<br>Right is not Created in an Upgrade Scenario". |
| Table 2-3, "Known Issues in Oracle Collaboration Suite<br>Upgrade"                                 | Added issue 4634919: orloguest account upgrades.                                                         |
| Table 3–6, " Browser-Related Issues in the Oracle Web<br>Access client"                            | Added issue 4639994: Smooth-scrolling on Firefox.                                                        |
| Table 4-5, "Known Issues in the Oracle Calendar Web<br>Client"                                     | Added issue 4561312: Wireless reminders.                                                                 |
| Chapter 8, "Oracle Mobile Collaboration Release Notes"                                             | Corrected references to Oracle MetaLink.                                                                 |
| Section 9.2, "Known Limitations and Workarounds in<br>Oracle Real-Time Collaboration"              | Added the following sections:                                                                            |
|                                                                                                    | Section 9.2.7, "Disabling Oracle Messenger File<br>Exchange"                                             |
|                                                                                                    | Section 9.2.8, "Resolving Invalid Password Error<br>When Upgrading to Version 10.1.2"                    |
| Chapter 10, "Oracle Voicemail & Fax Release Notes"                                                 | Clarified patch download text and removed<br>workarounds that are no longer necessary.                   |

<span id="page-18-1"></span>*Table 1–2 Oracle Collaboration Suite Release Notes Changes: October 7, 2005*

# <span id="page-18-0"></span>**1.3 Oracle Collaboration Suite Release Notes Changes: September 24, 2005**

The following table lists the changes made in the September 24, 2005 revision of *Oracle Collaboration Suite Release Notes*. This revision was published for Linux (B19091-06), Solaris (B14488-06), and HP-UX (B19092-02) platforms.

| <b>Section or Table</b>                                                                            | <b>Changes Made</b>                                                                                           |
|----------------------------------------------------------------------------------------------------|----------------------------------------------------------------------------------------------------|
| Section 2.1.3, "Known Issues in Oracle Collaboration"<br>Suite Installation"                       | Linux only: Added issue 3386190: ASMLIB-based disks<br>not detected in default installations.                 |
| Section 2.2.1, "Known Limitations and Workarounds in<br><b>Oracle Collaboration Suite Upgrade"</b> | Added the following subsections:                                                                              |
|                                                                                                    | Section 2.2.1.11, "Applications Tier Upgrade Fails"<br>When orclMailSMTPExternalFilterProcess is not<br>Null" |
|                                                                                                    | Section 2.2.1.12, "Calendar Resource Browsing<br>Right is not Created in an Upgrade Scenario"                 |
| Section 3.6.2, "Known Limitations and Workarounds in<br>the Oracle Web Access Client"              | Clarified the description in Section 3.6.2.3, "Searches of<br>Attachments in Different Character Sets".       |

<span id="page-18-2"></span>*Table 1–3 Oracle Collaboration Suite Release Notes Changes: September 24, 2005*

| <b>Section or Table</b>                                            | <b>Changes Made</b>                                                                                                    |
|--------------------------------------------------------------------|----------------------------------------------------------------------------------------------------|
| Section 3.6.3, "Known Issues in the Oracle Web Access"<br>Client"  | Corrected descriptions for issues 4376551 and 4495082.                                                                                                    |
| Section 7.2, "Known Limitations and Workarounds in<br>Oracle Mail" | Clarified the description in the section "Searches of<br>Attachments in Different Character Sets".                                                                                                    |
| Chapter 10, "Oracle Voicemail & Fax Release Notes"                 | Corrected and increased number of references to<br>$\blacksquare$<br>Oracle Voicemail & Fax patches, and added<br>Section 10.2.1, "Bug Fixes", which describes how to<br>navigate to Oracle's MetaLink Web site.<br>Added issues 4479469, 4514995, and 4433243. |

*Table 1–3 (Cont.) Oracle Collaboration Suite Release Notes Changes: September 24, 2005*

## <span id="page-19-0"></span>**1.4 Oracle Collaboration Suite Release Notes Changes: September 18, 2005**

The sole purpose of the September 18, 2005 revision of *Oracle Collaboration Suite Release Notes* was to provide content for the HP-UX (B19092-01) platform for the first time. This revision was published only on Oracle Collaboration Suite for HP-UX installation media. HP-UX-specific modifications were made, but the essential content of the document was not changed.

## <span id="page-19-1"></span>**1.5 Oracle Collaboration Suite Release Notes Changes: September 10, 2005**

The following table lists the changes made in the September 10, 2005 revision of *Oracle Collaboration Suite Release Notes*. This revision was published for Linux (B19091-05) and Solaris (B14488-05) platforms only.

| <b>Section or Table</b>                                                                  | <b>Changes Made</b>                                                                                     |
|------------------------------------------------------------------------------------------|----------------------------------------------------------------------------------------------------|
| Chapter 2, "Oracle Collaboration Suite Installation and<br><b>Upgrade Release Notes"</b> | Added the following sections:                                                                           |
|                                                                                          | Section 2.1.2.1, "Oracle Support Installation<br>Articles"                                              |
|                                                                                          | Section 2.2.1.1, "Oracle Support Upgrade Articles"                                                      |
| Section 3.3, "Known Issues in Oracle Collaboration<br>Suite"                             | Added issue with Calendar server link in the Enterprise<br>Manager Search Log Repository tab. (4528775) |
| Section 4.4.4.1, "New in Oracle Mobile Data Sync"                                        | Added "New Authentication Method".                                                                      |
| Section 7.2, "Known Limitations and Workarounds in<br>Oracle Mail"                       | Added "Sharing Public E-mail Folders with A Domain"                                                     |
| Table 7–3, " Documentation Issues in Oracle Mail"                                        | Added IMAP parameter issue. (4589625)                                                                   |

<span id="page-19-3"></span>*Table 1–4 Oracle Collaboration Suite Release Notes Changes: September 10, 2005*

# <span id="page-19-2"></span>**1.6 Oracle Collaboration Suite Release Notes Changes: August 24, 2005**

The following table lists the changes made in the August 24, 2005 revision of *Oracle Collaboration Suite Release Notes*. This revision was published for Linux (B19091-04) and Solaris (B14488-04) platforms only.

| <b>Section or Table</b>                                                                          | <b>Changes Made</b>                                                                                                    |
|--------------------------------------------------------------------------------------------------|----------------------------------------------------------------------------------------------------|
| Section 2.1.2, "Known Limitations and Workarounds in<br>Oracle Collaboration Suite Installation" | <b>Linux only:</b> Added the following section:                                                                                                    |
|                                                                                                  | "Installing a Stand-Alone Oracle Calendar<br>Applications Tier on Red Hat Linux 4.0"                                                                                                    |
| Table 3–1, "Suite-Level Known Issues in Oracle<br><b>Collaboration Suite"</b>                    | Added: Oracle Collaboration Suite Provisioning<br>Console issue (4558314)                                                                                                    |
| Section 3.2, "Known Limitations and Workarounds in<br><b>Oracle Collaboration Suite"</b>         | Added the following section:                                                                                                    |
|                                                                                                  | Section 3.2.9, "Adding Applications to your Oracle<br>$\blacksquare$<br><b>Collaboration Suite Deployment"</b>                                                                                                    |
| Table 2–3, "Known Issues in Oracle Collaboration Suite<br>Upgrade"                               | Added the following issue:                                                                                                    |
|                                                                                                  | Permission to browse Calendar resources not<br>granted during an upgrade (4560542/4514433)                                                                                                    |
| Table 11–2, " Globalization Issues in Oracle Workspaces"                                         | Added the following issue:                                                                                                    |
|                                                                                                  | Document language and character set cannot be<br>altered for a user after provisioning; default is<br>always English and ISO-8859-1 unless specified in<br>Oracle Internet Directory before provisioning<br>(4551291) |

<span id="page-20-1"></span>*Table 1–5 Oracle Collaboration Suite Release Notes Changes: August 24, 2005*

# <span id="page-20-0"></span>**1.7 Oracle Collaboration Suite Release Notes Changes: August 12, 2005**

The following table lists the changes made in the August 12, 2005 revision of *Oracle Collaboration Suite Release Notes*. This revision was published for Linux (B19091-03) and Solaris (B14488-03) platforms only.

<span id="page-20-2"></span>*Table 1–6 Oracle Collaboration Suite Release Notes Changes: August 12, 2005*

| <b>Section or Table</b>                                                                          | <b>Changes Made</b>                                                                             |
|--------------------------------------------------------------------------------------------------|-------------------------------------------------------------------------------------------------|
| Section 2.1.2, "Known Limitations and Workarounds in<br>Oracle Collaboration Suite Installation" | Added the following sections:                                                                   |
|                                                                                                  | Section 2.1.2.4, "Oracle Portal Requires Oracle"<br>$\blacksquare$<br>Knowledge Base Component" |
|                                                                                                  | Section 2.1.2.8, "Custom Database Strings That<br><b>Exceed 256 Characters"</b>                 |
|                                                                                                  | Section 2.1.2.11, "Application Server Metadata<br><b>Repository Creation Assistant"</b>         |
|                                                                                                  | Removed sections on RAW storage as this is currently<br>not supported.                          |
| Section 2.1.2, "Known Limitations and Workarounds in                                             | Linux only: Added the following sections:                                                       |
| Oracle Collaboration Suite Installation"                                                         | "Unstable Database Instances in Linux RAC<br>Database with NAS"                                 |
| Table 2-1, "Known Issues in Oracle Collaboration Suite                                           | Added the following issues:                                                                     |
| Installation"                                                                                    | Workaround for Oracle Workspaces Configuration<br>Assistant issue (4443890).                    |
|                                                                                                  | Oracle Universal Installer does not allow you to<br>continue (4540312).                         |
|                                                                                                  | Oracle Calendar Configuration Assistant failure<br>(4481592).                                   |

| <b>Section or Table</b>                                                                            | <b>Changes Made</b>                                                                                                    |
|----------------------------------------------------------------------------------------------------|----------------------------------------------------------------------------------------------------|
| Section 2.2.1, "Known Limitations and Workarounds in<br><b>Oracle Collaboration Suite Upgrade"</b> | Added Section 2.2.1.7, "Configuring Oracle<br>Collaboration Suite Search with an Enabled<br>Database".                                                                                                    |
|                                                                                                    | Added Section 2.2.1.10, "Application Server<br>Metadata Repository Upgrade Assistant".                                                                                                    |
| Table 2-3, "Known Issues in Oracle Collaboration Suite                                             | Added the following:                                                                                                    |
| Upgrade"                                                                                           | Oracle Collaboration Suite Search issue (4520407)                                                                                                    |
|                                                                                                    | Single Sign-On fails with Mozilla/Firefox-based<br>browsers after performing an upgrade (4541079)                                                                                                    |
|                                                                                                    | Migration List of Values (LOV) for a search<br>attribute. (4547755, 4546079)                                                                                                    |
| Table 2–4, " Globalization Issues in Oracle Collaboration<br>Suite Upgrade"                        | This new table contains the following issue: Ultrasearch<br>multiple-byte schema and instance name (4484553).                                                                                                    |
| Table 2-5, "Documentation Issues in Oracle<br><b>Collaboration Suite Upgrade"</b>                  | Documentation issues for the sections "Distributed<br>٠<br>Oracle9iAS Metadata Repository," and "Upgrading<br>a Distributed Oracle9iAS Metadata Repository" in<br>Oracle Collaboration Suite Upgrade Guide (4527187). |
|                                                                                                    | Changes to "Execute wk0config.sql for Oracle Ultra<br>п<br>Search" section of the Oracle Collaboration Suite<br>Upgrade Guide (4527038).                                                                              |
|                                                                                                    | Documentation issue for upgrading the text index<br>(4540058).                                                                                                    |
|                                                                                                    | "Preparing for the Oracle Email Upgrade"<br>procedure missing a step (4539928).                                                                                                    |
| Table 3-1, "Suite-Level Known Issues in Oracle<br><b>Collaboration Suite"</b>                      | Oracle Content Services portlet not available (4427994)                                                                                                    |
| Table 3-2, " Globalization Issues in Oracle Collaboration                                          | Added:                                                                                                    |
| Suite"                                                                                             | Greek provisioning console in welcome page<br>٠<br>displayed as html code (4519614).                                                                                                    |
|                                                                                                    | XML log cannot be shown directly in HTML<br>п<br>format (4539871).                                                                                                    |
| Table 3–7, " Globalization Issues in the Oracle Web<br>Access client"                              | Added the following issues:                                                                                                    |
|                                                                                                    | From and To fields encoded with ISO-8859-8-I are<br>not shown (4468753).                                                                                                    |
|                                                                                                    | Traditional Chinese delivery receipts<br>indecipherable (4519675).                                                                                                    |
| Section 4.1.2, "Known Limitations and Workarounds in<br><b>Oracle Calendar Server"</b>             | Added Section 4.1.2.6, "Duplicate Address Book Entries<br>After Upgrade".                                                                                                    |
| Section 4.3.3, "Documentation Issues in Oracle Calendar<br>SDK"                                    | This new section contains updated text for the Oracle<br>Calendar SDK Readme.                                                                                                    |
| Table 7-2, " Globalization Issues in Oracle Mail"                                                  | Added oesbkp does not successfully restore non-ascii<br>rules (4540467).                                                                                                    |
| Section 8.2, "Known Limitations and Workarounds in<br>Oracle Mobile Collaboration"                 | Help does not display for ASK applications.                                                                                                    |

*Table 1–6 (Cont.) Oracle Collaboration Suite Release Notes Changes: August 12, 2005*

| <b>Section or Table</b>                                                        | <b>Changes Made</b>                                                                                                    |
|--------------------------------------------------------------------------------|----------------------------------------------------------------------------------------------------|
| Section 8.3, "Known Issues in Oracle Mobile"<br>Collaboration"                 | Added the following:                                                                                                    |
|                                                                                | Additional Messaging Server Process (4545277)                                                                                |
|                                                                                | Text-to-Speech Rather than Professionally<br>Recorded Audio after Upgrade (4540413)                                          |
|                                                                                | Variant of 4540413 that includes Contact List Issue<br>(4545819)                                                             |
| Table 8–2, " Globalization Issues in Oracle Mobile<br>Collaboration"           | This new table describes the issue of long multiple-byte<br>attachment names (4513583).                                      |
| Table 9–2, " Globalization Issues in Oracle Real-Time<br>Collaboration"        | Moved the following issue into Chapter 2, "Oracle"<br><b>Collaboration Suite Installation and Upgrade Release</b><br>Notes": |
|                                                                                | RTC_APP schema password issue (4400972).                                                                                     |
| Section 10.2, "Known Limitations and Workarounds in<br>Oracle Voicemail & Fax" | Added Section 10.2.3, "Patch to Enterprise Manager<br>Needs to be Applied"                                                   |

*Table 1–6 (Cont.) Oracle Collaboration Suite Release Notes Changes: August 12, 2005*

# <span id="page-22-0"></span>**1.8 Oracle Collaboration Suite Release Notes Changes: August 7, 2005**

The following table lists the changes made in the August 7, 2005 revision of *Oracle Collaboration Suite Release Notes*. This revision was published for Linux (B19091-02) and Solaris (B14488-02) platforms only.

<span id="page-22-1"></span>*Table 1–7 Oracle Collaboration Suite Release Notes Changes: August 7, 2005*

| <b>Section or Table</b>                                                                          | <b>Changes Made</b>                                                                                                    |
|--------------------------------------------------------------------------------------------------|----------------------------------------------------------------------------------------------------|
| Section 2.1.2, "Known Limitations and Workarounds in<br>Oracle Collaboration Suite Installation" | Added the following sections:                                                                                                    |
|                                                                                                  | Section 2.1.2.8, "Custom Database Strings That<br>$\blacksquare$<br><b>Exceed 256 Characters"</b>                                                                |
|                                                                                                  | Section "Configuring Database Tablespaces on<br>RAW Devices" (since removed)                                                                                     |
|                                                                                                  | Section 2.1.2.9, "Oracle Directory Integration and<br>$\blacksquare$<br>Provisioning Server Not Sending Provisioning<br>Events due to Purged Change Log Entries" |
|                                                                                                  | Section "Enabling Databases with RAW storage"<br>(since removed)                                                                                                 |
|                                                                                                  | Section "Increasing Partitions for RAC Databases<br>with RAW storage" (since removed)                                                                            |
| Section 2.1.2, "Known Limitations and Workarounds in<br>Oracle Collaboration Suite Installation" | Linux only: Added "Unnecessary root.sh Script in<br>Oracle Calendar Standalone Installation".                                                                    |
| Section 2.1.5, "Documentation Issues in Oracle                                                   | Added the following sections:                                                                                                    |
| <b>Collaboration Suite Installation"</b>                                                         | Section 2.1.5.2, "Minimum Value of max commit<br>propagation_delay"                                                                                              |
|                                                                                                  | Section 2.1.5.3, "Default Port for Oracle Enterprise<br><b>Manager Application Server Control"</b>                                                               |

| <b>Section or Table</b>                                                                            | <b>Changes Made</b>                                                                                                    |
|----------------------------------------------------------------------------------------------------|----------------------------------------------------------------------------------------------------|
| Table 2-1, "Known Issues in Oracle Collaboration Suite<br>Installation"                            | Added SSL-only mode for Oracle Internet<br>$\blacksquare$<br>Directory with Ultrasearch issue. (4538039)                                                                                                    |
|                                                                                                    | Added Oracle Real-Time Collaboration<br>$\blacksquare$<br>Configuration Assistant issue with<br>RDBMS-enabled database. (4536166)                                                                               |
|                                                                                                    | Added ocsdeconfig.sh deinstall issue<br>$\blacksquare$<br>(4518280).                                                                                                    |
|                                                                                                    | Added workaround for Oracle Discussions<br>Configuration Assistant issue (4511808).                                                                                                    |
| Table 2–1, "Known Issues in Oracle Collaboration Suite<br>Installation"                            | <b>Solaris only:</b> Added runInstaller issue. (4509130)                                                                                                    |
| Table 2-2, " Globalization Issues in Oracle Collaboration<br>Suite Installation"                   | Added database 10.2 translated error message issue.<br>(4539518)                                                                                                    |
| Section 2.2.1.6, "Manually Migrating Oracle Ultra Search<br><b>Index and Configuration Data"</b>   | Clarified and added an example of changes to the<br>configuration properties in oc4j-ra.xml.                                                                                                    |
| Section 2.2.1, "Known Limitations and Workarounds in<br><b>Oracle Collaboration Suite Upgrade"</b> | In Section 2.2.1.6, "Manually Migrating Oracle<br>$\blacksquare$<br>Ultra Search Index and Configuration Data",<br>clarified and added an example of changes to the<br>configuration properties in oc4j-ra.xml. |
|                                                                                                    | Added Section 2.2.1.9, "Modifying Upgraded<br>п<br><b>Calendar Accounts Using Delegated</b><br><b>Administration Services".</b>                                                                                 |
| Table 2-3, "Known Issues in Oracle Collaboration Suite                                             | Added the following:                                                                                                    |
| Upgrade"                                                                                           | FastCGI sockets path issue (4519543)                                                                                                    |
|                                                                                                    | TargetDN issue for Ultrasearch (4534141)<br>п                                                                                                    |
|                                                                                                    | Issue 4477138. The workaround is documented in<br>Section 2.2.1.8, "Granting Oracle Real-Time<br>Collaboration Users BUSINESSADMIN and<br><b>BUSINESSMONITOR Roles".</b>                                        |
|                                                                                                    | <b>Issue 4518896</b>                                                                                                    |
|                                                                                                    | <b>Issue 4527038</b>                                                                                                    |
| Section 3.2, "Known Limitations and Workarounds in<br><b>Oracle Collaboration Suite"</b>           | Linux only: Added "Kernel Parameter Conflict with<br>Chipsets and Java 2 SDK 1.4.2_06".                                                                                                    |
| Section 3.2, "Known Limitations and Workarounds in                                                 | Added the following sections:                                                                                                    |
| <b>Oracle Collaboration Suite"</b>                                                                 | Section 3.2.5, "Configuring Oracle Mail and Oracle<br>WebMail"                                                                                                    |
|                                                                                                    | Section 3.2.7, "Steps to Follow After Configuring<br>$\blacksquare$<br><b>Oracle Application Server Portal with Oracle</b><br><b>Enterprise Manager"</b>                                                        |
| Section 3-2, " Globalization Issues in Oracle<br><b>Collaboration Suite"</b>                       | Added reference to patch 4482824 for correcting<br>Japanese globalization issues.                                                                                                    |

*Table 1–7 (Cont.) Oracle Collaboration Suite Release Notes Changes: August 7, 2005*

| <b>Section or Table</b>                                                                             | <b>Changes Made</b>                                                                                                    |
|----------------------------------------------------------------------------------------------------|----------------------------------------------------------------------------------------------------|
| Section 3.5.1, "Documentation Issues in Oracle<br><b>Collaboration Suite Administrator's Guide"</b> | Added the following issues:                                                                                                    |
|                                                                                                    | Added multiple IM Realms login page update<br>confusion issue (4333951).                                                                      |
|                                                                                                    | Added new section Section 3.2.8, "Additional Step<br>п<br>When Changing SSL HTTPS Port Number to<br>Update Oracle Application Server Portal". |
|                                                                                                    | Added "Wrong page group mentioned in Oracle<br>п<br>Collaboration Suite portal customization doc" issue<br>(4519963).                         |
|                                                                                                    | Added "Wrong directory mentioned in Oracle<br>п<br>Collaboration Suite WebMail customization doc"<br>issue (4519980).                         |
|                                                                                                    | Added Oracle Collaboration Suite Administrator's<br>٠<br>Guide issue: "Changing OID from dual mode to<br>SSL mode" (4524939).                 |
|                                                                                                    | Added Oracle Collaboration Suite Administrator's<br>٠<br>Guide issue: "Chapter 12 - Moving Identity<br>Management To A New Host" (4525024).   |
| Section 3.5.2, "Documentation Issues in Oracle<br><b>Collaboration Suite Security Guide"</b>        | Added "Running the SSL Script on the Applications<br>Tier".                                                                                   |
| Section 3.6.2, "Known Limitations and Workarounds in<br>the Oracle Web Access Client"               | Added Section 3.6.2.2, "Placing Constraints on<br>Directory Entries Returned by the Oracle Web Access<br>Client"                              |
| Section 3.6.3, "Known Issues in the Oracle Web Access<br>Client"                                    | Added shared folders issue (4540149).                                                                                                    |
| Table 5-1, "Known Issues in Oracle Content Services"                                                | Added the following issues:                                                                                                    |
|                                                                                                    | The Oracle Content Services Configuration<br>п<br>Assistant fails when running against Oracle 10.2<br>database server (4524137).              |
|                                                                                                    | Turning on BFILE aging causes the Content Agent<br>■<br>to log exceptions (4515866).                                                          |
|                                                                                                    | Turning on EMC Retention Storage does not move<br>the content of the record to the EMC storage device<br>(4500317).                           |
|                                                                                                    | Removed the following issues:                                                                                                    |
|                                                                                                    | Behavior of the Content Agent is not based on the<br>п<br>BFILE domain properties (4472033).                                                  |
|                                                                                                    | Need to install EMC libraries when integrating<br>$\blacksquare$<br>with EMC Storage Devices (4344907).                                       |
| Table 6-2, " Globalization Issues in Oracle Discussions"                                            | Added Firefox attachments issue (4511262).                                                                                                    |
| Table 7-1, "Known Issues in Oracle Mail"                                                            | Added Spam Control Reject Reasons Display problem<br>(4495683).                                                                               |
|                                                                                                    | Removed issues 4494161 and 4348079.                                                                                                    |
| Section 7.5, "Documentation Issues in Oracle Mail"                                                  | Added four new documentation issues, including issue<br>4504366 (incorrect sample code in Oracle Mail<br>Application Developer's Guide).      |
| Section 8.3, "Known Issues in Oracle Mobile<br>Collaboration"                                       | Added Ports page issue (4475021).                                                                                                    |

*Table 1–7 (Cont.) Oracle Collaboration Suite Release Notes Changes: August 7, 2005*

| <b>Section or Table</b>                                                                      | <b>Changes Made</b>                                                                                                    |
|----------------------------------------------------------------------------------------------|----------------------------------------------------------------------------------------------------|
| Section 9.1.1, "New Oracle Messenger Features"                                               | Added the following sections:                                                                                                    |
|                                                                                              | Section 9.1.1.1, "Third-Party Clients for Oracle<br>Messenger"                                                                                                    |
|                                                                                              | Section 9.1.1.2, "Oracle Presence Server XMPP<br>Support"                                                                                                    |
|                                                                                              | Section 9.1.1.3, "Supported Third-Party<br>Functionality"                                                                                                    |
|                                                                                              | Section 9.1.1.4, "Debugging Tools"                                                                                                    |
| Section 9.2, "Known Limitations and Workarounds in<br><b>Oracle Real-Time Collaboration"</b> | Added Section 9.2.6, "Restoring User Roles After<br>Upgrading".                                                                                                    |
| Table 9-1, "Known Issues in Oracle Real-Time<br>Collaboration"                               | Added the following issues:                                                                                                    |
|                                                                                              | After upgrade, Oracle Real-Time Collaboration<br>component is not selectable in Oracle Enterprise<br>Manager Application Server Control for Oracle<br>Collaboration Suite (4473350). |
|                                                                                              | <b>Click to Share</b> button not rendered correctly<br>$\blacksquare$<br>(4314687).                                                                                                  |
|                                                                                              | After upgrade, user roles must be re-created for<br>businessmonitor and businessadmin (4477138).                                                                                     |
|                                                                                              | When direct XMPP/XMPPS connections are<br>$\blacksquare$<br>disabled, end-to-end Oracle Messenger tests will<br>fail (4529188).                                                      |
|                                                                                              | Direct manual connection using third-party XMPP;<br>٠<br>provided for interoperability testing (4430183).                                                                            |
| Table 9-2, " Globalization Issues in Oracle Real-Time                                        | Added the following issues:                                                                                                    |
| Collaboration"                                                                               | For Asian, Arabic, and other multi-byte language<br>■<br>locales, some text labels in QoS Reports may be<br>displayed as empty squares (4485121).                                    |
|                                                                                              | For Chinese, Taiwanese, Japanese, French, Italian,<br>п<br>and Spanish language locales, users cannot<br>download the Direct X compatibility patch<br>(4467711).                     |

*Table 1–7 (Cont.) Oracle Collaboration Suite Release Notes Changes: August 7, 2005*

# **Oracle Collaboration Suite Installation and Upgrade Release Notes**

<span id="page-26-3"></span><span id="page-26-0"></span>This chapter describes suite-level release note information affecting the installation and upgrade of Oracle Collaboration Suite. This chapter contains the following sections.

- [Section 2.1, "Oracle Collaboration Suite Installation"](#page-26-1)
- [Section 2.2, "Oracle Collaboration Suite Upgrade"](#page-37-2)

**Note:** This version of this document was updated on **October 20, 2005**. For the latest version of this document, navigate to:

http://www.oracle.com/pls/cs101/install

# <span id="page-26-1"></span>**2.1 Oracle Collaboration Suite Installation**

The following topics describe release note information associated with Oracle Collaboration Suite installation.

- [Section 2.1.1, "New in Oracle Collaboration Suite Installation"](#page-26-2)
- Section 2.1.2, "Known Limitations and Workarounds in Oracle Collaboration Suite [Installation"](#page-27-0)
- [Section 2.1.3, "Known Issues in Oracle Collaboration Suite Installation"](#page-32-1)
- [Section 2.1.4, "Globalization Issues in Oracle Collaboration Suite Installation"](#page-36-0)
- [Section 2.1.5, "Documentation Issues in Oracle Collaboration Suite Installation"](#page-36-1)

## <span id="page-26-2"></span>**2.1.1 New in Oracle Collaboration Suite Installation**

The new features of Oracle Collaboration Suite installation include:

■ **No Manual Configuration**

In Oracle Collaboration Suite, the main installation takes care of all tasks that were previously identified as post-installation tasks for each Applications tier component.

**Option of Changing Ports During Installation** 

You can specify custom port numbers for components, instead of having the installer assign default port numbers. This feature is called the static ports feature.

**Improved Single Computer Installation** 

For this release, single-computer installation is available for all platforms. Unlike earlier releases, it enables you to enter all required information at the beginning of the installation.

### ■ **Changes in Applications Tier Installation**

The following functionality has been added to the Applications tier of Oracle Collaboration Suite:

- **–** Support for Oracle Mail configuration
- **–** Support for Oracle Content Services configuration
- **–** Support for selection of Oracle Collaboration Suite Databases to be used for components that you select
- **–** Support for selection of well-known ports during the installation

## **Support for High Availability Configurations**

In this release, Oracle Collaboration Suite supports the following high availability environments:

- **–** Oracle Calendar Cold Failover Cluster
- **–** Distributed Identity Management Architecture
- **–** Colocated Identity Management Architecture
- **–** Single Cluster Architecture

## **Support for Secure Installation**

You can specify that components connect to Oracle Internet Directory using Secure Socket Layer (SSL) only.

### **Enhancements in Configuration Assistants**

Manual configuration is not required for Oracle Collaboration Suite 10*g* Release 1 (10.1.1.0.2). The configuration assistants perform nearly all the post-installation tasks.

### **More Prerequisite Checks**

The installer performs more prerequisite checks to ensure that your computer meets the minimum requirements.

### **Support for Generating Installation Statistics**

The installer now provides command-line options for monitoring resources used for installation.

## **Support for Oracle Internet Directory Replication**

In this release, you can install the master Oracle Internet Directory, as well as Oracle Internet Directory replicas, using the installer.

## <span id="page-27-0"></span>**2.1.2 Known Limitations and Workarounds in Oracle Collaboration Suite Installation**

The following sections describe known limitations and workarounds for Oracle Collaboration Suite installation and configuration:

- [Section 2.1.2.1, "Oracle Support Installation Articles"](#page-28-0)
- [Section 2.1.2.2, "Database Versions"](#page-28-1)
- [Section 2.1.2.3, "Enabling Databases"](#page-29-0)
- [Section 2.1.2.4, "Oracle Portal Requires Oracle Knowledge Base Component"](#page-29-1)
- Section 2.1.2.5, "Correcting Oracle Messenger Sign-In Failure in a High Availability [Environment"](#page-29-2)
- [Section 2.1.2.6, "Oracle Enterprise Manager Grid Control Versions"](#page-29-3)
- Section 2.1.2.7, "Setting NLS and Operating System Locale Environment Variables [Before Starting Management Processes"](#page-30-0)
- [Section 2.1.2.8, "Custom Database Strings That Exceed 256 Characters"](#page-31-0)
- Section 2.1.2.9, "Oracle Directory Integration and Provisioning Server Not Sending [Provisioning Events due to Purged Change Log Entries"](#page-31-1)
- Section 2.1.2.10, "Installing or Upgrading using non-Oracle Internet Directory [Superuser Accounts"](#page-31-2)
- [Section 2.1.2.11, "Application Server Metadata Repository Creation Assistant"](#page-32-0)

#### <span id="page-28-2"></span><span id="page-28-0"></span>**2.1.2.1 Oracle Support Installation Articles**

Oracle Support has created the following articles on its MetaLink Web site at http://metalink.oracle.com. These articles describe, or will describe, important information and issues you may encounter during Oracle Collaboration Suite installation. These articles will be updated regularly by Support personnel and will be based on actual user experiences. Consult them regularly for important updates.

- **Note 331638.1 List Of Patches To Install On Top Of CollaborationSuite 10.1.1**: Lists recommended Oracle Collaboration Suite patches.
- **Note 331666.1 How To Install Collaboration Suite 10gR1 (10.1.1)**: Provides additional hints for installation.
- **Note 330926.1 Known Issues for the Collaboration Suite MRCA (Metadata Repository Creation Assistant)**: For customers who want to install the Metadata Repository into an existing Oracle 10g database instead of the Infrastructure that is shipped with Oracle Collaboration Suite 10.1.1.

**See Also:** [Section 2.2.1.1, "Oracle Support Upgrade Articles"](#page-38-0)

#### <span id="page-28-1"></span>**2.1.2.2 Database Versions**

Oracle Collaboration Suite 10*g* (10.1.1.0.2) requires an Oracle Database version of at least 10.1.0.4.2. This database version is automatically installed when customers install the database from the Oracle Collaboration Suite 10*g* media. Version 10.1.0.4.2 of Oracle Database can only be used with Oracle Collaboration Suite 10*g*.

Customers wishing to use their own existing database must upgrade that database to at least version 10.1.0.4.2 before using the "Enable Customer Database" option from the Installer. A patch set for this is on the Oracle Collaboration Suite 10*g* media.

Customers wishing to use a database on a platform not natively supported by Oracle Collaboration Suite will be able to use OcsDBSchemaReg in remote mode, once the remote database is upgraded to at least 10.1.0.5.

All customers will be required to upgrade databases used by Oracle Collaboration Suite 10*g* to 10.1.0.5 or 10.2 as those versions are made available for different platforms.

MetaData Repository

## <span id="page-29-0"></span>**2.1.2.3 Enabling Databases**

When choosing the "Oracle Collaboration Suite Enable Database" option during installation, make sure that Oracle Enterprise Manager has been installed into the database ORACLE\_HOME. This is a requirement for successful installation.

<span id="page-29-4"></span>**Note:** Enabling databases is not supported against Real Application Clusters with RAW storage type.

### <span id="page-29-1"></span>**2.1.2.4 Oracle Portal Requires Oracle Knowledge Base Component**

If you choose to install your own RDBMS 10.1.0.2.0 (+ 10.1.0.4.2 patch) for use as a MetaData Repository for a distributed Identity Management installation, the Oracle Knowledge Base component needs to be installed into that database prior to running the MetaData Repository Configuration Assistant. The Oracle Knowledge Base component is located on the RDBMS Companion CD.

The Oracle Knowledge Base component is required for proper operation of the Oracle Portal that is part of Oracle Collaboration Suite.

**See Also:** [Section 2.1.2.11, "Application Server Metadata Repository](#page-32-0)  [Creation Assistant"](#page-32-0)

## <span id="page-29-2"></span>**2.1.2.5 Correcting Oracle Messenger Sign-In Failure in a High Availability Environment**

If you are unable to sign in to Oracle Messenger in a Single Cluster high availability, collocated Instant Messaging high availability, or distributed Instant Messaging high availability environment, perform the following workaround:

**1.** Launch Oracle Real-Time Collaboration Control; for example:

\$ORACLE\_HOME/imeeting/bin/rtcctl

- **2.** From Oracle Real-Time Collaboration Control, run getstate -v to fetch the ID number of the Oracle Presence Server (Instant Messaging router, imrtr).
- **3.** From Oracle Real-Time Collaboration Control, run stop -cid *ID\_number\_ for\_imrtr*.
- **4.** From Oracle Real-Time Collaboration Control, run start -cid *ID\_number\_ for\_imrtr*.

## <span id="page-29-3"></span>**2.1.2.6 Oracle Enterprise Manager Grid Control Versions**

To manage Oracle Collaboration Suite 10*g* Release 1 (10.1.1), you need to update Oracle Enterprise Manager Grid Control to version 10.1.0.4. You can install Oracle Enterprise Manager Grid Control version 10.1.0.3, which ships with Oracle Collaboration Suite. Then download and apply the Oracle Enterprise Manager Grid Control 10.1.0.4 patch set. You will need to patch both the Oracle Management Service and Management Agents.

To download the Oracle Enterprise Manager Grid Control 10.1.0.4 patch set, navigate to:

http://metalink.oracle.com/

## <span id="page-30-0"></span>**2.1.2.7 Setting NLS and Operating System Locale Environment Variables Before Starting Management Processes**

If in a non-English environment, you launch a command line tool such as emctl to start a process, make sure the operating system locale and NLS\_LANG environment variable settings are configured properly and consistently. This is applicable to the emctl command line utility that is available with Oracle Application Server installations as well as with the emctl utility available with Grid Control Console installations.

If these environment variables are not set prior to Oracle Application Server or Grid Control Console installations, then non-ASCII characters will appear incorrectly in the Application Server Control Console or Grid Control Console, respectively. To prevent this problem from occurring, set these two environment variables prior to installation. If this is not possible, then to resolve the problem set the two environment variables after installation and restart the Management Agent.

Refer to the following sections for details on how to check and set the values for these variables:

- Section 2.1.2.7.1, "Checking the Operating System Locale"
- Section 2.1.2.7.2, "Setting the Operating System Locale"
- Section 2.1.2.7.3, "Checking the NLS\_LANG Environment Variable"
- Section 2.1.2.7.4, "Setting the NLS\_LANG Environment Variable"

**2.1.2.7.1 Checking the Operating System Locale** Make sure the LC\_ALL or LANG environment variables are set with the appropriate value. To check the current setting, issue the following command:

\$PROMPT> locale

**2.1.2.7.2 Setting the Operating System Locale** If you are using bash or zsh, to set the operating system locale environment variable, issue the export command. For example:

export LANG=zh\_CN

In this example, the variable is being set to Simplified Chinese. For the specific value in each operating system, refer to operating system-specific documentation.

If you are using csh or tcsh, then issue the setenv command:

setenv LANG zh\_CN

**2.1.2.7.3 Checking the NLS\_LANG Environment Variable** Make sure the NLS\_LANG environment variable is set with the appropriate and compatible value with the operating system locale setting (and the Grid Control Management Repository database character set if Grid Control is being used to centrally manage the Oracle Application Server). For the specific value for the language or the character set, refer to the *Globalization Support Guide* of the Oracle product you are using.

If the platform is a Microsoft Windows-based operating system, the default NLS\_LANG setting in the registry should be used as it is. You usually do not have to change the value.

In addition, check to see if the NLS\_LANG setting exists in \$ORACLE\_ HOME/opmn/conf/opmn.xml on UNIX or *ORACLE\_HOME*\opmn\conf\opmn.xml on Windows. For example, the following content should appear in the opmn.xml file:

<environment>

```
<variable id="TMP" value="/tmp"/> 
     <variable id="NLS_LANG" value="JAPANESE_JAPAN.JA16SJIS"/> 
</environment>
```
If the NLS\_LANG setting exists, make sure the NLS\_LANG setting in the opmn.xml file is identical to the NLS\_LANG environment variable.

**2.1.2.7.4 Setting the NLS\_LANG Environment Variable** If you are using bash or zsh, to set the NLS\_LANG environment variable, issue the export command. For example:

```
export NLS_LANG="Simplified Chinese_China.ZHS16GBK"
```
In this example, the variable is being set to Simplified Chinese. For the specific value in each operating system, refer to operating system-specific documentation.

If you are using csh or tcsh, then issue the setenv command. For example:

setenv NLS\_LANG "Simplified Chinese\_China.ZHS16GBK"

## <span id="page-31-3"></span><span id="page-31-0"></span>**2.1.2.8 Custom Database Strings That Exceed 256 Characters**

You cannot enable a custom database if the custom database connect string (as registered in OID in orclNetDescString) is longer than 256 characters, and the environment variable TNS\_ADMIN is not set prior to the installation. (4538565)

## <span id="page-31-4"></span><span id="page-31-1"></span>**2.1.2.9 Oracle Directory Integration and Provisioning Server Not Sending Provisioning Events due to Purged Change Log Entries**

If you use time-based change log purging with version 3.0 provisioning profiles, change logs entries are purged before the Oracle directory integration and provisioning server propagates the changes to any provisioning-integrated applications. This occurs because Oracle Directory Integration and Provisioning does not create version 3.0 provisioning profile entries in the default cn=subscriber profile,cn=changelog subscriber,cn=oracle internet directory change log subscriber container. (4524793)

To resolve this problem, create a container in the default change log subscriber container for each version 3.0 provisioning profile and assign a value of 0 to each profile's orclLastAppliedChangeNumber attribute. The following sample LDIF file creates a provisioning profile container in the default change log subscriber container and assigns a value of 0 to the orclLastAppliedChangeNumber attribute:

```
dn: cn=profile_name,cn=changelog subscriber,cn=oracle internet directory
orclsubscriberdisable: 0
orcllastappliedchangenumber: 0
objectclass: orclChangeSubscriber
```
## <span id="page-31-2"></span>**2.1.2.10 Installing or Upgrading using non-Oracle Internet Directory Superuser Accounts**

The Oracle Internet Directory Schema Admins group (cn=OID Schema Admins, cn=groups, cn=OracleContext) is used to administer the LDAP schema in Oracle Internet Directory. The Oracle Internet Directory Super-User account is a member of this group, but you may add additional members to this group. (4539283)

Oracle Collaboration Suite components maintain their component LDAP schema version under cn=OracleSchemaVersion. As part of creating new Oracle Internet Directory schema elements, the components also update their component version. The Access Control policy on this container should allow members of the Oracle Internet Directory Schema Admins group to edit the schema version in addition to making

changes to the LDAP schema. The out of box Access Control policy allows the members of this group to change the LDAP schema, but it does not allow updating the subtree under cn=OracleSchemaVersion.

As a result, if you install Oracle Collaboration Suite or any component using an account other than the Oracle Internet Directory superuser (orcladmin), one or more component Configuration Assistants may fail when they attempt to update the version number stored in Oracle Internet Directory.

Please run the following LDIF script using the 1dapmodify tool before installing or upgrading Oracle Collaboration Suite components using an account other than orcladmin. Create an LDIF file with the following content:

dn: cn=OracleSchemaVersion changetype: modify replace: orclaci orclaci: access to entry by group="cn=OID Schema Admins, cn=groups, cn=OracleContext" (browse, add) orclaci: access to attr= $(*)$  by group="cn=OID Schema Admins, cn=groups, cn=OracleContext" (search, read, write, compare)

Use 1dapmodify to run this LDIF script by entering the following command:

ldapmodify -p <OID port> -h <OID host> -D cn=orcladmin -w <password> -f <name of the file containing above ldif record>

### <span id="page-32-4"></span><span id="page-32-0"></span>**2.1.2.11 Application Server Metadata Repository Creation Assistant**

The Application Server Metadata Repository Creation Assistant is not currently part of the Oracle Collaboration Suite media kit. Customers needing this should read Note 330926.1 on Oracle MetaLink at:

http://metalink.oracle.com

## <span id="page-32-3"></span><span id="page-32-1"></span>**2.1.3 Known Issues in Oracle Collaboration Suite Installation**

The following table lists suite-level known issues in Oracle Collaboration Suite installation and configuration.

| <b>Description</b>                                                      | <b>Action</b>                                                                       | <b>Bug</b><br><b>Number</b> |
|-------------------------------------------------------------------------|-------------------------------------------------------------------------------------|-----------------------------|
| for the TMPDIR<br>environment value,<br>installation errors will occur. | If an incorrect value is used Make sure that TMPDIR is a valid, writable directory. | 4637528                     |

<span id="page-32-2"></span>*Table 2–1 Known Issues in Oracle Collaboration Suite Installation*

![](_page_33_Picture_309.jpeg)

## *Table 2–1 (Cont.) Known Issues in Oracle Collaboration Suite Installation*

plugin04 = ./liblexsyncml.so

![](_page_34_Picture_253.jpeg)

![](_page_34_Picture_254.jpeg)

| <b>Description</b>                                                                                                    | Action                                                                                                    |                                                                                                    | <b>Bug</b><br>Number |
|----------------------------------------------------------------------------------------------------|----------------------------------------------------------------------------------------------------|----------------------------------------------------------------------------------------------------|----------------------|
| If you are installing an<br>Applications tier and Oracle<br>Internet Directory is in<br>SSL-only mode, then apply<br>patch 4493920 to the Oracle<br><b>Collaboration Suite</b><br>Database.                                                                                        |                                                                                                    | From Oracle MetaLink, download patch 4493920 and apply it to the<br>upgraded Oracle Collaboration Suite Database according to the<br>instructions contained in the patch ZIP file.                                                                                                    |                      |
|                                                                                                    |                                                                                                    | You should also apply this patch if you encounter any of the issues<br>listed in Section 2.2.1.2 during or after the Applications tier installation.<br>If the error occurs during the installation, exit the Oracle Universal<br>installer, apply the patch and then restart the Oracle Universal installer. |                      |
| If Oracle Internet Directory<br>and the Oracle Collaboration<br>Suite database use different<br>SSL modes — for instance if<br>you switch Oracle Internet<br>Directory to SSL-only mode,                                                                                           |                                                                                                    | Update the Oracle Internet Directory mode information in the database<br>as follows:                                                                                                    | 4538039              |
|                                                                                                    | 1.                                                                                                    | Log in to the Oracle Collaboration Suite database as a dba user.                                                                                                    |                      |
|                                                                                                    | 2.                                                                                                    | Update the following values in the wk\$sys_config table to the<br>new OID settings: OID_PORT, OID_SSL_PORT, SSL_ONLY_MODE.                                                                                                    |                      |
| but the Oracle Collaboration<br>Suite database is configured                                                                                                    |                                                                                                    | OID_PORT: Oracle Internet Directory non-SSL port                                                                                                    |                      |
| as non-SSL — the Oracle                                                                                                    |                                                                                                    | OID_SSL_PORT: Oracle Internet Directory SSL port                                                                                                    |                      |
| <b>Ultrasearch Configuration</b><br>Assistant will not run                                                                                                    |                                                                                                    | SSL_ONLY_MODE: Y for SSL-only mode, N for not SSL-only mode                                                                                                    |                      |
| successfully during<br>Applications tier installation.                                                                                                    |                                                                                                    |                                                                                                    |                      |
| On deinstallation, Oracle                                                                                                    |                                                                                                    | Manually delete the entry as follows:                                                                                                    | 4486439              |
| Internet Directory entries are<br>not automatically deleted.                                                                                                    | 1.                                                                                                    | Set the ORACLE_HOME environment variable.                                                                                                    |                      |
|                                                                                                    | 2.                                                                                                    | Start the oidadmin tool as follows:                                                                                                    |                      |
|                                                                                                    |                                                                                                    | \$ORACLE_HOME/bin/oidadmin                                                                                                    |                      |
|                                                                                                    |                                                                                                    | <b>Note</b> : See Oracle Internet Directory Administrator's Guide for detailed<br>information on using the oidadmin tool.                                                                                                    |                      |
|                                                                                                    | 3.                                                                                                    | In the Directory Server Name Manager dialog box, select the<br>directory server you want to connect to, then click <b>OK</b> .                                                                                                    |                      |
|                                                                                                    | 4.                                                                                                    | Log on as the orcladmin user.                                                                                                    |                      |
|                                                                                                    | 5.                                                                                                    | Search for the cn=0EM entry in the following tree:                                                                                                    |                      |
|                                                                                                    |                                                                                                    | Oracle Internet Directory Servers, orcladmin@host:port,<br>Entry Management, cn=OracleContext, cn=Products, cn=OEM,<br>orclApplicationCommonName=instanceName.host.domain.                                                                                                    |                      |
|                                                                                                    | 6.                                                                                                    | Select and delete the entry<br>orclApplicationCommonName=instanceName.host.domain                                                                                                    |                      |
|                                                                                                    | The Oracle Collaboration Suite Console Application identity for this<br>Applications tier will be deleted from Oracle Internet Directory. |                                                                                                    |                      |
| If ocsdeconfig.sh is not<br>run before using<br>runInstaller to deinstall<br>an Applications tier, the<br>installation program will<br>display a message<br>explaining that you must<br>run a utility to deconfigure<br>the instance. The command<br>in this message is incorrect. |                                                                                                    | Do not run the given command:                                                                                                    | 4518280              |
|                                                                                                    | \$ORACLE_HOME/perl/bin/perl \$ORACLE_HOME/bin/deconfig.pl                                                                                 |                                                                                                    |                      |
|                                                                                                    |                                                                                                    | Instead, run this command:                                                                                                    |                      |
|                                                                                                    |                                                                                                    | \$ORACLE_HOME/bin/ocsdeconfig.sh                                                                                                    |                      |

*Table 2–1 (Cont.) Known Issues in Oracle Collaboration Suite Installation*
| <b>Description</b>                                                                                                    | <b>Action</b>                                                                                                    | <b>Bug</b><br><b>Number</b> |
|----------------------------------------------------------------------------------------------------|----------------------------------------------------------------------------------------------------|-----------------------------|
| The Oracle Contacts<br>Configuration Assistant fails<br>when installing an<br>Applications tier against a<br>non-default Identity<br>Management realm. | Follow the instructions in Section 2.1.2.10, "Installing or Upgrading<br>using non-Oracle Internet Directory Superuser Accounts" | 4536195                     |
| Multiple-domain<br>installations of Oracle<br>Discussions against the same<br>mailstore database can lead<br>to unpredictable behavior.                | Install different Oracle Discussions domains into different mailstore<br>databases.                                              | 4681847                     |

*Table 2–1 (Cont.) Known Issues in Oracle Collaboration Suite Installation*

# **2.1.4 Globalization Issues in Oracle Collaboration Suite Installation**

The following table lists globalization issues in Oracle Collaboration Suite installation and configuration.

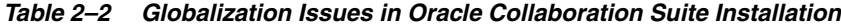

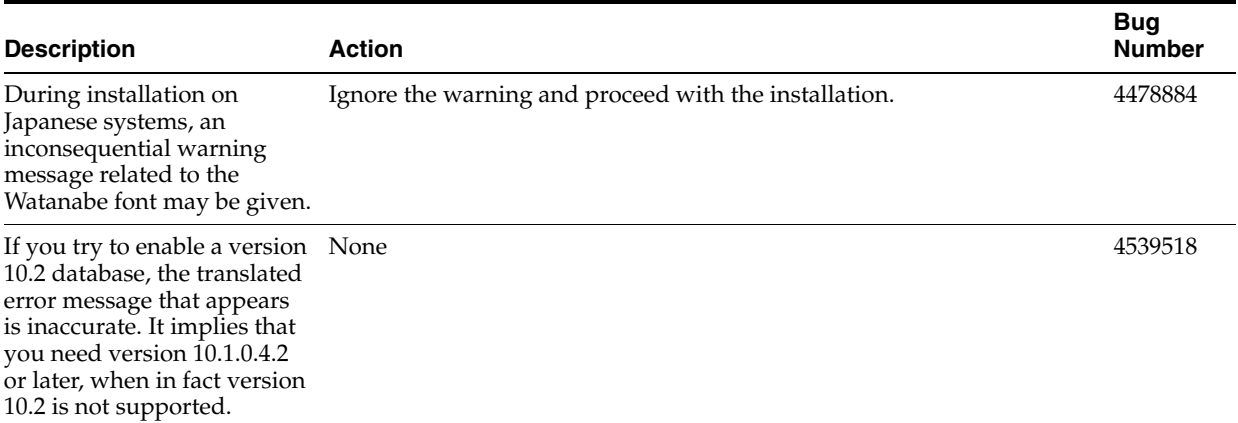

# **2.1.5 Documentation Issues in Oracle Collaboration Suite Installation**

The following sections describe documentation issues for Oracle Collaboration Suite installation.

- [Section 2.1.5.1, "Oracle Content Services Registry Entries for Load Balancing"](#page-36-0)
- [Section 2.1.5.2, "Minimum Value of max\\_commit\\_propagation\\_delay"](#page-37-0)
- Section 2.1.5.3, "Default Port for Oracle Enterprise Manager Application Server [Control"](#page-37-1)

### <span id="page-36-0"></span>**2.1.5.1 Oracle Content Services Registry Entries for Load Balancing**

In step 6 of sections 11.2.8.12, 12.2.8.12, and 13.2.8.12 of *Oracle Collaboration Suite Installation Guide*, the Oracle Content Services registry entries given are:

**Oracle Content Services** 

```
dn: cn=FILES, cn=VirtualServices, cn=Files, cn=Services, cn=OracleContext
labeleduri;adminurl
labeleduri;applicationurl
labeleduri;s2swebserviceurl
labeleduri;webdavurl
```

```
labeleduri;webservicesurl
```
However, the entries should be as follows:

**Oracle Content Services** 

```
dn: cn=Content, cn=VirtualServices,cn=Files,cn=Services,cn=OracleContext
labeleduri;adminurl
labeleduri;s2swebserviceurl
labeleduri;webdavurl
labeleduri;webservicesurl
```
# <span id="page-37-0"></span>**2.1.5.2 Minimum Value of max\_commit\_propagation\_delay**

In *Oracle Collaboration Suite Installation Guide*, there is an incorrect value in Table 5-1, "Database Configuration Parameters and Their Minimum Values for Installing Oracle Collaboration Suite in an Existing Database". The minimum value for max\_commit\_ propagation\_delay is listed as 1, but it should be 0. (4525874)

# **2.1.5.3 Default Port for Oracle Enterprise Manager Application Server Control**

In Appendix F of *Oracle Collaboration Suite Installation Guide*, Table F-1, "URLs for Components" lists the default port of Oracle Enterprise Manager Application Server Control as 1810. This is incorrect. The default port is 1156. (4526198)

# <span id="page-37-1"></span>**2.2 Oracle Collaboration Suite Upgrade**

The following topics describe release note information associated with upgrading Oracle Collaboration Suite.

- [Section 2.2.1, "Known Limitations and Workarounds in Oracle Collaboration Suite](#page-37-2)  [Upgrade"](#page-37-2)
- [Section 2.2.2, "Known Issues in Oracle Collaboration Suite Upgrade"](#page-44-0)
- [Section 2.2.3, "Globalization Issues in Oracle Collaboration Suite Upgrade"](#page-49-1)
- [Section 2.2.4, "Documentation Issues in Oracle Collaboration Suite Upgrade"](#page-49-0)

# <span id="page-37-2"></span>**2.2.1 Known Limitations and Workarounds in Oracle Collaboration Suite Upgrade**

The following sections describe known limitations and workarounds for Oracle Collaboration Suite upgrade:

- [Section 2.2.1.1, "Oracle Support Upgrade Articles"](#page-38-2)
- Section 2.2.1.2, "Applying the Oracle Ultra Search Patch After the Information [Storage Database Upgrade"](#page-38-0)
- [Section 2.2.1.3, "Configuring Oracle Workflow for Oracle Content Services"](#page-38-1)
- [Section 2.2.1.4, "Entering Correct Passwords for Database Schema"](#page-39-0)
- Section 2.2.1.5, "Upgrading an Oracle Database 10g (10.2) to Oracle Collaboration [Suite 10g Release 1 \(10.1.1\)"](#page-39-1)
- Section 2.2.1.6, "Manually Migrating Oracle Ultra Search Index and Configuration [Data"](#page-39-2)
- Section 2.2.1.7, "Configuring Oracle Collaboration Suite Search with an Enabled [Database"](#page-40-0)
- Section 2.2.1.8, "Granting Oracle Real-Time Collaboration Users [BUSINESSADMIN and BUSINESSMONITOR Roles"](#page-41-0)
- Section 2.2.1.9, "Modifying Upgraded Calendar Accounts Using Delegated [Administration Services"](#page-41-1)
- [Section 2.2.1.10, "Application Server Metadata Repository Upgrade Assistant"](#page-42-1)
- Section 2.2.1.11, "Applications Tier Upgrade Fails When [orclMailSMTPExternalFilterProcess is not Null"](#page-42-0)
- Section 2.2.1.12, "Calendar Resource Browsing Right is not Created in an Upgrade [Scenario"](#page-43-0)

### <span id="page-38-2"></span>**2.2.1.1 Oracle Support Upgrade Articles**

Oracle Support has created the following articles on its MetaLink Web site at http://metalink.oracle.com. These articles describe, or will describe, important information and issues you may encounter during Oracle Collaboration Suite upgrade. These articles will be updated regularly by Support personnel and will be based on actual user experiences. Consult them regularly for important updates.

- **Note 330672.1 Known Issues for the Collaboration Suite MRUA (Metadata Repository Upgrade Assistant)**
- **Note 315692.1 Restrictions for Oracle Collaboration Suite Upgrades from Oracle Collaboration Suite 9.0.x to Oracle Collaboration Suite 10gR1 (10.1.1)**

**See Also:** [Section 2.1.2.1, "Oracle Support Installation Articles"](#page-28-0)

### <span id="page-38-0"></span>**2.2.1.2 Applying the Oracle Ultra Search Patch After the Information Storage Database Upgrade**

If you are upgrading an Applications tier configured with Oracle Ultra Search, then download patch 4493920 from Oracle MetaLink and apply it to the upgraded Oracle Collaboration Suite Database, according to the instructions contained in the patch ZIP file.

The patch fixes the following issues:

The configtool.log file contains the following Oracle Collaboration Suite Upgrade Assistant error message:

oracle.ocs.upgrade.exception.UpgradeException: Can not migrate data from metadata repository database to Collaboration Suite database.

- The wk0create\_user.sql script does not grant all necessary privileges.
- The Oracle Ultra Search Configuration Assistant fails when Oracle Internet Directory is in SSL-Only mode.
- After the Applications tier upgrade, the Web search does not return results.

If you encounter any of these issues during or after the Applications tier upgrade, then apply the patch to the upgraded Oracle Collaboration Suite Database.

### <span id="page-38-1"></span>**2.2.1.3 Configuring Oracle Workflow for Oracle Content Services**

Before configuring Oracle Content Services, configure Oracle Workflow by performing the following steps:

**1.** Log in to the Oracle Collaboration Suite Database as a user with appropriate privileges and enter the following command:

drop user owf\_mgr cascade;

**2.** From the Oracle Collaboration Suite Applications tier Oracle home, run the following script:

\$ORACLE\_HOME/wf/install/wfinstall.csh

The Oracle Workflow Configuration Assistant starts.

- **3.** Enter the following parameters in the appropriate fields.
	- Install Option: Select Server Only
	- Workflow Account: Leave the default, owf\_mgr.
	- Workflow Password: Provide the same password as the Oracle Content Services schema password.
	- SYS Password: Provide the password for the database user SYS. You must supply this value.
	- TNS Connect Descriptor: Copy this value from the tnsnames.ora file, located in \$ORACLE\_HOME/network/admin. For example:

(DESCRIPTION=(ADDRESS=(PROTOCOL=TCP)(HOST=myhost.mydomain.com)(PORT=1521))( CONNECT\_DATA=(SERVER=DEDICATED)(SERVICE\_NAME=orcl.mydomain.com)))

Do not select the **Enter LDAP Parameters**, **Enter Mailer Parameters**, or **Change Tablespace** options.

- **4.** Click **Submit**.
- **5.** Proceed with configuring Oracle Content Services using the Oracle Collaboration Suite Control Console.

# <span id="page-39-0"></span>**2.2.1.4 Entering Correct Passwords for Database Schema**

Make sure the passwords entered in the Specify Database Schema Passwords dialog box during the Infostore upgrade are correct. They are not being validated and can cause the upgrade to fail if incorrect. (4510605)

# <span id="page-39-1"></span>**2.2.1.5 Upgrading an Oracle Database 10***g* **(10.2) to Oracle Collaboration Suite 10***g* **Release 1 (10.1.1)**

If you have already upgraded your Oracle Collaboration Suite Release 2 (9.0.4) information storage database to Oracle Database 10*g* (10.2), then you cannot upgrade the database to Oracle Collaboration Suite Database 10*g* Release 1 (10.1.1) or enable the database as an Oracle Collaboration Suite Database.

Support for enabling an Oracle Database 10*g* (10.2) is planned for Oracle Collaboration Suite 10*g* Release 1 (10.1.2).

# <span id="page-39-2"></span>**2.2.1.6 Manually Migrating Oracle Ultra Search Index and Configuration Data**

These steps are required if you migrated Oracle Ultra Search data using the manual migration scripts. If you want to point your Web search to an instance other than the default WK\_INST instance, you should also follow this procedure.

After the Applications tier upgrade, perform the following steps:

- **1.** In Oracle Internet Directory Service Registry, set the WK\_INST instance as the default instance by changing its orclstatus to 'default' and changing the orclstatus of the other entries to the empty string.
- **2.** Update the oc4j-ra.xml file of the Oracle Ultra Search searchlet to point to the manually migrated instance. In the  $$ORACLE$  HOME/j2ee/OC4J OCSClient/connectors/UltraSearch/UltraSearch/META-INF/o c4j-ra.xml file, modify the following lines:

```
<config-property name="virtualServiceDn" value="<INSTANCE_DN>"/>
<config-property name="connectionURL" value="<JDBC_CONN>"/>
<config-property name="userName" value="<USERNAME>"/>
<config-property name="password" value="<PASSWORD>"/>
<config-property name="instanceName" value="<INST_NAME"/>
```
Where:

- *INSTANCE\_DN* is the Oracle Ultra Search instance's dn string in Oracle Internet Directory
- *JDBC\_CONN* is the JDBC connection string to the Oracle Ultra Search instance
- USERNAME is Oracle Ultra Search instance schema name
- *PASSWORD* is Oracle Ultra Search instance schema password
- *INSTANCE\_NAME* is the Oracle Ultra Search instance name

### For example:

```
<config-property name="virtualServiceDn" value="cn=store:ocs_inst, 
cn=VirtualServices,cn=UltraSearch,cn=Services,cn=OracleContext>"/>
<config-property name="connectionURL" 
value="<jdbc:oracle:thin:@stana08:1521:store>"/>
<config-property name="userName" value="<ocs_us>"/>
<config-property name="password" value="<ocs_us>"/>
<config-property name="instanceName" value=="ocs_inst"/>
```
- **3.** Delete the cached version of the file in \$ORACLE\_HOME/j2ee/OC4J\_ OCSClient/application-deployments/default/UltraSearch/oc4j-ra .xml.
- **4.** Restart the OC4J\_OCSClient instance.

### <span id="page-40-0"></span>**2.2.1.7 Configuring Oracle Collaboration Suite Search with an Enabled Database**

After upgrading Oracle Collaboration Suite with an enabled custom database, Oracle Collaboration Suite Search will not return any results (4540079). Correct this problem as follows:

- **1.** Log in to the Oracle Collaboration Suite Database as wk\_test.
- **2.** Run the following commands:

```
exec wk_adm.use_instance('wk_inst');
exec wk_util.register_dft_federated_sources;
```
**3.** Restart the OC4J\_OCSClient process using OPMN by entering the following command on the Applications tier:

\$ORACLE\_HOME/opmn/bin/opmnctl restartproc process-type=OC4J\_OCSClient

# <span id="page-41-0"></span>**2.2.1.8 Granting Oracle Real-Time Collaboration Users BUSINESSADMIN and BUSINESSMONITOR Roles**

To grant businessadmin and businessmonitor roles to the users who had them before the upgrade, perform the following steps after the middle tier upgrade:

**1.** Log in to the Oracle Collaboration Suite Database used by Oracle Real-Time Collaboration as the rtc\_app user. Run the following query to find out which Oracle Real-Time Collaboration users have businessadmin and businessmonitor roles:

select user\_name, CASE WHEN default\_role\_id IN(6,7) THEN 'businessmonitor' WHEN default role id IN(4,8) THEN 'businessadmin' END "Role Name" from rtc users where default\_role\_id in (6,7,4,8);

For example, if you have a user RTCBADMIN with the businessadmin role and a user RTCBMONITOR with the businessmonitor role, the query returns the following response:

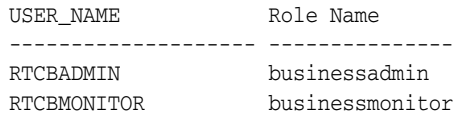

2 rows selected.

**2.** Grant these users the businessadmin or businessmonitor role by entering the following command from the Oracle Collaboration Suite Applications tier Oracle home imeeting/bin directory:

rtcctl> modifyRole -username *username* -rolename {businessadmin|businessmonitor}

where *username* is the name of the Oracle Real-Time Collaboration user with businessadmin or businessmonitor privileges before the upgrade. For example:

rtcctl> modifyRole -username RTCBADMIN -rolename businessadmin

**3.** Log in to Oracle Real-Time Collaboration as the user and verify that the correct administrative or monitor tabs are visible.

# <span id="page-41-1"></span>**2.2.1.9 Modifying Upgraded Calendar Accounts Using Delegated Administration Services**

After an upgrade, if you try to modify certain user accounts using Delegated Administration services, an error similar to the following can occur:

Error

Post Plugin Errors.

Calendar - oracle.idm.provisioning.plugin.PluginException: Calendar storage cannot be modified. Use the calendar administration tool to move the calendar account from one storage location to another

This generally happens with user accounts that did not exist in Oracle Calendar before the upgrade. (4513293)

There are two workarounds for this problem; both involve changing the status of the account from UPGRADE\_IN\_PROGRESS to PROVISIONING\_NOT\_REQUIRED.

### **Workaround 1: Using the Oracle Directory Manager**

**1. Start Oracle Directory Manager:** 

\$ORACLE\_HOME/bin/oidadmin

- **2.** Log in to Oracle Directory Manager.
- **3.** In the System Objects frame:
	- **a.** Expand **Entry Management**.
	- **b.** Navigate to the appropriate subscriber dn, such as  $dc = com \, | \, dc = ac$ me.
	- **c.** Expand **cn=users**.
- **4.** Select the affected user.
- **5.** In the right pane, find the following attribute:

orclUserApplnProvStatus;CALENDAR\_CALENDAR

**6.** Set its value to PROVISIONING NOT REQUIRED.

### **Workaround 2: Using the command line**

Run the following command:

```
% printf "dn: `$ORACLE_HOME/bin/ldapsearch -host host -port port -D managerdn -w 
password -b basedn (mail=mail_of_the_user) dontremoveme`\nchangetype: 
modify\nreplace: orclUserApplnProvStatus;CALENDAR_
CALENDAR\norclUserApplnProvStatus;CALENDAR_CALENDAR: PROVISIONING_NOT_REQUIRED\n" 
| $ORACLE_HOME/bin/ldapmodify -host host -port port -D managerdn -w password
```
#### For example:

```
% printf "dn: `$ORACLE_HOME/bin/ldapsearch -host host1.acme.com -p 389 -D 
cn=orcladmin -w test1 -b dc=acme,dc=com (mail=john.doe@acme.com) 
dontremoveme`\nchangetype: modify\nreplace: orclUserApplnProvStatus;CALENDAR_
CALENDAR\norclUserApplnProvStatus;CALENDAR_CALENDAR: PROVISIONING_NOT_REQUIRED\n"
| $ORACLE_HOME/bin/ldapmodify -host host1.acme.com -p 389 -D cn=orcladmin -w test1
```
### <span id="page-42-1"></span>**2.2.1.10 Application Server Metadata Repository Upgrade Assistant**

The Application Server Metadata Repository Upgrade Assistant is not currently part of the Oracle Collaboration Suite media kit. Customers needing this should see Note 330672.1 on Oracle MetaLink at:

http://metalink.oracle.com

### <span id="page-42-0"></span>**2.2.1.11 Applications Tier Upgrade Fails When orclMailSMTPExternalFilterProcess is not Null**

The Applications tier upgrade fails when orclMailSMTPExternalFilterProcess is not null. If this attribute is set prior to upgrade, then it must be cleared out and re-set after the upgrade by peforming the following:

- **1.** In Oracle Internet Directory unset orclMailSMTPExternalFilterProcess. This is located under cn=OracleContext->cn=Computers->cn=<mid\_ host>->cn=<mid\_ name>->cn=EmailServer->cn=mailProcesConfig->cn=<mid\_host>:UM\_ SYSTEM:smtp\_out:orclMailSMTPExternalFilterProcess.
- **2.** Create an LDIF file with the following two entries (dn: cn=... should be on the same line):

```
dn: cn=<upgrade_oracle_home_
   path>,cn=<hostname>,cn=Computers,cn=OracleContext 
   changetype: modrdn 
   newrdn: cn=<old_oracle_home_dir_name(not fullpath)> 
   . 
   dn: cn=EMailServerContainer,cn=Products, cn=OracleContext 
   changetype: modify
   replace: orclproductversion
   orclproductversion: 9.0.4
3. Run the following and then click the Retry button:
```

```
 $ORACLE_HOME/bin/ldapmodify -h stanc01 -p 4032 -D 
cn=orcladmin -w welcome1 -c -v -f <ldif_filename_for_above>
```
# <span id="page-43-0"></span>**2.2.1.12 Calendar Resource Browsing Right is not Created in an Upgrade Scenario**

The Calendar resource browsing right is not created in an upgrade scenario (4507691). In addition, in an upgrade scenario, Oracle Workspaces does not have sufficient permissions to list Calendar resources. To correct these problems, apply the following LDIF:

**1.** Run the following command to apply the LDIF:

```
ldapmodify -h hostname -p port -D binddn -w passwd -f file
```
**2.** Apply the LDIF as follows:

```
dn: 
cn=Resources,cn=Calendar,cn=Products,cn=OracleContext,<subscr
iber dn> 
changetype: modify 
add: orclaci 
orclaci: access to entry 
filter=(objectclass=orclCalendarResource) by 
dn=".*,cn=Application 
Entities,cn=Calendar,cn=Products,cn=OracleContext" 
(browse,add,delete) by * BindMode="Proxy" 
(browse,noadd,nodelete) 
- 
add: orclaci 
@ orclaci: access to attr!=(userpassword, 
@ authpassword,orclpassword,orclPasswordAttribute) by 
dn=".*,cn=Application 
Entities,cn=Calendar,cn=Products,cn=OracleContext" 
(read,search,compare,write,selfwrite) by * BindMode="Proxy" 
(read,search,compare)
```
# <span id="page-44-0"></span>**2.2.2 Known Issues in Oracle Collaboration Suite Upgrade**

The following table lists known issues in Oracle Collaboration Suite upgrade.

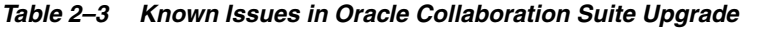

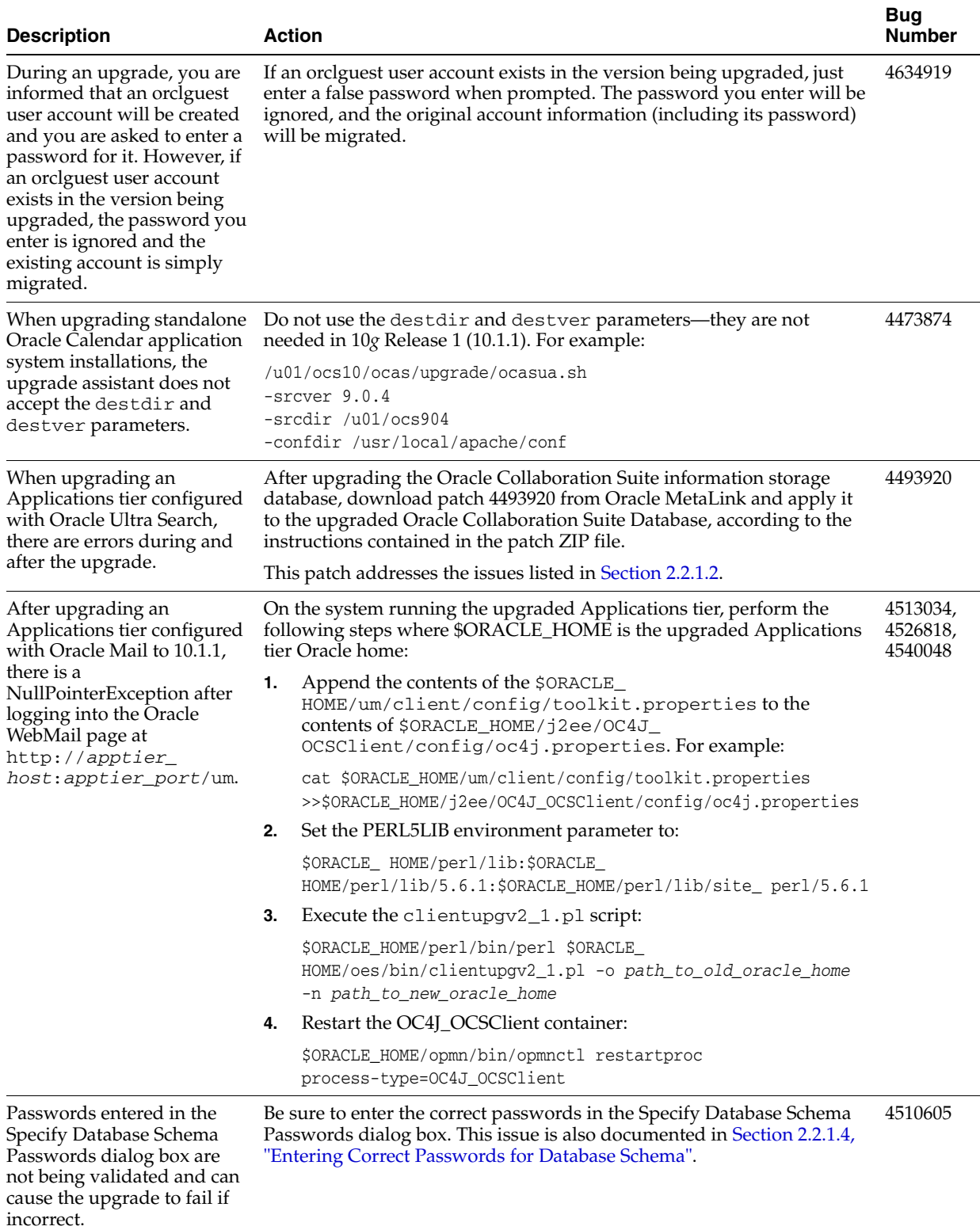

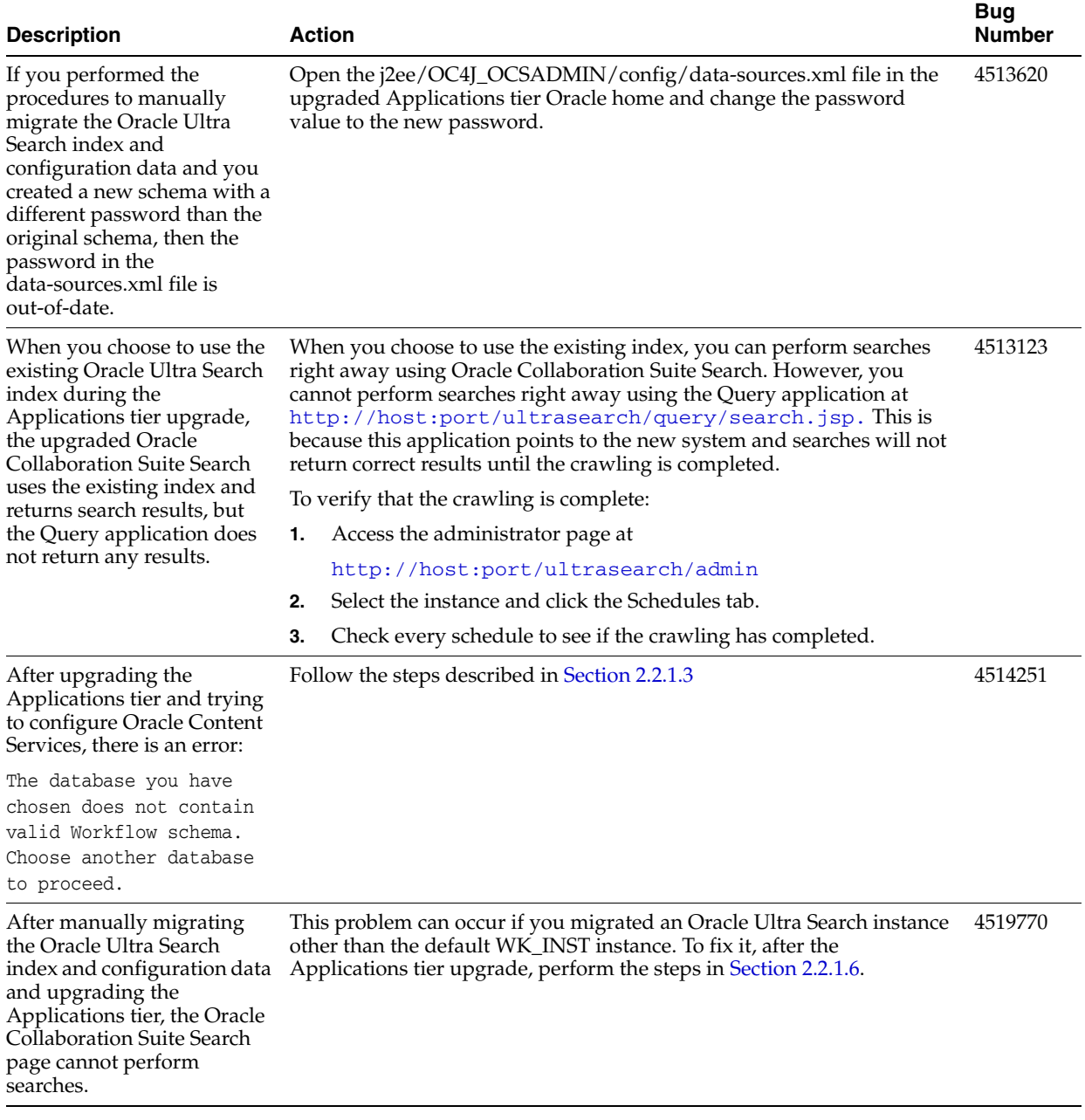

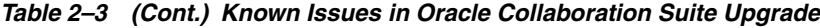

| <b>Description</b>                                                                                                    | <b>Action</b>                                                                                                    | <b>Bug</b><br>Number |
|----------------------------------------------------------------------------------------------------|----------------------------------------------------------------------------------------------------|----------------------|
| On most platforms, the path<br>for sockets used by FastCGI<br>is limited to 108 characters.<br>If your path exceeds this<br>length, you may see the<br>following error during the<br>Oracle HTTP Server                                                                                                    | Before starting the middle tier upgrade, add the following line to the<br>FastCGI module configuration section in httpd.conf file located in the<br>source Oracle home's Apache/Apache/conf directory:                                                                                                    | 4519543              |
|                                                                                                    | FastCgiIpcDir "/tmp/fcgi"                                                                                                    |                      |
|                                                                                                    | For example,                                                                                                    |                      |
| upgrade:                                                                                                    | <ifmodule mod_fastcgi.c=""></ifmodule>                                                                                                    |                      |
| FastCgiServer ORACLE_<br>HOME/Apache/Apache/fcgi-<br>bin/echo: path "ORACLE_<br>HOME/Apache/Apache/logs/<br>fastcgi/2c62973500753dd8<br>6979136f0c55618a" is too<br>long for a Domain                                                                                                    | FastCgiIpcDir "/tmp/fcgi"<br>Alias /fastcgi/ "/usr/local/home/ocssgt/ocsv2midupm15cd2_<br>zhtw/OraHome1/Apache/fastcgi/"                                                                                                    |                      |
|                                                                                                    | $\cdots$<br>                                                                                                    |                      |
| socket.                                                                                                    |                                                                                                    |                      |
| Single Sign-On fails with                                                                                                    | To work around this issue, either:                                                                                                    | 4541079              |
| Mozilla/Firefox-based<br>browsers after performing                                                                                                    | Use Microsoft Internet Explorer to log in to applications<br>٠                                                                                                    |                      |
| an upgrade                                                                                                    | Manually change the URL in the address field when you get the<br>$\blacksquare$<br>error. (The user will be able to login to Single Sign-On. It is only in<br>the redirect step that the error occurs. At this point, the user can<br>manually change the port number of the address field to access the<br>application.) Perform the following steps: |                      |
|                                                                                                    | Enter the URL to access an application,<br>1.<br>such as http://host:7777/search<br>to access Oracle Collaboration Suite<br>Search.                                                                                                    |                      |
|                                                                                                    | 2.<br>The browser is redirected to the Single<br>Sign-On page. Enter user name and<br>password to log in.                                                                                                    |                      |
|                                                                                                    | An error page is shown.<br>3.                                                                                                    |                      |
|                                                                                                    | Manually edit the URL in the address<br>4.<br>field back to port 7777. The application<br>is now displayed correctly.                                                                                                    |                      |
| The upgrade of a middle tier<br>configured with Oracle<br>Real-Time Collaboration<br>does not preserve the<br>businessadmin and<br>businessmonitor roles.<br>Users who were granted<br>these roles before the<br>upgrade are not able to see<br>the administrative or<br>monitor tabs after the<br>upgrade. | After the middle tier upgrade, perform the steps described in<br>Section 2.2.1.8.                                                                                                    | 4477138              |

*Table 2–3 (Cont.) Known Issues in Oracle Collaboration Suite Upgrade*

| <b>Description</b>                                                                                                    |    | Action                                                                                                    | <b>Bug</b><br><b>Number</b> |  |
|----------------------------------------------------------------------------------------------------|----|----------------------------------------------------------------------------------------------------|-----------------------------|--|
| After the upgrade from<br><b>Oracle Collaboration Suite</b><br>Release 1 (9.0.3.1), when<br>some users log into the                                                                                                   |    | This error occurs for the orclguest user or for any user whose default<br>portal page was changed. When logging in to the portal, the user is<br>redirected to the old portal page rather than the new Oracle<br>Collaboration Suite Collaborative Portlets page.                                      | 4518896                     |  |
| Oracle Collaboration Suite<br>portal page at:                                                                                                    |    | To set the user's default home page to the new portal, perform the<br>following steps:                                                                                                    |                             |  |
| http:// <i>hostname:port/</i> pls<br>/portal                                                                                                    | 1. | Go to the Oracle Collaboration Suite portal page and log in as<br>orcladmin.                                                                                                    |                             |  |
|                                                                                                    | 2. | Select the <b>Builder</b> link.                                                                                                    |                             |  |
| all the portlets display<br>errors.                                                                                                    | 3. | Click the <b>Administer</b> tab.                                                                                                    |                             |  |
|                                                                                                    | 4. | In the Portal User Profile portlet, enter orclguest, then click Edit.                                                                                                    |                             |  |
|                                                                                                    | 5. | On the Default Home Page field, click Reset.                                                                                                    |                             |  |
|                                                                                                    | 6. | Click <b>OK</b> .                                                                                                    |                             |  |
|                                                                                                    |    | When logging into the portal page, the user is directed to the new page.                                                                                                    |                             |  |
| In certain cases, the<br>Ultrasearch Configuration<br>Assistant may fail during an<br>upgrade. The error given<br>looks similar to the                                                                                |    | This may happen if the targetDN catalog was created in Oracle Internet<br>Directory using an Oracle Collaboration Suite tool or a manual<br>workaround. In this case, during the upgrade, the command to create<br>the targetDN fails, and catalogs for other components are also not<br>created.      | 4534141                     |  |
| following:                                                                                                    |    | Workaround:                                                                                                    |                             |  |
| Failed to create service<br>entries for existing<br>Ultra Search instances<br>java.sql.SQLException:<br>ORA-20000: Oracle Ultra<br>Search error<br>ORA-06512: at "WKSYS.WK_<br>ERR", line 179<br>ORA-06512: at line 1 | 1. | Before upgrading Oracle Internet Directory, remove the targetDN<br>catalog (with catalog.sh).                                                                                                    |                             |  |
|                                                                                                    |    | \$ORACLE_HOME/ldap/bin/catalog.sh -connect connect_<br>descriptor -delete -attr targetDN                                                                                                    |                             |  |
|                                                                                                    |    | where connect_string is the database connect string for the<br>Infrastructure database, such as asdb.                                                                                                    |                             |  |
|                                                                                                    | 2. | After the Oracle Internet Directory upgrade, recreate the targetDN<br>catalog with catalog. sh. This will populate the existing targetDN<br>values to the catalog.                                                                                                    |                             |  |
|                                                                                                    |    | \$ORACLE_HOME/ldap/bin/catalog.sh -connect connect_string<br>-delete -attr tarqetDN<br>\$ORACLE_HOME/ldap/bin/catalog.sh -connect connect_string<br>-add -attr targetDN                                                                                                    |                             |  |
|                                                                                                    |    | If you do not perform the preupgrade step and run into problems<br>during the upgrade, Oracle recommends that you restore the<br>preupgrade Infrastructure and other Oracle Collaboration Suite<br>components from backup, perform the preupgrade step in this section<br>and start the upgrade again. |                             |  |

*Table 2–3 (Cont.) Known Issues in Oracle Collaboration Suite Upgrade*

| <b>Description</b>                                                                                                    | <b>Action</b>                                                                                                    | <b>Bug</b><br><b>Number</b> |
|----------------------------------------------------------------------------------------------------|----------------------------------------------------------------------------------------------------|-----------------------------|
| After upgrading the middle<br>tier, Web searches using<br>Oracle Collaboration Suite<br>Search do not return any<br>results.                                      | If you did not select the option to use the existing index, then after the<br>middle tier upgrade, modify the oc4j-ra.xml file so that Oracle<br>Collaboration Suite Search points to the index in the upgraded Oracle<br>Collaboration Suite Database.                                                                                                    |                             |
|                                                                                                    | Perform the following steps on the system running the upgraded<br>Applications tier.                                                                                                    |                             |
|                                                                                                    | Modify the \$ORACLE_HOME/j2ee/OC4J_<br>1.<br>OCSClient/connectors/UltraSearch/UltraSearch/META-<br>INF/oc4j-ra.xml file by entering the user name, password and<br>instance name of the Oracle Ultra Search instance that contains the<br>index documents:                                                                                                    |                             |
|                                                                                                    | For example:                                                                                                    |                             |
|                                                                                                    | <config-property name="userName" value="wk_test"></config-property><br><config-property name="password" value="wk_test"></config-property><br><config-property name="instanceName" value="wk_inst"></config-property>                                                                                                    |                             |
|                                                                                                    | 2.<br>Remove the cached version of the oc4 j-ra.xml file located in the<br>\$ORACLE_HOME/j2ee/OC4J_<br>OCSClient/application-deployments/default/UltraSearch<br>directory.                                                                                                    |                             |
|                                                                                                    | Restart the OC4J_OCSClient instance:<br>3.                                                                                                    |                             |
|                                                                                                    | \$ORACLE_HOME/opmn/bin/opmnctl restartproc<br>process-type=0C4J_0CSClient                                                                                                    |                             |
| The migration of the Oracle<br>Ultra Search instance during<br>the middle tier upgrade does<br>not migrate the List of<br>Values (LOV) for a search<br>attribute. | If you have defined a search attribute before the upgrade, then the<br>4546079<br>search attribute is migrated to the new instance but not its List of Values.<br>For example, before the upgrade, there is a 'developer' search attribute<br>with list of values 'MTS','SMTS','PMTS', and 'CMTS'. The upgrade<br>process only migrates the 'developer' search attribute. |                             |
|                                                                                                    | The workaround is to re-create the list of values for each search attribute<br>in the new instance.                                                                                                    |                             |
| After upgrading Oracle<br>Collaboration Suite and<br>enabling a custom<br>database, Oracle<br>Collaboration Suite Search<br>may not work.                         | See Section 2.2.1.7, "Configuring Oracle Collaboration Suite Search with<br>4540079<br>an Enabled Database".                                                                                                    |                             |

*Table 2–3 (Cont.) Known Issues in Oracle Collaboration Suite Upgrade*

| <b>Description</b>                                    | <b>Action</b>                                                                                                    | <b>Bug</b><br><b>Number</b> |
|-------------------------------------------------------|----------------------------------------------------------------------------------------------------|-----------------------------|
| The permission to browse<br>Calendar resources is not | To correct the problem, create and apply an LDIF file with the following<br>text:                                                                                                    | 4560542/<br>4514433         |
| granted during an upgrade.                            | dn:<br>cn=Resources, cn=Calendar, cn=Products, cn=OracleContext, <subscri<br>ber dn&gt;<br/>changetype: modify<br/>add: orclaci<br/>orclaci: access to entry<br/>filter=(objectclass=orclCalendarResource) by<br/>dn=".*,cn=Application<br/>Entities, cn=Calendar, cn=Products, cn=OracleContext"<br/>(browse, add, delete) by * BindMode="Proxy"<br/>(browse, noadd, nodelete)</subscri<br> |                             |
|                                                       | add: orclaci<br>@ orclaci: access to attr!= (userpassword,<br>@ authpassword, orclpassword, orclPasswordAttribute) by<br>dn=".*, cn=Application<br>Entities, cn=Calendar, cn=Products, cn=OracleContext"<br>(read, search, compare, write, selfwrite) by * BindMode="Proxy"<br>(read, search, compare)                                                                                       |                             |

*Table 2–3 (Cont.) Known Issues in Oracle Collaboration Suite Upgrade*

# <span id="page-49-1"></span>**2.2.3 Globalization Issues in Oracle Collaboration Suite Upgrade**

The following table lists globalization issues when upgrading Oracle Collaboration Suite.

| <b>Description</b>                                                                                                    | Action                                                                                                    | <b>Bug</b><br><b>Number</b> |
|----------------------------------------------------------------------------------------------------|----------------------------------------------------------------------------------------------------|-----------------------------|
| When upgrading, if<br>Ultrasearch contains a<br>multiple-byte schema name<br>and multiple-byte instance<br>name, manual workaround<br>steps are needed.                                                                                                    | If you cannot enter a multiple-byte schema name in Oracle Universal<br>Installer, create an English schema in 10.1.1 to which to migrate the<br>Ultrasearch instance and index data. For a multiple-byte instance name,<br>manually modify the upgrade response file with the instance name<br>encoded in Java \uxxxx format. | 4484553                     |
| When upgrading to Oracle<br>Real-Time Collaboration $10g$<br>Release 1 (10.1.1), the<br>schema password supplied<br>must be the RTC_APP<br>schema password and all<br>Oracle Real-Time<br>Collaboration schema<br>passwords (RTC, RTC_REP,<br>RTC_IM, and RTC_APP) get<br>reset to the supplied<br>password. | The workaround is to change the RTC_APP schema password to be the<br>same as the RTC schema password before upgrading.                                                                                                    | 4400972                     |

*Table 2–4 Globalization Issues in Oracle Collaboration Suite Upgrade*

# <span id="page-49-0"></span>**2.2.4 Documentation Issues in Oracle Collaboration Suite Upgrade**

The following table lists documentation issues in *Oracle Collaboration Suite Upgrade Guide*.

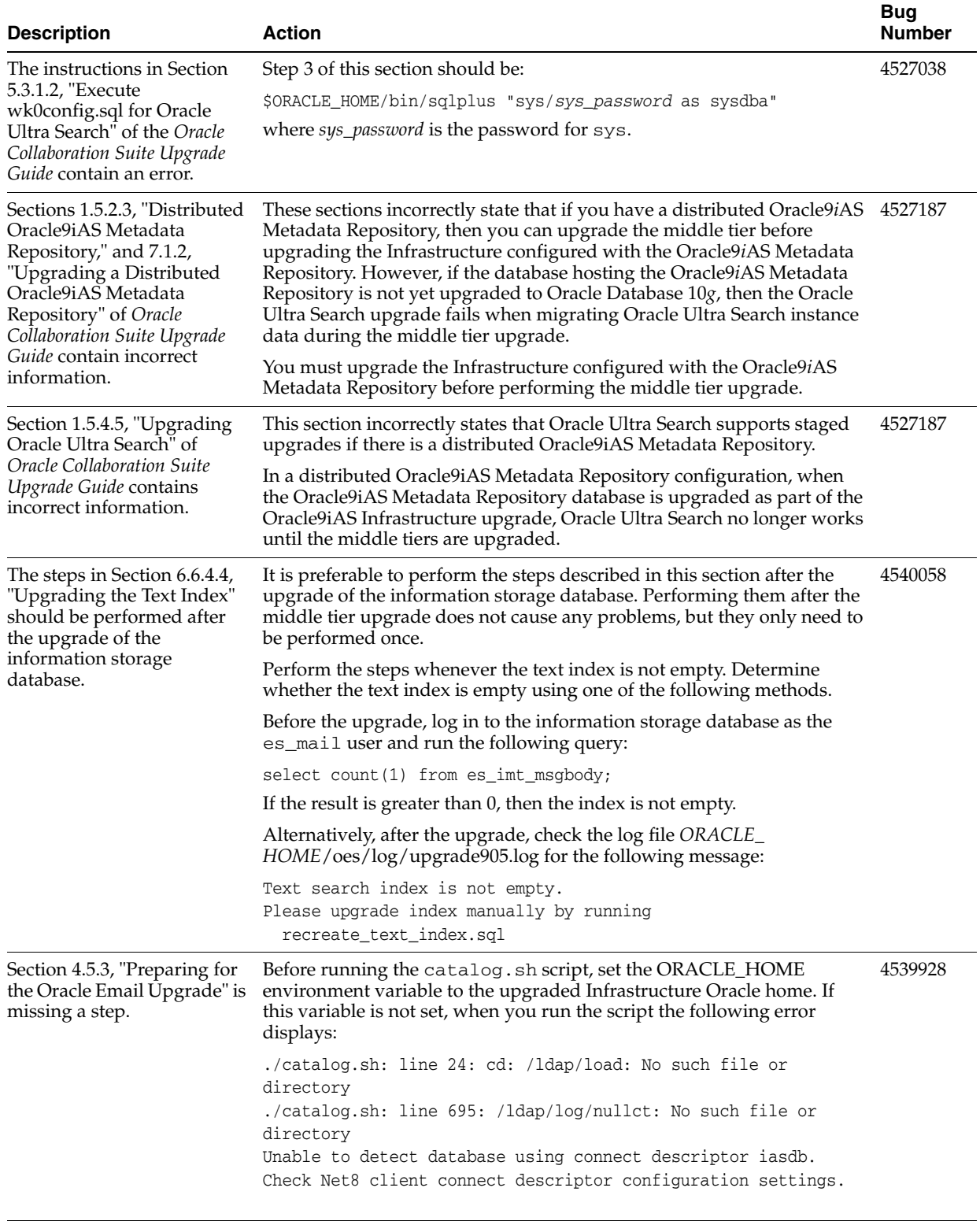

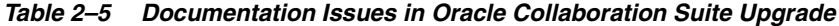

# **Oracle Collaboration Suite Release Notes (Suite-Level)**

This chapter describes suite-level release note information affecting all components of Oracle Collaboration Suite. This chapter contains the following sections:

- [Section 3.1, "New in Oracle Collaboration Suite"](#page-52-0)
- [Section 3.2, "Known Limitations and Workarounds in Oracle Collaboration Suite"](#page-53-0)
- [Section 3.3, "Known Issues in Oracle Collaboration Suite"](#page-56-0)
- [Section 3.4, "Globalization Issues in Oracle Collaboration Suite"](#page-57-1)
- [Section 3.5, "Documentation Issues in Oracle Collaboration Suite"](#page-57-0)
- [Section 3.6, "Oracle Web Access Client Release Notes"](#page-62-0)

**Note:** This version of this document was updated on **October 20, 2005**. For the latest version of this document, navigate to:

http://www.oracle.com/pls/cs101/install

# <span id="page-52-0"></span>**3.1 New in Oracle Collaboration Suite**

- New look and feel for improved usability
- **Oracle Discussions**
- Oracle Workspaces
- Oracle Web Access Client for improved browser-based access and usability
- Built on the Oracle Application Server 10g Release 2 Phase 2 platform
- Centralized user provisioning console create, provision, edit, and delete users one at a time, or manage them using bulk processing
- Expanded documentation library featuring suite-level guides for concepts, deployment, installation, upgrade, administration, security, and licensing
- Oracle Voicemail & Fax is now fully integrated with Oracle Enterprise Manager Grid Control, for easier management and administration
- Oracle Metadata Repository is now integrated into the Collaboration Suite Database as a default configuration, so you can run your deployment on a single database
- New customizable End-User Documentation Portal available to assist users in getting started with Oracle Collaboration Suite
- Oracle Enterprise Manager Application Server Control for Collaboration Suite a customized management tool providing:
	- **–** Topology view of the Oracle Collaboration Suite environment
	- **–** Support for viewing and changing Infrastructure Services for Identity Management
	- **–** Views of all performance metrics and metric details
	- **–** Complete integration of OracleAS Web Cache administration
	- **–** Support for querying from a database log repository
	- **–** Ability to change the port values of Enterprise Manager components
- Oracle Database 10g and Enterprise Manager Database Control for the Oracle Collaboration Suite Database
- Improved cross-application integration
- New Oracle Collaboration Suite control script sample ocsctl\_sample for single-command command-line startup and shutdown of Oracle Collaboration Suite

No suite-level resolved issues have been documented for Oracle Collaboration Suite at this time. For updates, check the latest version version of *Oracle Collaboration Suite Release Notes* at http://www.oracle.com/pls/cs101/install.

# <span id="page-53-0"></span>**3.2 Known Limitations and Workarounds in Oracle Collaboration Suite**

The following sections describes suite-level limitations and workarounds for Oracle Collaboration Suite:

- [Section 3.2.1, "Working with Default Password Policies"](#page-53-1)
- Section 3.2.2, "Component Administration URL Does Not Appear in Oracle [Enterprise Manager"](#page-54-1)
- [Section 3.2.3, "Deploying New J2EE Applications"](#page-54-2)
- [Section 3.2.4, "Using SSL in Oracle Collaborative Portlets"](#page-54-0)
- [Section 3.2.5, "Configuring Oracle Mail and Oracle WebMail"](#page-54-3)
- [Section 3.2.6, "Configuring Oracle Voicemail & Fax in an Existing Deployment"](#page-55-0)
- Section 3.2.7, "Steps to Follow After Configuring Oracle Application Server Portal [with Oracle Enterprise Manager"](#page-55-1)
- Section 3.2.8, "Additional Step When Changing SSL HTTPS Port Number to [Update Oracle Application Server Portal"](#page-55-2)
- Section 3.2.9, "Adding Applications to your Oracle Collaboration Suite [Deployment"](#page-56-1)

# <span id="page-53-1"></span>**3.2.1 Working with Default Password Policies**

The default password policy set by Oracle Internet Directory is to expire user passwords after 60 days. Please see "Changing the Default Password Policies" in Chapter 4 of *Oracle Collaboration Suite Administrator's Guide* to determine the appropriate expiry time, warning time and grace login count for your organization.

# <span id="page-54-1"></span>**3.2.2 Component Administration URL Does Not Appear in Oracle Enterprise Manager**

After you configure an Oracle Collaboration Suite component using the Oracle Enterprise Manager Oracle Application Server Control for Collaboration Suite, click the **Refresh Data** icon in the upper right corner of the Application Server Control for Collaboration Suite Home page. This causes the Administration URL for the configured component to appear in the Administration column of the System Components table.

# <span id="page-54-2"></span>**3.2.3 Deploying New J2EE Applications**

Do not use the Deploy Ear File or Deploy War File options in Oracle Enterprise Manager Application Server Control for Collaboration Suite to deploy a new J2EE application on your Oracle Collaboration Suite OC4J instances.

Deploying a new application could cause problems with the Oracle Collaboration Suite JVM or Oracle Collaboration Suite environment, including introducing incompatibility problems with the Oracle Collaboration Suite user applications.

### <span id="page-54-0"></span>**3.2.4 Using SSL in Oracle Collaborative Portlets**

Oracle Collaborative Portlets uses HTTP internally to communicate with Oracle Collaboration Suite component application Web services (such as Oracle Mail and Oracle Calendar) to obtain application data. The use of SSL is not supported at this level.

In addition, if you configure SSL for Oracle Collaboration Suite and turn off the non-SSL (HTTP) port, then Oracle Collaborative Portlets will stop functioning. In other words, Oracle Collaborative Portlets requires the Web Cache non-SSL (HTTP) port to remain open.

**Note:** This is applicable for internal HTTP communication only. This *does not* affect external HTTP-based communication between browsers and Oracle Collaboration Suite.

# <span id="page-54-3"></span>**3.2.5 Configuring Oracle Mail and Oracle WebMail**

After configuring Oracle Mail with Oracle Enterprise Manager, Oracle WebMail is no longer accessible. To correct this, do the following:

**1.** Append:

\$ORACLE\_HOME/um/client/config/toolkit.properties

#### onto:

\$ORACLE\_HOME/j2ee/OC4J\_OCSClient/config/oc4j.properties

### For example:

cat \$ORACLE\_HOME/um/client/config/toolkit.properties >> \$ORACLE\_HOME/j2ee/OC4J\_ OCSClient/config/oc4j.properties

### **2.** Restart the OC4J OCSClient container:

\$ORACLE\_HOME/opmn/bin/opmnctl restartproc process-type=OC4J\_OCSClient

# <span id="page-55-0"></span>**3.2.6 Configuring Oracle Voicemail & Fax in an Existing Deployment**

You must perform a workaround before configuring Oracle Voicemail & Fax in an existing Oracle Collaboration Suite deployment.

Perform this workaround on the first Applications tier, and also on any additional Applications tiers you are configuring with the New PBX option:

**1.** Edit %ORACLE\_HOME%\um\scripts\ovf\_config1.bat, and insert the following line:

CALL %1\um\scripts\editVerifierProfile.bat %1 %3 %4 %5 1 >> %2

#### below the line:

CALL %1\um\scripts\loadOVFProvisioning.bat %1 %3 %4 %5 1 >> %2

**2.** Edit %ORACLE\_HOME%\um\scripts\ovf\_config2.bat, and insert the following line:

CALL %1\um\scripts\create\_um\_ldap.bat %1 newpbx\_new.ldif >> %2

below the line:

CALL %1\um\scripts\create\_um\_ldap.bat %1 vmail\_new.ldif >> %2

**3.** Edit create\_scvsto.bat to replace %hostname% with the actual host name of the Applications tier.

# <span id="page-55-1"></span>**3.2.7 Steps to Follow After Configuring Oracle Application Server Portal with Oracle Enterprise Manager**

If you configure Oracle Application Server Portal using Oracle Enterprise Manager, you must perform some additional steps to complete the configuration. These are described in "Configuring OracleAS Portal After Installation" in *Oracle Application Server Administrator's Guide*. (4526828)

# <span id="page-55-2"></span>**3.2.8 Additional Step When Changing SSL HTTPS Port Number to Update Oracle Application Server Portal**

If you enable SSL (HTTPS) within your Oracle Collaboration Suite environment, and then later change the SSL port number as described in "Changing the HTTP Server Port on Identity Management" in Chapter 13 of *Oracle Collaboration Suite Administrator's Guide*, you must perform an additional step to update OracleAS Portal with the new port number.

In Task 12, "Update the Applications Tier Instances to Use the New Port Number", the wizard you invoke in Step 1c is failing to perform an important task. After running the wizard, but before performing step 2, run the following command:

*ORACLE\_HOME*/portal/conf/ptlconfig -dad <dad> -pw <Portal schema password or OID Admin Password> -sso [-host <portal\_site\_name> -port <portal\_site\_port>  $[-ss1]$ 

In the above example, the <dad> should be portal. Use the new Applications tier SSL port number when you specify -port, and be sure to use the -ssl flag if you have enabled SSL. Run this command on every Applications tier which is hosting an instance of OracleAS Portal.

# <span id="page-56-1"></span>**3.2.9 Adding Applications to your Oracle Collaboration Suite Deployment**

Whenever you configure a new component on an existing Applications tier, as described in "Adding Applications to your Oracle Collaboration Suite Deployment", in Chapter 5 of *Oracle Collaboration Suite Administrator's Guide*, you must perform an additional step (Bug 4439419).

In Step 5 of the procedure, the text indicates that "If you are configuring Oracle Web Access Client or Oracle Collaboration Suite Search, you must restart the OC4J\_ OCSClient and HTTP\_Server processes."

Actually, you must restart the OC4J\_OCSClient process after configuring **any** Oracle Collaboration Suite component on any Applications tier. This is necessary to update the Oracle Collaboration Suite Welcome page to show a link for the newly-configured component.

# <span id="page-56-0"></span>**3.3 Known Issues in Oracle Collaboration Suite**

The following table lists suite-level known issues in Oracle Collaboration Suite.

| <b>Description</b>                                                                                                    | <b>Action</b>                                                                                                    | <b>Bug</b><br><b>Number</b> |
|----------------------------------------------------------------------------------------------------|----------------------------------------------------------------------------------------------------|-----------------------------|
| Using Mozilla-based browsers (including<br>Netscape 7, Mozilla, and Firefox), in the Oracle<br>Calendar portlet, customizing the portlet to select<br>'Week View' causes the portlet to appear stretched<br>too wide.                                             | None                                                                                                    | 3394423                     |
| Signing out of Oracle Collaboration Suite<br>sometimes fails when using Mozilla or Firefox<br>browsers.                                                                                                    | Close the browser window to protect private<br>information.                                                                                            | 4454918                     |
| The Oracle Content Services portlet will not be<br>available in the initial release of Oracle<br>Collaboration Suite 10.1.1. However, the Oracle<br>Collaborative Portlets online help contains help<br>topics discussing the Oracle Content Services<br>portlet. | None                                                                                                    | 4427994                     |
| After using Oracle Enterprise Manager to<br>configure the Oracle Calendar application system,<br>the Oracle Calendar application system link does<br>not appear in the Oracle Enterprise Manager<br>welcome page.                                                 | Restart OC4J_OCSClient.                                                                                                    | 4472791                     |
| In the <b>Search Log Repository</b> tab of Oracle<br>Enterprise Manager, clicking a Calendar Server<br>link in the Component column results in an error.                                                                                                    | None — the Oracle Calendar server does not have<br>a home page and should not appear as a link in the<br>enterprise manager Search Log Repository tab. | 4528775                     |
| After configuring Oracle Mail with Enterprise<br>Manager, Oracle WebMail is no longer accessible.                                                                                                    | Follow the steps in Section 3.2.5, "Configuring<br>Oracle Mail and Oracle WebMail".                                                                    | 4539993                     |
| You must perform a workaround before<br>configuring Oracle Voicemail & Fax in an existing<br>Oracle Collaboration Suite deployment.                                                                                                    | Follow the steps in Section 3.2.6, "Configuring<br>Oracle Voicemail & Fax in an Existing<br>Deployment".                                               | 4500591                     |
| You must perform an additional step after<br>changing the SSL HTTPS port number to update<br>OracleAS Portal with the new port number.                                                                                                    | Follow the step in Section 3.2.8, "Additional Step<br>When Changing SSL HTTPS Port Number to<br>Update Oracle Application Server Portal".              | 4496201                     |

*Table 3–1 Suite-Level Known Issues in Oracle Collaboration Suite*

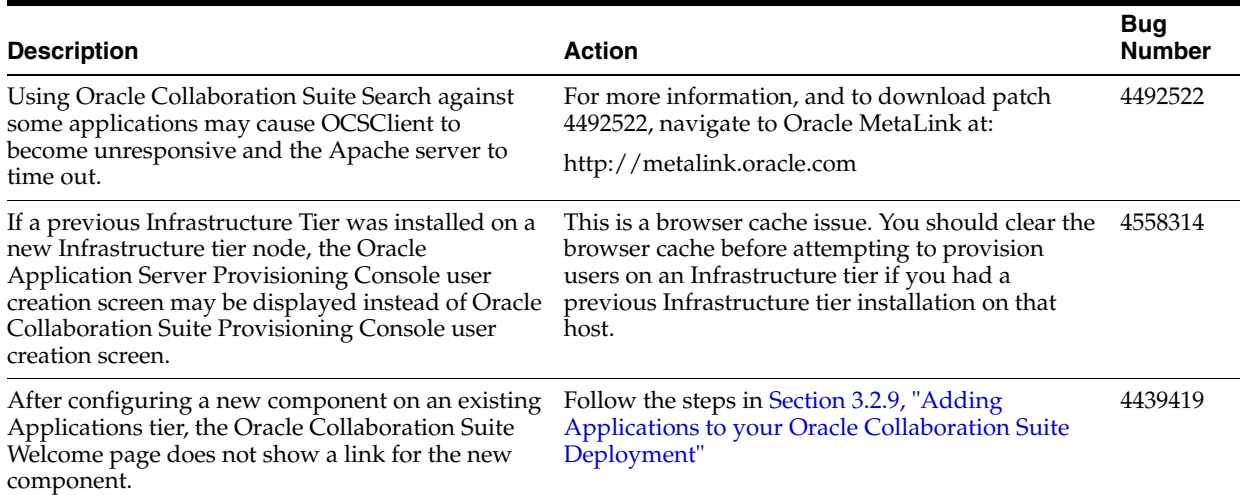

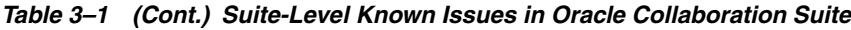

# <span id="page-57-1"></span>**3.4 Globalization Issues in Oracle Collaboration Suite**

The following table lists Oracle Collaboration Suite globalization issues.

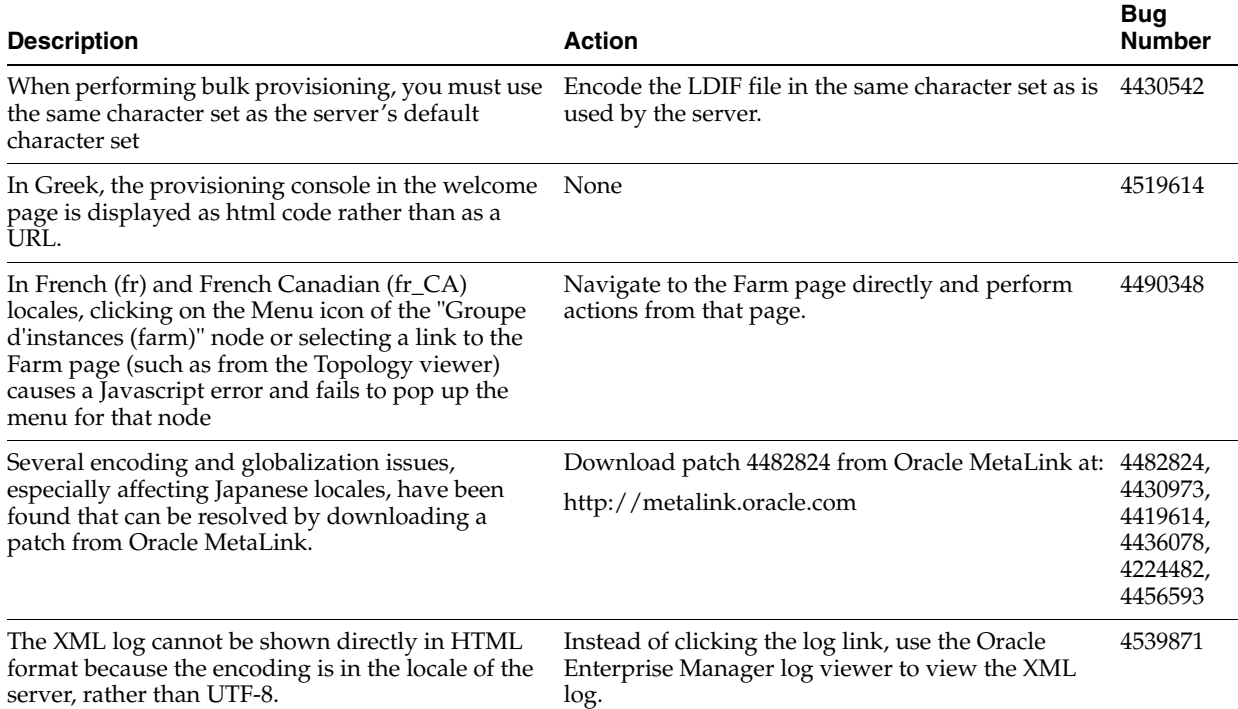

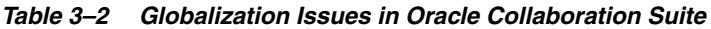

# <span id="page-57-0"></span>**3.5 Documentation Issues in Oracle Collaboration Suite**

The following Oracle Collaboration Suite documents have known issues:

- Section 3.5.1, "Documentation Issues in Oracle Collaboration Suite Administrator's [Guide"](#page-58-0)
- [Section 3.5.2, "Documentation Issues in Oracle Collaboration Suite Security Guide"](#page-61-0)

# <span id="page-58-0"></span>**3.5.1 Documentation Issues in Oracle Collaboration Suite Administrator's Guide**

Please note the following issues in the *Oracle Collaboration Suite Administrator's Guide*.

### **Configuring the Single Sign-On Server for Multiple Realms**

The procedure described in "Configuring the Single Sign-On Server for Multiple Realms" in Chapter 7 of *Oracle Collaboration Suite Administrator's Guide* is confusing. (4333951)

In Step 5, you update the Single Sign-On log in page by searching for a block of markup and uncommenting it. To help you find the block of text, search for the following string in the file:

<%-- UNCOMMENT THE FOLLOWING BLOCK TO ENABLE MULTI-SUBSCRIBER SUPPORT --%>

### **Moving Identity Management to a New Host**

The procedure described in "Moving Identity Management to a New Host" in Chapter 12 of *Oracle Collaboration Suite Administrator's Guide* is missing a step and contains an inaccuracy. (4525024)

After completing Task 1 of the Procedure, you should stop all Applications tier instances. Stop all Applications tier instances that use Oracle Internet Directory. Using the Oracle Collaboration Suite Control Console, navigate to the Instance Home Page for each Applications tier instance and click Stop All. Be sure to leave Oracle Collaboration Suite Control running.

In Task 3, Step 5, the location provided for ldap.ora is incorrect. Edit ORACLE\_ HOME/ldap/admin/ldap.ora

#### **Changing the HTTP Server Port on Identity Management**

A step was omitted from Task 3 of the procedure described in "Changing the HTTP Server Port on Identity Management", in Chapter 13 of *Oracle Collaboration Suite Administrator's Guide*.

In Task 3, you are instructed to modify the Oracle HTTP Server Listen and Port directives. In the manual steps provided for the HTTPS port, you are instructed to edit the ssl.conf file located at ORACLE\_HOME/Apache/Apache/conf/ssl.conf.

In addition to editing the Listen and Port directives as indicated, you must also edit the <VirtualHost \_default\_:4443></Virtual> directive. For example, if you were changing the port number to 4445, you would set the following:

```
Listen 4445
Port 4445
<VirtualHost _default_:4445></Virtual>
```
All three directives must be set to use the same port number.

### **Changing Oracle Internet Directory Ports**

Labels for certain procedures in Task 3 of the procedure described in "Changing Oracle Internet Directory Ports", in Chapter 13 of *Oracle Collaboration Suite Administrator's Guide* are incorrect.

In Task 3, Step 1, you are instructed to create a file called mod.  $ld$  if and then run the ldapmodify command. Different syntax is provided "For HTTP" and "For HTTPS".

"For HTTP" means "For Oracle Internet Directory non-SSL port".

"For HTTPS" means "For Oracle Internet Directory SSL port.

Task 3, Step 3d is "Change the value of OIDport (for an HTTP port change) or OIDsslport (for an HTTPS port change) to the new port number, and then save the file."

"HTTP port change" means "Oracle Internet Directory non-SSL port change".

"HTTPS port change" means "Oracle Internet Directory SSL port change".

### **Changing the OracleAS Web Cache Listen Port**

The procedure described in "Changing the OracleAS Web Cache Listen Port" in Chapter 13 of *Oracle Collaboration Suite Administrator's Guide* is missing steps, including steps required for single-box installations (4523464, 4523491).

After completing Task 7: Update OracleAS Portal Configuration, you should re-register OracleAS Portal. To do this:

- **1.** Ensure that the ORACLE\_HOME environment variable is set.
- **2.** Register the URLs using the Portal Dependency Settings tool (available in *ORACLE\_HOME*/portal/conf):

ptlconfig –dad dadname –wc –site

where dadname is the name of the OracleAS Portal Database Access Descriptor.

After completing Task 9: Update Mobile Collaboration, you need to update the Oracle Internet Directory Service Registry with the new port number. Perform the following steps:

**1.** Start the Oracle Directory Manager and enter connection information for your instance of Oracle Internet Directory:

```
Host: <infrahost.yourdomain.com>
Port: 389
Username: cn=orcladmin
Password: <password>
```
*ORACLE\_HOME*/bin/oidadmin

- **2.** To access the Service Registry, select the following items in order in the System Objects pane:
	- **a. Entry Management**
	- **b. cn=OracleContext**
	- **c. cn=Services**
- **3.** Select each configured component in the System Objects pane to display its attributes. Components which have been configured will contain a cn=VirtualServices object, which in turn contains one or more child objects. These child objects contain virtual services URIs, including port numbers.
- **4.** Check each component, changing each URI containing connection information to the old OracleAS Web Cache Listen Port to the new port number. Save your changes and close Oracle Directory Manager.

#### **Changing Oracle Internet Directory from Dual Mode to SSL Mode**

A step was omitted from the procedure described in "Changing Oracle Internet Directory from Dual Mode to SSL Mode", in Chapter 12 of *Oracle Collaboration Suite Administrator's Guide*, and a file location indicated in this procedure is incorrect. (4524939)

Before beginning this procedure, you should shut down all Applications tiers using this instance of Oracle Internet Directory. Be sure to leave the Oracle Collaboration Suite Control (emctl) process running on all Applications tiers.

You can shut down the tiers using Oracle Collaboration Suite Control by navigating to each Applications tier home page and clicking **Stop All**.

The location of the file 1dap.ora has been wrongly specified as *\$ORACLE\_ HOME*/network/admin/ldap.ora. This file is specified in Task 1, Step 4, and in Task 2, Step 7.

The correct location is *\$ORACLE\_HOME*/ldap/admin/ldap.ora.

### **Replacing the Default Logo on the Oracle Collaboration Suite Portal Home Page**

The procedure provided in "Replacing the Default Logo on the Oracle Collaboration Suite Portal Home Page", in Chapter 14 of *Oracle Collaboration Suite Administrator's Guide* is inaccurate.

The correct procedure to replace the default logo is as follows:

- **1.** Log in to Portal as an administrator (such as orcladmin)
- **2.** Select the **Navigator** global button
- **3.** Select the **Page Groups** tab
- **4.** Click the **Oracle Collaboration Suite** link
- **5.** Click the **Navigation Pages** link
- **6.** Locate "Oracle Collaboration Suite:Banner" and click the **edit** link next to it
- **7.** Locate the region containing the default Oracle Collaboration Suite logo, and select the **Edit** icon immediately to the left of the logo image
- **8.** On the **Item Attributes** screen, select **Browse** to upload a custom logo image
- **9.** When you have finished, select **OK** to save your settings.

### **Changing the Default Colors and Fonts on the Oracle Collaboration Suite Portal Home Page**

The procedure "Changing the Default Colors and Fonts on the Oracle Collaboration Suite Portal Home Page" in Chapter 14 of *Oracle Collaboration Suite Administrator's Guide* contains an error. (4519963)

In Step 4, the page group "OCS\_V2\_PAGE\_GROUP" does not exist. Instead, locate the **Oracle Collaboration Suite** page group.

In Step 6, the "OCS\_V2\_PAGE\_GROUP" style does not exist. Instead, locate the OCSHomePageStyle style and edit it.

### **Customizing the Oracle WebMail Logo**

The information provided in "Customizing the Oracle WebMail Logo", in Chapter 14 of *Oracle Collaboration Suite Administrator's Guide* is out of date and contains inaccuracies and omissions.

In Step 1, the location of the logo is incorrect. The OC4J\_UM container was used for earlier versions of Oracle Collaboration Suite. In Oracle Collaboration Suite 10g Release 1, Oracle WebMail is part of the OC4J\_OCSClient container.

Another copy of the image is stored in /um/admin/pages. You should replace this image with your custom image as well.

After placing a new image, you must restart OracleAS WebCache in order for the new image to be loaded into the cache. Until you restart OracleAS WebCache, clients accessing the image will continue to load the cached, older version of the image.

### **Customizing Oracle WebMail Colors and Fonts**

The information provided in "Customizing Oracle WebMail Colors and Fonts", in Chapter 14 of *Oracle Collaboration Suite Administrator's Guide* is out of date and contains an inaccuracy. (4519980)

The location of the .xss files provided is incorrect. The OC4J\_UM container was used for earlier versions of Oracle Collaboration Suite. In Oracle Collaboration Suite 10g Release 1, Oracle WebMail is part of the OC4J\_OCSClient container. The correct location is:

*ORACLE\_HOME*/j2ee/OC4J\_OCSClient/...

# <span id="page-61-0"></span>**3.5.2 Documentation Issues in Oracle Collaboration Suite Security Guide**

Please note the following issues in the *Oracle Collaboration Suite Security Guide*.

### **Enabling or Disabling SSL for Oracle Enterprise Manager connections to Oracle Internet Directory**

Please note the following correction to the "Securing Oracle Voicemail & Fax Connections" section in the *Oracle Collaboration Suite Security Guide*. (Bug 4515736)

In the subsection, "Enterprise Manager Connections," there is a See Also note with a link to "Enabling SSL in Oracle Voicemail & Fax." This linked information is incorrect. Instead, refer to the procedure below to disable SSL for Enterprise Manager connections.

### **To enable or disable SSL for Enterprise Manager connections to Oracle Internet Directory:**

- **1.** Log in to Enterprise Manager Grid Control, and navigate to the home page.
- **2.** In the Target Search section, select Oracle Voicemail & Fax in the Search list and click **Go.**
- **3.** Select the Voicemail & Fax target from the All Targets list and click **Configure.**
- **4.** In the Configure Voicemail & Fax: *name\_of\_Voicemail\_&\_Fax\_target* page, select **Always require SSL for connections** to enable SSL for all connections from Enterprise Manager to Oracle Internet Directory for this target.

To disable SSL connections for this target, deselect **Always require SSL connections.**

**5.** Click **Finish.**

#### **Running the SSL Script on the Applications Tier**

The script described in the procedure "Running the SSL Script on the Applications Tier" in *Oracle Collaboration Suite Security Guide* is missing a True or False parameter. (4516978)

The script should appear in the document as follows:

\$ORACLE\_HOME/bin/midtierSSLConfigTool.<sh|bat> <oid hostname> <oid port> <oid admin dn> <oid admin password> <http server SSL port> <https> <hostname of the computer> <True | False>

Where True | False is the boolean flag that determines the communication to OID.

- True: Communication to the Oracle Internet Directory using SSL only
- False: Normal communication to Oracle Internet Directory

This section should also contain the following commands for stopping and starting OC4J\_OCSClient. OC4J\_OCSClient should be restarted after enabling SSL.

./opmnctl stopproc process-type=OC4J\_OCSClient ./opmnctl startproc process-type=OC4J\_OCSClient

# <span id="page-62-0"></span>**3.6 Oracle Web Access Client Release Notes**

This chapter summarizes release note issues associated with the Oracle Web Access client. This chapter contains the following sections:

- [Section 3.6.1, "What Is the Oracle Web Access Client?"](#page-62-1)
- Section 3.6.2, "Known Limitations and Workarounds in the Oracle Web Access [Client"](#page-62-2)
- [Section 3.6.3, "Known Issues in the Oracle Web Access Client"](#page-66-0)
- [Section 3.6.4, "Globalization Issues in the Oracle Web Access client"](#page-73-0)

# <span id="page-62-1"></span>**3.6.1 What Is the Oracle Web Access Client?**

The Oracle Web Access client is a browser-based application that looks, feels and performs like a desktop application. It provides access to various features of Oracle Collaboration Suite, including:

- E-mail with support for HTML text editing
- Personal and shared Address Books with Corporate Directory (Global Address Book) integration and support for shared contacts
- TimeBar view of calendar appointments and reminders, with direct access to the Oracle Calendar Web client for creating and editing meetings

The Oracle Web Access client supports standard Web browsers, including Internet Explorer, Mozilla and Mozilla Firefox. Your personal preferences are stored on the server so you can access your mail wherever and whenever you want, through a secure, familiar interface on the supported browser of your choice. Work with and manage your information using drag-and-drop functionality, cascading menus, context menus, and resizable panes.

# <span id="page-62-2"></span>**3.6.2 Known Limitations and Workarounds in the Oracle Web Access Client**

The following sections describe known limitations and workarounds for the Oracle Web Access client.

- [Section 3.6.2.1, "Corporate Directory Searches"](#page-63-0)
- Section 3.6.2.2, "Placing Constraints on Directory Entries Returned by the Oracle [Web Access Client"](#page-64-0)
- [Section 3.6.2.3, "Searches of Attachments in Different Character Sets"](#page-65-0)
- [Section 3.6.2.4, "Delivery Receipts Not Supported with OJMA"](#page-65-1)
- [Section 3.6.2.5, "Arabic and Other Bidirectional Languages Not Supported"](#page-65-2)
- [Section 3.6.2.6, "High Number of Database Connections"](#page-65-3)

### <span id="page-63-0"></span>**3.6.2.1 Corporate Directory Searches**

Some Oracle Internet Directory fields (such as displayname) are not indexed by default. Because of this, some Corporate Directory searches will appear to return no results in the Oracle Web Access client, or will cause errors. Affected attributes could include:

displayname givenname middlename sn title departmentnumber telephonenumber homephone facsimiletelephonenumber mobile pager homepostaladdress c  $\overline{1}$ postalcode st street mail

To find out which of these attributes is not being searched, try querying them with a tool such as ldapsearch and see which returns an error code 53.

You can either manually index the affected attributes so that they can be searched with the Oracle Web Access client, or silently exclude them from queries so that search errors will no longer occur. Oracle recommends indexing the attributes, since excluding them from searches may lead to confusion for users.

### **Manually indexing an attribute**

Before you index attributes, you must shut down Oracle Internet Directory or set it to *Read Only* mode. See *Oracle Internet Directory Administrator's Guide* for more information.

**Note:** These steps are written with the understanding that the following environment variables are used:

- ORACLE\_HOME: The Infra ORACLE\_HOME path
- **On Solaris and Linux**: LD\_LIBRARY\_PATH: This should include \$ORACLE\_ HOME/lib32:\$ORACLE\_HOME/lib
- **On HP-UX** and **AIX**: LD\_LIBRARY\_PATH: This should include \$ORACLE\_HOME/lib; SHLIB\_PATH: This should include \$ORACLE\_HOME/lib32.
- ORACLE\_SID: The SID of the Infra database
- **1.** Change to the /ldap/bin directory as follows:

cd \$ORACLE\_HOME/ldap/bin

**2.** Index the attribute as follows:

./catalog.sh -connect \$ORACLE\_SID -add \ -attr *attribute\_name*

Where *attribute\_name* is the attribute you want to index; for example, displayname.

- **3.** Repeat the previous step for each attribute you want to index.
- **4.** Open oc4j.properties; this file can be found at a location similar to the following:

\$ORACLE\_HOME/j2ee/OC4J\_OCSClient/config/oc4j.properties

**5.** For each attribute you indexed (as described in steps 2 and 3), update the appropriate entry in oc4j.properties as follows:

oracle.ocsclient.directory.capability.search.attr.*attribute\_name*=enabled

Where *attribute\_name* is the attribute you want to index; for example, displayname.

### **Excluding Attributes from Queries**

To exclude attributes from queries, update the appropriate entry in oc4j.properties as follows:

oracle.ocsclient.directory.capability.search.attr.*attribute\_name*=disabled

Where *attribute\_name* is the attribute you want to exclude; for example, displayname.

(4409722)

**Note:** For the latest updates to this and other procedures in this document, navigate to the following location and open the appropriate release notes document for your platform:

http://www.oracle.com/pls/cs101/install

### <span id="page-64-0"></span>**3.6.2.2 Placing Constraints on Directory Entries Returned by the Oracle Web Access Client**

The Oracle Web Access client uses a connection pool that connects as the e-mail container entity

(cn=EmailServerContainer,cn=Products,cn=OracleContext). This means that Corporate Directory queries executed in the Oracle Web Access client may reveal entries that are normally hidden from end-users. Until this connection method is restructured, a special configuration has been provided so that administrators can define an 'AND' criteria restricting the LDAP objects that are returned. Whenever access controls are added to restrict the visibility of end-user directory data, Oracle Web Access client administrators should consider overriding these values. (4495854)

Currently, there are only two types of objects returned by the Oracle Web Access client Corporate Directory:

- Public Users
- Public Distribution Lists

There are two available configurations, one for each data type. They can be overridden in oc4j.properties (located in \$ORACLE\_HOME/j2ee/OC4J\_OCSClient), and should be formatted as follows:

```
# <dl_condition> and <user_condition> should be replaced by
# RFC 2254-compliant query strings.
oracle.ocsclient.directory.ldap.dlobjectandcondition=dl_condition
oracle.ocsclient.directory.ldap.userobjectandcondition=user_condition
```
The default value of *dl\_condition* is (objectclass=orclmailgroup) whereas the default value for *user\_condition* is (objectclass=orclUserV2). The value of each of these and conditions determines the constraints that will be placed on each end-user query. When overriding this value, you must always include a condition that ensures a distinct objectclass for the two supported object types (usually composed of the defaults values above).

The following are examples of custom search constraints; notice that objectclass=*condition* is retained for all customized values.

```
# hide all users which have '_hidden@' as part of their e-mail address.
oracle.ocsclient.directory.ldap.userobjectandcondition=(&(objectclass=orclUserV2)(
!(mail=*_hidden*)))
```

```
# hide all users that have been disabled in oiddas
oracle.ocsclient.directory.ldap.userobjectandcondition=(&(objectclass=orclUserV2)(
!(orclisenabled=DISABLED)))
```

```
# use an objectclass other than 'orclmailgroup' for DLs 
# (to support older OID setups).
oracle.ocsclient.directory.ldap.dlobjectandcondition=(objectclass=mailgroups)
```
For more information on LDAP or LDAP query strings, see *Oracle Internet Directory Administrator's Guide*.

### <span id="page-65-0"></span>**3.6.2.3 Searches of Attachments in Different Character Sets**

When you perform a search for attachment names, search behavior is determined by the character set used by the Oracle Mail server to build the search index. In other words, if the characters you are searching for are not found in the character set used by the Oracle Mail server to build the search index, the attachment will not be found.

### <span id="page-65-1"></span>**3.6.2.4 Delivery Receipts Not Supported with OJMA**

Delivery receipts can be requested with messages sent using a Mail Transfer Agent such as sendmail, or an SMTP server. However, the Oracle Web Access client has an option to send messages using Oracle Javamail Service Provider (OJMA) instead of SMTP, in which case messages are placed directly in the database for sending. With this transport mode, delivery receipts cannot be requested. Accordingly, the controls for requesting receipts in the Oracle Web Access client are disabled when using OJMA.

### <span id="page-65-2"></span>**3.6.2.5 Arabic and Other Bidirectional Languages Not Supported**

The Oracle Web Access client does not support Arabic and other bidirectional languages.

### <span id="page-65-3"></span>**3.6.2.6 High Number of Database Connections**

With heavy use, the number of database connections from the Oracle Web Access client can become very high.

You can change the database connection pool scheme used by the Oracle Web Access client to a fixed scheme by making the following property change:

oracle.mail.sdk.esmail.cache\_scheme=2

The maximum number of connections can then be set using the property

oracle.mail.sdk.esmail.connpool\_max\_limit

With the fixed scheme, the number of database connections from the Oracle Web Access client to the database will never exceed the maximum limit specified. However, this might degrade the performance of the Oracle Web Access client. (4485215)

# <span id="page-66-0"></span>**3.6.3 Known Issues in the Oracle Web Access Client**

The following tables list known issues in the Oracle Web Access client:

- Table 3–3, " Mail-Related Issues in the Oracle Web Access client"
- Table 3-4, " Contact-Related Issues in the Oracle Web Access client"
- Table 3-5, " Various Known Issues in the Oracle Web Access client"
- Table 3–6, "Browser-Related Issues in the Oracle Web Access client"

The following table lists mail-related issues in the Oracle Web Access client:

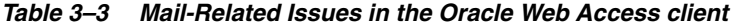

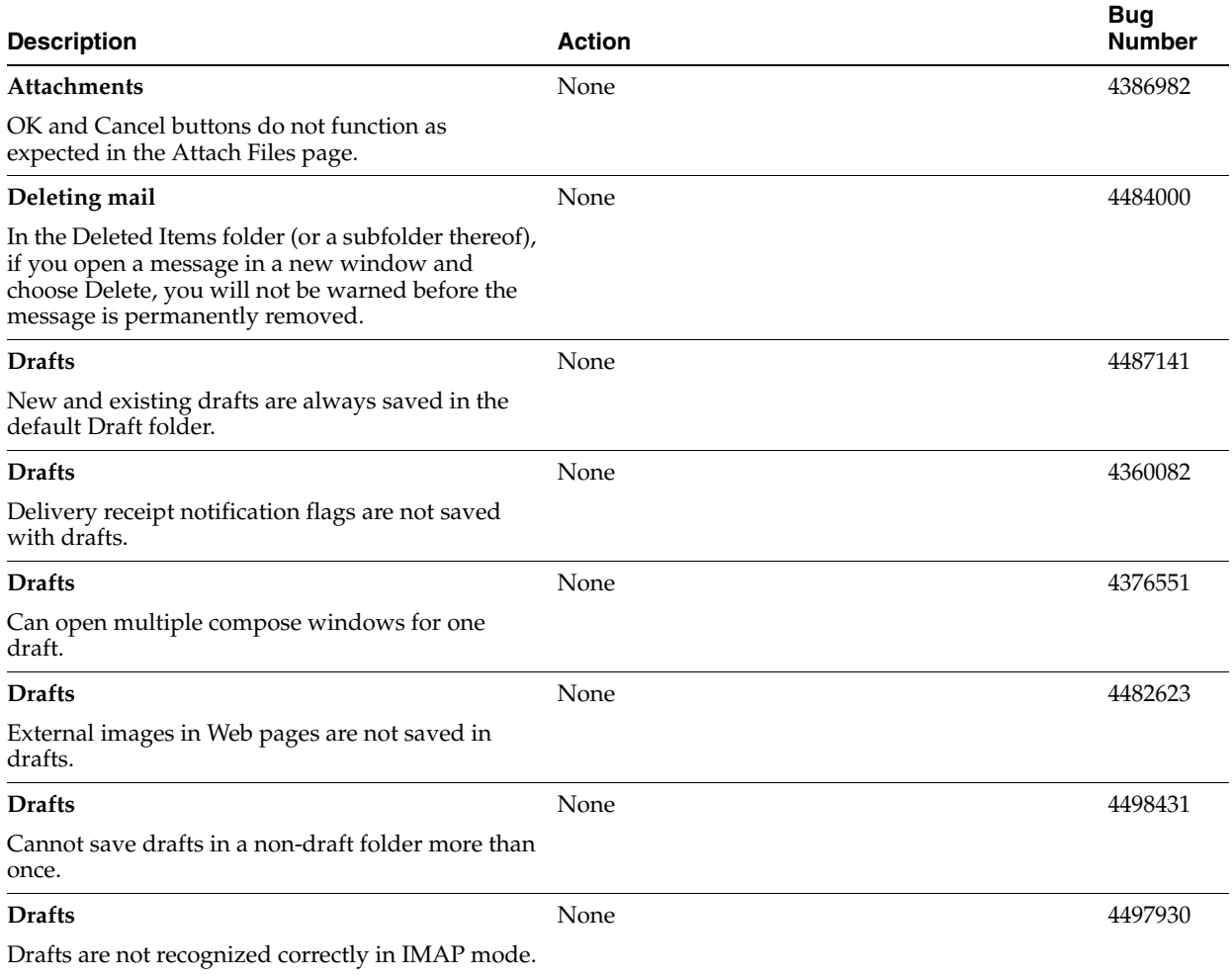

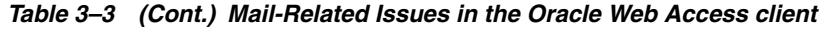

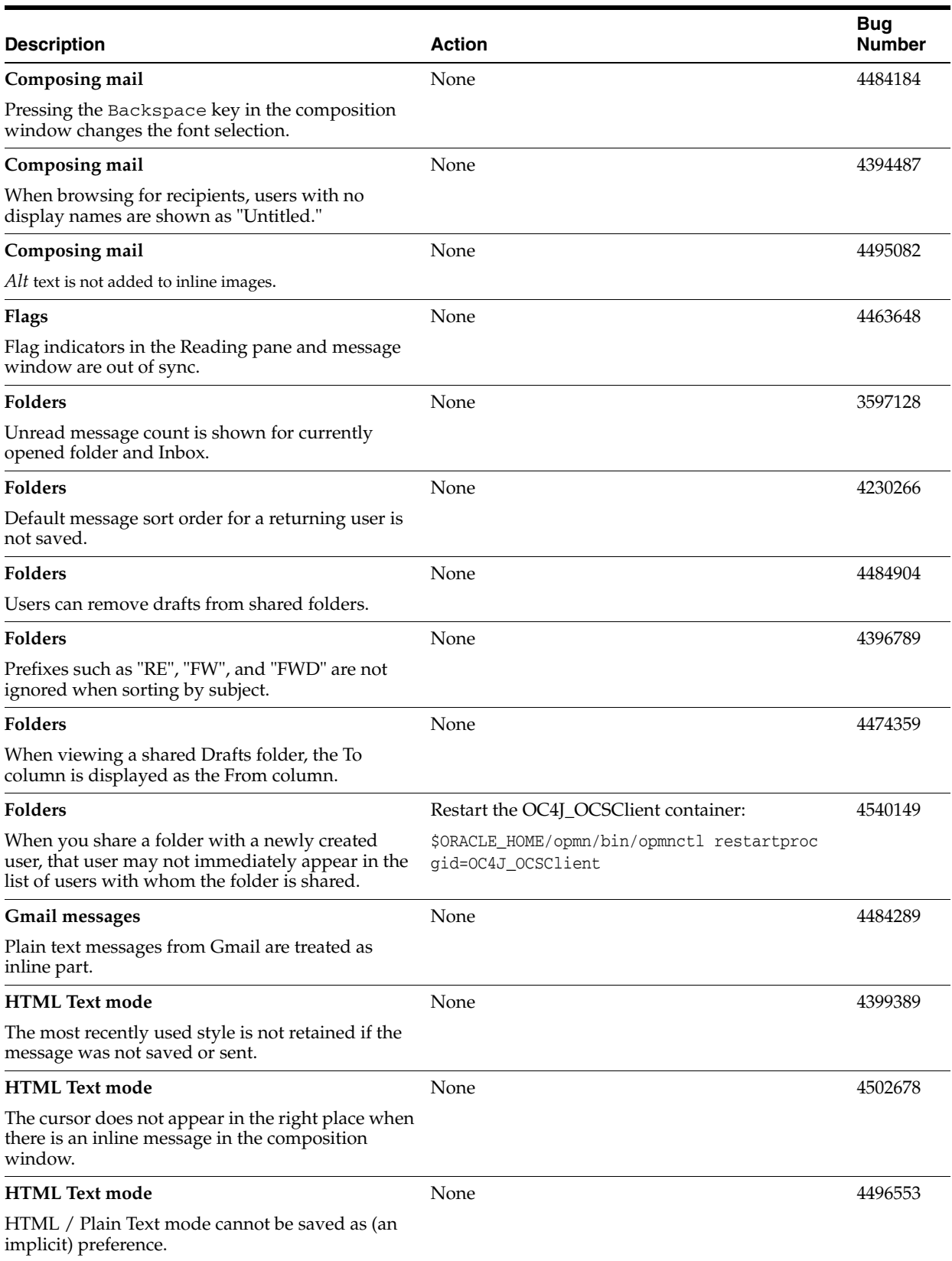

### *Table 3–3 (Cont.) Mail-Related Issues in the Oracle Web Access client*

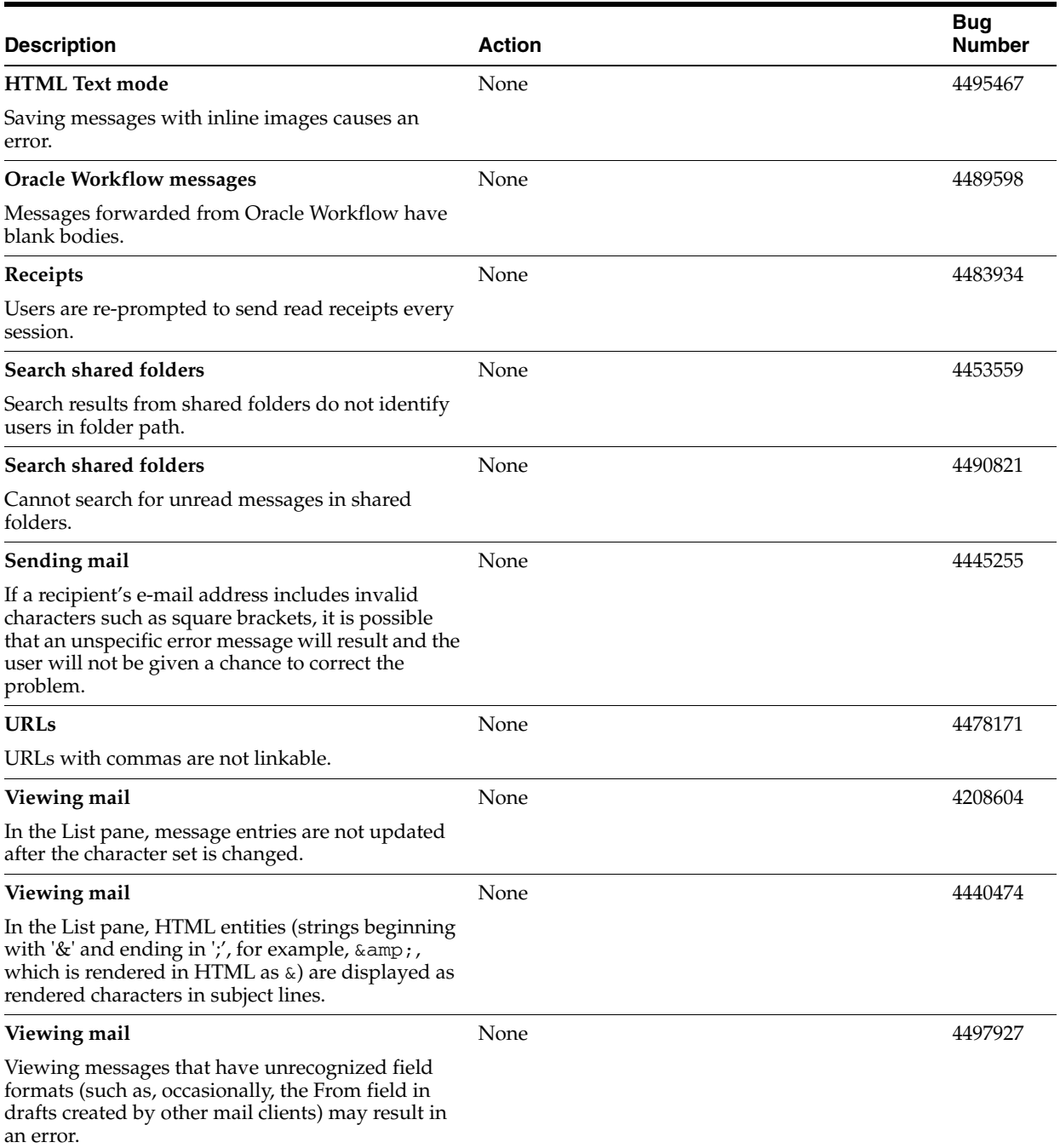

The following table lists contact-related issues in the Oracle Web Access client:

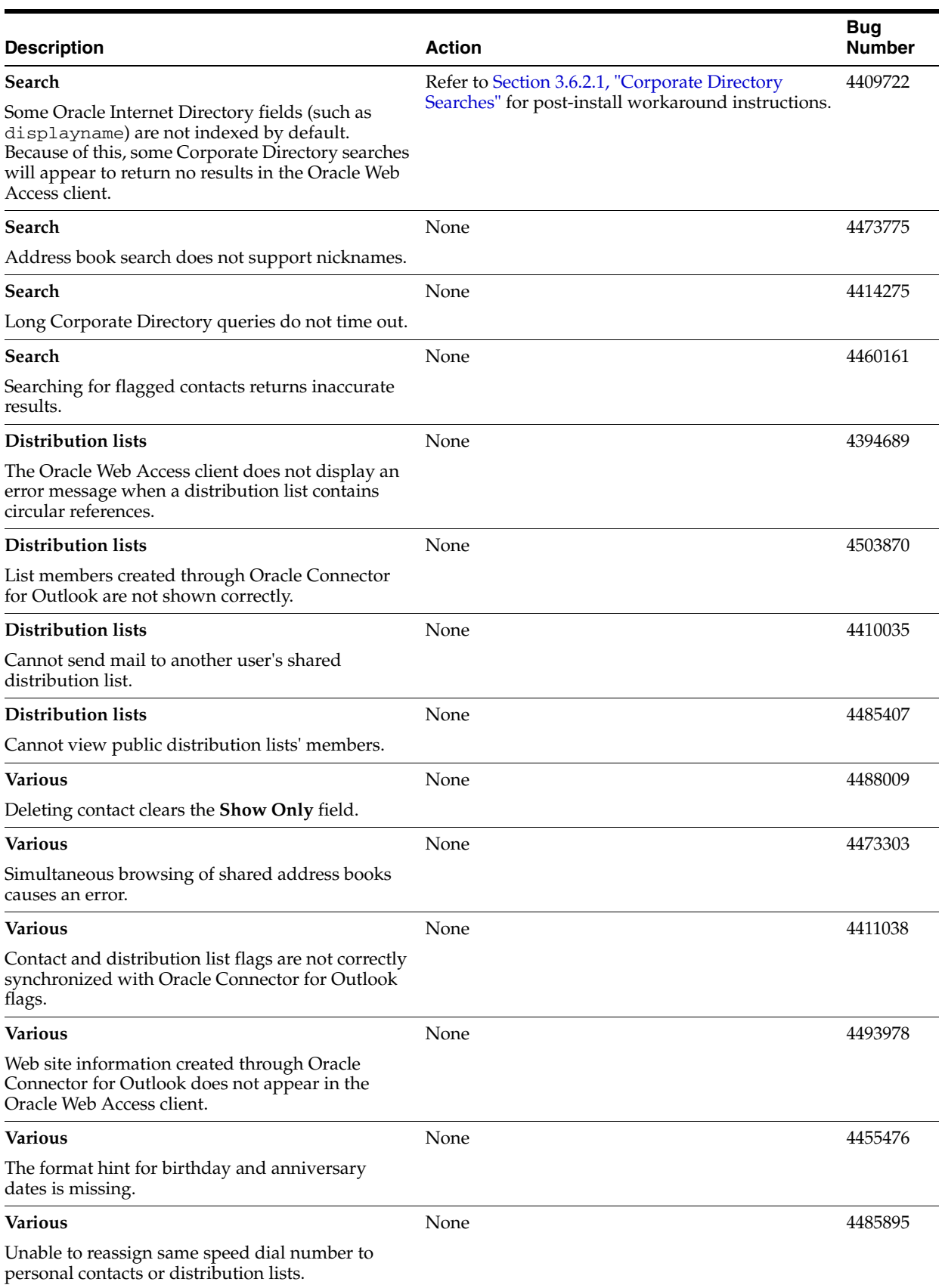

# *Table 3–4 Contact-Related Issues in the Oracle Web Access client*

The following table lists various known issues in the Oracle Web Access client, including issues with accessibility, performance, user interface, contacts, and preferences.

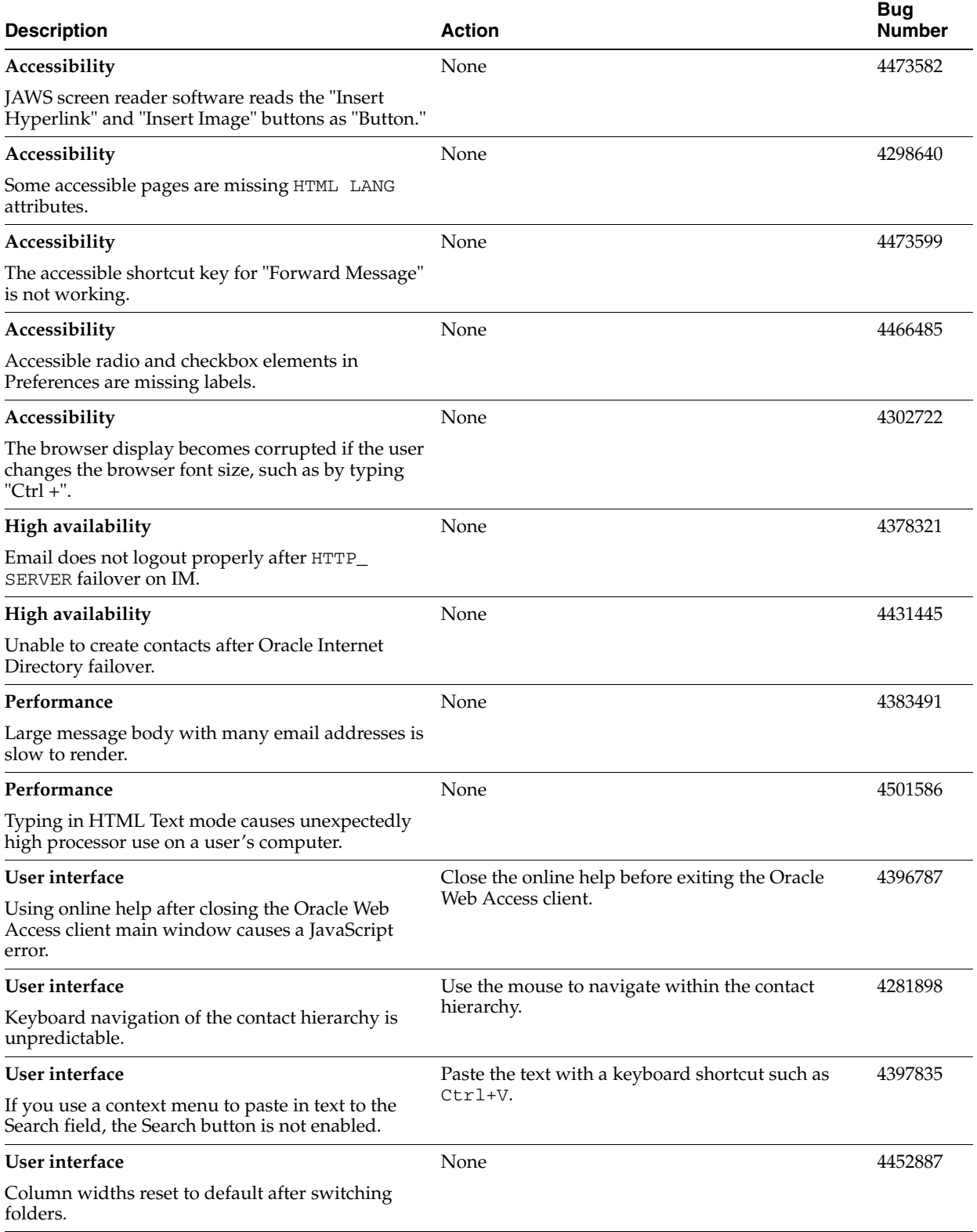

### *Table 3–5 Various Known Issues in the Oracle Web Access client*

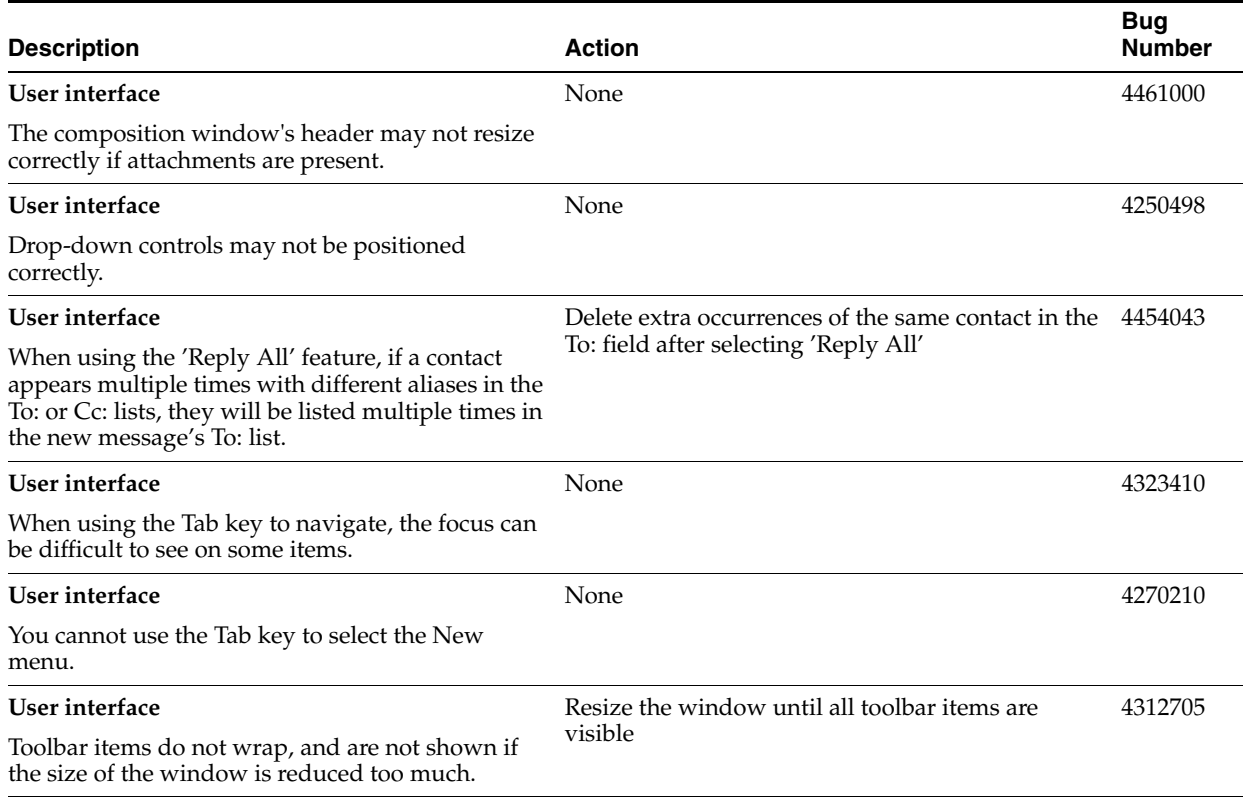

### *Table 3–5 (Cont.) Various Known Issues in the Oracle Web Access client*

The Oracle Web Access client supports most current browsers (such as Internet Explorer 6.0 and later, Mozilla 1.7.3 and later, all versions of Firefox), but a small number of browser-specific issues have been identified. The following table summarizes these issues.

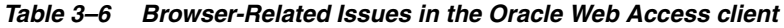

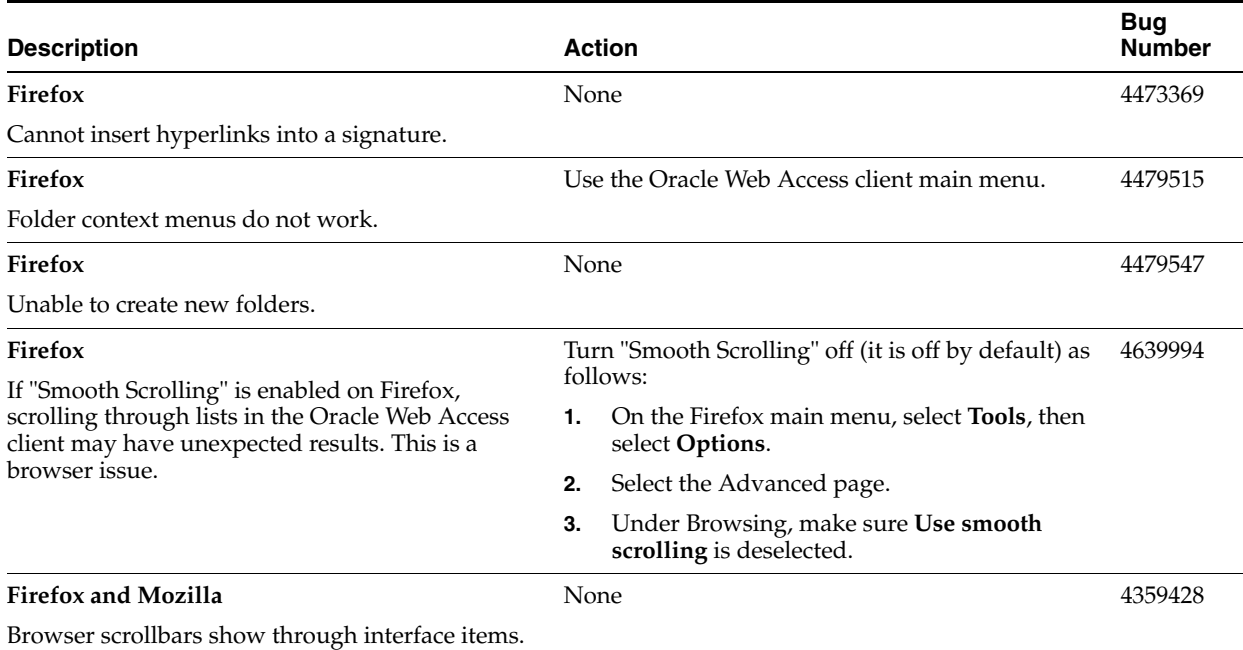
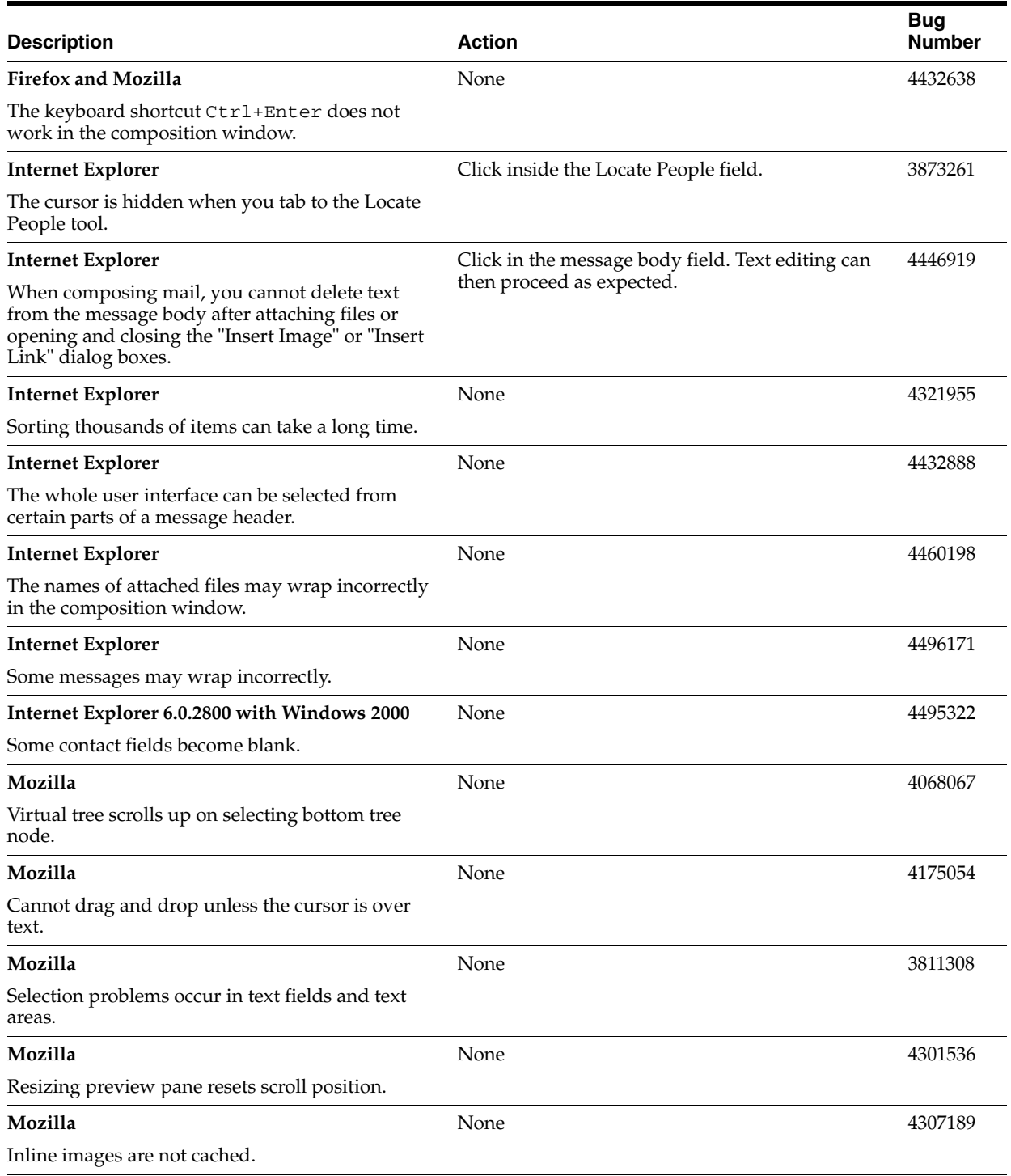

### *Table 3–6 (Cont.) Browser-Related Issues in the Oracle Web Access client*

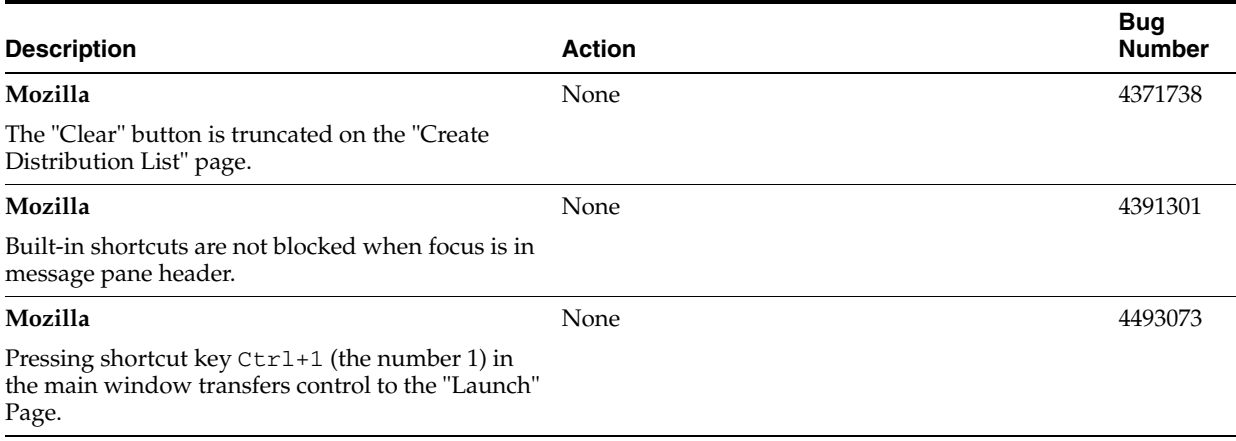

### *Table 3–6 (Cont.) Browser-Related Issues in the Oracle Web Access client*

### **3.6.4 Globalization Issues in the Oracle Web Access client**

The following table lists Oracle Web Access client globalization issues. Most of these issues are related to ISO-2022-JP character set variant support (Japanese).

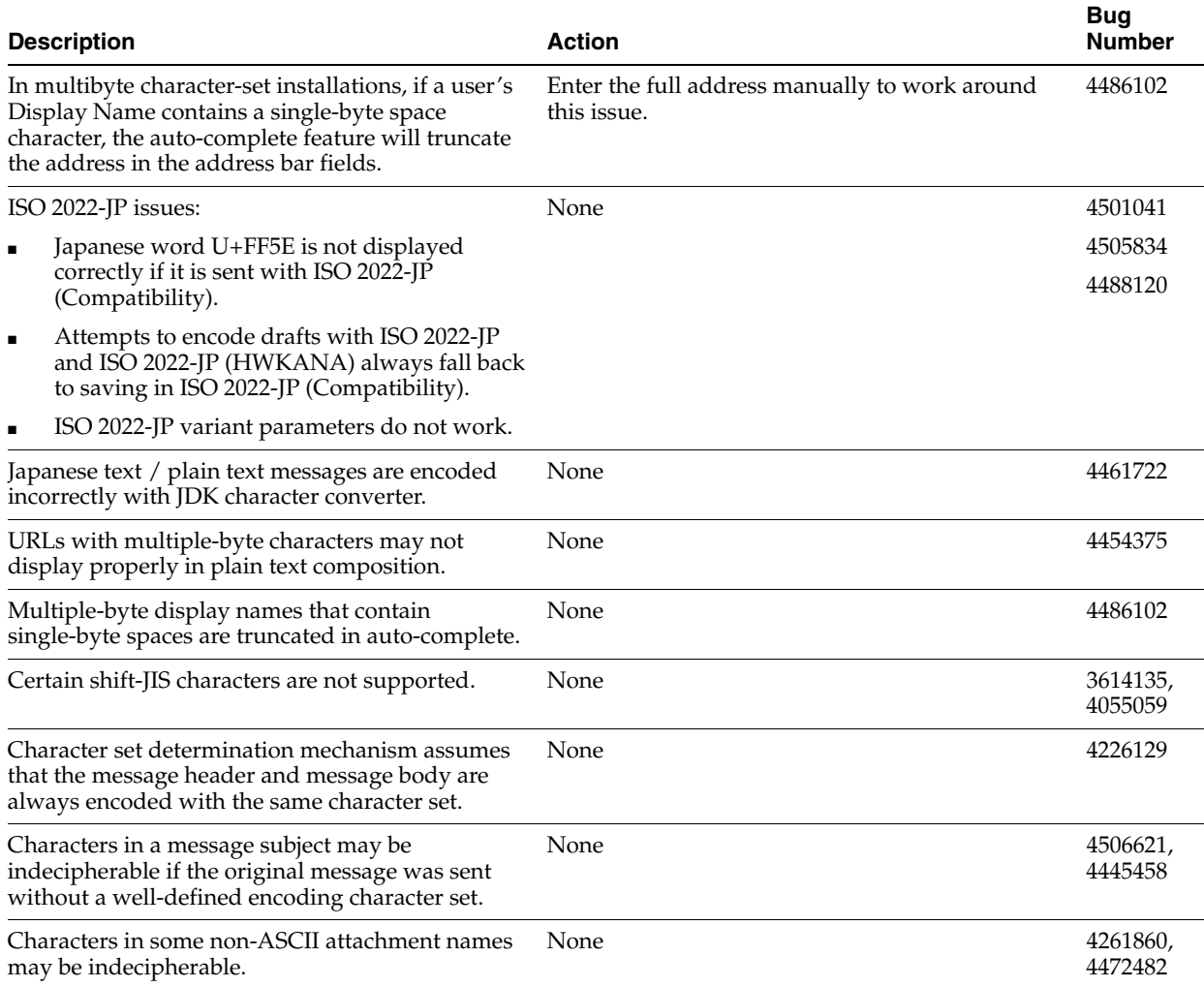

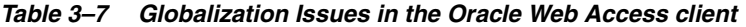

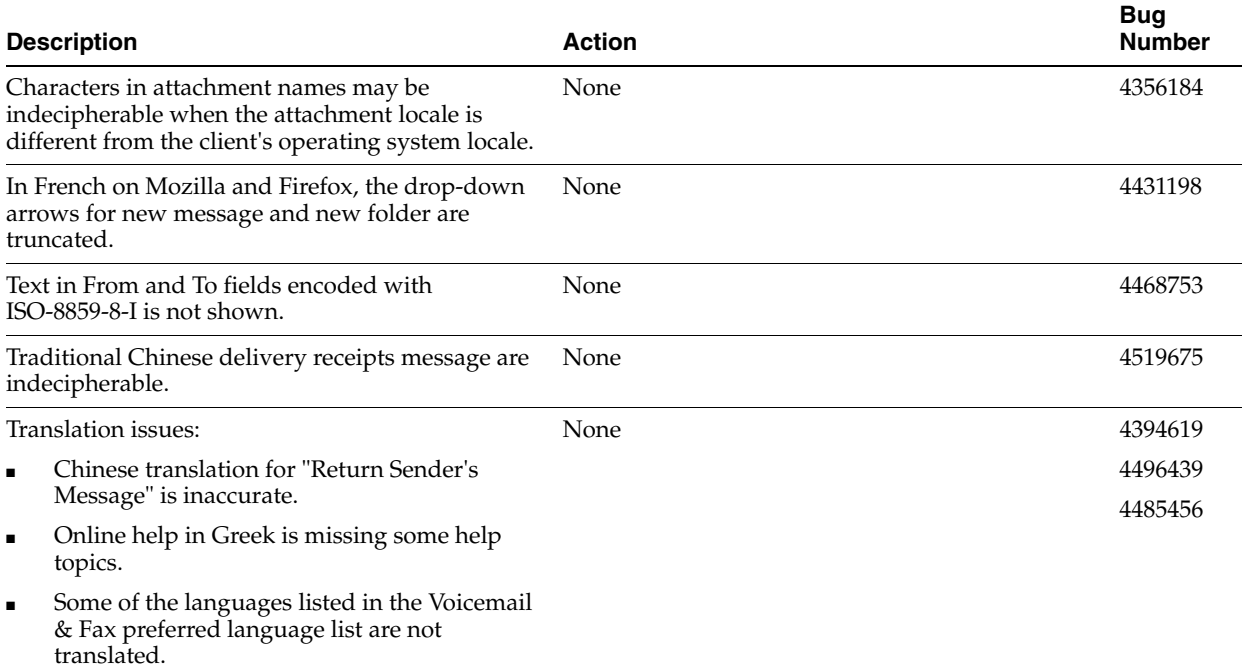

### *Table 3–7 (Cont.) Globalization Issues in the Oracle Web Access client*

# **Oracle Calendar Release Notes**

This chapter summarizes release note issues associated with the components of Oracle Calendar, in the following sections:

- [Section 4.1, "Oracle Calendar Server"](#page-76-0)
- [Section 4.2, "Oracle Calendar Administrator"](#page-80-0)
- [Section 4.3, "Oracle Calendar SDK"](#page-80-1)
- [Section 4.4, "Oracle Calendar Application System"](#page-83-0)
- [Section 4.5, "Oracle Connector for Outlook"](#page-90-0)
- [Section 4.6, "Oracle Calendar Desktop Clients"](#page-93-0)
- [Section 4.7, "Oracle Calendar Sync Clients"](#page-103-0)
- [Section 4.8, "Client Coexistence Behavior"](#page-109-0)

**Note:** This version of this document was updated on **October 20, 2005**. For the latest version of this document, navigate to:

http://www.oracle.com/pls/cs101/install

# <span id="page-76-0"></span>**4.1 Oracle Calendar Server**

This section describes changes to administrative features in Oracle Calendar 10*g* Release 1 (10.1.1).

- [Section 4.1.1, "New in the Oracle Calendar Server"](#page-76-1)
- [Section 4.1.2, "Known Limitations and Workarounds in Oracle Calendar Server"](#page-77-0)
- [Section 4.1.3, "Known Issues in the Oracle Calendar Server"](#page-79-0)
- [Section 4.1.4, "Globalization Issues in the Oracle Calendar Server"](#page-80-2)
- [Section 4.1.5, "Documentation Issues in Oracle Calendar Server"](#page-80-3)

### <span id="page-76-1"></span>**4.1.1 New in the Oracle Calendar Server**

This section describes new features in Oracle Calendar 10*g* Release 1 (10.1.1).

■ **Automatic User Provisioning**

Configure and control how users are provisioned to Oracle Calendar.

**User Deprovisioning** 

Deprovision users from Oracle Calendar using the uniuser utility.

### **Configurable Automatic Log Rotation**

Configure automatic rotation of Oracle Calendar log files.

### **Service Registry and Discovery**

Automatic service registry and discovery of other Oracle Collaboration Suite components at server startup.

### **Oracle Process Management and Notification Integration**

Use Oracle Process Management and Notification to stop and start Oracle Calendar.

### ■ **Oracle Enterprise Manager Integration**

Configure Oracle Calendar using Oracle Enterprise Manager.

### ■ **Oracle Contacts**

Users can access the same contacts from Oracle Calendar clients, and other Oracle Collaboration Suite component clients.

### **Defence Against Denial of Service Protection**

Configure Oracle Calendar to warn and protect against a denial of service attacks.

### **Memory Information Utility**

Use the unimem utility to display information on memory usage.

### **Utility Password Option Removed**

Enter the SYSOP password only when prompted, after running an Oracle Calendar server utility.

For more information about new features in Oracle Calendar 10*g* Release 1 (10.1.1), see "New in This Release" in Chapter 1 of *Oracle Calendar Administrator's Guide*.

### <span id="page-77-0"></span>**4.1.2 Known Limitations and Workarounds in Oracle Calendar Server**

The following sections describe known limitations and workarounds for the Oracle Calendar server:

- Section 4.1.2.1, "Multiple Oracle Calendar Server Installations with the Same [Infrastructure Tier"](#page-77-1)
- [Section 4.1.2.2, "Alerts Not Delivered After Upgrading"](#page-78-0)
- Section 4.1.2.3, "The aut\_sasl Plug-in is No Longer Packaged with the Oracle [Calendar server"](#page-78-1)
- [Section 4.1.2.4, "Oracle Workspaces with Web Conferences"](#page-78-2)
- [Section 4.1.2.5, "Oracle Calendar Wireless Reminders Configurable on Oracle](#page-78-3)  [Mobile Collaboration"](#page-78-3)
- [Section 4.1.2.6, "Duplicate Address Book Entries After Upgrade"](#page-78-4)
- [Section 4.1.2.7, "Oracle Calendar in Arabic"](#page-79-1)

### <span id="page-77-1"></span>**4.1.2.1 Multiple Oracle Calendar Server Installations with the Same Infrastructure Tier**

When installing the Oracle Calendar server, and pointing to an Infrastructure tier that has already been configured with a previous installation of the Oracle Calendar server, all Oracle Calendar servers must be running before beginning the new installation.

### <span id="page-78-0"></span>**4.1.2.2 Alerts Not Delivered After Upgrading**

After upgrading from Oracle Calendar 9.0.3, 9.0.4.1 or 9.0.4.2 to Oracle Calendar 10.1.1, SMS alerts no longer work.

#### **Workaround:**

- **1.** Create a back-up copy of the \$ORACLE\_HOME/ocal/misc/unison.ini file.
- **2.** Open the \$ORACLE\_HOME/ocal/misc/unison.ini file.
- **3.** Locate the [NOTIFY] section of the file. In this section set the following configuration parameters to TRUE, as in the following example:

alert\_sms\_auto = TRUE alert\_url\_auto = TRUE

**4.** Restart the Oracle Calendar server. For more information on restarting the Oracle Calendar server, see "Starting and Stopping the Calendar Server" in Chapter 5 of *Oracle Calendar Administrator's Guide*.

### <span id="page-78-1"></span>**4.1.2.3 The aut\_sasl Plug-in is No Longer Packaged with the Oracle Calendar server**

The Oracle Calendar server no longer supports the use of aut\_sasl as an ACE plug-in for Kerberos 4 or Kerberos 5 authentication in 10*g* Release 1 (10.1.1).

#### **Workaround:**

Use Kerberos 5 with the aut\_gssapi ACE plug-in for authentication. For more information about configuring the Oracle Calendar server for Kerberos 5 authentication see, "Kerberos 5 Authentication with Oracle Calendar" in Chapter 2 of *Oracle Collaboration Suite Security Guide*.

#### <span id="page-78-2"></span>**4.1.2.4 Oracle Workspaces with Web Conferences**

See [Section 11.2, "Known Limitations and Workarounds in Oracle Workspaces"](#page-165-0) for information on a Calendar-related issue in Oracle Workspaces.

### <span id="page-78-3"></span>**4.1.2.5 Oracle Calendar Wireless Reminders Configurable on Oracle Mobile Collaboration**

Wireless reminders for Oracle Calendar are no longer configurable from the \$ORACLE\_HOME/ocal/etc/reminder directory on the Applications tier. Oracle Calendar wireless reminders are now configurable from Oracle Mobile Collaboration.

For more information about configuring wireless reminders for Oracle Calendar see "Configuring the Messaging Server for Notifications" in Chapter 2 of *Oracle Mobile Collaboration Administrator's Guide*.

### <span id="page-78-4"></span>**4.1.2.6 Duplicate Address Book Entries After Upgrade**

After upgrading to Oracle Calendar server 10*g* Release 1, and users' address books have been migrated to the Common Address Book, some address book entries may be duplicated. This applies to Oracle Collaboration Suite deployments only.

When reconciling the Oracle Calendar address book with the Common Address Book, Oracle Calendar server queries the existing contacts based on first name and last name in both the Oracle Calendar address book, and the Common Address Book. If a match is found, the attributes present in both address books entries are compared. If all the attribute values are equivalent, the Oracle Calendar server will merge the two entries.

Conversely, if the attribute values differ, to prevent data loss, the Oracle Calendar server will create a new contact, thus creating a duplicate entry.

**Note:** After upgrade, the Oracle Calendar address books are only migrated once to the Common Address Book. Consequently, duplicate entries resulting from address book migration will only occur once.

For more information about the Common Address Book, see "About the Common Address Book (CAB)" in Chapter 6 of *Oracle Calendar Administrator's Guide*.

### **4.1.2.7 Oracle Calendar in Arabic**

Oracle Calendar does not support Arabic.

### <span id="page-79-1"></span><span id="page-79-0"></span>**4.1.3 Known Issues in the Oracle Calendar Server**

The following table lists known issues in the Oracle Calendar server.

| <b>Description</b>                                                                                              |               | <b>Action</b>                                                                                                    | <b>Bug</b><br><b>Number</b> |
|----------------------------------------------------------------------------------------------------|---------------|----------------------------------------------------------------------------------------------------|-----------------------------|
| On Solaris, the Oracle Calendar server<br>Configuration Assistant may fail, and return the<br>following errors: | Workaround 1: |                                                                                                    | 4481592                     |
|                                                                                                    |               | The Configuration Assistant will often run<br>successfully by pressing the <b>Retry</b> button.                                         |                             |
| Exception occurred when running unistart                                                                        |               | <b>Workaround 2:</b>                                                                                                    |                             |
| An IO request on a pipe timed out                                                                               |               | If the first workaround does not succeed, attempt<br>to force a stop of the Oracle Calendar server by<br>following these steps:         |                             |
|                                                                                                    | 1.            | Open a new shell.                                                                                                    |                             |
|                                                                                                    | 2.            | Set your ORACLE_HOME to the appropriate<br>path for your new installation.                                                              |                             |
|                                                                                                    | 3.            | From the \$ORACLE_HOME/ocal/bin<br>directory, run the following command to stop<br>the Oracle Calendar server:                          |                             |
|                                                                                                    |               | ./unistop -y                                                                                                    |                             |
|                                                                                                    | 4.            | Wait until the Oracle Calendar server is<br>stopped.                                                                                    |                             |
|                                                                                                    | 5.            | Retry the Configuration Assistant.                                                                                                    |                             |
| The unisnapshot utility returns distorted text to<br>the command line when trying to read a<br>compressed file. |               | Before running the unisnapshot utility, move<br>any compressed files from the \$ORACLE_<br>HOME/ocal/log directory to another location. | 4474970                     |

*Table 4–1 Known Issues in the Oracle Calendar Server*

| <b>Description</b>                                                                                                    | <b>Action</b>                                                                                                    | <b>Bug</b><br><b>Number</b> |
|----------------------------------------------------------------------------------------------------|----------------------------------------------------------------------------------------------------|-----------------------------|
| When using Oracle Workspaces Web Client, the<br>following error will appear after trying to update<br>an existing meeting after a user has been moved<br>from one Oracle Calendar server node to another:<br>"An exception occurred while performing a<br>calendar operation {CAPI_STAT_DATA_ICAL_<br>NOTANATTENDEE}". The modification will be<br>made; however, the error message will continue to<br>appear after any modification made to a meeting<br>that was created by the user before being moved to<br>the destination node. | None                                                                                                    | 4460500                     |
| Modified text details in an exception of a recurring<br>event created with Oracle Connector for Outlook<br>will be overwritten by the text details from the<br>recurrence series if the event owner is moved from<br>one node to another using the unimvuser utility.                                                                                                    | From Oracle Connector for Outlook, save the text<br>details of any modified exception on the local<br>desktop before moving a user to a different Oracle<br>Calendar server node. | 4435117                     |
| When the ORACLE_HOME environment variable<br>is a path longer than 122 characters on UNIX, or 74<br>characters on Windows, the Oracle Calendar<br>server may not start.                                                                                                    | Oracle recommends that the path represented by<br>the \$ORACLE_HOME environment variable be<br>122 characters or less on UNIX, or 74 characters or<br>less on Windows.            | 4260717                     |

*Table 4–1 (Cont.) Known Issues in the Oracle Calendar Server*

# <span id="page-80-2"></span>**4.1.4 Globalization Issues in the Oracle Calendar Server**

The following table lists globalization issues in the Oracle Calendar server.

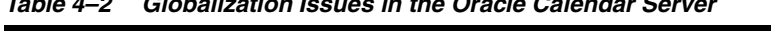

*Table 4–2 Globalization Issues in the Oracle Calendar Server*

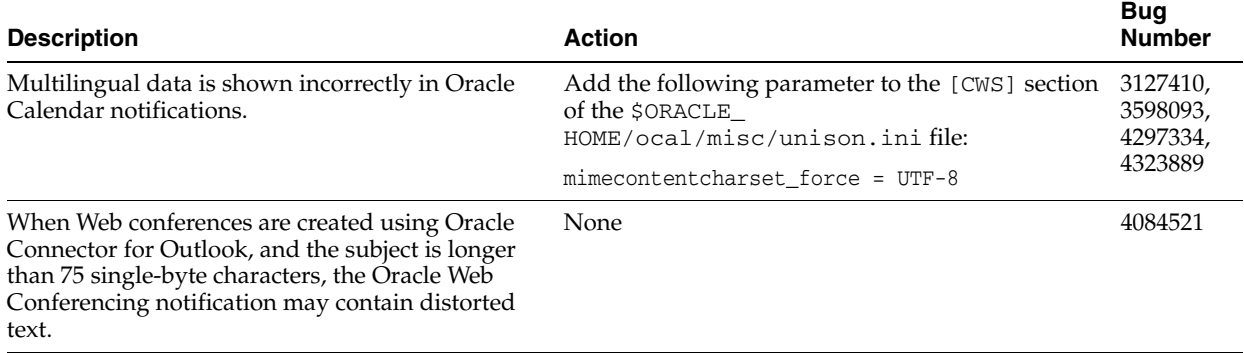

### <span id="page-80-3"></span>**4.1.5 Documentation Issues in Oracle Calendar Server**

There are no known documentation issues for this component.

# <span id="page-80-0"></span>**4.2 Oracle Calendar Administrator**

The Oracle Calendar administrator only supports English.

(There is no further release note information for this application.)

# <span id="page-80-1"></span>**4.3 Oracle Calendar SDK**

The following topics describe release note information for the Oracle Calendar SDK.

[Section 4.3.1, "New in Oracle Calendar SDK"](#page-81-0)

- [Section 4.3.2, "Known Issues in Oracle Calendar SDK"](#page-81-1)
- [Section 4.3.3, "Documentation Issues in Oracle Calendar SDK"](#page-82-0)

### <span id="page-81-0"></span>**4.3.1 New in Oracle Calendar SDK**

This section describes new features in the Oracle Calendar SDK

- The ATTACH property is now supported.
- The following configuration settings have been added or made available:
	- **–** apitime
	- **–** connect\_on\_startup
	- **–** host
	- **–** log\_debug
	- **–** log\_filename
	- **–** log\_modulenames
	- **–** log\_state
	- **–** log\_trace
	- **–** min\_caldomain
	- **–** min\_masternode
	- **–** min\_sysop
	- **–** min\_user
	- **–** server
	- **–** tmpDirectoryPath
- The vCard CLASS property is now supported.
- The flags CSDK\_FLAG\_FETCH\_RESOURCES\_WITHOUT\_ADDRESSES and CSDK\_FLAG\_FETCH\_USERS\_WITHOUT\_ADDRESSES have been added for fetching events.
- Remote designates are now supported.
- The following explicit termination methods have been added to the Oracle Calendar SDK Java API to allow applications to dispose native resources held by instances of the classes Session, RequestResult, Handle and Query, since there is no guarantee that the finalizers of these classes will be executed promptly.

These methods have been added to this release of the Oracle Calendar SDK as well as Release 2 (9.0.4).

- **–** Session.dispose()
- **–** RequestResult.dispose()
- **–** Handle.dispose()
- **–** Query.dispose()

### <span id="page-81-1"></span>**4.3.2 Known Issues in Oracle Calendar SDK**

The following table lists known issues in the Oracle Calendar SDK:

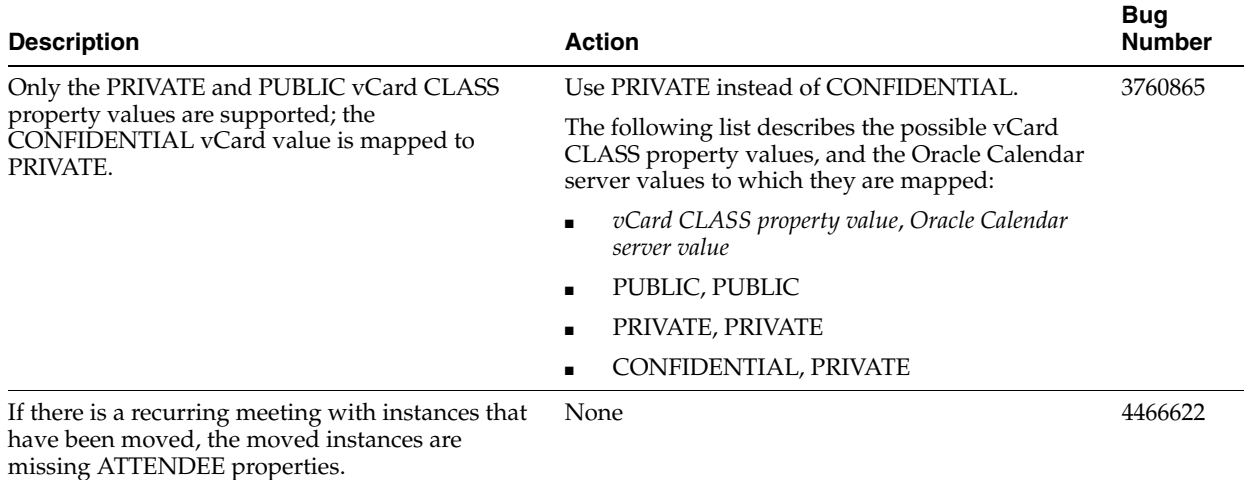

#### *Table 4–3 Known Issues in Oracle Calendar SDK*

### <span id="page-82-0"></span>**4.3.3 Documentation Issues in Oracle Calendar SDK**

The following is an updated version of the Java Oracle Calendar SDK readme file (bug number 4542237).

#### **4.3.3.1 Updated Java Oracle Calendar SDK Readme**

This directory contains a few demo programs to demonstrate how to use the Java Oracle Calendar SDK.

The dynamic libraries needed by the JNI functions need to be available to the JVM. On Solaris and Linux, this implies setting the LD\_LIBRARY\_PATH environment variable. On Windows, make sure the DLLs are found in the java.library.path system property.

For Windows in a Cygwin environment, the classpath needs to be inside a pair of quotation marks ("") and separated by semicolons (;) instead of colons (:). The following is an example of this format:

java -classpath "\$ORACLE\_HOME\jlib\csdk.jar;."

On HP-UX, set the SHLIB PATH with the shared libraries.

The following is an example of setting the environment variable LD\_LIBRARY\_PATH for C shell on Linux:

setenv LD\_LIBRARY\_PATH \$ORACLE\_HOME/lib/:\$ORACLE\_HOME/lib32/:\$ORACLE\_ HOME/ocal/lib/

Java version 1.4.2 was used to test these demo programs; earlier versions are not supported.

#### **CSDKCalendar.java**

This interactive demo program lets you use most of the Oracle Calendar SDK functionality.

The following instructions require \$ORACLE\_HOME to be set.

To compile:

javac -classpath \$ORACLE\_HOME/ocal/jlib/csdk.jar:. CSDKCalendar.java

To execute:

java -classpath \$ORACLE\_HOME/ocal/jlib/csdk.jar:. CSDKCalendar -h *hostname*:*port* -u *user* -p *password*

#### **calendar.java**

This small Java program outputs a user's daily agenda in iCalendar format.

The following instructions require \$ORACLE\_HOME to be set.

To compile:

javac -classpath \$ORACLE\_HOME/ocal/jlib/csdk.jar:. calendar.java

To execute:

java -classpath \$ORACLE\_HOME/ocal/jlib/csdk.jar:. calendar

#### **CSDKDemo.java**

This demo is an example of an object oriented wrapping approach on top of Oracle Calendar SDK.

The file src/oracledemo/CSDKDemo.java needs to be edited with the host, user, and other relevant information before running ant. This has been tested with ant version Apache 1.6.1; earlier versions are not supported.

To compile and execute:

ant

# <span id="page-83-0"></span>**4.4 Oracle Calendar Application System**

This section summarizes release note issues associated with the Oracle Calendar application system and its components.

- Section 4.4.1, "Oracle Calendar Application System Shared Release Note [Information"](#page-83-3)
- [Section 4.4.2, "Oracle Calendar Web Client"](#page-84-0)
- [Section 4.4.3, "Oracle Calendar Web Services"](#page-87-0)
- [Section 4.4.4, "Oracle Mobile Data Sync"](#page-87-1)

### <span id="page-83-3"></span>**4.4.1 Oracle Calendar Application System Shared Release Note Information**

The following topics describe release note information common to all components of the Oracle Calendar application system.

- Section 4.4.1.1, "Known Limitations and Workarounds in the Oracle Calendar [Application System"](#page-83-1)
- [Section 4.4.1.2, "Known Issues in the Oracle Calendar Application System"](#page-83-2)

### <span id="page-83-1"></span>**4.4.1.1 Known Limitations and Workarounds in the Oracle Calendar Application System**

Arabic is not supported.

#### <span id="page-83-2"></span>**4.4.1.2 Known Issues in the Oracle Calendar Application System**

The following table lists known issues common to the Oracle Calendar application system as a whole.

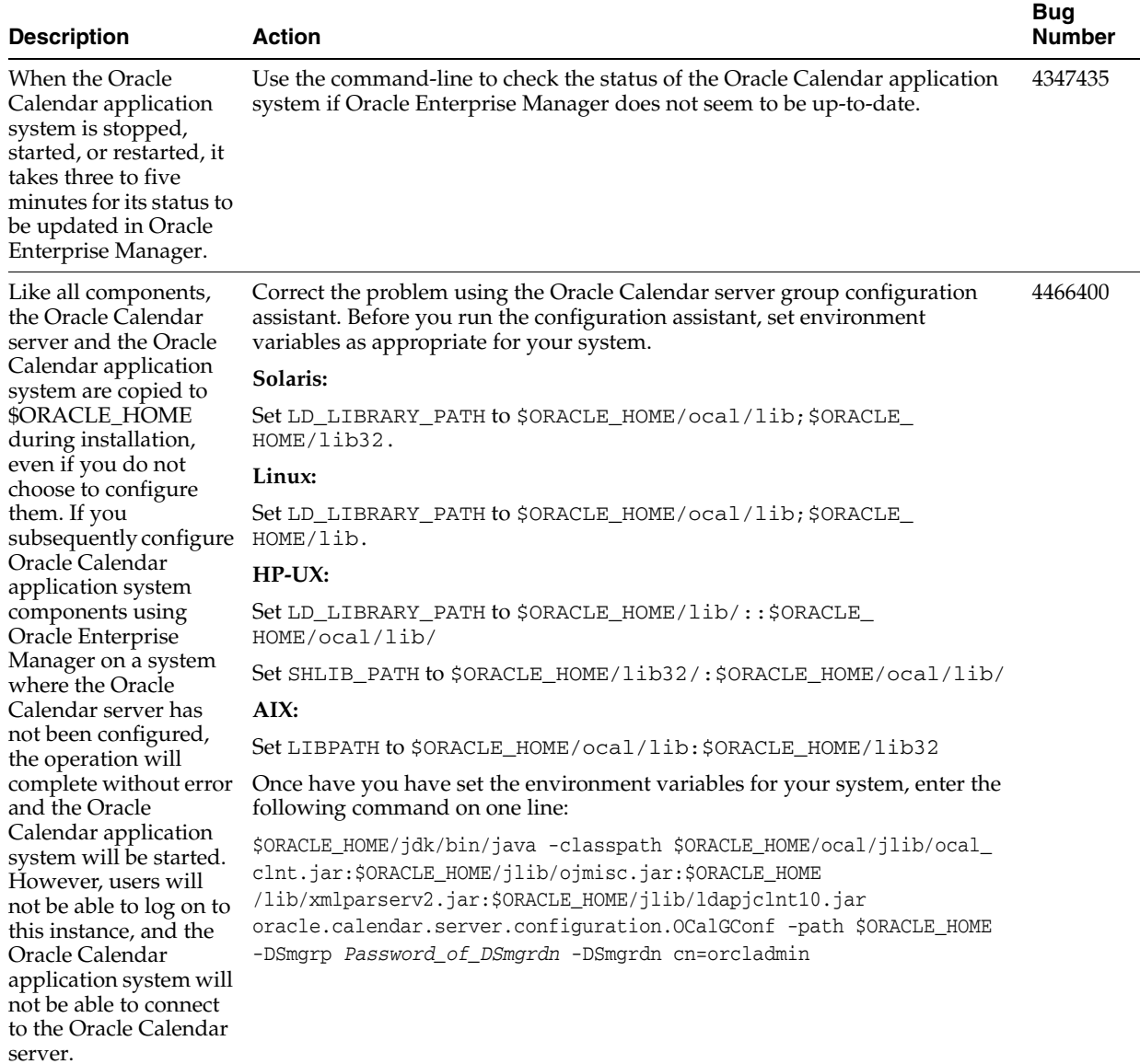

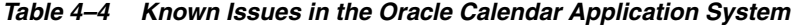

### <span id="page-84-0"></span>**4.4.2 Oracle Calendar Web Client**

The following topics describe release note information for the Oracle Calendar Web client.

- [Section 4.4.2.1, "New in the Oracle Calendar Web Client"](#page-85-0)
- [Section 4.4.2.2, "Known Issues in the Oracle Calendar Web Client"](#page-85-1)
- [Section 4.4.2.3, "Globalization Issues in the Oracle Calendar Web Client"](#page-86-1)
- [Section 4.4.2.4, "Documentation Issues in the Oracle Calendar Web Client"](#page-86-0)

### <span id="page-85-0"></span>**4.4.2.1 New in the Oracle Calendar Web Client**

### **Searching**

Search capability has been improved, and the new "Advanced Search" feature provides an even more accurate and specific way of searching for users.

### **Preferences**

- More details are displayed in the Agenda views, and you can customize the level of detail you want printed and displayed.
- Under Preferences, printouts can now be set to include your entries in a detailed, tabular list.
- You can now choose a default Calendar view under Preferences.
- You can set default start and due times for tasks, under Preferences.

### **Scheduling**

- Various improvements have been made to the Scheduler: Tool tips have been improved, the Scheduler grid now automatically gets populated with the most recent resource search results, user and resource names can be clicked for more information, and time slots can be clicked to see the entries they contain.
- Icons can now be clicked to show more details about entries or to change the reply status for events.
- The Daily List and Daily Planner are now referred to as the "List Mode" and "Planner Mode" of the Daily View. The same change applies to the Weekly List and Weekly Planner.
- The Date Control Bar now includes a link to today's date.
- Day Events and Daily Notes can span multiple days.

**Note:** This feature is available only with version 10.1.1 of the Oracle Calendar server.

When you book a resource, you can choose to automatically fill in the "Location" field of the meeting with the name of the resource.

#### **Per-instance possibilities**

- You can create personal notes information only you or a designate can see in an entry, or in selected instances of a repeating entry.
- You can attach a file to an instance of a repeating event.

**Note:** These features are available only with version 10.1.1 of the Oracle Calendar server.

### <span id="page-85-1"></span>**4.4.2.2 Known Issues in the Oracle Calendar Web Client**

The following table lists known issues in the Oracle Calendar Web client.

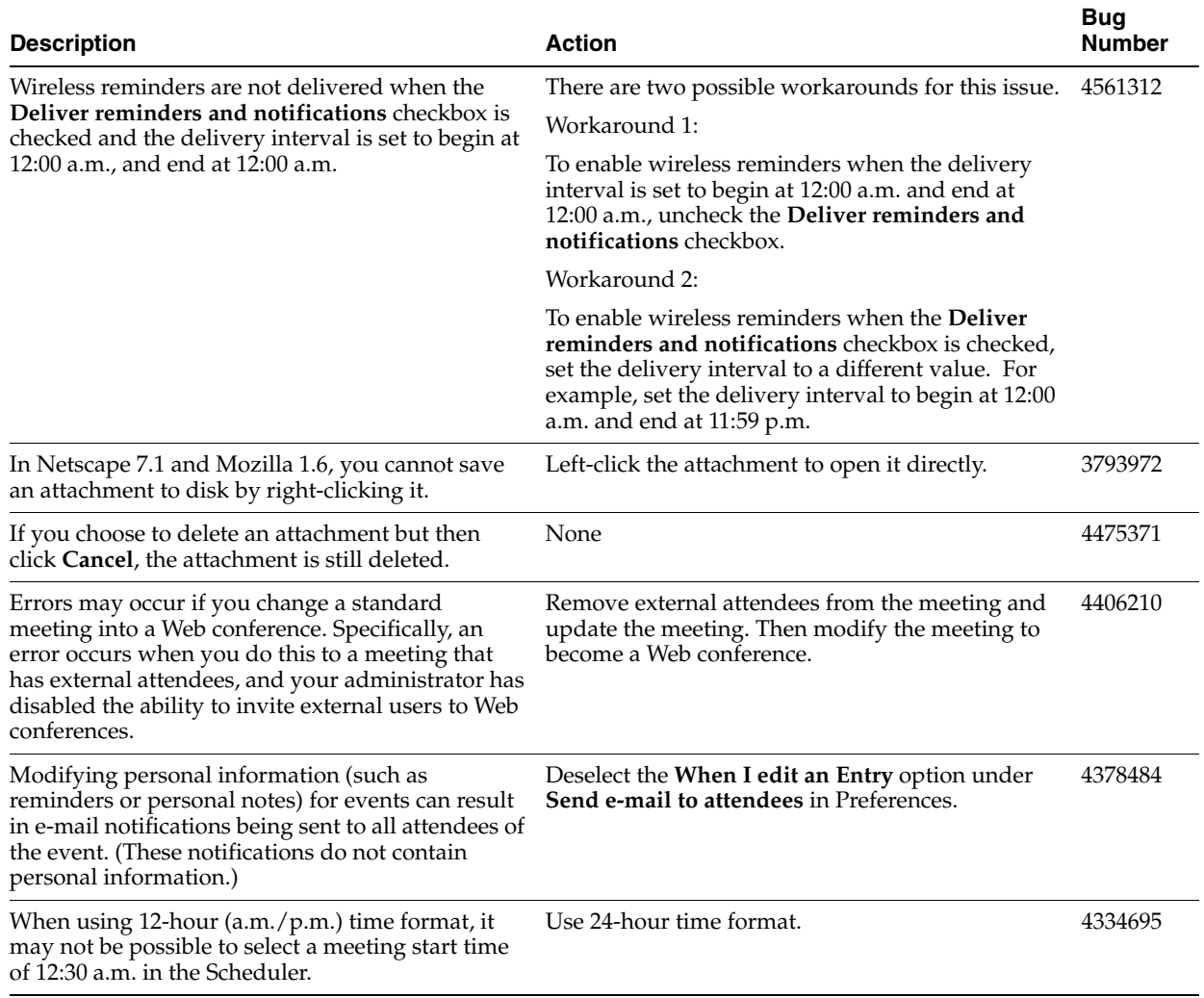

### *Table 4–5 Known Issues in the Oracle Calendar Web Client*

### **4.4.2.3 Globalization Issues in the Oracle Calendar Web Client**

The following table lists globalization issues in the Oracle Calendar Web client.

<span id="page-86-1"></span>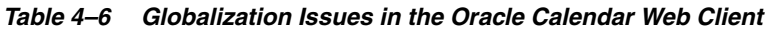

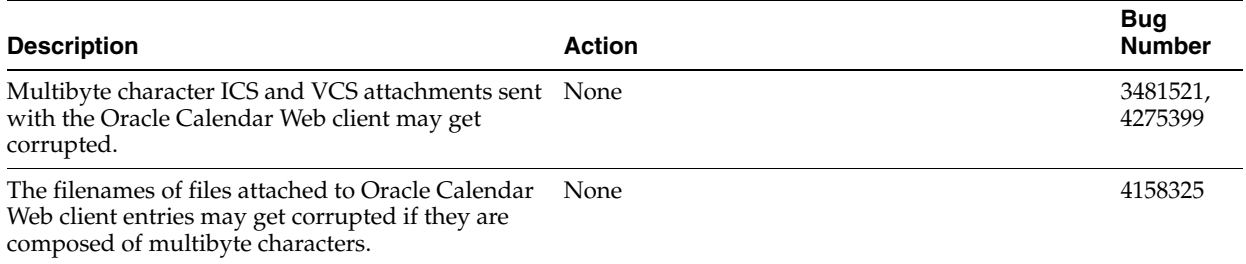

### <span id="page-86-0"></span>**4.4.2.4 Documentation Issues in the Oracle Calendar Web Client**

Localized versions of the Oracle Calendar Web client help do not mention that a Web conference key will be generated if one is not specified by the user. (4367351)

### <span id="page-87-0"></span>**4.4.3 Oracle Calendar Web Services**

The following topics describe release note information for Oracle Calendar Web services.

- [Section 4.4.3.1, "New in Oracle Calendar Web Services"](#page-87-2)
- [Section 4.4.3.2, "Known Issues in Oracle Calendar Web Services"](#page-87-3)

### <span id="page-87-2"></span>**4.4.3.1 New in Oracle Calendar Web Services**

This section describes new features in Oracle Calendar Web services:

- Proxy authentication has been fully documented.
- The Summary SOAP operation has been added.
- Ultra Search capabilities have been added to the Search SOAP operation.
- The following optional properties have been added to the Search SOAP operation:
	- **–** x-oracle-limitattendees
	- **–** x-oracle-overlap
- Oracle Real-Time Collaboration xCal properties have been added to the XML data format of Calendar data. You can now create Web conferences, for instance.
- The following enhancements have been added to the test tool:
	- **–** Specific tests can be disabled from the configuration XML file.
	- **–** Options to enable interactive and Web conference tests have been added.
	- **–** The user interface has been improved.
- Additional modules and error codes have been added.

### **4.4.3.2 Known Issues in Oracle Calendar Web Services**

The following table lists known issues in Oracle Calendar Web services:

<span id="page-87-3"></span>*Table 4–7 Known Issues in Oracle Calendar Web Services*

| <b>Description</b>                                                                                                    | Action                                     | <b>Bug</b><br><b>Number</b> |
|----------------------------------------------------------------------------------------------------|--------------------------------------------|-----------------------------|
| In Oracle Calendar Web services, some special<br>character combinations may appear as a question                              | Separate the two adjacent Euro characters. | 3764247                     |
| mark (?). In particular, the character string " $\epsilon \epsilon$ " in a<br>meeting title may appear as "? $\varepsilon$ ". |                                            |                             |

### <span id="page-87-1"></span>**4.4.4 Oracle Mobile Data Sync**

The following topics describe release note information for Oracle Mobile Data Sync.

- [Section 4.4.4.1, "New in Oracle Mobile Data Sync"](#page-87-4)
- [Section 4.4.4.2, "Known Issues in Oracle Mobile Data Sync"](#page-88-0)

### <span id="page-87-4"></span>**4.4.4.1 New in Oracle Mobile Data Sync**

This section describes new features in Oracle Mobile Data Sync.

### **New device certification**

■ Nokia 6020, 6021, 6260, 6822, 7260, 7610, 9300

- Siemens C65, CX65, S65, S66, SX1
- Sony Ericsson K700i, K750i, S700i, Z600

### **Support for per-instance details and personal notes**

Oracle Mobile Data Sync now features the ability to add per-instance meeting details. When you create a recurring meeting, you can now customize the details per instance, such as a meeting agenda. You can also now add personal notes to meetings that you do not own, which will be maintained on your device, even when you next synchronize with the Oracle Calendar server.

#### **Consistent display of multi-day events across Oracle Calendar clients**

Multi-day events scheduled in Oracle Connector for Outlook will now display correctly in all Oracle Calendar clients, so that they will not appear to block off time in invitees' agendas. Note that this feature is based on device capability.

#### **New Authentication Method**

With previous versions of Oracle Mobile Data Sync (formerly known as Oracle Sync Server), users authenticated themselves using their Single Sign-On passwords. With the release of Oracle Mobile Data Sync 10.1.1, authentication using the Oracle Mobile Collaboration wireless numerical PIN is supported. Users can create this PIN on the Oracle Mobile Collaboration Wireless Preferences page.

When upgrading to Oracle Collaboration Suite 10.1.1, Single Sign-On authentication remains in place. Fresh Oracle Collaboration Suite 10.1.1 installations use PIN authentication by default. Administrators can change between the two authentication methods by editing the syncml\_authcredlabel parameter in the Oracle Calendar server unison.ini file. For information on the syncml\_authcredlabel parameter, see "Controlling server behavior" in the *Oracle Calendar Reference Manual*.

**Note:** Standalone installations of Oracle Mobile Data Sync (as part of the Oracle Calendar application system) do not use PIN authentication. Users must sign in with their Oracle Calendar server passwords.

#### <span id="page-88-0"></span>**4.4.4.2 Known Issues in Oracle Mobile Data Sync**

The following table lists known issues in Oracle Mobile Data Sync.

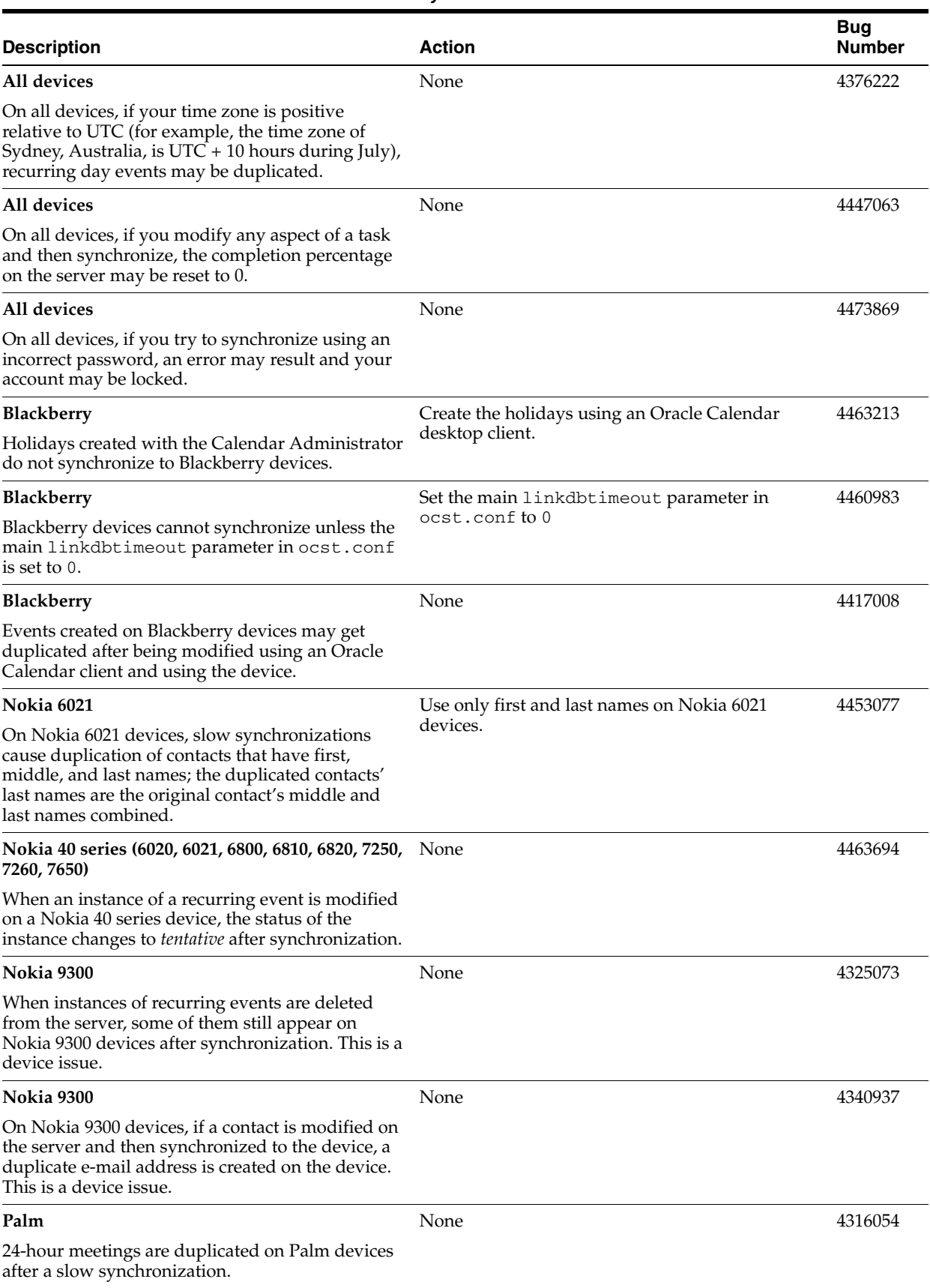

### *Table 4–8 Known Issues in Oracle Mobile Data Sync*

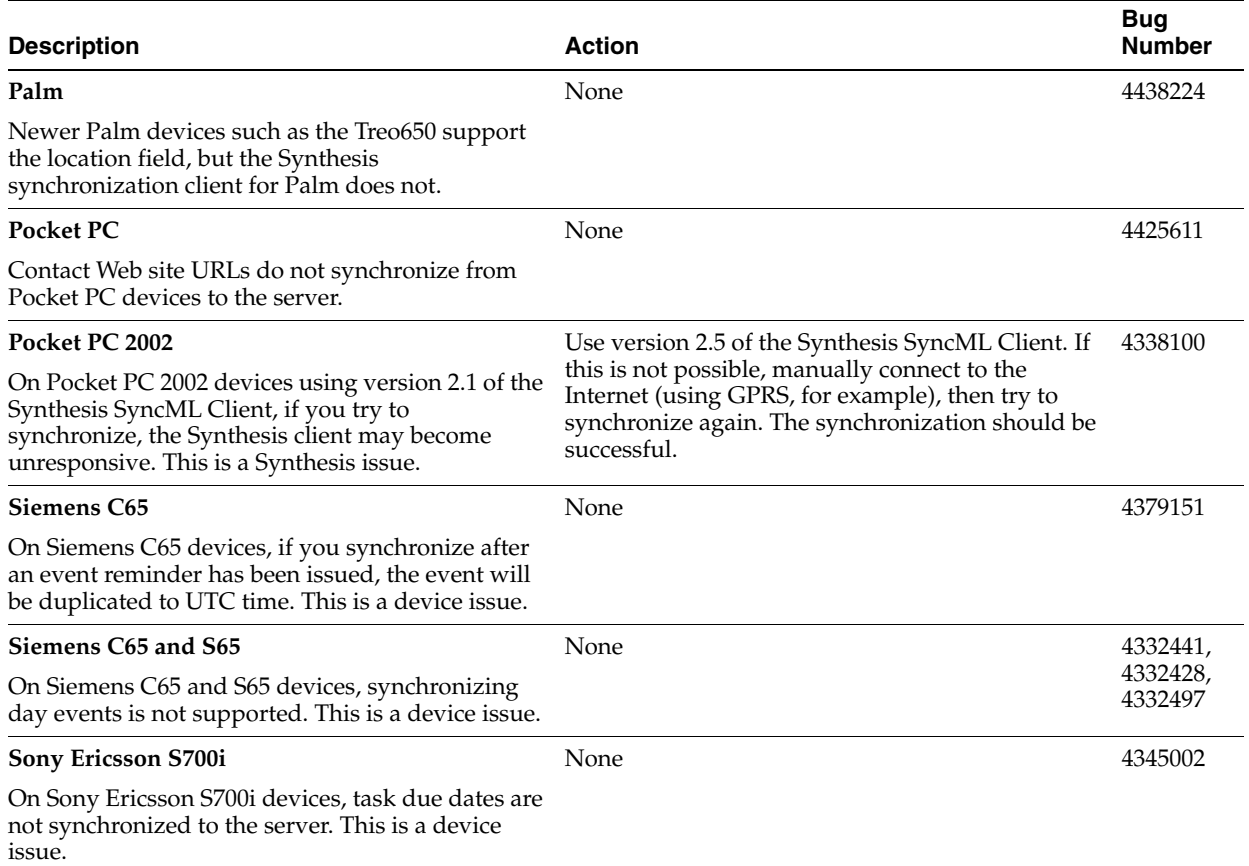

### *Table 4–8 (Cont.) Known Issues in Oracle Mobile Data Sync*

# <span id="page-90-0"></span>**4.5 Oracle Connector for Outlook**

The following topics describe release note information for Oracle Connector for Outlook.

- [Section 4.5.1, "New in Oracle Connector for Outlook"](#page-90-1)
- Section 4.5.2, "Known Limitations and Workarounds in Oracle Connector for [Outlook"](#page-92-0)
- [Section 4.5.3, "Known Issues in Oracle Connector for Outlook"](#page-92-1)
- [Section 4.5.4, "Globalization Issues in Oracle Connector for Outlook"](#page-93-1)

### <span id="page-90-1"></span>**4.5.1 New in Oracle Connector for Outlook**

### **Installation**

- Ability to run the installer in 24 languages
- Ability to add additional languages after installation
- Ability to create additional profiles after installation, using a PRF file
- Installation and configuration in fewer steps
- Ability to install with elevated system privileges
- Ability to repair an installation using a Repair Wizard

### **Configuration and Deployment**

- Profile Creation Wizard
- PRF File Creation Wizard
- Option to use a PRF file with the Oracle Connector Configuration Wizard to facilitate profile configuration
- Roaming profile support
- Citrix certification
- IMAP namespace prefixes
- IMAP folder mappings

### **Troubleshooting**

- Ability to generate log files and reports which you can send to Support
- Configure logging parameters and log levels through the client UI

### **Features**

- Support for browsing distribution lists in the Global Address List (GAL)
- Ability to view memberships in the DLs
- Improved name resolution for users, resources, and distribution lists
- Ability to navigate through your organization's hierarchy using the user property pages
- Additional information displayed in the resource property pages
- Increase GAL capacity beyond 64K
- Support for multi-day day events
- Support for per-instance details and personal notes in events
- Streamlined notifications for recurring Web conferences
- Ability to import and export server-side rules
- Message grouping (the Group By feature in Microsoft Outlook) is now available in Outlook 2000 and 2002 (it was previously only available to Outlook 2003 users)
- Ability to share contacts
- Ability to create and share Outlook data folders of all Outlook data types like calendar, tasks, e-mail messages, and contacts — within any IMAP folder
- Easier to open another user's folder with new shared folder lists grouped by owner in the Navigation Pane
- Ability to create a speed dial list from your contacts
- Ability to add a picture to a contact\*
- Support for displaying side-by-side calendars\*
- Ability to select a service provider other than Oracle Connector for Outlook when sending e-mail

**Note:** \* These features are available on Outlook 2003 only.

### **Performance Optimizations**

- Better UI responsiveness when sending large e-mails
- Reduced RAM consumption by the GAL
- Ability to cancel a GAL download
- Optimization of IMAP traffic

### <span id="page-92-0"></span>**4.5.2 Known Limitations and Workarounds in Oracle Connector for Outlook**

This section describes known limitations and workarounds for Oracle Connector for Outlook.

- GAL DL members are only displayed if they have Oracle Calendar server accounts.
- GAL DLs cannot be expanded on the **Attendee Availability** tab on the Oracle Calendar Appointment form or in the **Message Recipients** list. To view the list of members in a DL, select the DL and click **Properties**. You can also invite the DL to a meeting. After the meeting is scheduled, you can see the individual members which you can then add to your contacts.
- Assigning the same e-mail address for more than one GAL entry may lead to unexpected results when scheduling meetings. Verify that each GAL entry has a unique e-mail address.
- Additional storage for creating Outlook data folders of all Outlook data types like calendar, tasks, e-mail messages, and contacts — within any IMAP folders. This feature requires the Oracle Collaboration Suite 10*g* Connector for Outlook to be connected to the Oracle Collaboration Suite 10*g* Mail server.

There are some limitations, described in the following list:

- **–** Web conferences are not supported for meetings stored as e-mail messages in the data folders you created.
- **–** Meeting requests created in these Outlook data folders are not tracked by the Oracle Calendar server. You can manually track external attendee status in your default **Calendar** folder in Outlook. Recipients are notified only by an e-mail message and will not receive an Outlook Meeting Request.
- **–** Timed events stored in the IMAP-based Outlook data folders can be converted to all-day events, and vice versa. This differs from the default **Calendar** folder in Outlook, where this conversion is not possible.
- **–** Unlike the default **Calendar** folder, users can be invited to meetings as either Required or Optional attendees. Because the Outlook data folders do not reside on the Oracle Calendar server, the attendee status settings are saved. However, the attendee response cannot be tracked, unless you manually change the **Response** setting.
- **–** Links to contacts are not preserved in the Outlook data folders, regardless of the Outlook data type. Only the contact name is displayed.
- **–** Inserting a DL within another DL is not supported in the Outlook data folders, regardless of the Outlook data type.

### <span id="page-92-1"></span>**4.5.3 Known Issues in Oracle Connector for Outlook**

The following table lists known issues in Oracle Connector for Outlook.

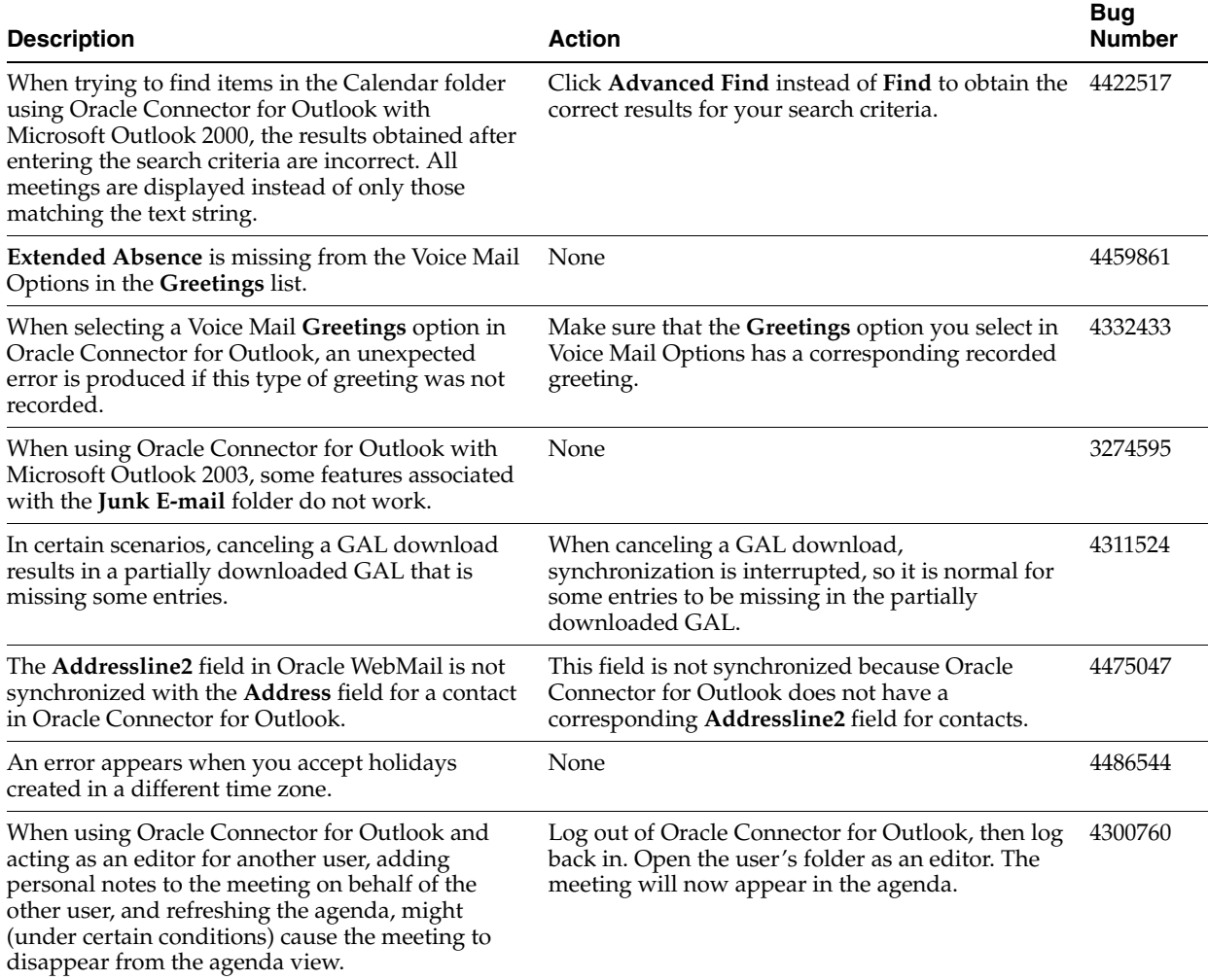

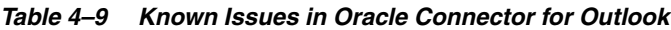

### <span id="page-93-1"></span>**4.5.4 Globalization Issues in Oracle Connector for Outlook**

The following table lists globalization issues in Oracle Connector for Outlook.

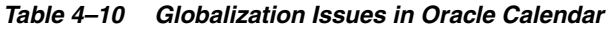

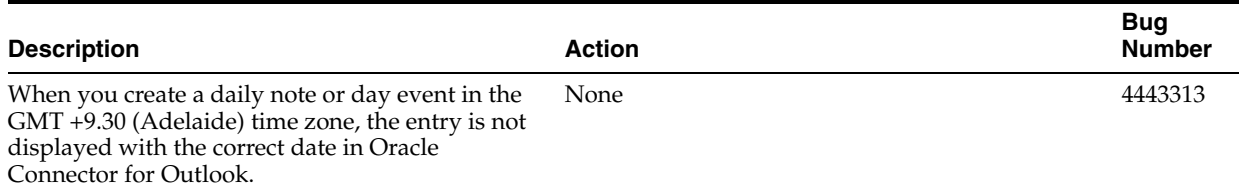

# <span id="page-93-0"></span>**4.6 Oracle Calendar Desktop Clients**

This section summarizes release note issues associated with the following Oracle Calendar desktop clients:

- [Section 4.6.1, "Oracle Calendar Desktop Client for Linux"](#page-94-0)
- [Section 4.6.2, "Oracle Calendar Desktop Client for Macintosh"](#page-96-0)
- [Section 4.6.3, "Oracle Calendar Desktop Client for Solaris"](#page-98-0)

[Section 4.6.4, "Oracle Calendar Desktop Client for Windows"](#page-100-0)

### <span id="page-94-0"></span>**4.6.1 Oracle Calendar Desktop Client for Linux**

The following topics describe release note information for the Oracle Calendar desktop client for Linux.

- [Section 4.6.1.1, "New in the Oracle Calendar Desktop Client for Linux"](#page-94-1)
- Section 4.6.1.2, "Known Limitations and Workarounds in the Oracle Calendar [Desktop Client for Linux"](#page-95-1)
- [Section 4.6.1.3, "Known Issues in the Oracle Calendar Desktop Client for Linux"](#page-95-0)

### <span id="page-94-1"></span>**4.6.1.1 New in the Oracle Calendar Desktop Client for Linux**

### **Scheduling**

- Ability to schedule Oracle Web conferences
- Ability to schedule external attendees in Agenda entries using their e-mail addresses or by selecting them from the Global Address List (GAL) or your Personal Address Book
- Ability to add new contacts to your Address Book from attendee names
- Support for multi-day notes and day events\*

**Note:** \* This feature is available only with version 10.1.1 of the Oracle Calendar server.

#### **Searching**

- Ability to search the GAL and your Personal Address Book in addition to the Oracle Calendar server when adding users to Agenda entries
- Automatic name completion option when opening agendas and tasks, adding people to entries, or locating a person

#### **Per-Instance Possibilities**

- Ability to create per-instance details for your Agenda entries\*
- Ability to create per-instance personal notes for any Agenda entry\*

**Note:** \* These features are available only with version 10.1.1 of the Oracle Calendar server.

### **Offline Capabilities**

- Prompt to switch offline when the Oracle Calendar server is unreachable and prompt to reconnect when the calendar server connection is restored
- Ability to synchronize your offline password with your online password

#### **Preferences**

- Ability to have e-mail reminders and notifications sent to an alternate e-mail address
- Preference to enable or disable pop-up reminders on startup
- Ability to set your reply for an entry upon creation (including free/busy information)
- Entry owners can set the reply status for external attendees
- Ability to make tasks untimed by default
- Ability to print attendance status

### <span id="page-95-1"></span>**4.6.1.2 Known Limitations and Workarounds in the Oracle Calendar Desktop Client for Linux**

The Oracle Calendar desktop client for Linux only supports English.

### **4.6.1.3 Known Issues in the Oracle Calendar Desktop Client for Linux**

The following table lists known issues in the Oracle Calendar desktop client for Linux.

### <span id="page-95-0"></span>*Table 4–11 Known Issues in the Oracle Calendar Desktop Client for Linux*

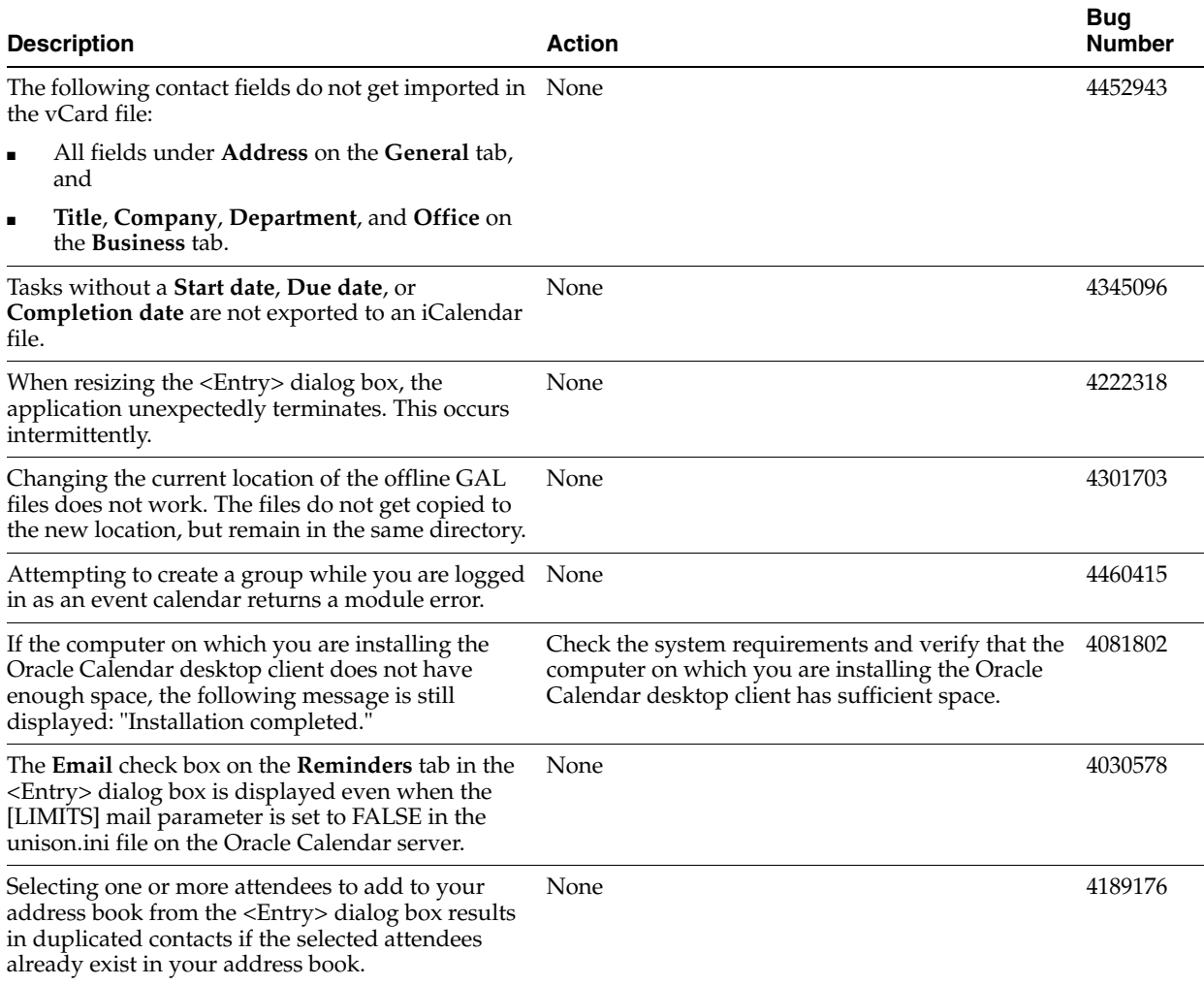

| <b>Description</b>                                                                                                 | <b>Action</b> | <b>Bug</b><br><b>Number</b> |
|----------------------------------------------------------------------------------------------------|---------------|-----------------------------|
| When performing a directory search, the names of None<br>contacts from the Address Book are not being<br>resolved. |               | 3883421                     |
| Designates for event calendars are not fully<br>supported.                                                         | None          | 3406309                     |
| The scroll bars shown in the In-tray do not work<br>with a mouse                                                   | None          | 4311927                     |

*Table 4–11 (Cont.) Known Issues in the Oracle Calendar Desktop Client for Linux*

### <span id="page-96-0"></span>**4.6.2 Oracle Calendar Desktop Client for Macintosh**

The following topics describe release note information for the Oracle Calendar desktop client for Macintosh.

- [Section 4.6.2.1, "New in the Oracle Calendar Desktop Client for Macintosh"](#page-96-1)
- Section 4.6.2.2, "Known Limitations and Workarounds in the Oracle Calendar [Desktop Client for Macintosh"](#page-97-1)
- Section 4.6.2.3, "Known Issues in the Oracle Calendar Desktop Client for [Macintosh"](#page-97-0)

### <span id="page-96-1"></span>**4.6.2.1 New in the Oracle Calendar Desktop Client for Macintosh**

### **Scheduling**

- Ability to schedule Oracle Web conferences
- Ability to schedule external attendees in Agenda entries using their e-mail addresses or by selecting them from the Global Address List (GAL) or your Personal Address Book
- Ability to add new contacts to your Address Book from attendee names
- Support for multi-day notes and day events\*

**Note:** \* This feature is available only with version 10.1.1 of the Oracle Calendar server.

#### **Searching**

- Ability to search the GAL and your Personal Address Book in addition to the Oracle Calendar server when adding users to Agenda entries
- Automatic name completion option when opening agendas and tasks, adding people to entries, or locating a person

#### **Per-Instance Possibilities**

- Ability to create per-instance details for your Agenda entries\*
- Ability to create per-instance personal notes for any Agenda entry\*

**Note:** \* These features are available only with version 10.1.1 of the Oracle Calendar server.

### **Offline Capabilities**

- Prompt to switch offline when the Oracle Calendar server is unreachable and prompt to reconnect when the calendar server connection is restored
- Ability to synchronize your offline password with your online password

### **Preferences**

- Ability to have e-mail reminders and notifications sent to an alternate e-mail address
- Preference to enable or disable pop-up reminders on startup
- Ability to set your reply for an entry upon creation (including free/busy information)
- Entry owners can set the reply status for external attendees
- Ability to make tasks untimed by default
- Ability to print attendance status

### <span id="page-97-1"></span>**4.6.2.2 Known Limitations and Workarounds in the Oracle Calendar Desktop Client for Macintosh**

The Oracle Calendar desktop client for Macintosh only supports English.

### **4.6.2.3 Known Issues in the Oracle Calendar Desktop Client for Macintosh**

The following table lists known issues in the Oracle Calendar desktop client for Macintosh.

<span id="page-97-0"></span>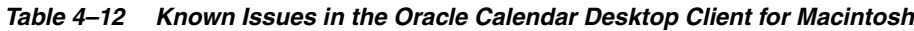

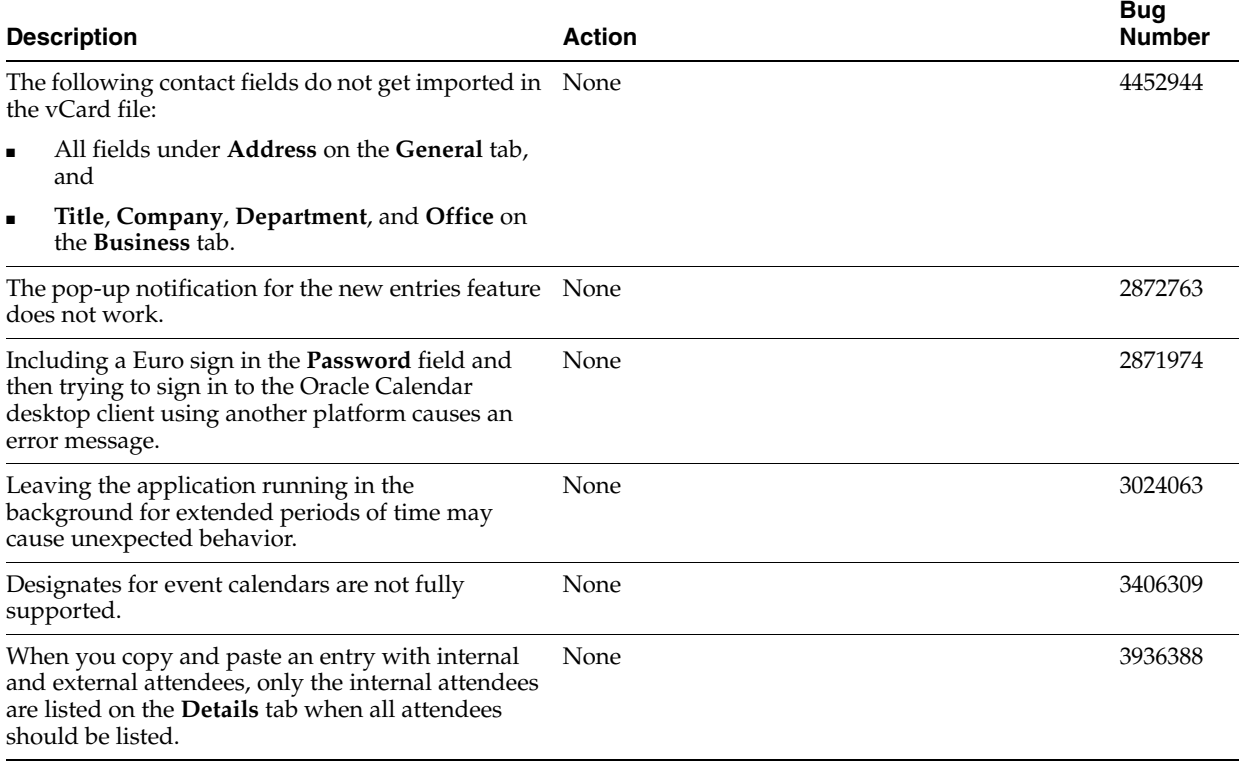

| <b>Description</b>                                                                                                    | <b>Action</b>                                                                            | <b>Bug</b><br><b>Number</b> |
|----------------------------------------------------------------------------------------------------|------------------------------------------------------------------------------------------|-----------------------------|
| Changing the current location of the offline GAL<br>files does not work. The files do not get copied to<br>the new location, but remain in the same directory.                                         | None                                                                                     | 4301701                     |
| Selecting one or more attendees to add to your<br>address book from the <entry>dialog box results<br/>in duplicated contacts if the selected attendees<br/>already exist in your address book.</entry> | None                                                                                     | 4189177                     |
| An attachment remains attached to all instances of<br>an entry, even if you delete it from some of the<br>instances. This only occurs when you are creating<br>an entry.                               | If you are editing an entry, you can remove an<br>attachment from one or more instances. | 4429685                     |
| Address Book categories do not function correctly.                                                                                                    | None                                                                                     | 2830426                     |

*Table 4–12 (Cont.) Known Issues in the Oracle Calendar Desktop Client for Macintosh*

### <span id="page-98-0"></span>**4.6.3 Oracle Calendar Desktop Client for Solaris**

The following topics describe release note information for the Oracle Calendar desktop client for Solaris.

- [Section 4.6.3.1, "New in the Oracle Calendar Desktop Client for Solaris"](#page-98-1)
- Section 4.6.3.2, "Known Limitations and Workarounds in the Oracle Calendar [Desktop Client for Solaris"](#page-99-1)
- [Section 4.6.3.3, "Known Issues in the Oracle Calendar Desktop Client for Solaris"](#page-99-0)

### <span id="page-98-1"></span>**4.6.3.1 New in the Oracle Calendar Desktop Client for Solaris**

#### **Scheduling**

- Ability to schedule Oracle Web conferences
- Ability to schedule external attendees in Agenda entries using their e-mail addresses or by selecting them from the Global Address List (GAL) or your Personal Address Book
- Ability to add new contacts to your Address Book from attendee names
- Support for multi-day notes and events\*

**Note:** \* This feature is available only with version 10.1.1 of the Oracle Calendar server.

#### **Searching**

- Ability to search the GAL and your Personal Address Book in addition to the Oracle Calendar server when adding users to Agenda entries
- Automatic name completion option when opening agendas and tasks, adding people to entries, or locating a person

#### **Per-Instance Possibilities**

- Ability to create per-instance details for your Agenda entries\*
- Ability to create per-instance personal notes for any Agenda entry\*

**Note:** \* These features are available only with version 10.1.1 of the Oracle Calendar server.

### **Offline Capabilities**

- Prompt to switch offline when the Oracle Calendar server is unreachable and prompt to reconnect when the calendar server connection is restored
- Ability to synchronize your offline password with your online password

#### **Preferences**

- Ability to have e-mail reminders and notifications sent to an alternate e-mail address
- Preference to enable or disable pop-up reminders on startup
- Ability to set your reply for an entry upon creation (including free/busy information)
- Entry owners can set the reply status for external attendees
- Ability to make tasks untimed by default
- Ability to print attendance status

### <span id="page-99-1"></span>**4.6.3.2 Known Limitations and Workarounds in the Oracle Calendar Desktop Client for Solaris**

The Oracle Calendar desktop client for Solaris only supports English.

### **4.6.3.3 Known Issues in the Oracle Calendar Desktop Client for Solaris**

The following table lists known issues in the Oracle Calendar desktop client for Solaris.

<span id="page-99-0"></span>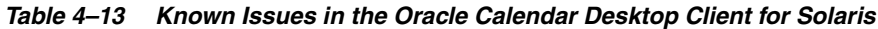

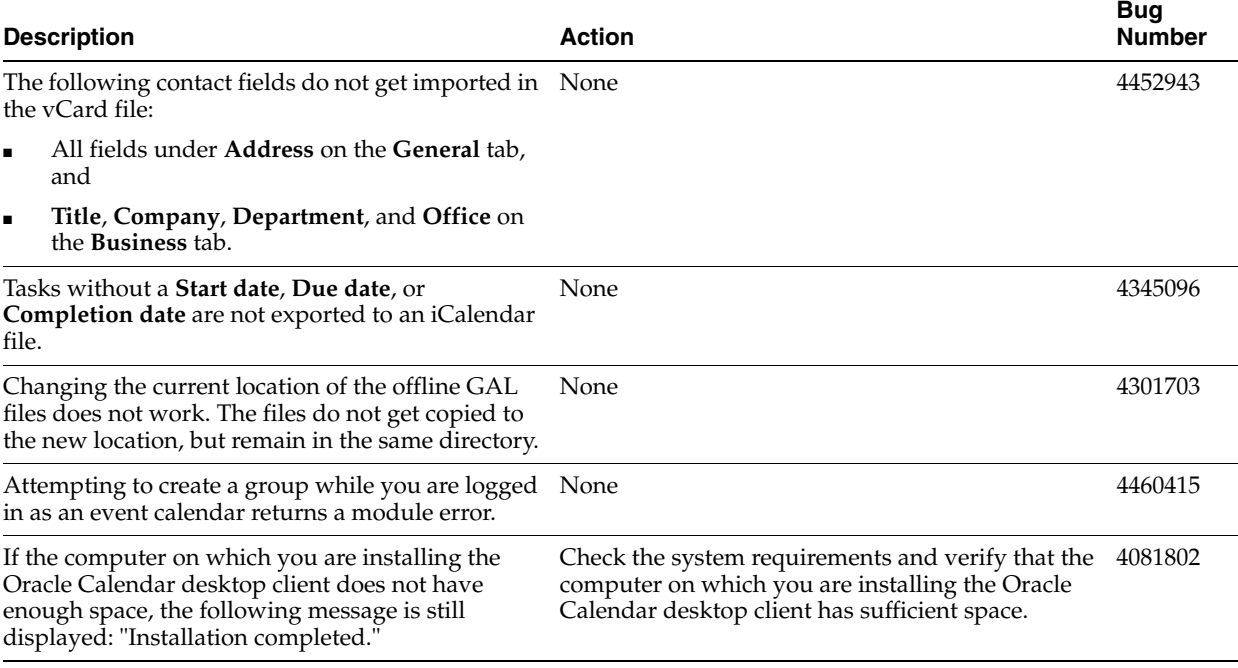

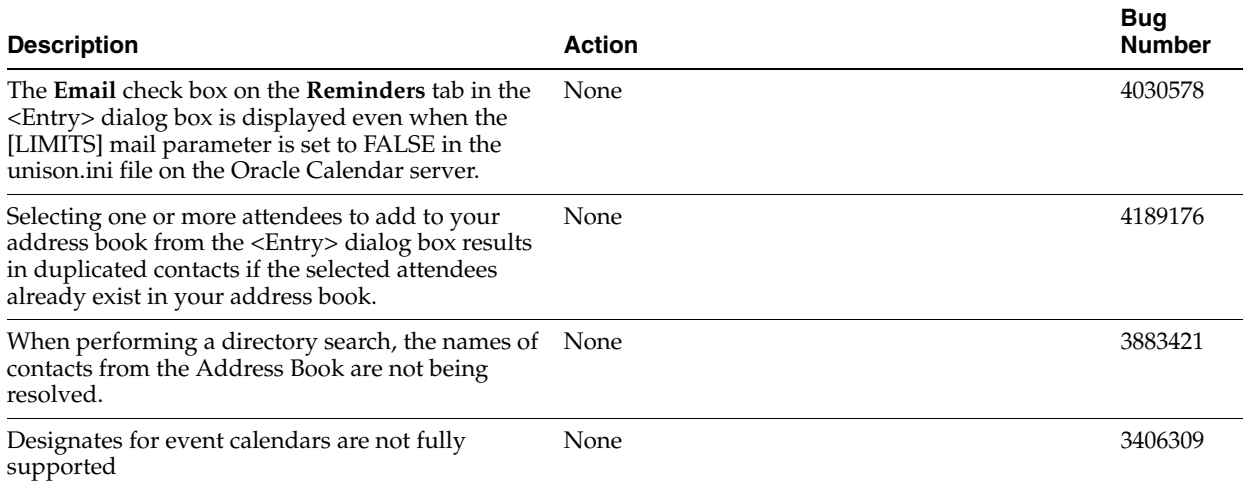

#### *Table 4–13 (Cont.) Known Issues in the Oracle Calendar Desktop Client for Solaris*

### <span id="page-100-0"></span>**4.6.4 Oracle Calendar Desktop Client for Windows**

The following topics describe release note information for the Oracle Calendar desktop client for Windows.

- [Section 4.6.4.1, "New in the Oracle Calendar Desktop Client for Windows"](#page-100-1)
- Section 4.6.4.2, "Known Limitations and Workarounds in the Oracle Calendar [Desktop Client for Windows"](#page-101-0)
- Section 4.6.4.3, "Known Issues in the Oracle Calendar Desktop Client for [Windows"](#page-101-1)

### <span id="page-100-1"></span>**4.6.4.1 New in the Oracle Calendar Desktop Client for Windows**

#### **Scheduling**

- Ability to schedule and join Oracle Web conferences
- Ability to schedule external attendees in Agenda entries using their e-mail addresses or by selecting them from the Global Address List (GAL) or your Personal Address Book
- Ability to add new contacts to your Address Book from attendee names
- Ability to send an instant message to an attendee or to an Address Book contact
- Support for multi-day notes and events\*
- Ability to select whether or not to use your personal address book in the Options dialog box

**Note:** \* This feature is available only with version 10.1.1 of the Oracle Calendar server.

### **Searching**

- Ability to search the GAL and your Personal Address Book in addition to the Oracle Calendar server when adding users to Agenda entries
- Automatic name completion option when opening agendas and tasks, adding people to entries, or locating a person

### **Per-Instance Possibilities**

- Ability to create per-instance details for your Agenda entries\*
- Ability to create per-instance personal notes for any Agenda entry\*

**Note:** \* These features are available only with version 10.1.1 of the Oracle Calendar server.

### **Offline Capabilities**

- Prompt to switch offline when the Oracle Calendar server is unreachable and prompt to reconnect when the calendar server connection is restored
- Ability to synchronize your offline password with your online password

### **Preferences**

- Ability to have e-mail reminders and notifications sent to an alternate e-mail address
- Preference to enable or disable pop-up reminders on startup
- Ability to set your reply for an entry upon creation (including free/busy information)
- Entry owners can set the reply status for external attendees
- Ability to make tasks untimed by default
- Ability to print attendance status

### <span id="page-101-0"></span>**4.6.4.2 Known Limitations and Workarounds in the Oracle Calendar Desktop Client for Windows**

This section describes known limitations and workarounds for the Oracle Calendar desktop client for Windows.

### **Upgrades**

Upgrading from a previous release of the Oracle Calendar desktop client must be done using the original profile, meaning the user who originally installed the application. To upgrade your installation correctly, you should upgrade using the original account. Otherwise, you need to uninstall the Oracle Calendar desktop client using the original account, before reinstalling.

### **Language Support**

The Oracle Calendar desktop client for Windows only supports English, French, German, and Japanese.

### <span id="page-101-1"></span>**4.6.4.3 Known Issues in the Oracle Calendar Desktop Client for Windows**

The following table lists known issues in the Oracle Calendar desktop client for Windows.

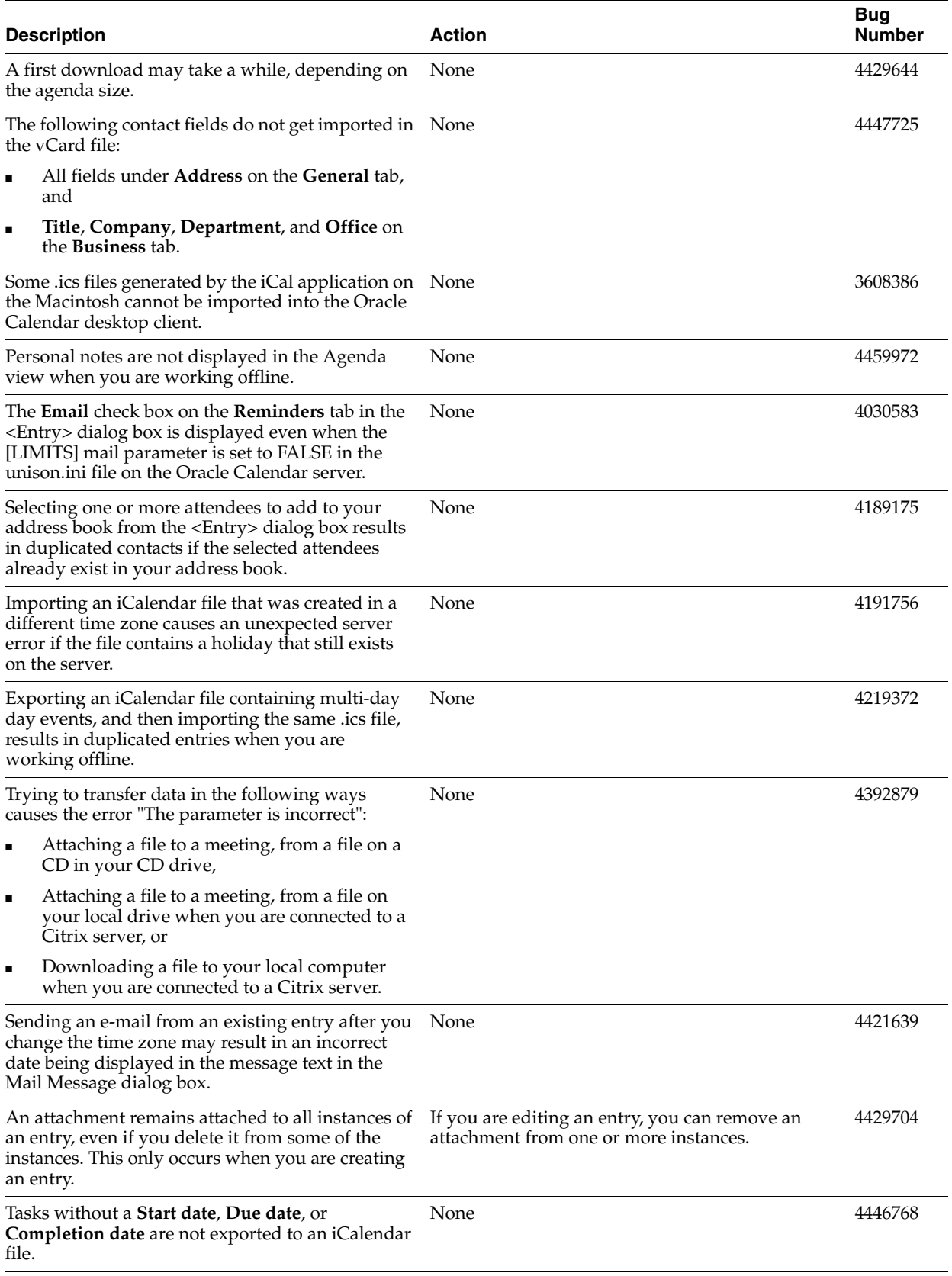

### *Table 4–14 Known Issues in the Oracle Calendar Desktop Client for Windows*

| <b>Description</b>                                                                     | Action                                                                                | <b>Bug</b><br><b>Number</b> |
|----------------------------------------------------------------------------------------|---------------------------------------------------------------------------------------|-----------------------------|
| The Print Selection option in the File menu does<br>not work in the Address Book View. | Select a contact in the Address Book View.<br>right-click and select Print Selection. | 4452882                     |
| Tasks cannot be imported when you are working<br>offline.                              | None                                                                                  | 4390609                     |
| Designates for event calendars are not fully<br>supported.                             | None                                                                                  | 3406309                     |

*Table 4–14 (Cont.) Known Issues in the Oracle Calendar Desktop Client for Windows*

# <span id="page-103-0"></span>**4.7 Oracle Calendar Sync Clients**

This section summarizes release note issues associated with the following Oracle Calendar sync clients:

- [Section 4.7.1, "Oracle Calendar Sync for Palm for Macintosh"](#page-103-1)
- [Section 4.7.2, "Oracle Calendar Sync for Palm for Windows"](#page-104-0)
- [Section 4.7.3, "Oracle Calendar Sync for Pocket PC"](#page-107-0)

### <span id="page-103-1"></span>**4.7.1 Oracle Calendar Sync for Palm for Macintosh**

The following topics describe release note information for Oracle Calendar Sync for Palm for Macintosh.

- [Section 4.7.1.1, "New in Oracle Calendar Sync for Palm for Macintosh"](#page-103-2)
- Section 4.7.1.2, "Known Limitations and Workarounds in Oracle Calendar Sync for [Palm for Macintosh"](#page-103-3)
- [Section 4.7.1.3, "Known Issues in Oracle Calendar Sync for Palm for Macintosh"](#page-104-1)

### <span id="page-103-2"></span>**4.7.1.1 New in Oracle Calendar Sync for Palm for Macintosh**

There are no new features in this release of Oracle Calendar Sync for Palm for Macintosh.

### <span id="page-103-3"></span>**4.7.1.2 Known Limitations and Workarounds in Oracle Calendar Sync for Palm for Macintosh**

This section describes known limitations and workarounds for Oracle Calendar Sync for Palm for Macintosh.

- Oracle recommends that you synchronize your mobile devices with only one computer. Synchronizing a device with multiple computers can lead to unexpected results.
- If you want to synchronize your address book, you need to download the offline files. Sign in to the Oracle Calendar desktop client once before synchronization and download the offline files when prompted.
- Before you perform a synchronization, make sure you are not signed in to the Oracle Calendar desktop client.
- Before you begin using Oracle Calendar Sync for Palm for Macintosh, verify that your Palm device is set to the correct date. An incorrect date leads to unexpected results when performing a synchronization.

### **4.7.1.3 Known Issues in Oracle Calendar Sync for Palm for Macintosh**

The following table lists known issues in Oracle Calendar Sync for Palm for Macintosh.

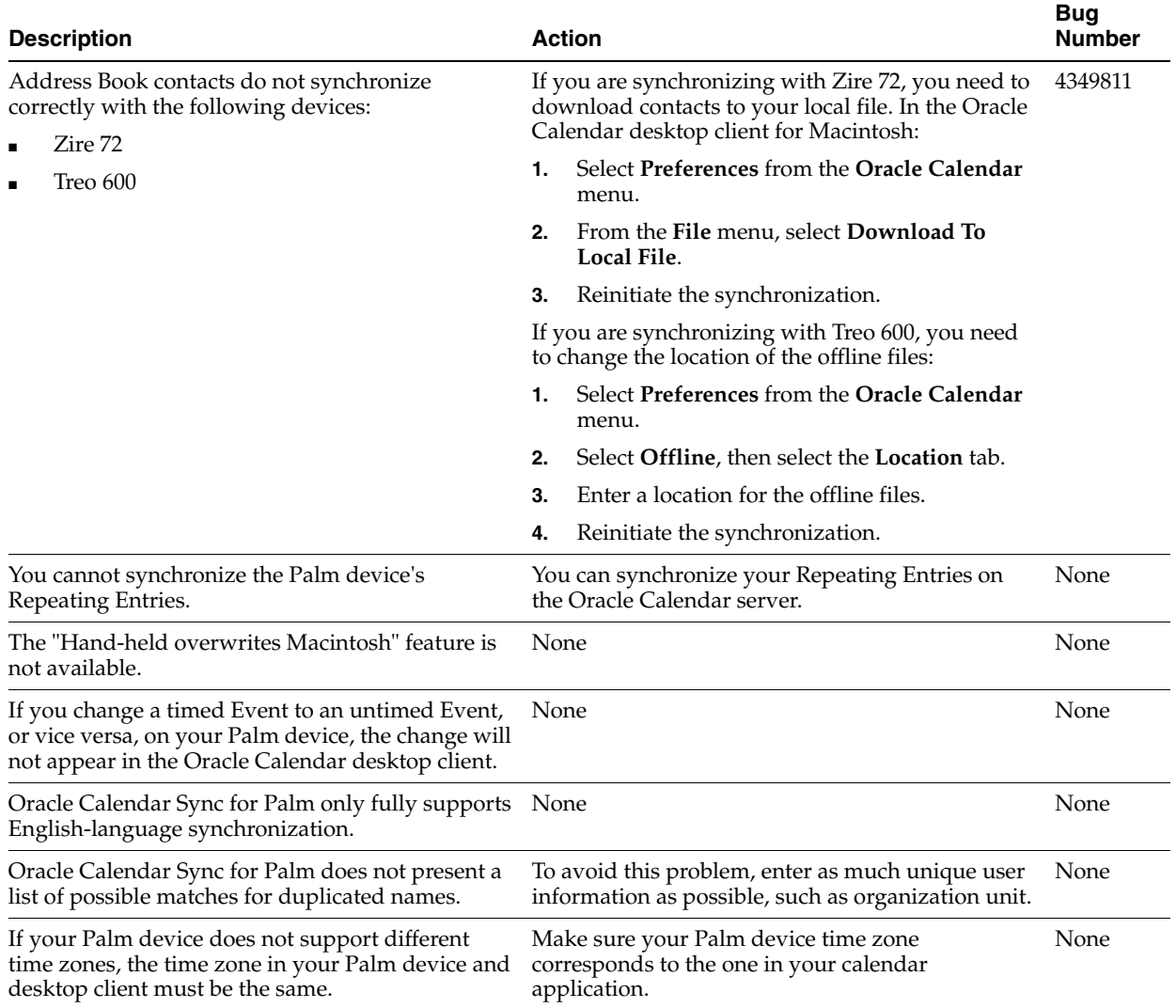

#### <span id="page-104-1"></span>*Table 4–15 Known Issues in Oracle Calendar Sync for Palm for Macintosh*

### <span id="page-104-0"></span>**4.7.2 Oracle Calendar Sync for Palm for Windows**

The following topics describe release note information for Oracle Calendar Sync for Palm for Windows.

- [Section 4.7.2.1, "New in Oracle Calendar Sync for Palm for Windows"](#page-105-0)
- Section 4.7.2.2, "Known Limitations and Workarounds in Oracle Calendar Sync for [Palm for Windows"](#page-106-0)
- [Section 4.7.2.3, "Known Issues in Oracle Calendar Sync for Palm for Windows"](#page-106-1)

### <span id="page-105-0"></span>**4.7.2.1 New in Oracle Calendar Sync for Palm for Windows**

### **Devices**

- Support for the following devices:
	- **–** Tungsten T3
	- **–** Tungsten E
	- **–** Treo 600
	- **–** Treo 650
	- **–** Zire 31
	- **–** Zire 72

### **Per-Instance Possibilities**

Ability to set details and personal notes on a per-instance basis for repeating events

### **Preferences**

- Ability to set the appropriate time zone corresponding to your mobile device from the Synchronization Settings dialog box
- Ability to include your attendance status in the event title when transferring events from the Oracle Calendar server to your mobile device
- Ability to include and determine the format of attendee names in the **Notes** section of an event
- Ability to include the location in the event title when transferring events from the Oracle Calendar server to your mobile device
- Ability to set up and submit synchronization log information without user intervention, using the improved log viewer application

### **Scheduling**

Ability to support day events that span multiple days

### **Synchronization**

- Tungsten T3, Tungsten E, Zire 31, Zire 72: Ability to synchronize the following contact information:
	- **–** Birthday
	- **–** Home Address and Other Address
	- **–** Main, Mobile, and Pager phone numbers
	- **–** Web page
- Tungsten T3, Tungsten E, Zire 31, Zire 72: Ability to synchronize due date reminders for tasks
- Ability to synchronize external user attendees

**Note:** It is important to note that this feature is only supported when transferring events from the Oracle Calendar server to your mobile device, and not the reverse.

### <span id="page-106-0"></span>**4.7.2.2 Known Limitations and Workarounds in Oracle Calendar Sync for Palm for Windows**

This section describes known limitations and workarounds for Oracle Calendar Sync for Palm for Windows.

- Oracle recommends that you synchronize your mobile devices with only one computer. Synchronizing a device with multiple computers can lead to unexpected behavior.
- If you are using a recent Palm device, you may notice that the three conduits Date Book, To Do List, and Address — are duplicated in the form of Calendar, Tasks, and Contacts. Choosing to synchronize two conduits with similar data produces an error. For example, you should not synchronize both Calendar and Date Book. You need to disable one set of conduits (for example, Date Book, To Do List, and Address) before initiating the next synchronization.
- Older Palm operating systems (for example, Palm OS 3.1-5.0) continue to synchronize their files with the Date Book, To Do List, and Address conduits. One device that uses this operating system is the Treo 600.
- Newer Palm operating systems (for example, Palm OS 5.2 and higher) synchronize their files with the Calendar, Tasks, and Contacts conduits. Devices that use these operating systems include Tungsten T, Tungsten T3, Zire 31, and Zire 72.

### **4.7.2.3 Known Issues in Oracle Calendar Sync for Palm for Windows**

The following table lists known issues in Oracle Calendar Sync for Palm for Windows.

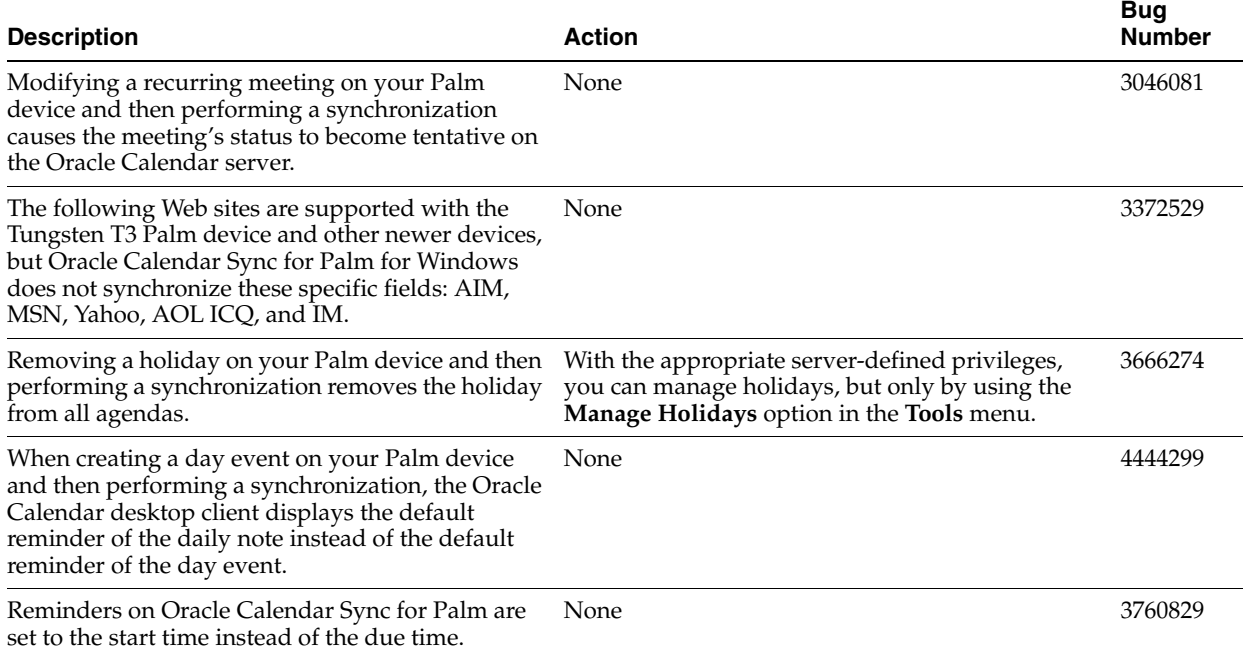

### <span id="page-106-1"></span>*Table 4–16 Known Issues in Oracle Calendar Sync for Palm for Windows*

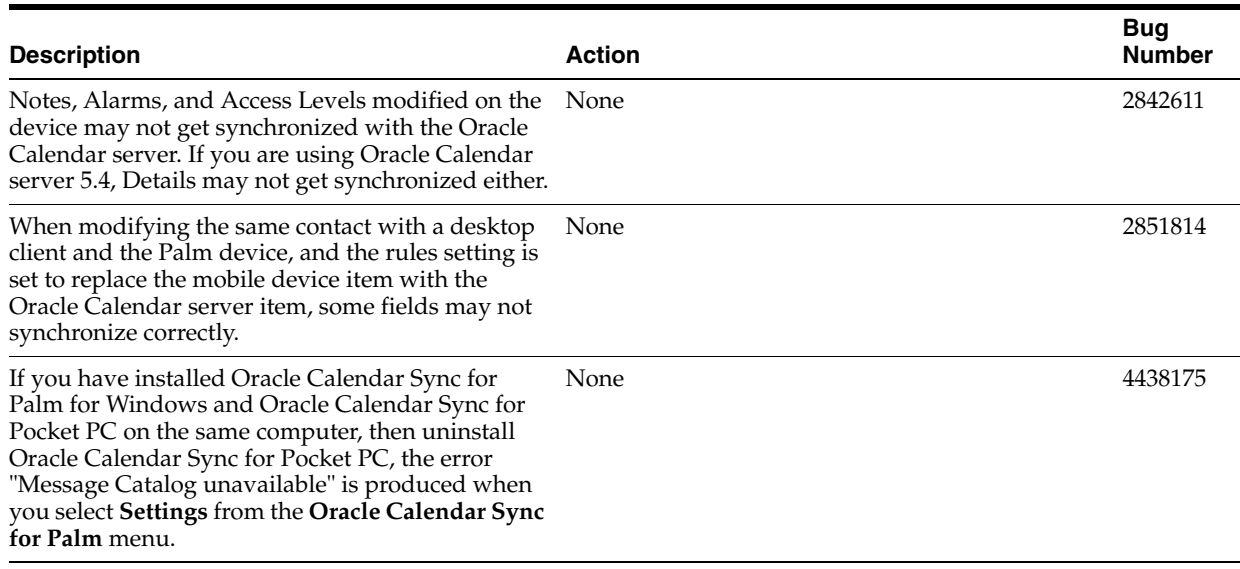

### *Table 4–16 (Cont.) Known Issues in Oracle Calendar Sync for Palm for Windows*

### *Table 4–17 Device-Related Issues in Oracle Calendar Sync for Palm for Windows*

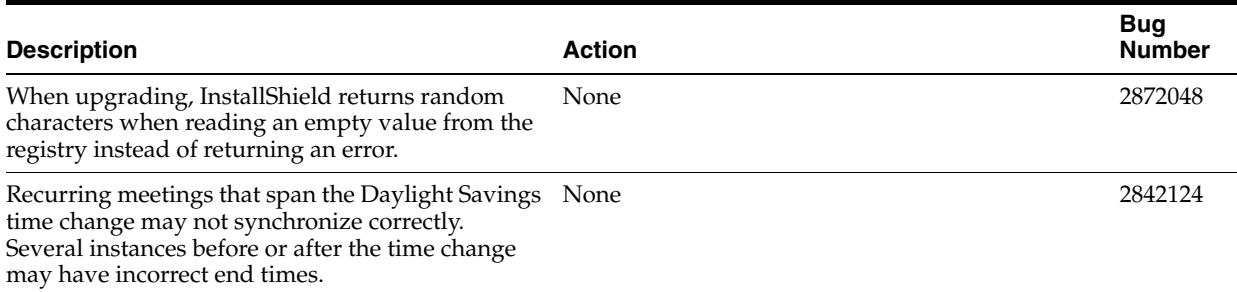

### <span id="page-107-0"></span>**4.7.3 Oracle Calendar Sync for Pocket PC**

The following topics describe release note information for Oracle Calendar Sync for Pocket PC.

- [Section 4.7.3.1, "New in Oracle Calendar Sync for Pocket PC"](#page-107-1)
- Section 4.7.3.2, "Known Limitations and Workarounds in Oracle Calendar Sync for [Pocket PC"](#page-108-0)
- [Section 4.7.3.3, "Known Issues in Oracle Calendar Sync for Pocket PC"](#page-108-1)

### <span id="page-107-1"></span>**4.7.3.1 New in Oracle Calendar Sync for Pocket PC**

### **Per-Instance Possibilities**

Ability to set details and personal notes on a per-instance basis for repeating events

### **Preferences**

- Ability to select the appropriate time zone corresponding to your mobile device from the Synchronization Settings dialog box
- Ability to include your attendance status in the event title when transferring events from the Oracle Calendar server to your mobile device
- Ability to include and determine the format of attendee names in the Notes section of an event
- Ability to set up and submit synchronization log information without user intervention, using the improved log viewer application

#### **Scheduling**

Ability to support day events that span multiple days

#### **Synchronization**

Ability to synchronize external user attendees

**Note:** It is important to note that this feature is only supported when transferring events from the Oracle Calendar server to your mobile device, and not the reverse.

#### **4.7.3.2 Known Limitations and Workarounds in Oracle Calendar Sync for Pocket PC**

This section describes known limitations and workarounds for Oracle Calendar Sync for Pocket PC.

Oracle recommends that you synchronize your mobile devices with only one computer. Synchronizing a device with multiple computers can lead to unexpected behavior.

#### **4.7.3.3 Known Issues in Oracle Calendar Sync for Pocket PC**

The following table lists known issues in Oracle Calendar Sync for Pocket PC.

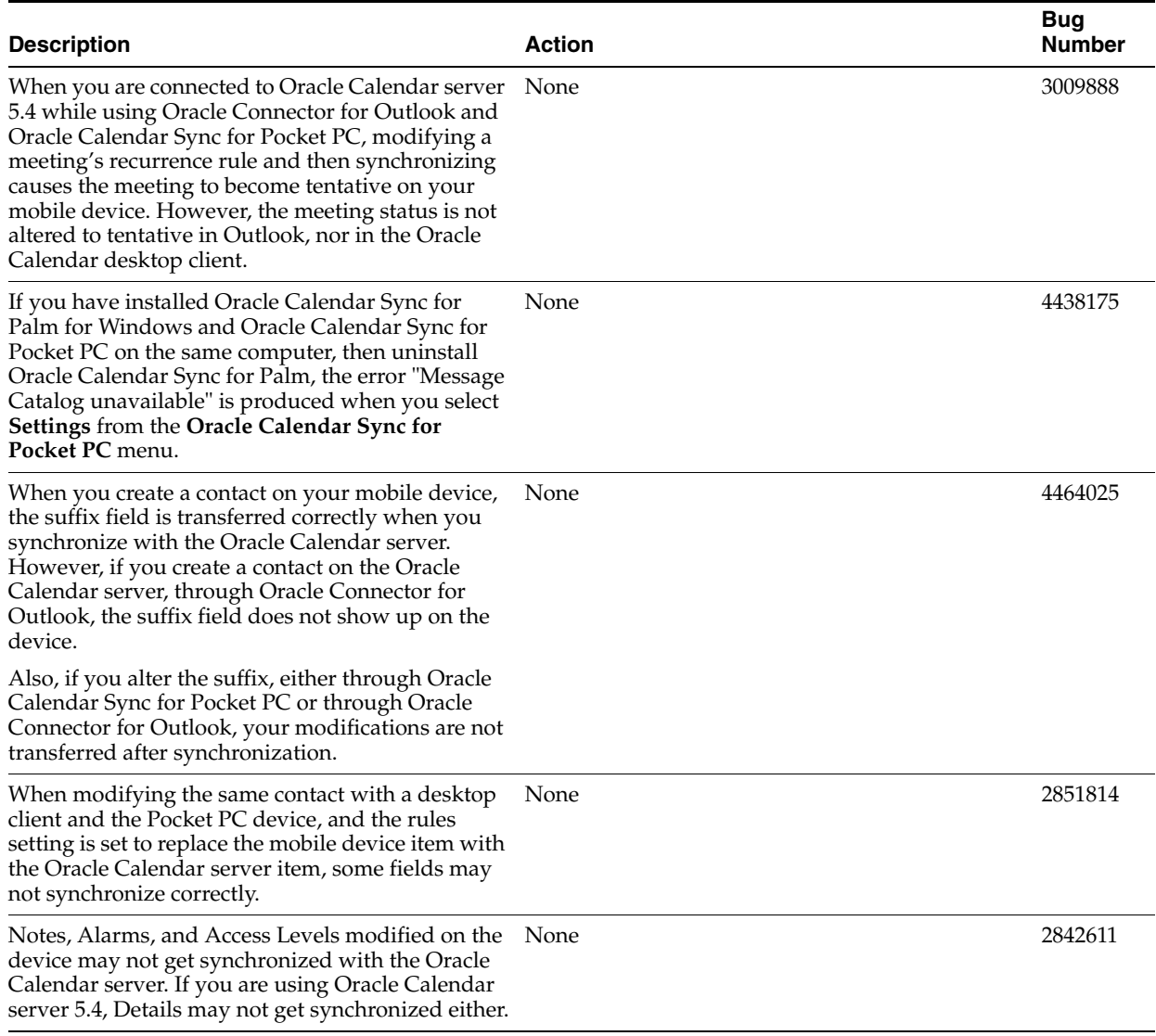

#### *Table 4–18 Known Issues in Oracle Calendar Sync for Pocket PC*

#### *Table 4–19 Device-Related Issues in Oracle Calendar Sync for Pocket PC*

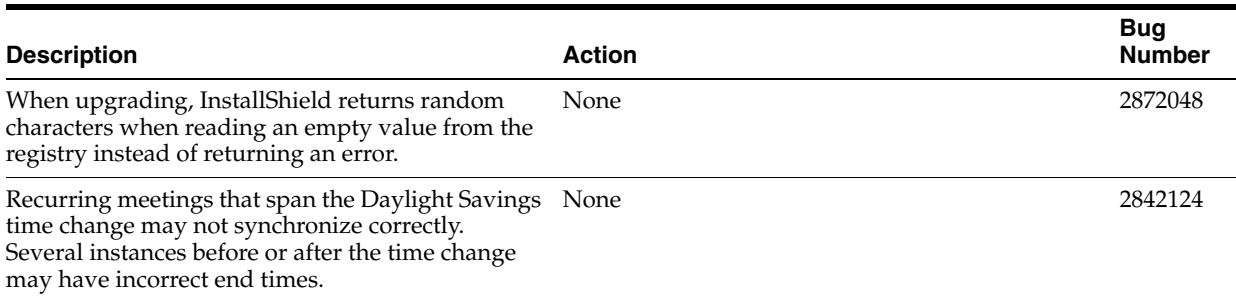

# **4.8 Client Coexistence Behavior**

This section describes some known behaviors and workarounds for users who collaborate with different releases of Oracle Calendar clients.

■ Multi-day daily notes and multi-day day events

Previous releases of the clients display multi-day daily notes and multi-day day events with a duration of one day. Users who need to know that a daily note or day event lasts longer than one day should use a repeating daily note or repeating day event rather than a multi-day daily note or multi-day day event.

■ Per-instance details and per-instance attachments

Previous releases of the clients only support one set of details and one attachment per meeting. Per-instance details and per-instance attachments are not visible to users working with previous client releases. If you want the same details or attachment to be included for all instances of a meeting, use the **Apply to all** button to make sure this is visible to users of previous client releases.

# **Oracle Content Services Release Notes**

This chapter summarizes release note issues associated with Oracle Content Services. This chapter contains the following sections:

- [Section 5.1, "New in Oracle Content Services"](#page-112-0)
- [Section 5.2, "Known Limitations and Workarounds in Oracle Content Services"](#page-115-0)
- [Section 5.3, "Known Issues in Oracle Content Services"](#page-116-0)
- [Section 5.4, "Globalization Issues in Oracle Content Services"](#page-119-0)
- [Section 5.5, "Documentation Issues in Oracle Content Services"](#page-119-1)

**Note:** This version of this document was updated on **October 20, 2005**. For the latest version of this document, navigate to:

http://www.oracle.com/pls/cs101/install

# <span id="page-112-0"></span>**5.1 New in Oracle Content Services**

Oracle Content Services is the new name for the product formerly known as Oracle Files. In addition to having a new name, this version of the product ships with many additional key features that support the following benefits to your organization:

- Increased productivity by making information throughout the enterprise easier to find, manage, and share
- Reduced risk through better control of information and establishment of consistent information policies and processes
- Enhanced compliance support for government and industry regulations through records management

The following sections provide an overview of the new features in Oracle Content Services 10*g*:

- [Section 5.1.1, "Web Services"](#page-113-0)
- [Section 5.1.2, "File and Document Management"](#page-113-1)
- [Section 5.1.3, "Business Process Automation"](#page-113-2)
- [Section 5.1.4, "Records Management"](#page-114-0)
- [Section 5.1.5, "New Administration Features"](#page-114-1)

### <span id="page-113-0"></span>**5.1.1 Web Services**

Oracle Content Services ships with Web services that:

- Support integration, automation, and functional extension
- Are J2EE and .Net compatible
- Provide support for file management, records management, searching, versioning, workflow, session management, virus scanning, and other functions

The Oracle Content Services Web services provide programmatic access to the following functionality:

- [File and Document Management](#page-113-1)
- **[Business Process Automation](#page-113-2)**
- [Records Management](#page-114-0)

See *Oracle Content Services Application Developer's Guide* for more information about the Oracle Content Services Web services.

### <span id="page-113-1"></span>**5.1.2 File and Document Management**

Oracle Content Services provides the following new features for file and document management:

- Folder and file-level security
- Fine-grained permissions
- Role-based access control
- Group access management
- Multiple Sites per Oracle Content Services instance
- File check-in/check-out
- Policy-based versioning with a folder-by-folder policy, automatic or manual application, maximum version cutoff, and selectable version naming
- Policy-based Category management (extended metadata) with a folder-by-folder policy, automatic or manual application, hierarchical categories, and default and/or enforced attributes
- Integrated antivirus protection (partner solution required)
- Ability to create and store links to files and folders

### <span id="page-113-2"></span>**5.1.3 Business Process Automation**

Oracle Content Services provides features that allow workflows to be associated with specific folders. These workflows:

- Can be automatically triggered when events such as document check-in or deletion occur
- Can be used to drive review and approval cycles
- Can notify someone that a new document version has been checked in
- Can prevent the deletion of a document from a folder without a manager's permission

Oracle Content Services also supports custom workflows through Oracle BPEL Process Manager, an Oracle product that provides a framework for easily designing, deploying, monitoring, and administering processes based on Business Process Execution Language (BPEL) standards. These custom workflows:

- Can be used to automate a wide range of business processes
- Can be registered with Oracle Content Services so that users can define workflow-based folder policies
- Can invoke the Oracle Content Services Web services to perform an extensive set of actions

See "Managing Workflows in Oracle Content Services" in Chapter 3 of *Oracle Content Services Administrator's Guide* for information about workflow features in Oracle Content Services. See *Oracle BPEL Process Manager Developer's Guide* for information about creating custom BPEL workflows.

#### <span id="page-114-0"></span>**5.1.4 Records Management**

Records management features provide the ability to specify that a document is to be retained for a certain period of time, prevent or control changes to the document during the retention period, and dispose of the document in a prescribed way once the retention period has expired. Oracle Content Services ships with an optional product, Oracle Records Management, to support these records management capabilities.

The following features are provided:

- File plan-based record organization
- Record search
- Flexible classification and retention policy management
- Records declaration that can be:
	- **–** Applied manually by users
	- **–** Policy-based, applied on a per-folder basis

See *Oracle Records Management Administrator's Guide* for information about how to use the records management features in both Oracle Records Management and Oracle Content Services.

#### <span id="page-114-1"></span>**5.1.5 New Administration Features**

The following new administrative features are provided in Oracle Content Services:

- Integration with OPMN
- Simplified installation and configuration
- Simplified RAC configuration
- BFILE aging
- Enhanced logging
- Multiple Applications tiers on a single host
- Option to configure and unconfigure Oracle Content Services from the Oracle Collaboration Suite Control
- LYKE index to improve performance on filename searches (such as \*minutes\*)
- Ability to manage SQL metric configuration
- Automatic integration with Oracle Workflow
- Easier mechanism to change the Oracle Content Services schema password
- Additional default formats

For detailed information about changes and improvements to Oracle Content Services administration, see "What's New in Oracle Content Services Administration" in *Oracle Content Services Administrator's Guide*.

# <span id="page-115-0"></span>**5.2 Known Limitations and Workarounds in Oracle Content Services**

The following sections describe known limitations and workarounds for Oracle Content Services:

- [Section 5.2.1, "Some Oracle Content Services Features Only Available for Preview"](#page-115-1)
- Section 5.2.2, "Upgrade from Oracle Files 9.0.x to Oracle Content Services 10g Not [Supported"](#page-116-1)

### <span id="page-115-1"></span>**5.2.1 Some Oracle Content Services Features Only Available for Preview**

The Oracle Content Services engine is being released as part of Oracle Collaboration Suite 10*g*. This engine provides a comprehensive set of Web services APIs that enable content management functionality in the new Oracle Workspaces application, and that can be used to content-enable a wide range of customer business and knowledge worker applications.

Oracle has also developed a set of applications for Oracle Content Services, including a rich Web client providing a familiar, desktop-like collaborative content management experience, and a Windows integration client (known as Oracle Drive) that offers seamless access to Oracle Content Services from Windows desktop applications. To ensure a high level of quality and ease-of-use, these clients, as well as additional functionality such as WebDAV access for Macintosh clients, are still undergoing additional testing and development and are only available for preview through the Oracle Sales organization.

The full list of Oracle Content Services features that are only available for preview include:

Oracle Content Services Rich Web User Interface

This user interface provides dynamic tree and list views, right-click menus, keyboard shortcuts, Group, Reports, and Search views, and Advanced Properties dialogs for Sharing, Versioning, Categories, Workflow, and Records Management.

Oracle Content Services Accessibility Web UI

This user interface is BLAF-based for ADA compliance and provides full screen reader support and keyboard navigation.

Oracle Drive Windows Desktop Integration Tool

This client is a "file system redirector" for the Windows desktop that provides:

- **–** Mounted drive functionality through WebDAV
- **–** A cache-based facility for transparent offline file and folder management
- **–** Right-click access to Advanced Properties dialogs from Windows Explorer providing viewing and editing of Advanced Properties
- Oracle Content Services Records Management Web UI

This user interface provides File Plan, Record Series, Record Category, and Records Management capabilities, as well as dynamic tree and list views, right-click menus, and keyboard shortcuts.

■ Cookieless WebDAV facility for Macintosh

This feature provides WebDAV access for Macintosh clients.

Contact your Oracle sales representative for information about previewing these features.

#### <span id="page-116-1"></span>**5.2.2 Upgrade from Oracle Files 9.0.x to Oracle Content Services 10***g* **Not Supported**

For the Oracle Collaboration Suite 10*g* (10.1.1) release, upgrading from Oracle Files 9.0.x to Oracle Content Services 10*g* (10.1.1) is not supported.

This limitation only applies to Applications tier upgrades for Oracle Collaboration Suite installations that have Oracle Files configured on *any* Applications tier. Upgrading your Oracle Internet Directory and Oracle Database instances is a supported production feature, as long as you do not upgrade any Applications tiers.

See *Oracle Collaboration Suite Upgrade Guide* for more information.

### <span id="page-116-0"></span>**5.3 Known Issues in Oracle Content Services**

The following table lists known issues for Oracle Content Services.

| <b>Description</b>                                                                                                    | <b>Action</b>                                                                                                  | <b>Bug</b><br><b>Number</b> |
|----------------------------------------------------------------------------------------------------|----------------------------------------------------------------------------------------------------|-----------------------------|
| You must meet Oracle Internet Directory user<br>requirements for configuring Oracle Content<br>Services through the Oracle Collaboration Suite<br>Control. | The Oracle Internet Directory user must have the<br>following privileges:                                      | 4466973                     |
|                                                                                                    | Owner of the group IAS Admins                                                                                  |                             |
| An Oracle Internet Directory user must have                                                                                                    | Member of the group IAS Admins                                                                                 |                             |
| additional privileges to be able to use the Oracle<br>Collaboration Suite Control to configure Oracle                                                      | Member of the group IAS and User Mgmt<br>Application Admins                                                    |                             |
| Content Services.                                                                                                    | Member of the group Repository<br>$\blacksquare$<br>Mid-tier Administrators                                    |                             |
|                                                                                                    | Use the same Oracle Internet Directory user to<br>configure all Oracle Content Services Applications<br>tiers. |                             |
| File not found errors appear in install log file<br>after silent installation.                                                                             | The error message can be safely ignored.                                                                       | 4456690                     |
| The log file generated during the silent installation<br>process displays "File not found" errors.                                                         |                                                                                                    |                             |
| NodeManager throws NumberFormatException<br>during initial deployment of OC4J.                                                                             | None. Oracle Content Services restarts the OC4J<br>instance automatically and corrects the problem.            | 4226180                     |
| After deploying Oracle Content Services, the<br>NodeManager services generates a<br>NumberFormatException.                                                 |                                                                                                    |                             |

*Table 5–1 Known Issues in Oracle Content Services*

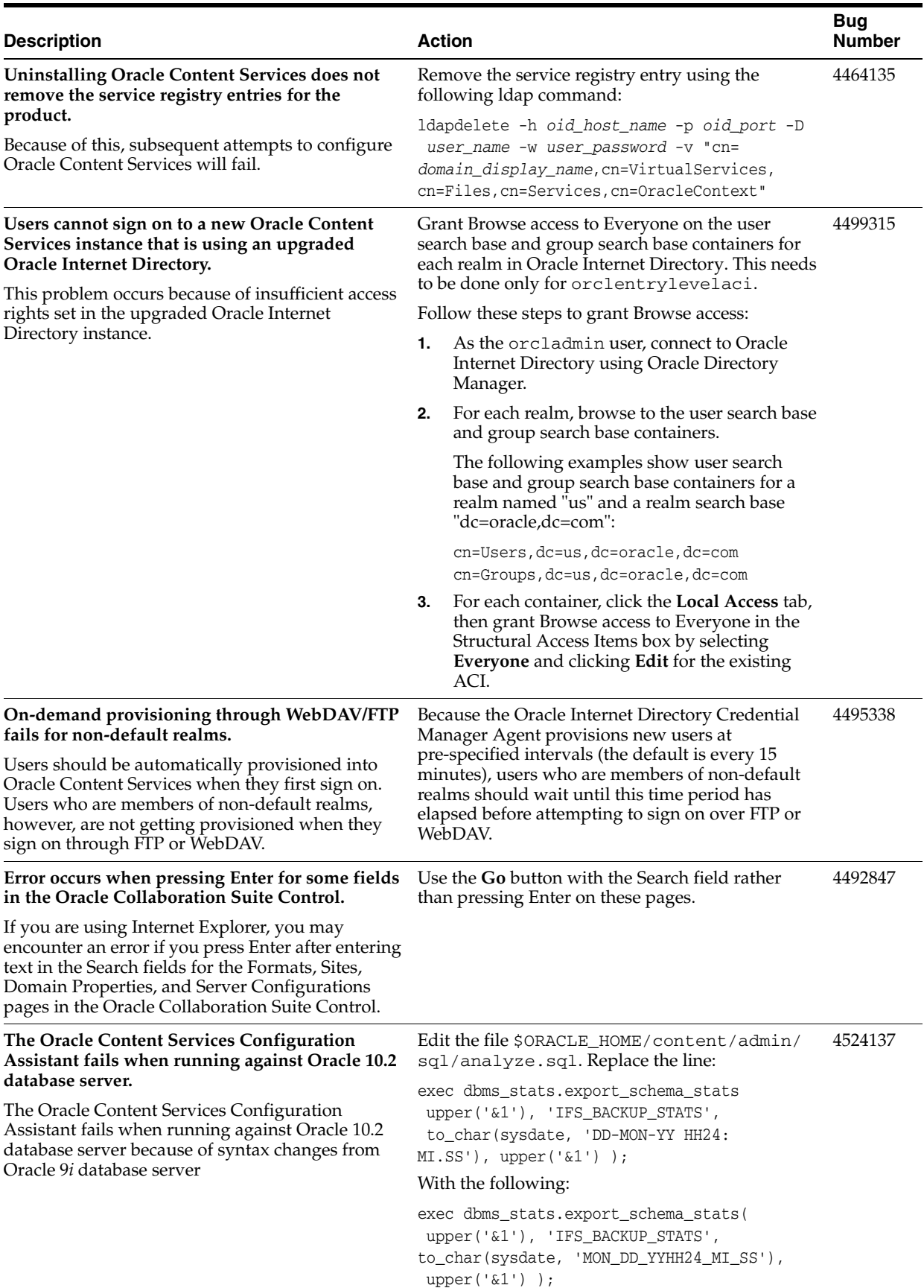

#### *Table 5–1 (Cont.) Known Issues in Oracle Content Services*

| <b>Description</b>                                                                                                    | <b>Action</b> |                                                                                                    | <b>Bug</b><br><b>Number</b> |  |
|----------------------------------------------------------------------------------------------------|---------------|----------------------------------------------------------------------------------------------------|-----------------------------|--|
| The Oracle Internet Directory Credential<br>Manager Agent consumes 100% CPU when more<br>than 10,000 users are first provisioned.<br>This problem occurs because a database query<br>against the odmz_oidcredentialmanagerevnt<br>table takes more than ten minutes to return. If you<br>are experiencing this problem, you will see the<br>following entry in the node log: |               | If you encounter this problem, perform the<br>following steps:                                                                                                    |                             |  |
|                                                                                                    | 1.            | Verify that the odmz_oidcredential<br>managerevnt database table has a large<br>number of rows in it.                                                                                                 |                             |  |
|                                                                                                    | 2.            | Stop the node that runs the OidCredential<br>ManagerAgent, killing the node process if<br>necessary.                                                                                                  |                             |  |
| [oracle.ifs.management.servers.Oid<br>CredentialManagerAgent] WARNING: IFS-45370:<br>Unable to handle requests                                                                                                    | 3.            | Using the Oracle Collaboration Suite Control,<br>increase the value for IFS. SERVICE.<br>SessionOperationTimeoutPeriod to<br>3000 seconds by modifying the service<br>configuration used by the node. |                             |  |
|                                                                                                    | 4.            | Increase the value for IFS. SERVICE. Orphan<br>SessionTimeoutPeriod to 6000 seconds.                                                                                                    |                             |  |
|                                                                                                    | 5.            | Disable the OidCredentialManagerAgent<br>by deselecting Initially Started for this agent<br>in the node configuration.                                                                                |                             |  |
|                                                                                                    | 6.            | Start the node.                                                                                                    |                             |  |
|                                                                                                    | 7.            | Wait until very few users are using the system<br>so that they will not be impacted by the<br>following actions.                                                                                      |                             |  |
|                                                                                                    | 8.            | On the Node page, start the<br>OidCredentialManagerAgent.                                                                                                    |                             |  |
|                                                                                                    | 9.            | Wait until the odmz_oidcredential<br>managerevnt database table has less than a<br>thousand rows in it.                                                                                               |                             |  |
|                                                                                                    |               | <b>10.</b> Decrease the value of<br>IFS.SERVICE.SessionOperation<br>TimeoutPeriod to 300 seconds.                                                                                                    |                             |  |
|                                                                                                    |               | <b>11.</b> Decrease the value of<br>IFS.SERVICE.OrphanSessionTimeout<br>Period to 600 seconds.                                                                                                    |                             |  |
|                                                                                                    |               | <b>12.</b> Enable the OidCredentialManagerAgent<br>by selecting Initially Started for this agent in<br>the node configuration.                                                                        |                             |  |
|                                                                                                    |               | <b>13.</b> Restart the node.                                                                                                    |                             |  |
|                                                                                                    |               | This problem only occurs when large numbers of<br>users are first provisioned. You should not need to<br>perform these steps more than once.                                                          |                             |  |

*Table 5–1 (Cont.) Known Issues in Oracle Content Services*

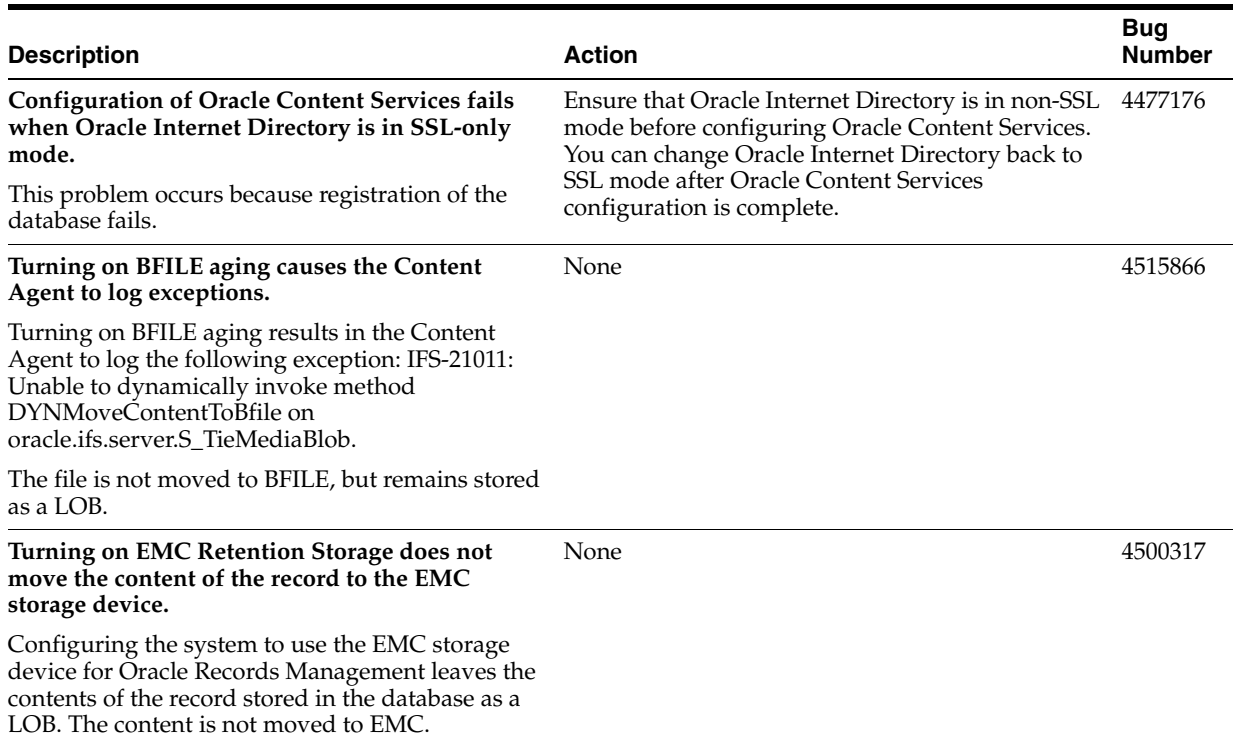

#### *Table 5–1 (Cont.) Known Issues in Oracle Content Services*

# <span id="page-119-0"></span>**5.4 Globalization Issues in Oracle Content Services**

The following table lists Oracle Content Services globalization issues.

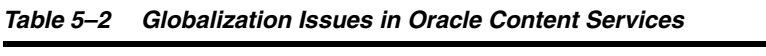

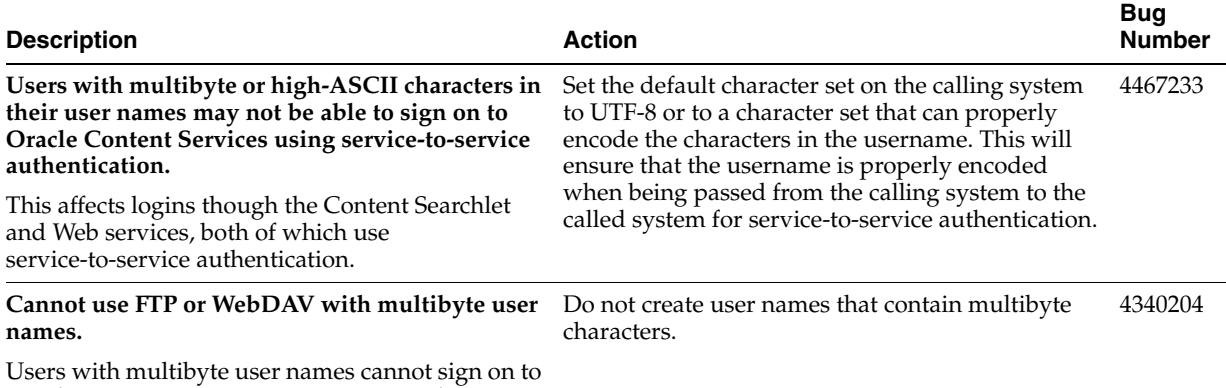

Oracle Content Services using FTP or WebDAV.

# <span id="page-119-1"></span>**5.5 Documentation Issues in Oracle Content Services**

The following sections describe documentation issues for Oracle Content Services:

- [Section 5.5.1, "Documentation Contains References to Features Available Only for](#page-120-0)  [Preview"](#page-120-0)
- [Section 5.5.2, "Using Protocols with Required Categories"](#page-120-1)
- Section 5.5.3, "Configuring Oracle Content Services Through the Oracle [Collaboration Suite Control"](#page-120-2)
- Section 5.5.4, "Configuring Oracle Workflow After Applications Tier [Deinstallation"](#page-120-3)
- [Section 5.5.5, "Considerations Related to Applications Tier Deinstallation"](#page-121-0)

### <span id="page-120-0"></span>**5.5.1 Documentation Contains References to Features Available Only for Preview**

In some cases, Oracle Content Services documentation, including Oracle Content Services manuals, Oracle Content Services online help, and Oracle Content Services information in Oracle Collaboration Suite manuals, contains references to features that are only available for preview through the Oracle Sales organization. For example, *Oracle Content Services Administrator's Guide* contains references to OC4J RM, an OC4J instance that supports the Oracle Records Management Web interface, and *Oracle Collaboration Suite Concepts Guide* contains references to Oracle Drive.

### <span id="page-120-1"></span>**5.5.2 Using Protocols with Required Categories**

The following additional information has become available and will be added to the Oracle Content Services documentation at the first available opportunity:

If you define a policy on a folder or Library that requires users to enter data associated with uploaded content, users will not be able to place content in that folder or Library using FTP or WebDAV. This limitation is due to the fact that the FTP and WebDAV protocols do not provide a facility to enter metadata.

### <span id="page-120-2"></span>**5.5.3 Configuring Oracle Content Services Through the Oracle Collaboration Suite Control**

The following additional information has become available and will be added to the Oracle Content Services documentation at the first available opportunity:

After you configure Oracle Content Services using the Oracle Collaboration Suite Control, you must restart the Oracle HTTP Server in order to access Oracle Content Services through Web services or WebDAV.

### <span id="page-120-3"></span>**5.5.4 Configuring Oracle Workflow After Applications Tier Deinstallation**

The following additional information has become available and will be added to the Oracle Content Services documentation at the first available opportunity:

If you choose to deinstall an Oracle Content Services Applications tier on which Oracle Workflow has been configured, Oracle Workflow is also deinstalled from that Applications tier.

If you had only one Applications tier, and you choose to reinstall and reconfigure Oracle Content Services, Oracle Workflow will be automatically reconfigured.

If you have multiple Oracle Content Services Applications tiers, Oracle Workflow will not be configured automatically, even if you reinstall and reconfigure Oracle Content Services on a new Applications tier. Instead, you must manually configure Oracle Workflow by running the Oracle Workflow Configuration Assistant on one of the Oracle Content Services Applications tiers. Note the following:

- Be sure to choose the Mid-tier Only option in the Oracle Workflow Configuration Assistant when you perform this task.
- If you were previously using the Oracle Workflow notification mailer, you must reconfigure the notification mailer. See *Oracle Content Services Administrator's Guide* for more information about how to perform this task.

### <span id="page-121-0"></span>**5.5.5 Considerations Related to Applications Tier Deinstallation**

The following additional information has become available and will be added to the Oracle Content Services documentation at the first available opportunity:

When you first configure Oracle Content Services, the first Applications tier that you configure contains important configuration settings that are not stored in subsequent Applications tiers. Because of this, if you choose to deinstall the first Oracle Content Services Applications tier, you must ensure these configuration settings are restored on another Applications Tier. The following list summarizes these configuration settings:

- The Oracle Internet Directory Service Registry may contain Oracle Content Services Web application URLs that point to the Applications tier you deinstalled. If this is the case, you must change these URLs to point to another Oracle Content Services Applications tier. For more information about how to change URLs in the Oracle Internet Directory Service Registry, see *Oracle Collaboration Suite Administrator's Guide*.
- The IFS. DOMAIN. APPLICATION. ApplicationHost domain property may point to the Applications tier you deinstalled. If this is the case, you must update this domain property to point to another Oracle Content Services Applications tier.
- If you were running some or all of the Oracle Content Services agents on the Applications tier you deinstalled, you must configure these agents to run elsewhere. To do this, modify the node configuration of a node running on another Oracle Content Services Applications tier.
- If you collected domain and repository metrics on the Applications tier you deinstalled, you must configure these metrics on another Oracle Content Services Applications tier.
- If you were running Oracle Mail on the Applications tier you deinstalled, you must update the IFS.DOMAIN.EMAIL.SmtpHost and IFS.DOMAIN.EMAIL.SmtpPort domain properties to point to another SMTP server.

# **Oracle Discussions Release Notes**

This chapter summarizes release note issues associated with Oracle Discussions. This chapter contains the following sections:

- [Section 6.1, "What is Oracle Discussions?"](#page-122-0)
- [Section 6.2, "Known Limitations and Workarounds in Oracle Discussions"](#page-122-1)
- [Section 6.3, "Known Issues in Oracle Discussions"](#page-123-0)
- [Section 6.4, "Globalization Issues in Oracle Discussions"](#page-124-1)
- [Section 6.5, "Documentation Issues in Oracle Discussions"](#page-124-0)

**Note:** This version of this document was updated on **October 20, 2005**. For the latest version of this document, navigate to:

http://www.oracle.com/pls/cs101/install

# <span id="page-122-0"></span>**6.1 What is Oracle Discussions?**

Oracle Discussions is a new component of Oracle Collaboration Suite. Oracle Discussions provides users with the ability to create online forums, also referred to as bulletin boards, and to access these forums using a Web browser, e-mail or RSS feeds. Depending on access levels, participants can post messages to the forums or simply browse through them.

Oracle Discussions consists of categories, forums and topics. Categories are created within a root category. Forums are created within a category. Topics are groups of messages within a specific forum.

### <span id="page-122-1"></span>**6.2 Known Limitations and Workarounds in Oracle Discussions**

This section describes known limitations and workarounds in Oracle Discussions.

- **Distribution lists configured for multiple forums:** If more than one forum is configured for integration with the same distribution list (by setting the forum **E-Mail Forwarding** address to the same Distribution List address), e-mail messages sent to the distribution list will be stored in only one of the those forums.
	- **Workaround**: Avoid associating more than one forum to the same Distribution List address.
- **Message priority configuration**: Discussion messages posted by forum moderators are marked as high priority and messages posted by forum writers are marked with normal priority. Message priority setting is not configurable.
- **Moving/deleting favorite topics**: Favorite topics are cached during a user's session. If a moderator deletes or moves a user's favorite topic while the user's session is active, an error is reported when the user tries to access a favorite topic. At that point, the user's favorite list will be refreshed.
- **Category writers' roles:** Category writers are automatically forum writers for all forums created within the parent category. However, they are not displayed as forum writers on the Create Forum page. They **do** appear as forum writers after the forum is created.
- **Editing and replying to messages:** If you reply or forward a message that has inline images, the inline images in the body of the original message will be broken.
- **SSL configuration**: When enabling SSL for Oracle Collaboration Suite, users may need to explicitly agree to trust the server certificate to have successful integration with the Presence server. For more information, see *Oracle Collaboration Suite Security Guide*.

# <span id="page-123-0"></span>**6.3 Known Issues in Oracle Discussions**

The following table lists known issues in Oracle Discussions.

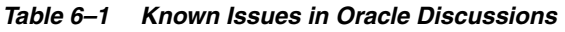

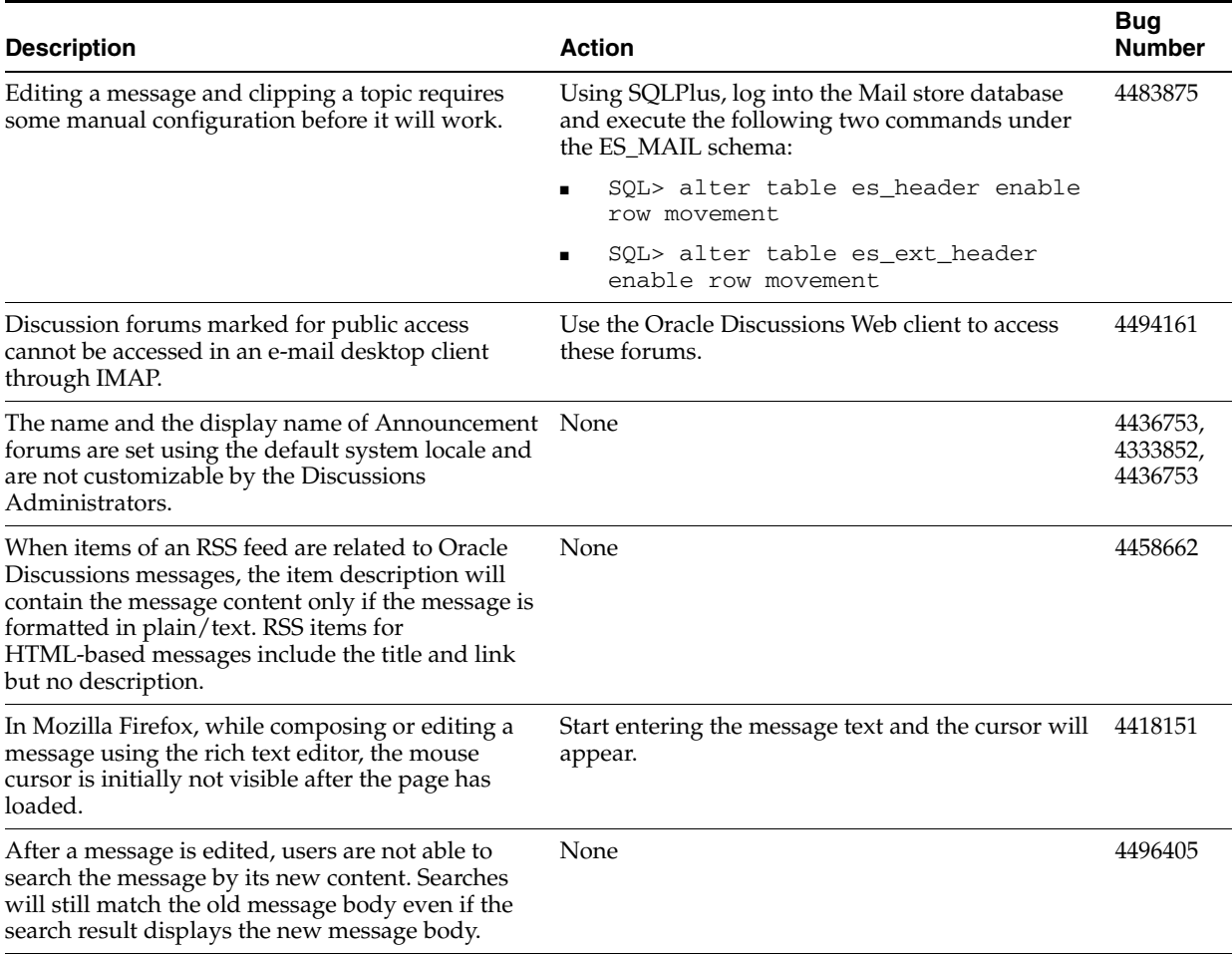

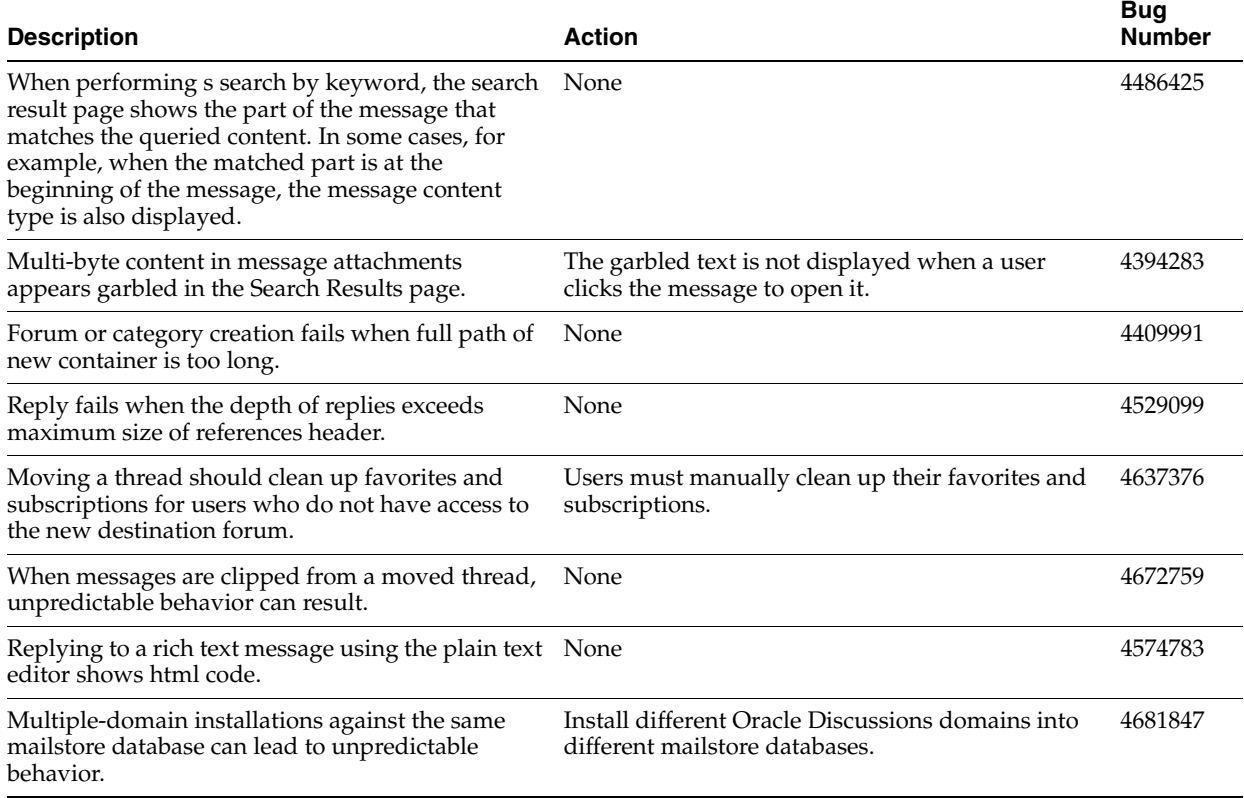

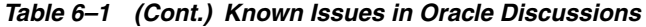

# <span id="page-124-1"></span>**6.4 Globalization Issues in Oracle Discussions**

The following table lists Oracle Discussions globalization issues.

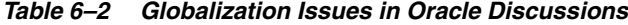

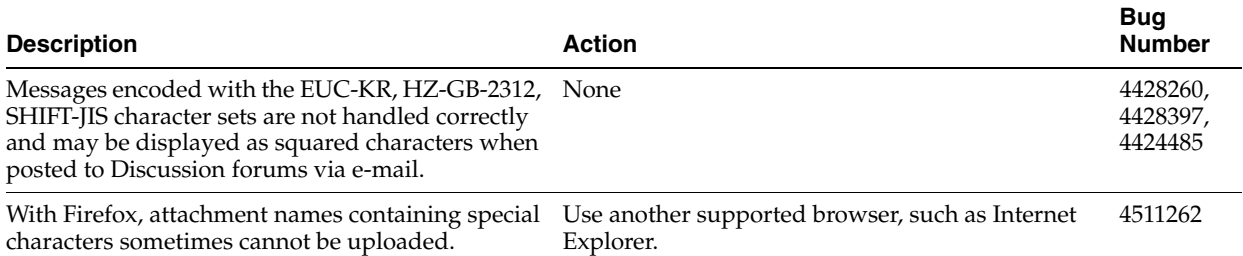

# <span id="page-124-0"></span>**6.5 Documentation Issues in Oracle Discussions**

The Oracle Discussions conceptual online help in the Application Server Control for Collaboration Suite is missing (4480257). See the Oracle Discussions Web client online help for conceptual information about Oracle Discussions.

# **Oracle Mail Release Notes**

This chapter summarizes release note issues associated with Oracle Mail. This chapter contains the following sections:

- [Section 7.1, "New in Oracle Mail"](#page-126-0)
- [Section 7.2, "Known Limitations and Workarounds in Oracle Mail"](#page-126-1)
- [Section 7.3, "Known Issues in Oracle Mail"](#page-127-0)
- [Section 7.4, "Globalization Issues in Oracle Mail"](#page-129-0)
- [Section 7.5, "Documentation Issues in Oracle Mail"](#page-130-0)

**Note:** This version of this document was updated on **October 20, 2005**. For the latest version of this document, navigate to:

http://www.oracle.com/pls/cs101/install

### <span id="page-126-0"></span>**7.1 New in Oracle Mail**

- **Directory Cache:** Enables faster lookup when using the Oracle Collaboration Suite 10*g* WebMail client
- **Oracle Contacts**: This new feature for Oracle Collaboration Suite enables Oracle Mail users to utilize a Suite-wide address book
- New archiving policies enable archiving of users' messages in a third-party storage facility
- New routing control features reject messages based e-mail attachments
- Recovery of deleted e-mails
- Message recall enables administrators to locate messages in a Collaboration Suite Database and move those messages to a specified folder for further analysis

## <span id="page-126-1"></span>**7.2 Known Limitations and Workarounds in Oracle Mail**

#### **Searches of Attachments in Different Character Sets**

When you perform a search for attachment names, search behavior is determined by the character set used by the Oracle Mail server to build the search index. In other words, if the characters you are searching for are not found in the character set used by the Oracle Mail server to build the search index, the attachment will not be found.

#### **Base Users with Multiple Mail IDs**

Base users having multiple mail IDs cannot be managed from the centralized provisioning framework in Oracle Collaboration Suite 10*g*. Users that have multiple mail IDs cannot be managed from Oracle Delegated Administration Services, hence Oracle WebMail must be used to manage such users.

#### **Sharing Public E-mail Folders with A Domain**

Shared public e-mail folders available to an entire domain can be created using Oracle Connector for Outlook, only.

**See Also:** "Creating Public Folders" in Appendix C of *Oracle Mail Administrator's Guide* for more information about creating shared folders

# <span id="page-127-0"></span>**7.3 Known Issues in Oracle Mail**

The following table lists known issues in Oracle Mail.

*Table 7–1 Known Issues in Oracle Mail*

| <b>Description</b>                                                                                                    | <b>Action</b>                                                                                          | <b>Bug</b><br><b>Number</b> |
|----------------------------------------------------------------------------------------------------|----------------------------------------------------------------------------------------------------|-----------------------------|
| Reconfirmation of an invitation to a distribution<br>list fails if the reconfirmation is sent in Rich Text<br>Format.             | Use plain text to send reconfirmation of an<br>invitation.                                             | 4162028                     |
| Oracle Discussions folders cannot be differentiated Do not use case to differentiate between folders.<br>by case.                 |                                                                                                    | 4258365                     |
| Message recovery will not work until the<br>Housekeeper is run.                                                                   | Run the Housekeeper.                                                                                   | 4383657                     |
| Success, Failure, and Delay preambles do not<br>appear in DSN's even when set.                                                    | <b>None</b>                                                                                            | 4446226                     |
| IMAP cannot handle nested folder names, that<br>exceed 990 characters.                                                            | None                                                                                                   | 4462743                     |
| When oracle text indexing is enabled for an e-mail<br>user, it breaks partial word searching against all<br>e-mail header fields. | Do not enable Oracle text indexing if you want to<br>perform partial word searching in e-mail headers. | 4477343                     |

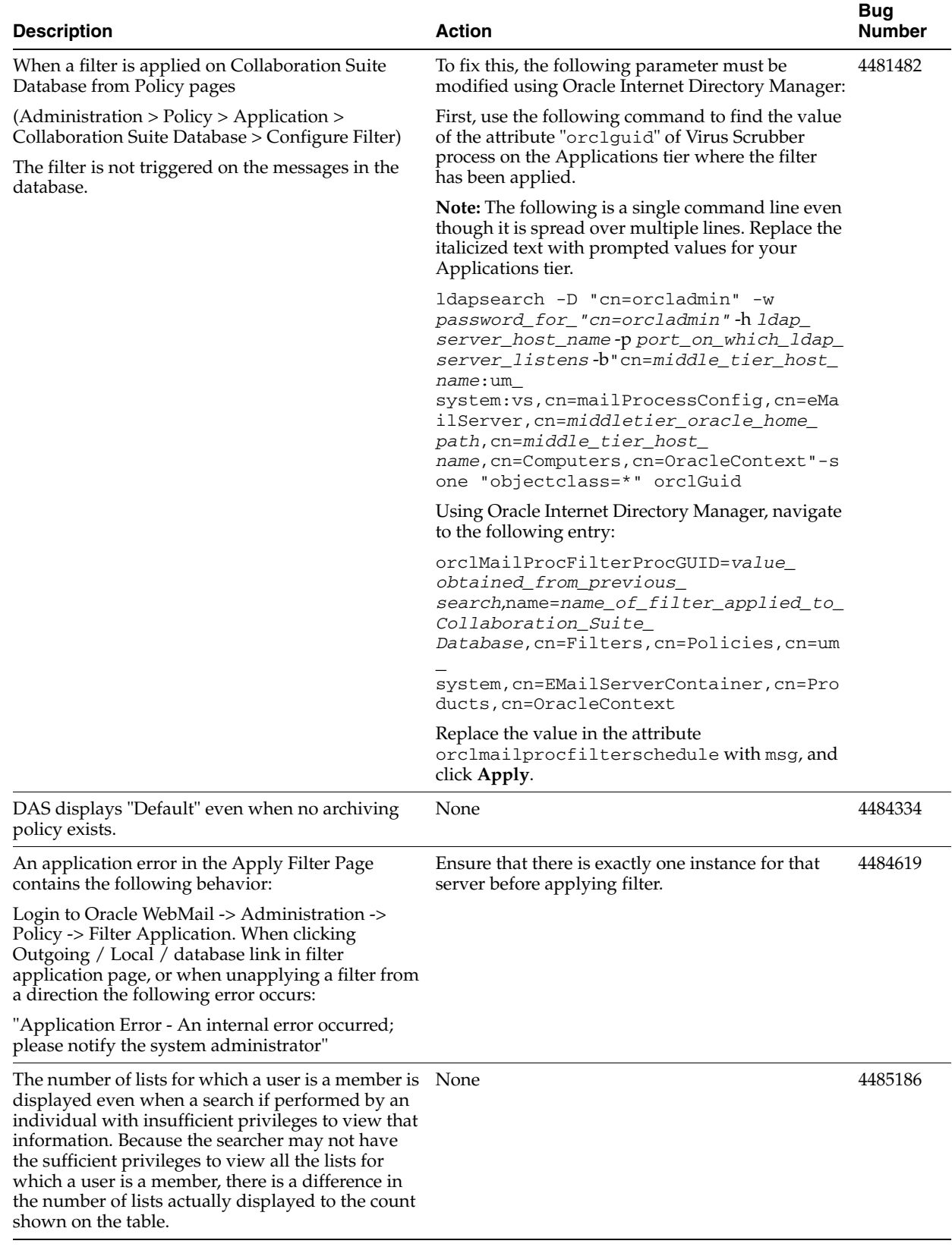

#### *Table 7–1 (Cont.) Known Issues in Oracle Mail*

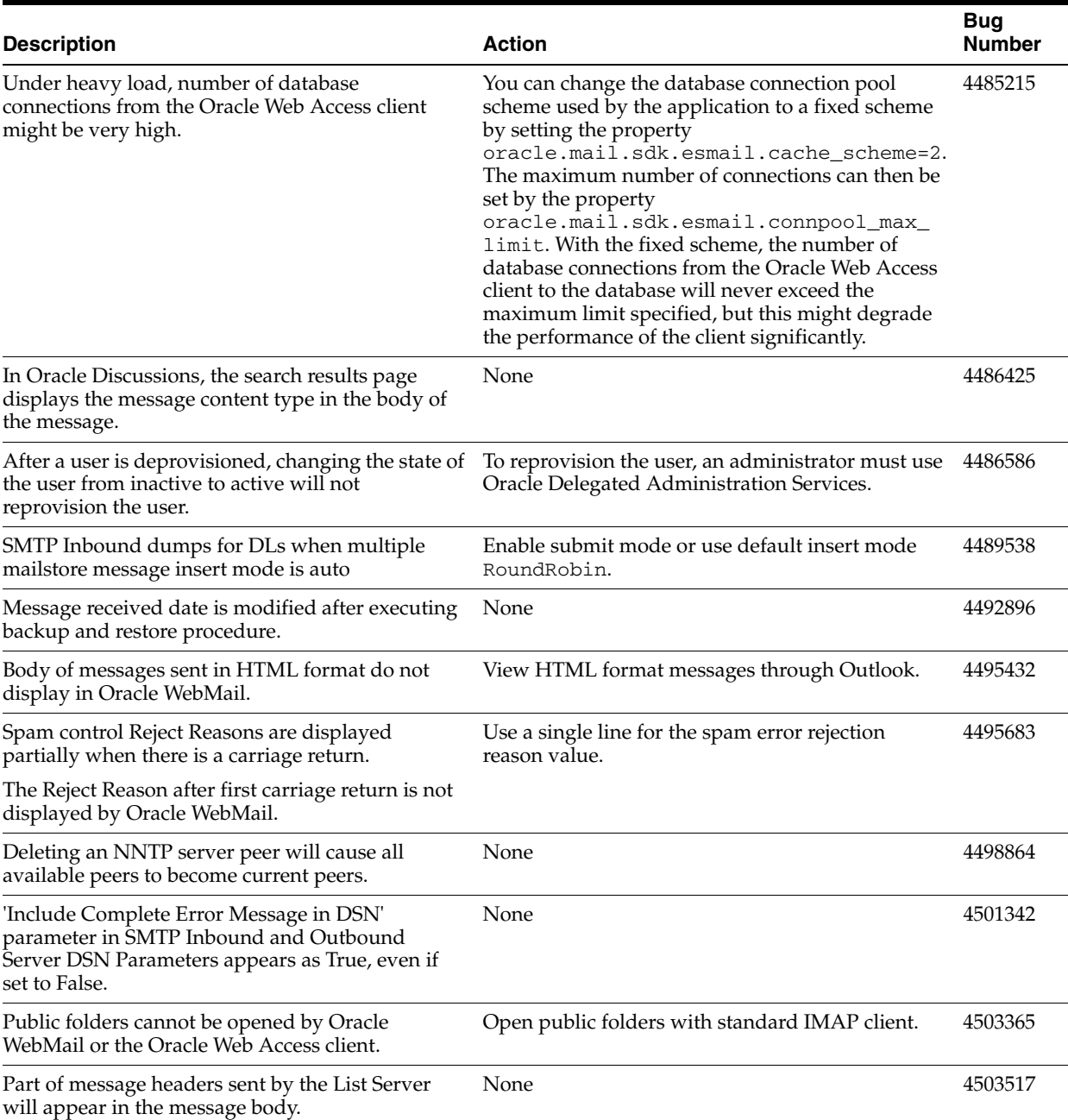

#### *Table 7–1 (Cont.) Known Issues in Oracle Mail*

# <span id="page-129-0"></span>**7.4 Globalization Issues in Oracle Mail**

The following table lists Oracle Mail globalization issues.

#### *Table 7–2 Globalization Issues in Oracle Mail*

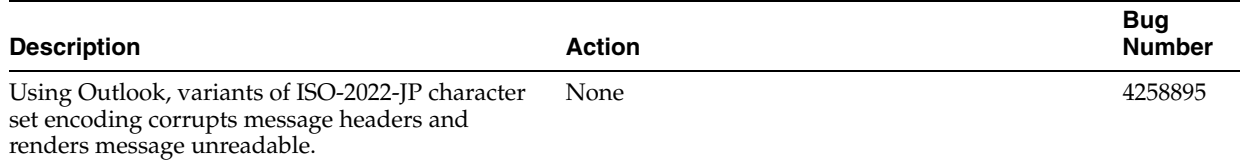

| <b>Description</b>                                                                                                    |                | <b>Action</b>                                                                                                    |         |
|----------------------------------------------------------------------------------------------------|----------------|----------------------------------------------------------------------------------------------------|---------|
| Traditional Chinese index entries in the Oracle<br>WebMail administrator help page are displayed<br>incorrectly with mixed Traditional Chinese<br>characters and English words. |                | None                                                                                                    |         |
| DSN mail is not translated in the language option<br>set in Collaboration Suite Control page. Subject<br>and body part of the message is in English.                            | 1.             | Currently in Oracle Internet Directory<br>orclmailsmtpdsndefaultlang attribute is set in<br>IANA language code. This should be changed<br>to equivalent Oracle NLS Language code. | 4453262 |
|                                                                                                    | 2.             | The orclmailsmtpdsndefaultlang attribute can<br>be set for smtp_in, smtp_out, list servers.                                                                                       |         |
|                                                                                                    | З.             | Find the equivalent Oracle NLS Language<br>code to be used from Bug No 4400869 and<br>using the OID Manager and change the<br>orclmailsmtpdsndefaultlang attribute.               |         |
|                                                                                                    | 4.             | The orclmailsmtpdsndefaultlang attribute can<br>be found in the entries having the following<br>DN <sub>s</sub> :                                                                 |         |
|                                                                                                    |                | cn= <middle host="" name="" tier="">:um<br/>system: &lt; server<br/>name&gt;,cn=mailProcessConfig,cn=EMai<br/>lServer,</middle>                                                   |         |
|                                                                                                    |                | cn= <oracle home="">, cn=<middle tier<br="">host<br/>name&gt;, cn=Computers, cn=OracleContex<br/>t</middle></oracle>                                                              |         |
|                                                                                                    |                | Where replace:                                                                                                    |         |
|                                                                                                    | ٠              | middle tier host name - name of the middle<br>tier (Applications tier)                                                                                                    |         |
|                                                                                                    |                | Oracle Home - Oracle home path                                                                                                    |         |
|                                                                                                    | $\blacksquare$ | Server name - smtp_in / smtp_out / list<br>servers                                                                                                    |         |
| The subscription DSN message sent by an<br>administrator is garbled.                                                                                                    |                | To prevent this problem, the distribution list<br>administrator should add members by invitation.                                                                                 | 4477041 |
| Japanese attachments sent from Oracle Web Access<br>Client are corrupted in Oracle WebMail, Oracle<br>Web Access Client, and Outlook.                                           | None           |                                                                                                    | 4485111 |
| oesbkp does not successfully restore non-ascii<br>rules.                                                                                                    | None           |                                                                                                    | 4540467 |

*Table 7–2 (Cont.) Globalization Issues in Oracle Mail*

# <span id="page-130-0"></span>**7.5 Documentation Issues in Oracle Mail**

■ Chapter 3, "Oracle Mail Servers" of *Oracle Mail Administrator's Guide*, page 3-39: The following example is erroneous and can be ignored:

```
Dear <orcl>recipient_full_name</orcl>, 
        Your salary is <orcl>getSalary(recipient_mail_address)@dblink</orcl>.
         ... 
■ Chapter 4, "Oracle Collaboration Suite 10g WebMail Client" of Oracle Mail
```
*Administrator's Guide*: Oracle WebMail client properties can be edited in the OC4J\_OCSClient and OC4J\_Mail sections of the \$ORACLE\_ HOME/opmn/config/opmn.xml file, as necessary, in addition to the oc4j.properties file.

**Note:** Any further editing tasks mentioned in the *Oracle Mail Administrator's Guide* of the oc4j.properties file must be done in the \$ORACLE\_HOME/opmn/config/opmn.xml file.

■ Appendix F, "Oracle Mail Server Parameters and Log Files" of *Oracle Mail Administrator's Guide*, page F-33: The log file location in the **Oracle Mail List Server Instance Debug Parameters** section should be \$ORACLE\_ HOME/oes/log/um\_system/list.

The following table lists Oracle Mail documentation issues:

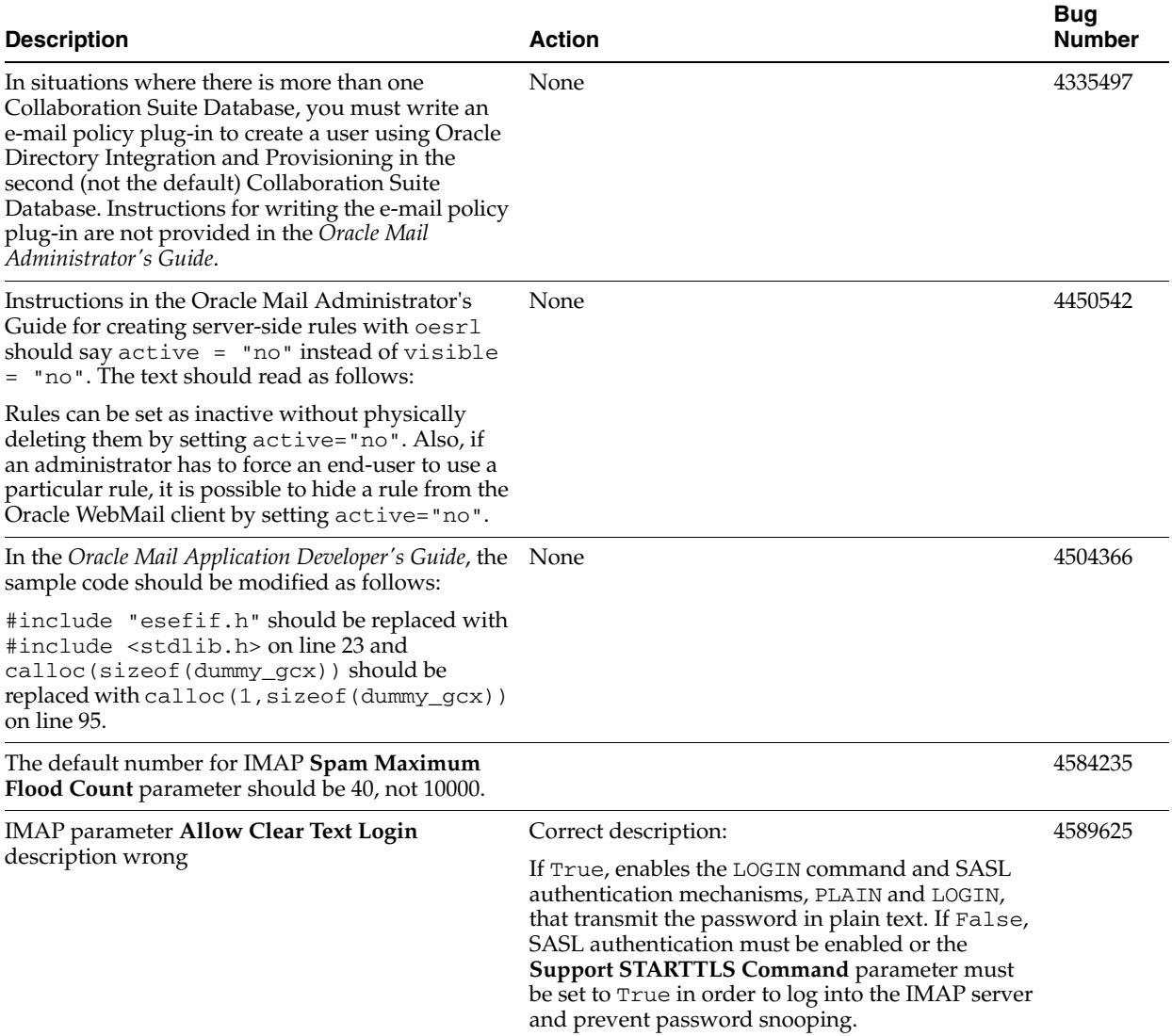

#### *Table 7–3 Documentation Issues in Oracle Mail*

# **Oracle Mobile Collaboration Release Notes**

This chapter summarizes release note issues associated with Oracle Mobile Collaboration. This chapter contains the following sections:

- [Section 8.1, "New in Oracle Mobile Collaboration"](#page-132-0)
- Section 8.2, "Known Limitations and Workarounds in Oracle Mobile [Collaboration"](#page-135-0)
- [Section 8.3, "Known Issues in Oracle Mobile Collaboration"](#page-135-2)

**Note:** Oracle Mobile Data Sync release note issues are described in [Section 4.4, "Oracle Calendar Application System"](#page-83-0) in [Chapter 4.](#page-76-0)

**Note:** This version of this document was updated on **October 20, 2005**. For the latest version of this document, navigate to:

http://www.oracle.com/pls/cs101/install

### <span id="page-132-0"></span>**8.1 New in Oracle Mobile Collaboration**

This section contains descriptions of new and enhanced features in this release of Oracle Mobile Collaboration. Though there are enhancements throughout Oracle Mobile Collaboration, here are some highlights:

- [Section 8.1.1, "New Administration Features"](#page-132-1)
- [Section 8.1.2, "Mobile Push Mail"](#page-133-0)
- [Section 8.1.3, "Real-time Browser Access"](#page-134-0)
- [Section 8.1.4, "Oracle Voice Access"](#page-134-1)
- [Section 8.1.5, "Instant Access Using ASK"](#page-134-2)
- [Section 8.1.6, "Multi-Channel Alerts and Notifications"](#page-135-1)

### <span id="page-132-1"></span>**8.1.1 New Administration Features**

Oracle Mobile Collaboration includes the following administration features:

- Mobile Push Mail Server configuration
- Mobile Collaboration performance monitoring
- Device lock down (for Mobile Push Mail)
- Push Mail client upload
- Voice grammar and DTMF equivalents generation

### <span id="page-133-0"></span>**8.1.2 Mobile Push Mail**

Workforces are more mobile than ever, and Mobile Service Providers are offering more services to their customers than ever before. Users and providers need multi-vendor, standards-based solutions with support and optimization for a range of mobile channels and devices working seamlessly across various networks. The following sections describe these solutions:

- [Section 8.1.2.1, "Mobile Push Mail Solution"](#page-133-1)
- [Section 8.1.2.2, "Key Features"](#page-133-2)

### <span id="page-133-1"></span>**8.1.2.1 Mobile Push Mail Solution**

Oracle Collaboration Suite 10*g* Mobile Push Mail offers a new level of flexibility and convenience to access e-mail on the go. Employing a new standard called Push IMAP (P-IMAP), Mobile Push Mail enables an always-on experience by "pushing" new and updated messages to mobile devices, instead of requiring users to synchronize, or "pull", their e-mail manually. As a result, users never miss out on e-mail, as all priority messages reach them anywhere, in real time.

**Note:** Oracle Collaboration Suite 10*g* (10.1.1.0.2) only supports mobile devices running Windows Mobile 2003 Phone Edition for push mail

#### <span id="page-133-2"></span>**8.1.2.2 Key Features**

The key features for Mobile Push Mail include:

- Real-Time, Always-On Push
- Cradle-Free, Continuous Two-Way Sync
- Open Standards-Based Device and Network Agnostic Solution
- Over-the-Air Installation and Provisioning
- Secure, Reliable, Enterprise-Class Solution
- Folder, Attachment and Filter Support

#### **8.1.2.2.1 Real-Time, Always-On Push**

P-IMAP-based Mobile Push Mail provides end-to-end secure, behind-the-firewall server solution to real-time push e-mail to all mobile devices. The Oracle solution pushes email to mobile device in real time without requiring any user intervention.

#### **8.1.2.2.2 Cradle-Free, Continuous Two-Way Sync**

Oracle's continuous, two-way real-time Mobile Push Mail ensures that any changes on the mobile device (that is, deleting an e-mail, responding to an e-mail, changing an e-mail's status from read to unread) are wirelessly synchronized with the server in real time. Likewise, changes from the server are wirelessly reflected on the mobile device in real time. No additional cradle, desktop software or manual reconciliation is required.

#### **8.1.2.2.3 Open Standards-Based Device and Network Agnostic Solution**

Mobile Push Mail is completely based on open standards and is truly device, transport protocol, and network-agnostic. The Oracle P-IMAP solution leverages the existing IMAP and HTTPS technology stack, and is completely open to be adopted by any device or e-mail server providers.

#### **8.1.2.2.4 Over-the-Air Installation and Provisioning**

Mobile Push Mail over-the-Air (OTA) installation of the client. Whenever the latest version of the client is available, users are automatically notified on their devices with a link to upgrade the client. In addition, all user and application settings are also provisioned completely over the air to enable a most simplified setup experience.

#### **8.1.2.2.5 Secure, Reliable, Enterprise-Class Solution**

Deployed behind the firewall, Mobile Push Mail provides an HTTPS and SSL stack based, complete end-to-end secure and reliable enterprise-class solution for mobile users.

#### **8.1.2.2.6 Folder, Attachment and Filter Support**

Mobile Push Mail includes full support to push INBOX IMAP folder, and open and view attachments. It allows users to create or modify filters to specify which e-mail they want to be pushed to a mobile device.

### <span id="page-134-0"></span>**8.1.3 Real-time Browser Access**

Oracle Mobile Collaboration provides highly-optimized wireless access to collaboration information from any mobile device with browser capabilities. Here are some of the tasks an employee can perform from a browser on a mobile device:

- Access, reply, or forward e-mail and voicemail.
- View, modify, cancel, or change the status of appointments.
- Look up in a global or personal address book.
- Browse Oracle Collaboration Suite Content Services (Files) and fax selected files.

For example, the Mobile Inbox feature provides faster, personalized access to mail by allowing users to create virtual inboxes to receive only urgent mail, mail from the last 24 hours, only voicemails, only fax messages, or mail from selected senders. The mobile applications that support these Oracle Collaboration Suite services ship already configured. Mobile Text access supports text-only mode.

### <span id="page-134-1"></span>**8.1.4 Oracle Voice Access**

Retrieve and reply to e-mail, manage appointments, or call someone from your address book using voice commands from any phone. To get voice access to Oracle Collaboration Suite, employees call a voice gateway from the phone and interact with a voice interface. Oracle Mobile Collaboration voice-enabled applications respond to both voice and touchtone commands, and run on any Oracle-accepted VoiceXML gateway with speaker-independent speech recognition.

#### <span id="page-134-2"></span>**8.1.5 Instant Access Using ASK**

Users can access Oracle Collaboration Suite through ASK (asynchronous applications) from SMS, or any e-mail client. Employees can send simple ASK commands through SMS or e-mail to access their appointments for the day, look up employee information, or to browse a catalog of files to select a file to fax or send by e-mail.

For example, users can send an ASK command cal through SMS to access all appointments for the day or find Harris to look up Harris in a corporate directory.

### <span id="page-135-1"></span>**8.1.6 Multi-Channel Alerts and Notifications**

Oracle Collaboration Suite keeps your employees notified when they receive specific e-mail or voicemail, when important events are added or updated in their calendars, when they are invited to a web conference, or as a reminder for important meetings and web conferences. A unique benefit to employees is the freedom to specify which channel (SMS, MMS, e-mail, voice alert, or fax) they prefer to receive these notifications.

## <span id="page-135-0"></span>**8.2 Known Limitations and Workarounds in Oracle Mobile Collaboration**

This section describes the following issues and solutions:

- Mobile users cannot access Oracle Collaboration Suite 10g Content Services (Oracle Files) if the WebDAV server is configured to run in HTTPS mode only.
- The *Help* application does not display for ASK applications. To correct this problem, edit the *Help* application using the Content Manager tool as follows:
	- **1.** Access the OracleAS Wireless Content Manager, one of the OracleAS Wireless tools. You access the OracleAS Wireless Tools by clicking the administration icon for Mobile Collaboration in the System Components table of the Application Server Control Home page.
	- **2.** Enter the administrator user name (*orcladmin*) and the appropriate administrator password. The OracleAS Wireless Tools appear.
	- **3.** Click *Content*. The Content Manager appears and defaults to the applications browsing screen.
	- **4.** Select *Help* and then click **Edit**. The editing page appears, with the *General* parameters selected.
	- **5.** Enter *help* in the *Short Name* field and then click **Apply**.
	- **6.** Click **Additional**.
	- **7.** Verify that the **Visible** option is selected, so that the Help application is both visible (and accessible) to end users.
	- **8.** Click **Apply**.

# <span id="page-135-2"></span>**8.3 Known Issues in Oracle Mobile Collaboration**

Table 8–1 lists known issues in Oracle Mobile Collaboration.

| <b>Description</b>                                                                             | <b>Action</b>                                                                                                    | <b>Bug</b><br><b>Number</b> |  |  |
|------------------------------------------------------------------------------------------------|----------------------------------------------------------------------------------------------------|-----------------------------|--|--|
| The Number of OracleAS                                                                         | To correct this problem:                                                                                                    |                             |  |  |
| Wireless Database<br>Sessions Increase As<br>Users Access Oracle<br>Collaboration Suite Portal | Install Oracle Collaboration Suite 10g (10.1.1.0.2).<br>1.                                                                                                    |                             |  |  |
|                                                                                                | Apply the patch (available on Oracle MetaLink,<br>2.<br>(metalink.oracle.com).                                                                                                    |                             |  |  |
| (ptg/rm)                                                                                       | This patch also corrects the following issues:                                                                                                    |                             |  |  |
|                                                                                                | Error When Returning from Mobile Preferences Pages (Bug 4473493).                                                                                                    |                             |  |  |
|                                                                                                | Oracle Mobile Push Mail Client Caused Exception During E-Mail Sync<br>$\blacksquare$<br>(Bug 4482280).                                                                                             |                             |  |  |
|                                                                                                | Oracle Voice Access: Users Get a Fatal Error When Saying "Main Menu"<br>$\blacksquare$<br>(Bug 4458550); System hangs up after users say "Voice-mail", "Folders",<br>or "Main Menu" (Bug 4503356). |                             |  |  |
|                                                                                                | Voice Grammar Generation Fails (Bug 4414450).                                                                                                    |                             |  |  |
|                                                                                                | Mobile Web Service Should Validate User Identity from User Principal<br>$\blacksquare$<br>(Bug 4493790).                                                                                           |                             |  |  |
|                                                                                                | Unacceptable Response Time In Stress Testing Against Mobile Mail<br>$\blacksquare$<br>(Bug 4394574).                                                                                               |                             |  |  |
|                                                                                                | 9042 UPG M15D: Unable to Log In Via Voice After Upgrade (Bug)<br>٠<br>4540413; see separate entry for this bug).                                                                                   |                             |  |  |
|                                                                                                | See Oracle MetaLink for the list of additional bugs addressed by this patch.                                                                                                    |                             |  |  |

*Table 8–1 Known Issues in Oracle Mobile Collaboration*

| <b>Description</b>                                                                              |    | <b>Action</b>              |    |                                                                                                    | Bug<br><b>Number</b> |
|-------------------------------------------------------------------------------------------------|----|----------------------------|----|----------------------------------------------------------------------------------------------------|----------------------|
| Additional Messaging<br>Server Process Resulting<br>from Upgrade from<br>9.0.4.x. to 10.1.1.0.2 |    | password). To do this:     |    | Upgrading to Oracle Collaboration Suite 10g (10.1.1.0.2) from 9.0.4.x results<br>in two Messaging Server processes. To improve performance, delete, stop,<br>or disable the unneeded Messaging Server process and verify that the<br>applicable Messaging Server process is configured completely (that is, the<br>instance of the PushDriver includes parameters defined for user name and                                                                                                    | 4545277              |
|                                                                                                 | 1. | Gateway URL set to         |    | Access the System Manager for OracleAS Wireless by clicking Wireless<br>in the <i>System Components</i> table of Oracle Collaboration Suite 10g<br>Application Server Control. The <i>Home</i> page of the OracleAS Wireless<br>System Manager appears. The Standalone section of the page lists two<br>Messaging Server processes (for example, <i>messaging_gtwy_1009</i> and<br>messagingserver1_1034). One of these processes is from Version 9.0.4.x;<br>the other is the Messaging Server process for Version 10.1.1.0.2 (which<br>is usually listed before the 9.0.4.x process). The 10.1.1.0.2 process uses<br>an instance of the PushDriver that is not fully configured (no user name<br>or password defined) and has the parameter for the Messaging<br>http://messenger.oracle.com/push/webservices. |                      |
|                                                                                                 | 2. | applicable.                |    | Disable, stop, or delete the Messaging Server process that is no longer                                                                                                    |                      |
|                                                                                                 | З. | Server process as follows: |    | If needed, complete the configuration of the applicable Messaging                                                                                                    |                      |
|                                                                                                 |    |                            | а. | Select the Messaging Server process (for<br>example, <i>messaging_gtwy_1000</i> ). This is<br>located in the <i>Standalone Processes</i> section<br>of the Home page.                                                                                                    |                      |
|                                                                                                 |    |                            | b. | Click <b>Stop</b> (and confirm that you want to<br>stop the Messaging Server process).                                                                                                    |                      |
|                                                                                                 |    |                            | c. | From the <i>Driver Instance</i> table, select<br><i>PushDriverInstance</i> and then click <b>Edit</b> . The<br>Properties page for PushDriverInstance<br>appears.                                                                                                    |                      |
|                                                                                                 |    |                            | d. | Verify that the MessaginggatewayURL<br>parameter (located in the Driver-Specific<br>Parameters table) is defined as<br>http://messenger.oracle.com/push/webservices.                                                                                                    |                      |
|                                                                                                 |    |                            | е. | Enter a user name and password.                                                                                                    |                      |
|                                                                                                 |    | f.                         |    | Click OK.                                                                                                    |                      |
|                                                                                                 |    |                            | g. | Start the Messaging Server process.                                                                                                    |                      |

*Table 8–1 (Cont.) Known Issues in Oracle Mobile Collaboration*

| <b>Description</b>                                                                                        | Action                                                                                                    | <b>Bug</b><br>Number     |  |  |  |
|----------------------------------------------------------------------------------------------------|----------------------------------------------------------------------------------------------------|--------------------------|--|--|--|
| Error in Voice Navigation                                                                                 | To correct this error:                                                                                                    |                          |  |  |  |
| After Upgrade<br>An intermittent error has<br>been reported in which an<br>error occurs in Oracle         | Access the OracleAS Wireless Content Manager, one of the OracleAS<br>1.<br>Wireless tools. You access the OracleAS Wireless Tools by clicking the<br>administration icon for Mobile Collaboration in the System<br>Components table of the Application Server Control Home page.                                                 |                          |  |  |  |
| Voice Access on an<br>installation in which<br>release 9.0.3.1 has been                                   | Enter the administrator user name and password. The OracleAS<br>2.<br>Wireless Tools appear.                                                                                                    |                          |  |  |  |
| upgraded to the 10.1.1.0.2<br>release. The error required                                                 | 3.<br>Click Content. The Content Manager appears and defaults to the<br>applications browsing screen.                                                                                                    |                          |  |  |  |
| users to hang up and then<br>dial in again when they<br>try to return to the Main<br>Menu from one of the | 4.<br>Click <b>Add Application Link</b> . The <i>Master Application</i> page of the wizard<br>appears, which you use to create an application link (an application)<br>based on a master application.                                                                                                    |                          |  |  |  |
| mobile applications<br>(modules).                                                                         | Select Main Menu as the master application on which to base this<br>5.<br>application.                                                                                                    |                          |  |  |  |
|                                                                                                    | Click Next. The <i>General</i> page appears.<br>6.                                                                                                    |                          |  |  |  |
|                                                                                                    | In the Application Name field, enter Voice Main Menu New.<br>7.                                                                                                    |                          |  |  |  |
|                                                                                                    | Verify that the value set in the Applications Setup OMP URL field is<br>8.<br>omp://oracle/services/voice/mainmenu.                                                                                                    |                          |  |  |  |
|                                                                                                    | Click Finish.<br>9.                                                                                                    |                          |  |  |  |
|                                                                                                    | <b>10.</b> Re-provision the telephone number to point to the voice login using the<br>PAoid of the <i>Voice Main Menu New</i> application (that is, the Object ID of<br>the <i>Voice Main Menu New</i> application in the OracleAS Wireless<br>Repository) rather than the PAoid of the original Voice Main Menu<br>application. |                          |  |  |  |
|                                                                                                    | <b>11.</b> Enable users to access <i>Voice Main Menu New</i> using the functions of the<br>Content Manager's Access Control Content tab as follows:                                                                                                    |                          |  |  |  |
|                                                                                                    | Select the Access Control Content tab. The Groups page appears.                                                                                                    |                          |  |  |  |
|                                                                                                    | Select Users.                                                                                                    |                          |  |  |  |
|                                                                                                    | Click Assign Application. The Application Content page for the Users<br>group appears.                                                                                                    |                          |  |  |  |
|                                                                                                    | Select Voice Main Menu New (located in the Available Applications<br>п<br>section) and then click Add to Group.                                                                                                    |                          |  |  |  |
|                                                                                                    | Click Finish.                                                                                                    |                          |  |  |  |
| <b>Phone Notification</b><br>Failure<br>Delivery notification fails<br>in non-Oracle hosted<br>gateways.  | If you use an Oracle-hosted gateway, then no action is required. If you use a<br>non-Oracle hosted gateway, then a fix for this bug must be deployed on that<br>gateway. The fix includes an updated wireless. jar file, available in<br>Oracle Application Server $10g$ (10.1.2.0.2), or as a one-time patch from<br>Support.   | 4291557                  |  |  |  |
| Configuring Mobile Push<br>Mail for SSL Connectivity                                                      | To configure SSL connectivity, you must modify the pimap.properties<br>file (\$ORACLE_<br>HOME/wireless/server/classes/oracle/panama/imap/config/p<br>imap.properties) by uncommenting and updating the following keys<br>(based on the configuration settings for the SSL servers):                                             | Related<br>to<br>4510910 |  |  |  |
|                                                                                                    | dm.external.URL                                                                                                    |                          |  |  |  |
|                                                                                                    | pimap.external.URL                                                                                                    |                          |  |  |  |
|                                                                                                    | syncml.external.URL                                                                                                    |                          |  |  |  |
|                                                                                                    | The pimap.properties file includes examples for these keys.                                                                                                    |                          |  |  |  |
|                                                                                                    | For further information on setting up Oracle Application Server Wireless to<br>support HTTPS, see Oracle Application Server Wireless Administrator's Guide.                                                                                                    |                          |  |  |  |

*Table 8–1 (Cont.) Known Issues in Oracle Mobile Collaboration*

| <b>Description</b>                                                                                                    | <b>Action</b>                                                                                                    | <b>Bug</b><br><b>Number</b> |
|----------------------------------------------------------------------------------------------------|----------------------------------------------------------------------------------------------------|-----------------------------|
| Error occurs on the Ports<br>page after Wireless is<br>configured. Configuring<br>Wireless is sometimes<br>required in order to use<br>Oracle Mobile.                                                                                                    | If all Oracle Collaboration Suite components are configured using<br>Collaboration Suite Control, you must restart Oracle Enterprise Manager<br>after your configuration steps. | 4475021                     |
| Globalization: Mobile<br>users with multi-byte<br>character user names<br>cannot access Oracle<br>Collaboration Suite 10g<br>Content Services (Oracle<br>Files).                                                                                                    | User names must be in ASCII to enable mobile access to Oracle Content<br>Services.                                                                                              | 2563595                     |
| After upgrade from<br>9.0.4.1 to 10.1.1.0.2, Oracle                                                                                                    | To correct this issue, upload catspeech. xml by executing the following<br>command on the Application tier instance of Oracle Collaboration Suite:                              | 4540413                     |
| Collaboration Suite 10g<br>Voice Access Messages                                                                                                    | \$ORACLE_HOME/wireless/bin/upload.sh                                                                                                    |                             |
| (mail) plays only<br>text-to-speech rather than<br>a professionally recorded<br>audio.                                                                                                    | \$ORACLE_HOME/wireless/repository/xml/catspeech.xml<br>-lorcladmin/ <password for="" orcladmin="" the="" user=""></password>                                                    |                             |
| After upgrade from<br>9.0.4.1 to 10.1.1.0.2, users<br>hear text-to-speech rather<br>than professionally<br>recorded audio for the<br>messaging prompts and<br>when there are no entries<br>in the contact list. For<br>Oracle Collaboration<br>Suite 10g Voice Access<br>Contacts, users hear "You<br>can say 'Main Menu',<br>'Help', or hang up." The<br>system does not<br>understand the Main<br><i>Menu</i> command. | This issue is resolved if you follow the procedure to correct voice navigation<br>(Bug 447389), and apply catspeech. xml as described in Bug 4540413.                           | 4545819                     |
| Globalization: The Oracle<br>Collaboration Suite Portal<br>$(ptg/rm)$ does not<br>provide bidirectional<br>support for Arabic.                                                                                                    | None                                                                                                    | 4400585                     |
| midtierSSLConfigTool<br>Does Not Update the<br>ptg/rm URL with<br>HTTPS.                                                                                                    | None                                                                                                    | 4510910                     |

*Table 8–1 (Cont.) Known Issues in Oracle Mobile Collaboration*

# **8.4 Globalization Issues in Oracle Mobile Collaboration**

The following table lists Oracle Mobile Collaboration globalization issues.

| <b>Description</b>                                                                                              | <b>Action</b>                                     | Bua<br><b>Number</b> |
|----------------------------------------------------------------------------------------------------|---------------------------------------------------|----------------------|
| Multiple-byte attachment names longer than 41<br>bytes will be shown in UTF-8 encoding in received to messages. | Shorten multiple-byte file names before attaching | 4513583              |
| e-mail; trying to save them will cause an error.                                                                |                                                   |                      |

*Table 8–2 Globalization Issues in Oracle Mobile Collaboration*

# **Oracle Real-Time Collaboration Release Notes**

This chapter summarizes release note issues associated with Oracle Real-Time Collaboration. This chapter contains the following sections:

- [Section 9.1, "New in Oracle Real-Time Collaboration"](#page-142-0)
- Section 9.2, "Known Limitations and Workarounds in Oracle Real-Time [Collaboration"](#page-147-0)
- [Section 9.3, "Known Issues in Oracle Real-Time Collaboration"](#page-150-0)
- [Section 9.4, "Globalization Issues in Oracle Real-Time Collaboration"](#page-151-0)
- [Section 9.5, "Documentation Issues in Oracle Real-Time Collaboration"](#page-152-0)

**Note:** This version of this document was updated on **October 20, 2005**. For the latest version of this document, navigate to:

http://www.oracle.com/pls/cs101/install

### <span id="page-142-0"></span>**9.1 New in Oracle Real-Time Collaboration**

The following sections describes the new features of Oracle Real-Time Collaboration 10*g* Release 1 (10.1.1).

- [Section 9.1.1, "New Oracle Messenger Features"](#page-142-1)
- Section 9.1.2, "New Oracle Web Conferencing Real-Time Collaboration Console [Features"](#page-144-0)
- [Section 9.1.3, "New Oracle Real-Time Collaboration Web Client Features"](#page-145-0)
- [Section 9.1.4, "New System Services for Oracle Real-Time Collaboration"](#page-146-0)
- [Section 9.1.5, "New Oracle Real-Time Collaboration Integration Services"](#page-146-1)
- [Section 9.1.6, "New Oracle Real-Time Collaboration Add-In for Microsoft Office"](#page-147-1)

#### <span id="page-142-1"></span>**9.1.1 New Oracle Messenger Features**

Oracle Real-Time Collaboration now includes Oracle Messenger, a full-featured presence and messaging system built on the industry-standard XMPP protocol. For details about Oracle Messenger features, see the *Oracle Real-Time Collaboration Administrator's Guide.*

- **Secure chats:** Oracle Real-Time Collaboration manages all communications using Secure Sockets Layer (SSL) connections. Therefore, unlike other instant messaging programs, all Oracle Messenger instant messages and chat conferences are secure.
- **Group presence:** An administrator can create a group of contacts to perform some particular task or process; for example, a group might be created to receive chat requests from guest user customers needing support. Users can participate in a **queued chat** with the group, so that available members of the group can monitor and respond to the requests as appropriate. Individuals can broadcast messages to the entire group.
- **Chat conferences:** Users can participate in text-based chat conferences with several participants, and a user can easily start a full Web conference from the chat conference.
- **Chat archives:** Archives of individual user chat sessions can be saved on the Oracle Messenger server and on each client's server. Archives are stored by date and by person contacted, and contain the full text of all messages.
- **Support for** Oracle Messenger **features in the** Oracle Real-Time Collaboration **Web Client:** Oracle Real-Time Collaboration Web Client pages are updated to include information about Oracle Messenger wherever appropriate.
- **Firewall support for guest chat users:** Guest users can chat with persons using Oracle Real-Time Collaboration from outside the corporate firewall, optionally using a secure connection with HTTPS, using an Oracle Real-Time Collaboration integrated service.
- **Create groups from database or directory:** Administrators can create a "community group" from groups in a directory or database. Such groups are created by default when users are provisioned using Oracle Internet Directory.
- **Create groups based on management hierarchy:** Administrators can create community groups based on the company's management hierarchy, such as lists of direct reports, or all members reporting to a particular manager. Such groups are created by default when users are provisioned using Oracle Internet Directory.
- **Chat with colleagues:** Chat with one colleague or start a chat conference to chat with multiple colleagues.
- **Start Web Conferences from chat:** Start a Web conference directly from Oracle Messenger or from a chat conference.
- **Set status indicators:** Display a status message showing your current availability for chat.
- **Exchange files while chatting:** Send and receive files while chatting.
- **Start a voice chat:** Hold a two-way voice chat with a colleague.
- **Broadcast chat messages:** Broadcast chat messages to several users or to community groups.
- Manage contact lists: Add or remove contacts, create groups of contacts, and easily move contacts from one group to another.

#### **9.1.1.1 Third-Party Clients for Oracle Messenger**

The most popular third-party messenger clients (on a variety of platforms) have been tested with Oracle Messenger, and will work with this version.

For third-party XMPP clients to connect to the Oracle Presence Server, they must support the IM domain (*server name*) being different from the *host name* of the
applications tier. For example, if the Oracle Presence Server running on *host.company.com* is configured to route on *company.com*, the client must open a socket connection to the connect host (*host.company.com*), and over that connection, send the IM domain (*company.com*) in the stream:stream initiation. This is supported by most third-party clients in one of the following ways:

- by having an independent setting for IM domain, different from connect host, or
- by requiring users to sign in with their IM address (*Jabber-ID*, *JID*) *user@company.com*; the IM domain is stripped out from this sign-in information.

SSL connections fail for a small number of third-party clients due to incompatibilities in the SSL implementations. In such cases, users have the option of connecting to the Oracle Presence Server in non-SSL mode (if the applications tier is configured to allow non-SSL XMPP connections).

#### **9.1.1.2 Oracle Presence Server XMPP Support**

Oracle Presence Server is largely compliant with XMPP 1.0, but TLS and SASL are not supported in this release. In order to connect to the secure XMPP port, third-party clients must connect through SSL.

#### **9.1.1.3 Supported Third-Party Functionality**

The following functionality through third-party clients is supported in this release:

- User Sign-in
- Rosters (sometimes called Buddy Lists, but not including Community Lists)
- Instant messaging to any two-tier buddies
- Chat Conferencing (Group Chat)
- File Transfer

#### **9.1.1.4 Debugging Tools**

Most third-party clients generate debug XML consoles. Use these consoles to debug and analyze issues that arise.

#### **9.1.2 New Oracle Web Conferencing Real-Time Collaboration Console Features**

The Oracle Web Conferencing console has been updated to improve usability and allow more flexibility for hosts and other administrators scheduling conferences.

- **Usability improvements to Oracle Web Conferencing Real-Time Collaboration Console:**
	- **–** Cobrowse mode has been replace with expanded sharing options within Desktop Sharing
	- **–** Desktop Sharing now uses a menu rather than icons to show different sharing options
	- **–** Conference poll results can now be shown dynamically to attendees as results are recorded, rather than after a poll has been halted
	- **–** Entering a conference no longer displays a dialog, so browser pop-up blocking no longer prevent users from joining conferences
- **New voice features:** New voice options let hosts use their computer microphone to broadcast voice to attendees, who can listen using their computer speakers.
- **Acting host key lets someone other than the host schedule a conference:** A person can schedule a conference and assign an **acting host** key to the conference. The first user to enter the conference with the acting host key is made the host.
- Hosts can suppress all attendee alerts: Conference hosts can use expanded preference settings in the conference console to control which alerts attendees can see.
- **Send the exit poll to a different Web page:** Administrators can create custom Web pages that display to conference hosts or attendees.
- **Chat row can be hidden:** A meeting host can now suppress the Chat interface in the Console toolbar at the start of a conference. Administrators can also set this option as a default for a system or site.
- **Control whether a host can make a guest a presenter during a conference:** An administrator can set the EnableGuestForPresenterRole property to either allow or prevent a host from making a guest a "presenter." This controls whether a guest has privileges to change or interact with the host's desktop.
- Let hosts choose to publish as they exit a conference: An administrator can set the PublishOption property to add fields to the Exit Conference dialog, to let the host choose to publish this conference when exiting.
- **Display the record conference prompt when entering a conference:** An administrator can set the ShowRecordOption property to display an additional dialog as the host enters the conference, asking whether it should be recorded.
- New graphics and branding images: The Oracle Real-Time Collaboration graphics and branding images (such as the image on the Oracle Web Conferencing Real-Time Collaboration splash page) have been updated.

# **9.1.3 New Oracle Real-Time Collaboration Web Client Features**

You use the Oracle Real-Time Collaboration Web Client to manage the system, including monitoring running processes, viewing historical and statistical reports, checking log files, and administering sites. The Web Client pages have been updated to improve usability and to support all appropriate Oracle Messenger administrative tasks.

- **New prelogin and postlogin home pages:** New tabs are added for listing conferences in progress, scheduled conferences, and the user's upcoming conferences.
- **Conference enrollment and enrollable archives:** Hosts can require that users enroll to participate in a conference or to view conference archives.
- **New choices to control types of attendees and publishing options**: The former *conference type* field, which controlled the types of users who could be invited and whether a conference was published on a public Web site, has been replaced. There are now two new fields available:
	- **Audience**: Lets hosts choose whether non-registered users (users outside Oracle Internet Directory), only registered users, or only those registered users you specifically invited may attend.
	- **Visibility**: Lets hosts choose whether the conference is included in the public list on the Oracle Web Conferencing Home page.
- **Hosts can modify Web conference titles and IDs:** Hosts can now edit Web conference archives to change the title or ID for a conference.
- **Online Help based on user roles:** Online Help is divided into three sets of topics based on the user role an administrator assigns. End users will see only topics for the end-user features of the Web Client. Business monitor users will see end-user topics as well as topics for the business monitor tabs (**Monitor** and **Reports**), and business administrators will see topics for all available Web Client features.
- **Preferences page aligned with Preferences dialog:** The page of preferences that can be modified from the **Preferences** link on the Web Client pages has been reorganized to align it with the preferences available within the Oracle Web Conferencing console.
- **Graphical user interface for setting site properties:** Site properties can be modified using the Conference Properties under Sites.
- **Updated and new reports:** See Chapter 6, "Historical and Statistical Reports for Oracle Real-Time Collaboration" of *Oracle Real-Time Collaboration Administrator's Guide* for details about new reports and report features.

#### **9.1.4 New System Services for Oracle Real-Time Collaboration**

System administrators can use the following new or updated services to manage the Oracle Real-Time Collaboration system.

- **Support for E1 lines:** The Voice Conversion server now supports ISDN E1 lines.
- **Purge deleted meetings from the database:** A new PL/SQL package lets administrators purge deleted meetings from the information storage database.
- **Integrated Administration:** All components of the Oracle Real-Time Collaboration system, including Oracle Web Conferencing, Oracle Messenger, and Voice and Document servers, can be started, stopped, and administered using the rtcctl utility.
- **Integrated Administration with Enterprise Manager:** All components of the Oracle Real-Time Collaboration system, including Oracle Web Conferencing, Oracle Messenger, and Voice and Document servers, can be started, stopped, and monitored using the Oracle Enterprise Manager Application Server Control for Collaboration Suite.
- Oracle Messenger **servlets:** Service availability for the Oracle Messenger is integrated into the Oracle Real-Time Collaboration servlet framework. System administrators can add the servlet into their own monitoring software.
- **Access to log files through the Oracle Real-Time Collaboration Web Client:**  System log files can be viewed by clicking the System tab and choosing Logs.

### **9.1.5 New Oracle Real-Time Collaboration Integration Services**

The following integrated services are available for developers who want to create custom applications for Oracle Real-Time Collaboration.

- **Office desktop integration:** The new Oracle Real-Time Collaboration Add-In for Microsoft Office allows users to perform Oracle Real-Time Collaboration tasks from within Microsoft Office applications.
- **Web services converted to WSDL-based SOAP APIs:** Existing Web services for conference management and reporting have been converted from XML/HTTP-based APIs to WSDL-based Web services.
- Web services for authentication: Web services to let applications authenticate against Oracle Real-Time Collaboration using S2S authentication for Oracle Collaboration Suite Components. Used by Oracle Calendar and Oracle Portal.
- Web services for presence management: New Web services display contact presence from within Web sites, email, or integrated applications.
- **URL-based interface:** A URL-based interface displays presence information in the form of an image or text.
- **SSO between applications:** Single-sign on information is passed between Oracle Messenger, the Oracle Real-Time Collaboration Add-In for Microsoft Office, and the Oracle Real-Time Collaboration Web Client.
- **Site enhancements:** Several new features support Oracle Real-Time Collaboration sites, which are used when integrating with another application.

See the **Integration Services** link under Quicklinks in the Oracle Real-Time Collaboration Web Client pages for more details about any integrated service.

### **9.1.6 New Oracle Real-Time Collaboration Add-In for Microsoft Office**

The new Oracle Real-Time Collaboration Add-In for Microsoft Office allows users to perform Oracle Real-Time Collaboration tasks from within Microsoft Office applications such as Outlook, PowerPoint, Word, and Excel. Users can:

- Start an instant web conference from any Microsoft Office application.
- Schedule a web conference from Microsoft Outlook.
- Join a web conference from Microsoft Outlook.
- Update and delete web conferences scheduled in Microsoft Outook.
- View Oracle Messenger online contacts and start a text chat from Microsoft Office (if they are signed in to Oracle Messenger).
- View web conference archives.
- Specify default settings for web conferences they host.

# **9.2 Known Limitations and Workarounds in Oracle Real-Time Collaboration**

The following sections describe known limitations and workarounds for Oracle Real-Time Collaboration:

- [Section 9.2.1, "Default Domain for Oracle Messenger"](#page-148-0)
- Section 9.2.2, "Installing or Upgrading the Oracle Real-Time Collaboration Add-In [for Microsoft Office"](#page-148-1)
- [Section 9.2.3, "Oracle Real-Time Collaboration Reported Memory Usage"](#page-148-2)
- Section 9.2.4, "Enabling Oracle Messenger to Work With the JAWS® Screen [Reader"](#page-148-3)
- [Section 9.2.5, "Joining a Web Conference as the Acting Host"](#page-149-1)
- [Section 9.2.6, "Restoring User Roles After Upgrading"](#page-149-2)
- [Section 9.2.7, "Disabling Oracle Messenger File Exchange"](#page-149-0)

■ Section 9.2.8, "Resolving Invalid Password Error When Upgrading to Version [10.1.2"](#page-150-0)

# <span id="page-148-0"></span>**9.2.1 Default Domain for Oracle Messenger**

The IM Domain is derived from the user sign-in name. For example, if a user signs in as john.smith@mycompany.com, then the domain name is assumed to be mycompany.com. If mycompany.com is not the configured domain name on the server side, the user will get a sign in failure error. If a user signs in without a domain name in their sign-in (for example, just enters john.smith in the login field), then the IM Domain is defaulted to be identical to the host name of the server (set in the Connection Option dialog).

In this release, there is no support for specifying a default domain name for users when they do not supply a domain name.

If you use a load balancer, then all applications-tier instances (active and standby instances) must be configured to use the same domain name.

# <span id="page-148-1"></span>**9.2.2 Installing or Upgrading the Oracle Real-Time Collaboration Add-In for Microsoft Office**

To install or upgrade to the latest version of the Oracle Real-Time Collaboration Add-In for Microsoft Office, or if the message "Error in loading module" appears when you try to select any of the Oracle Real-Time Collaboration Add-In for Microsoft Office menu options, follow these steps:

- **1.** Exit from all Microsoft Office applications, and close any Web browser windows that display Microsoft Office documents.
- **2.** Sign out and exit from Oracle Messenger. Make sure that the Oracle Messenger icon does not appear in your system tray (in the lower right corner of your screen).
- **3.** If the Oracle Real-Time Collaboration Add-In for Microsoft Office is already installed, remove it. To remove it, from the Windows **Start** menu, choose **Settings**, then choose **Control Panel**, and then choose **Add or Remove Programs**. Otherwise, you can skip this step.
- **4.** If you removed the Oracle Real-Time Collaboration Add-In for Microsoft Office, restart your computer. Otherwise, you can skip this step.
- **5.** To install or upgrade to the latest version of the Oracle Real-Time Collaboration Add-In for Microsoft Office, log in to Oracle Real-Time Collaboration and click **Download RTC Add-in for MS Office** under Quicklinks.

# <span id="page-148-2"></span>**9.2.3 Oracle Real-Time Collaboration Reported Memory Usage**

In Oracle Enterprise Manager, the memory usage that is reported for Oracle Real-Time Collaboration consists only of the memory usage for the Process Manager.

# <span id="page-148-3"></span>**9.2.4 Enabling Oracle Messenger to Work With the JAWS® Screen Reader**

To enable Oracle Messenger to work with JAWS 5.0 or later, you must copy some script files into your \$JAWS\_HOME/settings/enu directory. The script files will be made available on Oracle MetaLink (http://metalink.oracle.com/) shortly after the release of Oracle Real-Time Collaboration 10*g* Release 1 (10.1.1).

### <span id="page-149-1"></span>**9.2.5 Joining a Web Conference as the Acting Host**

If a Web conference requires enrollment, and you have already enrolled or have been invited to attend, you are not given the opportunity to enter the acting host key, which is required to join the conference as the acting host. If the Web conference does not require enrollment, you can join the conference as the acting host as follows:

- **1.** Log in to Oracle Real-Time Collaboration.
- **2.** If it is not already selected, select the **Home** tab.
- **3.** Under Join Conference on the right side of the page, enter the Conference ID.
- **4.** Instead of entering the conference key, enter the acting host key provided to you by the person who originally scheduled the conference.
- **5.** Click **Join Conference**.

#### <span id="page-149-2"></span>**9.2.6 Restoring User Roles After Upgrading**

After upgrading Oracle Collaboration Suite version 9.0.4.2 to version 10.1.1, the previously defined user roles for **businessadmin** and **businessmonitor** are not preserved.

To restore these user roles after upgrading, use the modifyRole command as follows:

rtcctl> modifyRole -username *username* -rolename *rolename*

The user's name is that shown in Oracle Internet Directory, such as john.smith@mycompany.com. For role name, enter either businessmonitor or businessadmin.

To get user names for users assigned to businessadmin or businessmonitor roles, use the following SQL script:

SQL> select user\_name, CASE WHEN default\_role\_id IN(6,7) THEN 'businessmonitor' WHEN default\_role\_id IN(4,8) THEN 'businessadmin' END "Role Name" from rtc\_users where default\_role\_id in (6,7,4,8);

#### <span id="page-149-0"></span>**9.2.7 Disabling Oracle Messenger File Exchange**

By default, Oracle Messenger users can transfer files during text chat sessions. Since the Oracle Messenger File Exchange feature transfers files non-securely, you may want to disable this feature. You can use the FileTransferEnabled property to disable the File Exchange feature. Setting this property will only affect subsequent downloads of the Oracle Messenger client; it has no affect for already installed Oracle Messenger clients.

#### **FileTransferEnabled**

Description: Enables or disables the Oracle Messenger File Exchange feature. By default, this feature lets Oracle Messenger users transfer files, but files are transferred non-securely. Setting this property to false will disable the File Exchange feature. You must set this property before users download the Oracle Messenger client.

Default Value: true

Valid Value: false, true

Scope: system

Example: To disable the Oracle Messenger File Exchange feature, enter:

rtcctl> setProperty -system true -pname FileTransferEnabled -pvalue false

### <span id="page-150-0"></span>**9.2.8 Resolving Invalid Password Error When Upgrading to Version 10.1.2**

If you are upgrading from Oracle Real-Time Collaboration version 10.1.1 to version 10.1.2, you may encounter an invalid password error during the infostore upgrade, if the schema passwords for the RTC, RTC\_APP, RTC\_REP, and RTC\_IM schema accounts are different.

To resolve the invalid password error:

- **1.** Run the change\_schema\_passwd.pl script, which is located in the \$ORACLE\_ HOME/imeeting/install/db directory. This script resets all schema account passwords to be the same as the password that was used when Oracle Real-Time Collaboration was installed or upgraded to version 10.1.1.
- **2.** Rerun the infostore upgrade for Oracle Real-Time Collaboration version 10.1.1 to version 10.1.2.

# **9.3 Known Issues in Oracle Real-Time Collaboration**

The following table lists known issues in Oracle Real-Time Collaboration.

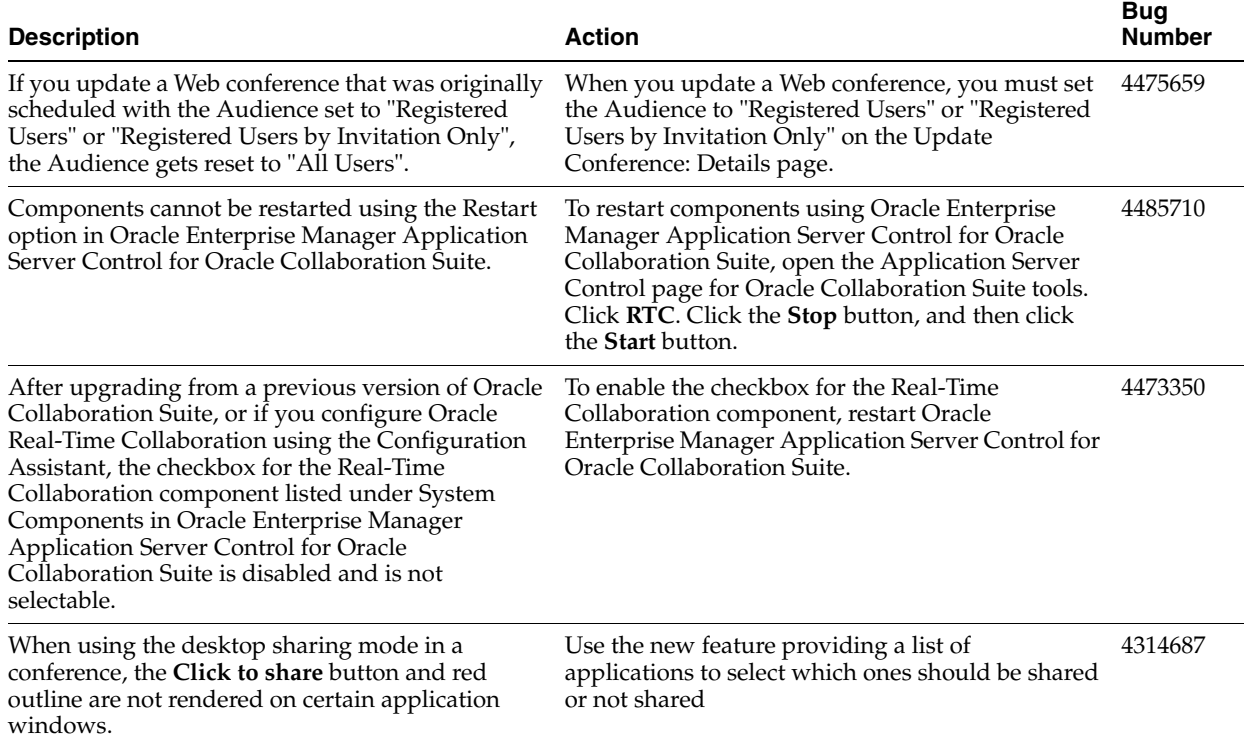

#### *Table 9–1 Known Issues in Oracle Real-Time Collaboration*

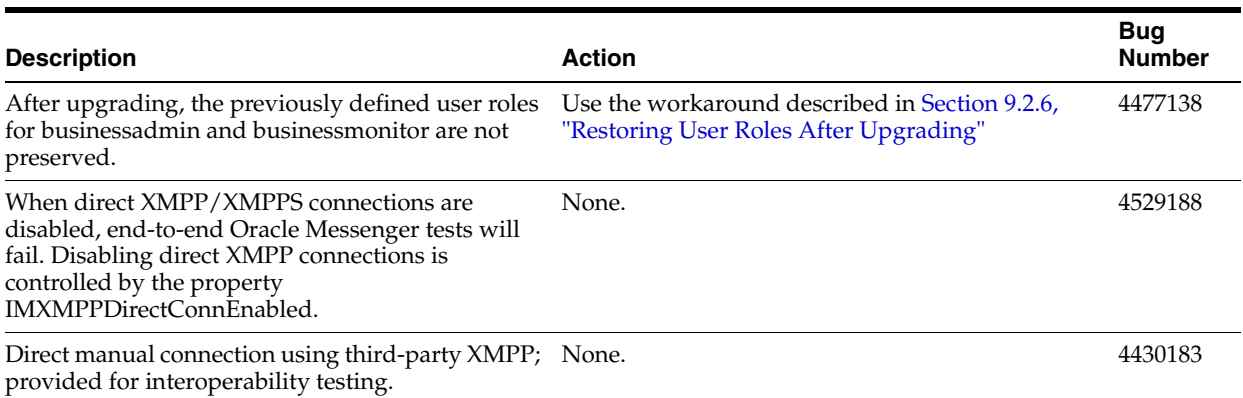

#### *Table 9–1 (Cont.) Known Issues in Oracle Real-Time Collaboration*

# **9.4 Globalization Issues in Oracle Real-Time Collaboration**

The following table lists Oracle Real-Time Collaboration globalization issues.

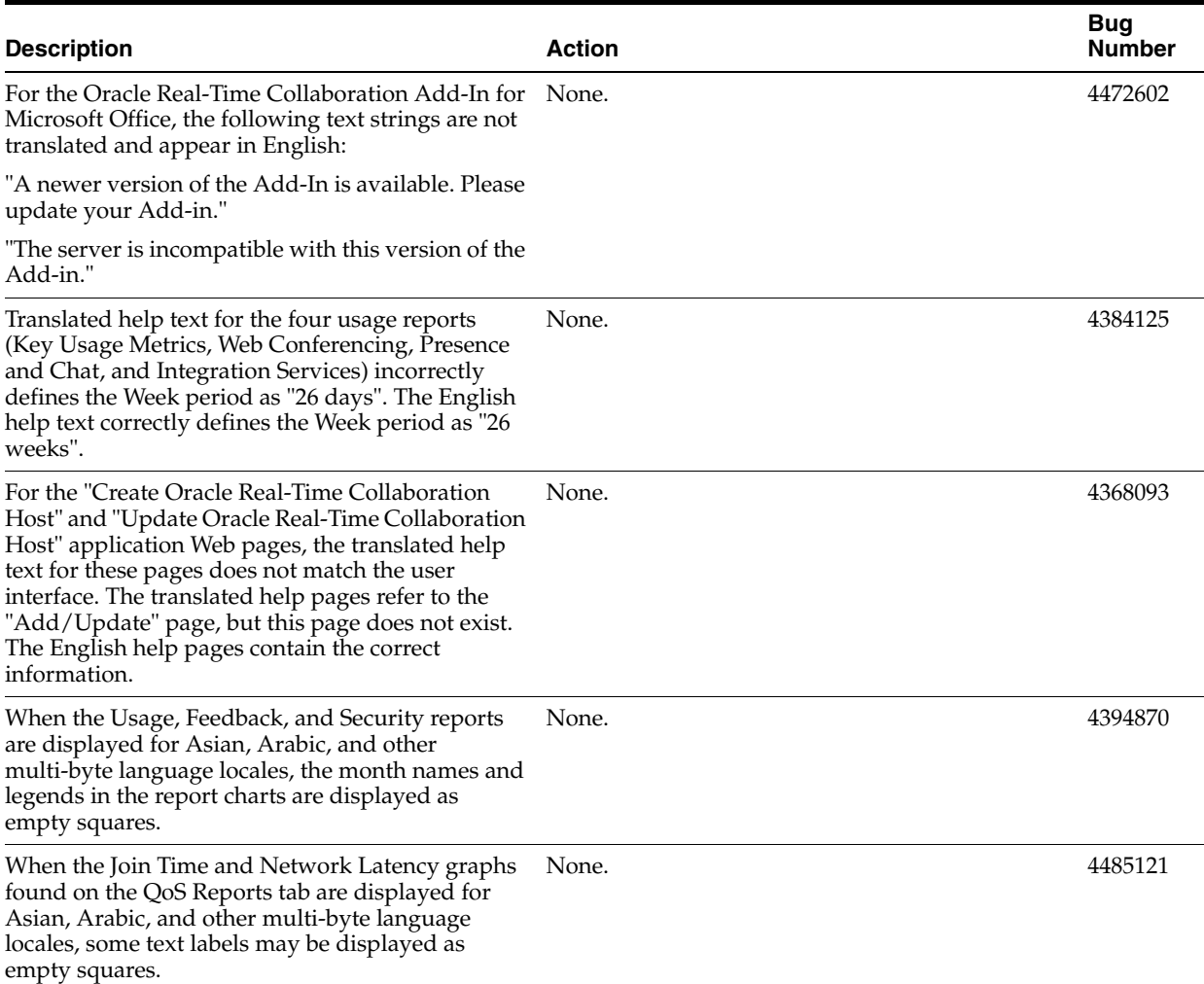

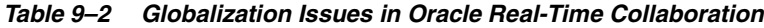

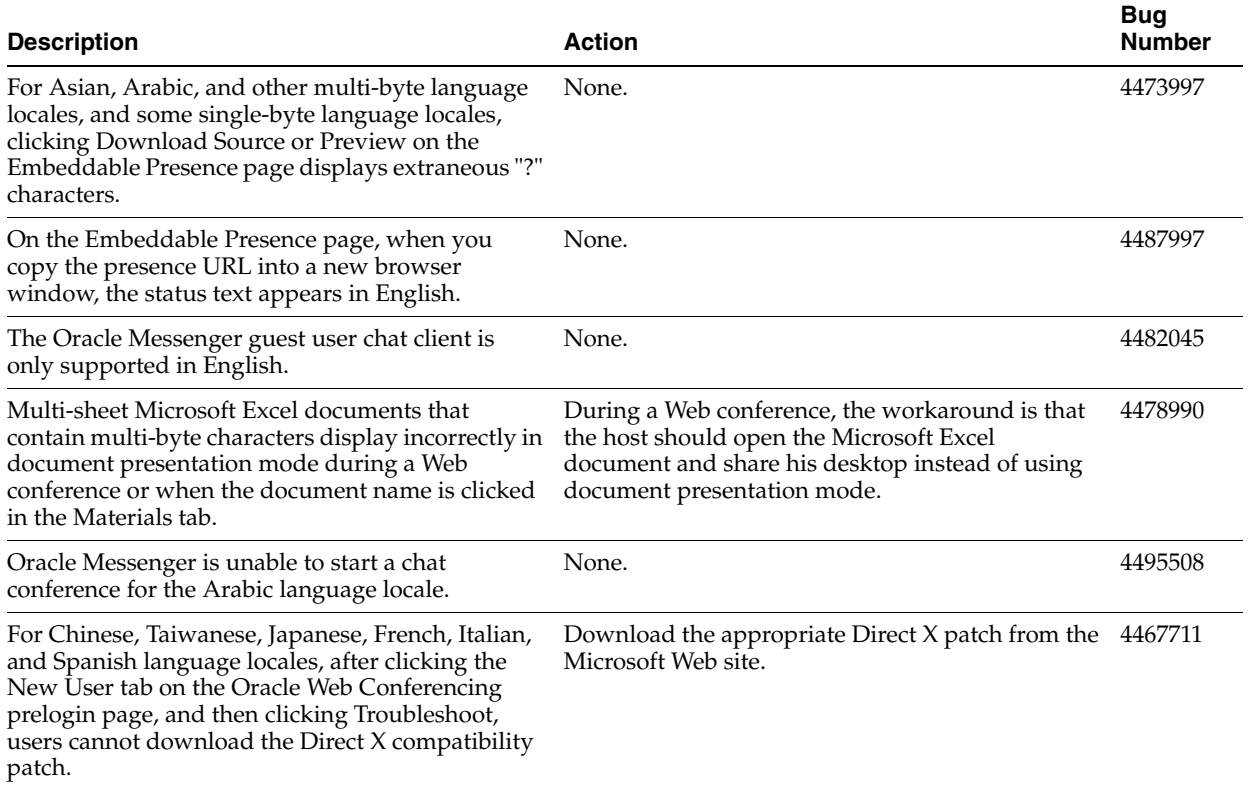

#### *Table 9–2 (Cont.) Globalization Issues in Oracle Real-Time Collaboration*

# **9.5 Documentation Issues in Oracle Real-Time Collaboration**

Information in the following sections is provided as a supplement to the Oracle Real-Time Collaboration Administrator's Guide:

- [Section 9.5.1, "MaxTableRows Property"](#page-152-0)
- [Section 9.5.2, "Determining a User's Role"](#page-152-1)

### <span id="page-152-0"></span>**9.5.1 MaxTableRows Property**

#### **MaxTableRows**

Description: Controls the number of rows that appear in any tables shown on Oracle Real-Time Collaboration Web pages.

Default Value: 1000

Valid Value: -1 to display all meetings, or any positive integer.

Scope: user

Example: To set the maximum number of rows shown in tables on all of your Oracle Real-Time Collaboration pages to 30, enter:

rtcctl> setProperty -pname MaxTableRows -pvalue 30

### <span id="page-152-1"></span>**9.5.2 Determining a User's Role**

To determine the role that was assigned to a user using the modifyRole command, you can use the getProperty command as follows:

rtcctl> getProperty -pname SiteRoleId -userid *userid*|-username *username* -siteId *site-id*

The value returned is either 2 (enduser role), 4 (businessadmin role), or 6 (businessmonitor role).

# **Oracle Voicemail & Fax Release Notes**

This chapter summarizes release note issues associated with Oracle Voicemail & Fax.

**Note:** Oracle Voicemail & Fax is only supported on Windows 2000 or Windows 2003. Therefore, the release notes for Oracle Voicemail & Fax only apply to the Windows platform.

This chapter contains the following sections:

- [Section 10.1, "New in Oracle Voicemail & Fax"](#page-154-0)
- [Section 10.2, "Known Limitations and Workarounds in Oracle Voicemail & Fax"](#page-155-0)
- [Section 10.3, "Known Issues in Oracle Voicemail & Fax"](#page-158-0)
- [Section 10.4, "Globalization Issues in Oracle Voicemail & Fax"](#page-161-0)
- [Section 10.5, "Documentation Issues in Oracle Voicemail & Fax"](#page-161-1)

**Note:** This version of this document was updated on **October 20, 2005**. For the latest version of this document, navigate to:

http://www.oracle.com/pls/cs101/install

# <span id="page-154-0"></span>**10.1 New in Oracle Voicemail & Fax**

Administration of Oracle Voicemail & Fax through Oracle Enterprise Manager has been significantly enhanced:

■ Enhanced monitoring and logging

Oracle Voicemail & Fax provides over 150 metrics and provides administrators with the capability to create additional metrics based on their specific monitoring requirements. Alerts and associated warning levels can be set for individual metrics. Administrators can, at a glance, get an overview of the status of all voice mail systems and drill down to identify and resolve issues.

■ Simplified process management

Process management is simplified with more robust functionality. An administrator can drill down into the Components Table to determine the behavior and status of each process, and start, stop, and reload all processes associated with the Oracle Voicemail & Fax system or with an individual site. Process parameters are set to systemwide defaults which simplifies management and reduces the likelihood of mis-configuration. Individual process parameters can be modified easily through the Administration pages.

Simplified site management

Multiple, distributed PBXes are supported in this release. Oracle Voicemail & Fax simplifies administration of these complex environments with the monitoring, administration, and creation of PBX-based sites and groups.

A differentiating feature of Oracle Voicemail & Fax is its data-focused design and architecture and its deployment flexibility. These attributes are extended in Oracle Voicemail & Fax 10*g* Release 1 with the following:

Single-digit menus

 Oracle Voicemail & Fax provides a flexible XML-based menu model that makes it easy to customize simple, single-digit menus (also known as auto attendants or interactive voice response systems) that are integrated with the voice mail system and company directory.

VoIP (SIP) support

In Oracle Voicemail & Fax 10g Release 1, all voice mail applications can reside in one central location. A centralized, SIP-based CT Server supports one or more VoIP gateways connected to legacy PBXes. Distributed telephony card-based deployments continue to be supported.

# <span id="page-155-0"></span>**10.2 Known Limitations and Workarounds in Oracle Voicemail & Fax**

The following sections describe known limitations and workarounds for Oracle Voicemail & Fax:

- [Part 10.2.1, "Bug Fixes"](#page-155-1)
- Section 10.2.2, "Selected Oracle Collaboration Suite Components Need to be [Disabled"](#page-156-0)
- [Section 10.2.3, "Patch to Enterprise Manager Needs to be Applied"](#page-156-1)
- Section 10.2.4, "Oracle Collaboration Suite Database Settings Are Not Being [Updated"](#page-156-2)
- [Section 10.2.5, "Some Sample IVR Deployments Do Not Work"](#page-157-0)

### <span id="page-155-1"></span>**10.2.1 Bug Fixes**

Several of the known bugs documented in this Release Notes are fixed with patches available on MetaLink.

#### **To download a patch from MetaLink:**

**1.** Log in to MetaLink.

http://metalink.us.oracle.com/

- **2.** In the menu on the left side of the page, click **Patches & Updates.**
- **3.** Click the **Simple Search** link.
- **4.** In the Search By field, select **Patch Number** from the list, and enter the patch number.
- **5.** In the Platform or Language field, select **Microsoft Windows (32-bit)** and click **Go.**

**6.** Follow the instructions on the page to download the patch.

### <span id="page-156-0"></span>**10.2.2 Selected Oracle Collaboration Suite Components Need to be Disabled**

When Oracle Voicemail & Fax is started, several Oracle Collaboration Suite components are also started: HTTP server, Webcache, and Oracle Collaboration Suite Client. These components are not required by Oracle Voicemail & Fax and should be disabled. (Bug # 4461627)

#### **To disable the components:**

- **1.** Open a Web browser. Enter the URL for the Application Server Control for Collaboration Suite console for the machine where Oracle Voicemail & Fax is installed (http://*machine\_name*:*console\_port*).
- **2.** Log in using the ias\_admin user name and the password for ias\_admin, and navigate to the home page.
- **3.** In the System Components section, click the **Enable/Disable Components** button.
- **4.** Select the following components in the Enabled Components pane, and click **Move.**
	- **HTTP** Server
	- **Web Cache**
	- OC4J\_OCSClient, Discussions, Search, Web Access, Workspaces
	- Any components with the *OC4J* prefix
- **5.** Click **OK.**

A warning appears stating that any running processes will be stopped before the components are disabled.

**6.** Click **Yes.**

#### <span id="page-156-1"></span>**10.2.3 Patch to Enterprise Manager Needs to be Applied**

You must install a patch to Enterprise Manager 10.1.0.4 in order for it to work with Oracle Voicemail & Fax. See patch 3207444 on MetaLink for the patch.

### <span id="page-156-2"></span>**10.2.4 Oracle Collaboration Suite Database Settings Are Not Being Updated**

If changes to settings to the Oracle Collaboration Suite Database are not being reflected in the behavior of Oracle Voicemail & Fax, the cause may be that the sc\_vsto.cfg file which updates Oracle Voicemail & Fax is not being regenerated. (Bug #3453548)

Check to see if the timestamp on the sc\_vsto.cfg file is updated after the Oracle Voicemail & Fax Applications Server is rebooted. The default location for this file is: C:\Documents and Settings\All Users\Application Data\Dialogic\CT Media\Containers.

#### **To create the required shutdown script:**

- **1.** From the Start menu, click **Run.**
- **2.** In the Run window, enter gpedit.msc and click **OK.**
- **3.** Find Computer Configuration in the navigation tree.
- **4.** Select **Windows Settings,** then select **Scripts.**
- **5.** In the right pane, click **Shutdown.**
- **6.** If create\_scvsto.bat does not appear as one of the shutdown scripts in the Shutdown Properties window, then click **Add.**
- **7.** In the Script Name field, enter:

%ORACLE\_HOME%\um\scripts\create\_scvsto.bat

- **8.** Click **OK.**
- **9.** Reboot the Application Server and verify that the sc\_vsto.cfg file has been updated.

If you specified a different location for this file during the Intel NetMerge installation, you will need to check the LocalContainerPath environment variable. To get the path specified for the LocalContainerPath environment variable, follow the procedure below.

#### **To locate the LocalContainerPath environment variable:**

- **1.** From the Start menu, click **Run**, enter regedit in the Run window, and click **OK.**
- **2.** In the navigation tree, under HKEY\_LOCAL\_MACHINE, select **SOFTWARE**, then select **Dialogic,** followed by **CT Media, 2.0, Server,** and **Environment.**
- **3.** In the right pane, check the value for the LocalContainerPath environment variable.

### <span id="page-157-0"></span>**10.2.5 Some Sample IVR Deployments Do Not Work**

Some of the sample IVRs do not work because the.sound files for the IVRs cannot be loaded. The IVR deployments that are affected are LanguageChoiceAttendant and ACME. (Bug #4484757)

#### **Workaround**

The call flows for the deployments need to be corrected and updated, and the sound files for the call flows need to be loaded. The call flows that are affected are BasicAutoAttendant (afterhours.xml) and ACME (the-works.xml). The name of the call flow file appears in parentheses.

#### **To edit the call flow file:**

- **1.** Log in to the Applications Server where Oracle Voicemail & Fax is installed.
- **2.** Navigate to the directory where the call flow files are located:

cd %ORACLE\_HOME%\um\scripts

**3.** Create a copy of the call flow file.

ivrman callflow dump BasicAutoAttendant afterhours.xml

ivrman callflow dump ACME the-works.xml

- **4.** Edit each file in an XML editor, and search for the <onTimeout>tag.
- **5.** In the afterhours.xml file, add the following line before the <onTimeout> tag: <timeoutBehavior noResponseOk="true">
- **6.** In the the-works.xml file, add the following line before the  $\leq$  on Timeout tag: <timeoutBehavior noResponseOK="false">
- **7.** In each file, search for the </onTimeout> tag.
- **8.** Add the following line after the </onTimeout> tag:

</timeoutBehavior>

- **9.** Save each file.
- **10.** To update the call flows, execute the following commands from the %ORACLE\_ HOME%\um\scripts directory:

ivrman callflow replace BasicAutoAttendant afterhours.xml

ivrman callflow replace ACME the-works.xml

**11.** To upload the sound files, execute the following commands from the %ORACLE\_ HOME%\um\scripts\ivrsound directory:

loadSoundFile.bat %ORACLE\_HOME%

# <span id="page-158-0"></span>**10.3 Known Issues in Oracle Voicemail & Fax**

The following tables list known issues in Oracle Voicemail & Fax:

- Table 10-1, " Known Issues in Oracle Voicemail & Fax: General"
- Table 10–2, " Known Issues in Oracle Voicemail & Fax: Accounts Manager Tool (ovfucr)"
- Table 10-3, "Known Issues in Oracle Voicemail & Fax: End User"

Table 10–1 lists general issues that are known about Oracle Voicemail & Fax:

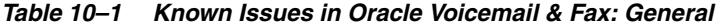

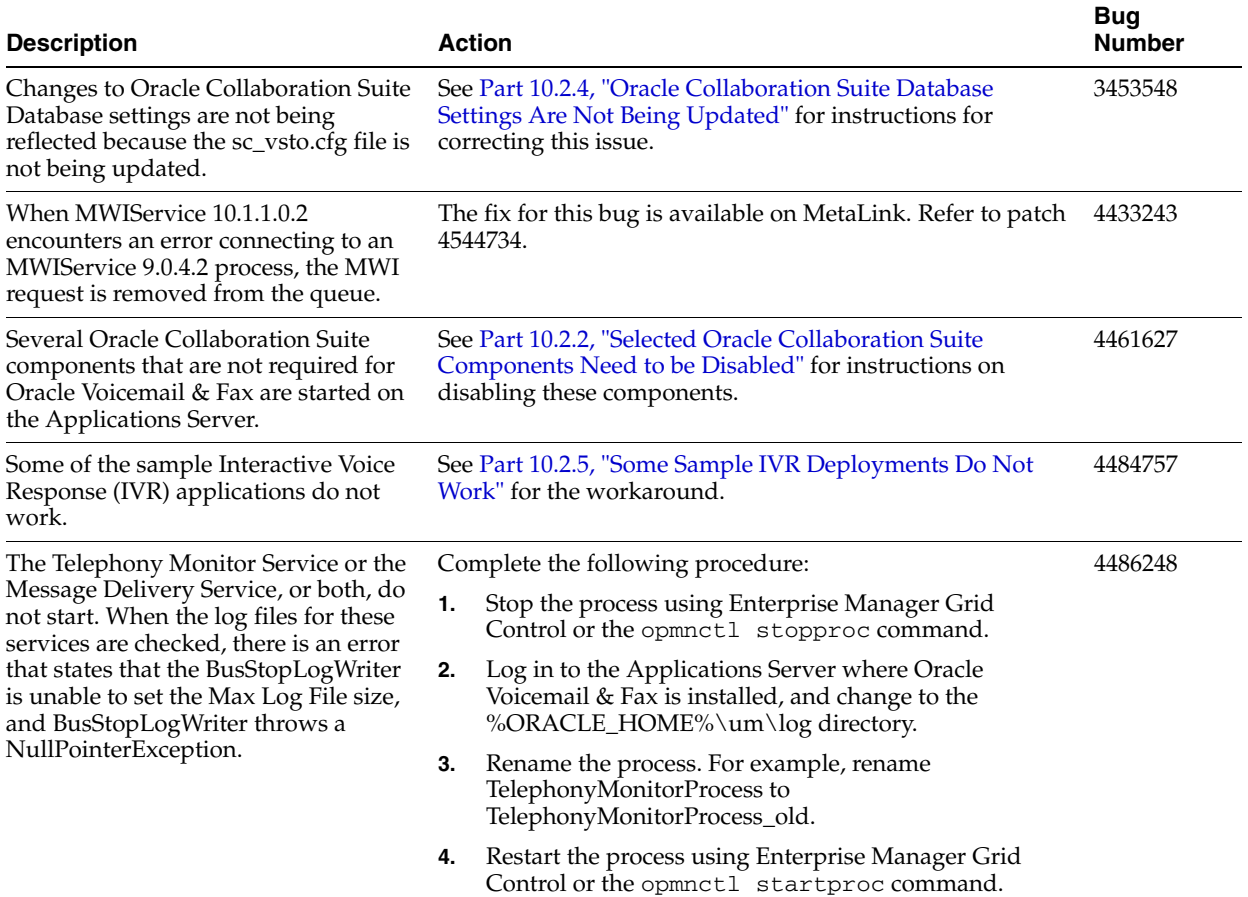

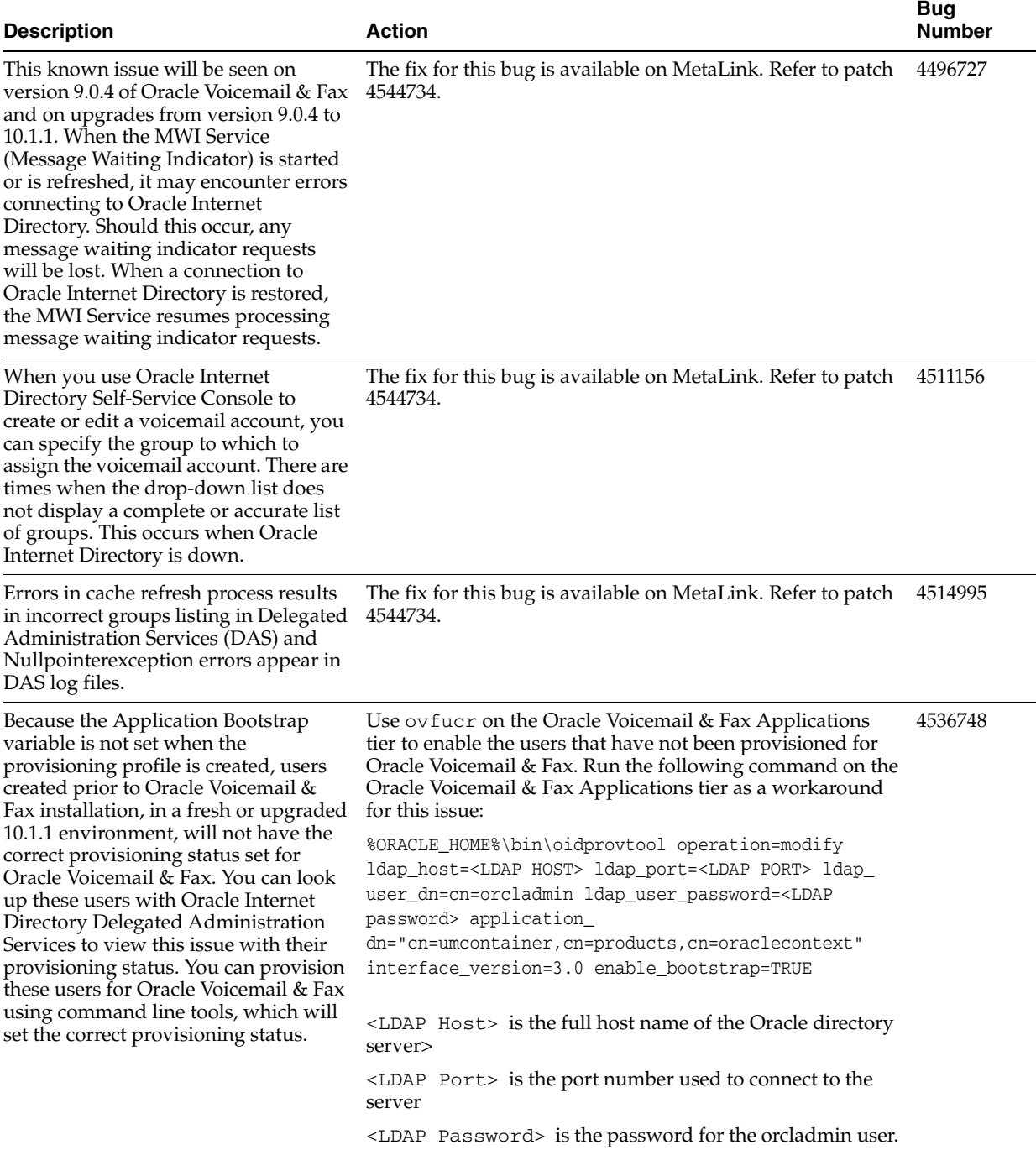

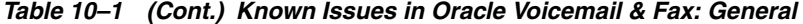

Table 10–2 lists known issues about the Accounts Manager Tool (ovfucr) for Oracle Voicemail & Fax:

**Note:** Bugs related to the Accounts Manager Tool are fixed in patch 4544734 which is available on MetaLink.

| <b>Description</b>                                                                                                    | <b>Action</b>                                                             | <b>Bug</b><br><b>Number</b> |
|----------------------------------------------------------------------------------------------------|---------------------------------------------------------------------------|-----------------------------|
| There are several known issues when<br>creating a voicemail account using<br>ovfucr create.                                            | The fix for this bug is available on MetaLink. Refer to patch<br>4544734. | 4476614                     |
| There are several known issues when<br>deleting a voicemail account using<br>ovfucr delete.                                            | The fix for this bug is available on MetaLink. Refer to patch<br>4544734. | 4476631                     |
| There are several known issues when<br>adding a subsequent phone number<br>using ovfucr addphonenumber.                                | The fix for this bug is available on MetaLink. Refer to patch<br>4544734. | 4478264                     |
| There are several known issues when<br>using ovfucr modifyphonenumber<br>to replace one phone number with a<br>different phone number. | The fix for this bug is available on MetaLink. Refer to patch<br>4544734. | 4478445                     |
| There are several known issues when<br>modifying the properties of a<br>voicemail account using ovfucr<br>modifyaccount.               | The fix for this bug is available on MetaLink. Refer to patch<br>4544734. | 4478555                     |

*Table 10–2 Known Issues in Oracle Voicemail & Fax: Accounts Manager Tool (ovfucr)*

Table 10-3 lists known issues that end users may encounter with Oracle Voicemail & Fax:

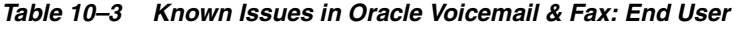

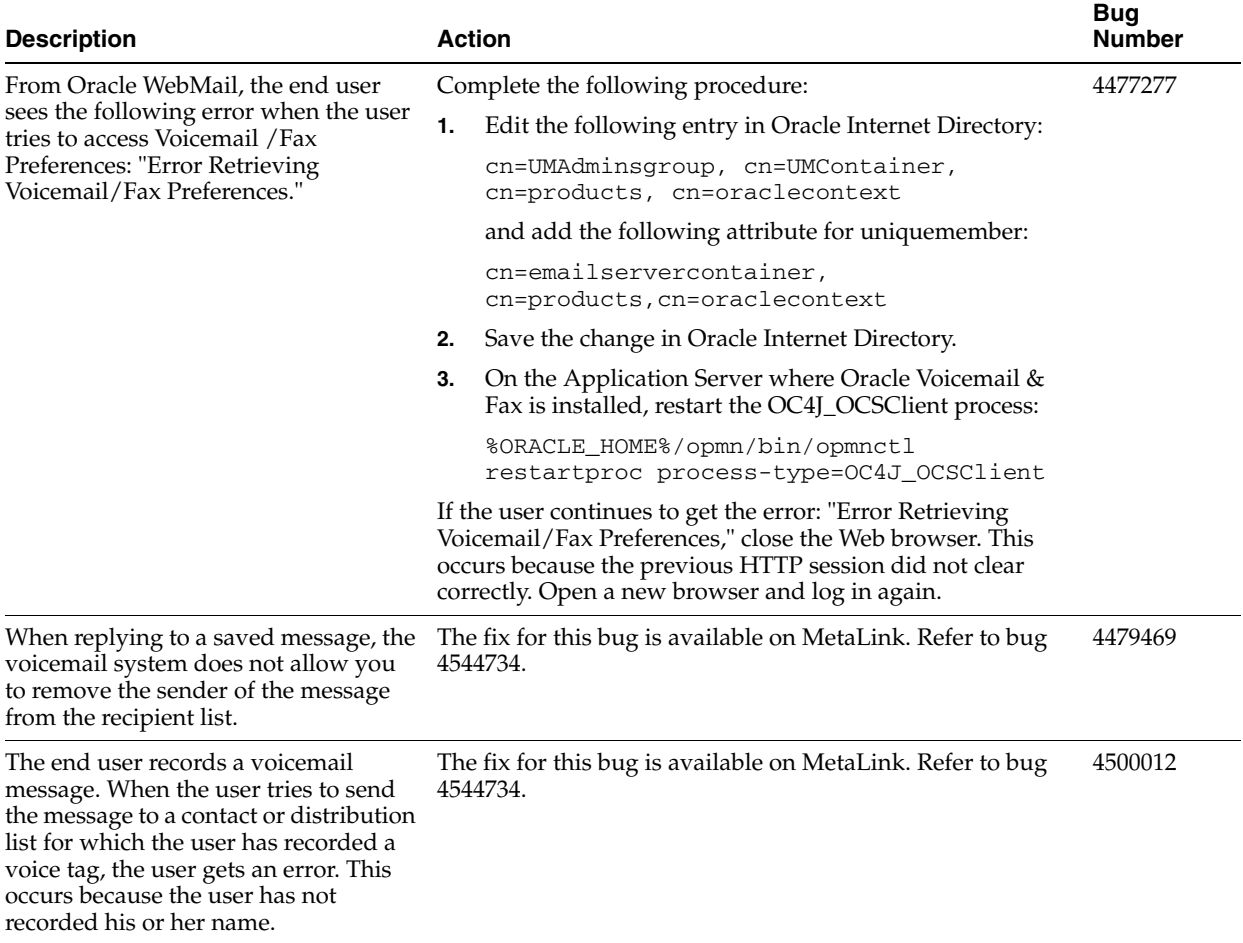

# <span id="page-161-0"></span>**10.4 Globalization Issues in Oracle Voicemail & Fax**

The following table lists Oracle Voicemail & Fax globalization issues.

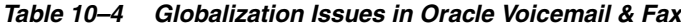

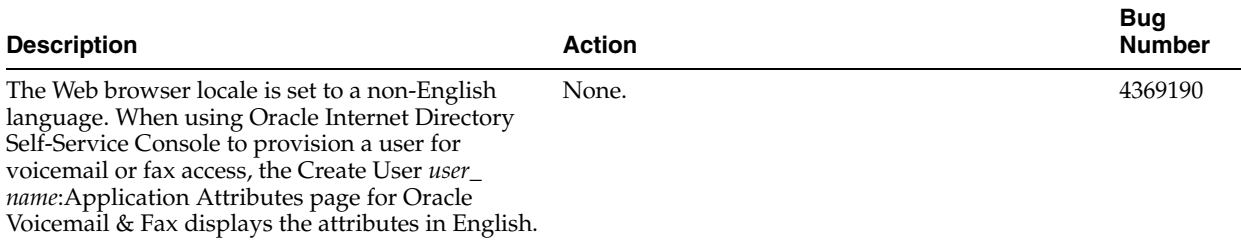

# <span id="page-161-1"></span>**10.5 Documentation Issues in Oracle Voicemail & Fax**

The following section contains documentation issues for Oracle Voicemail & Fax:

■ [Section 10.5.1, "Setting Passwords for Bulk-Provisioned Users"](#page-162-0)

### <span id="page-162-0"></span>**10.5.1 Setting Passwords for Bulk-Provisioned Users**

When bulk provisioning users for voicemail or fax access, you can set the users' initial password in one of the following ways.

You can specify the password for each user in the LDIF file. The LDIF file contains parameters and values to create base users for Oracle Collaboration Suite. In addition, you can also include the telephonenumber parameter which specifies the phone number for a voicemail account. Once the file is loaded into Oracle Internet Directory, the Oracle Collaboration Suite base user is created, and an add event is sent to the Oracle Voicemail & Fax plug-in which provisions the base user for voice access. The telephonenumber parameter in the LDIF file is the only parameter required to trigger the add event to provision the user for voice access. Optionally, you can include a parameter in the LDIF file used to specify the initial password for the voicemail account. This parameter is: orclpasswordverifier;email. When the LDIF file is loaded, this password gets loaded into Oracle Internet Directory. Note, there is no automatic notification process with this method. You will have to notify the users of their initial voicemail password.

In some instances, you may want to create the passwords and the voicemail accounts at two different times. Often, system administrators want to send an e-mail to their users in advance of when the new voicemail account is active. If this is the case, you can use the ovfucr generatepassword command to generate passwords for the users. Note, this command assumes that the base user and e-mail account have already been created. This command automatically generates the initial password for users that are specified in an input file and sends an e-mail notification to the user with the new password. Then, when you are ready to activate the voicemail accounts, you can use ovfucr create to create the voicemail accounts.

**Note:** Alternatively, you can specify the optional password parameter when you run the ovfucr create command to create a voicemail account and assign a password to the account. However, there is no notification feature if passwords are generated in this way.

You can also use a third-party or other proprietary tool to generate passwords.

# **Oracle Workspaces Release Notes**

This chapter summarizes release note issues associated with Oracle Workspaces. This chapter contains the following sections:

- [Section 11.1, "What is Oracle Workspaces?"](#page-164-0)
- [Section 11.2, "Known Limitations and Workarounds in Oracle Workspaces"](#page-165-0)
- [Section 11.3, "Known Issues in Oracle Workspaces"](#page-166-0)
- [Section 11.4, "Globalization Issues in Oracle Workspaces"](#page-167-1)
- [Section 11.5, "Documentation Issues in Oracle Workspaces"](#page-167-0)

**Note:** This version of this document was updated on **October 20, 2005**. For the latest version of this document, navigate to:

http://www.oracle.com/pls/cs101/install

# <span id="page-164-0"></span>**11.1 What is Oracle Workspaces?**

Oracle Workspaces is a new component of Oracle Collaboration Suite. Oracle Workspaces is an online application that enables groups of users to:

- Manage complex projects using workspace containers.
- Share, organize and collaborate on documents in a secure environment.
- Communicate easily and securely in a number of different ways: meetings, discussion forums and e-mail messages.
- Collaborate in real time through Web conferencing and instant messaging.
- Track the timeline and progress of a project using the workspace calendar and task list.
- Manage content access through workspace roles.

By assembling the relevant content for a project, including documents, tasks, meeting archives and discussions together, workspace members have a powerful framework within which they can organize their collaborative efforts. To assist users in managing this content, Oracle Workspaces uses a role-based access control model that provides read-only or write access.

In addition, workspace administration is user-driven with minimal involvement by the global system administrator. Essentially, a workspace creator becomes the workspace administrator, enabling him to manage all workspace configuration issues such as membership and resource configuration. A user can create a workspace, add

members with the appropriate roles, connect to all required resources and start collaborating without the need for intervention by a system administrator.

# <span id="page-165-0"></span>**11.2 Known Limitations and Workarounds in Oracle Workspaces**

The following sections describe known limitations and workarounds in Oracle Workspaces.

- Section 11.2.1, "Real-Time Collaboration Web Conferences Created Using Oracle [Workspaces"](#page-165-1)
- [Section 11.2.2, "Oracle Workspaces Requirements for High Availability"](#page-165-2)
- [Section 11.2.3, "Browser Caching in Oracle Workspaces"](#page-165-3)

### <span id="page-165-1"></span>**11.2.1 Real-Time Collaboration Web Conferences Created Using Oracle Workspaces**

Real-Time Collaboration Web conferences created using Oracle Workspaces are owned by the user that created the Web conference, and not by the Oracle Workspace entity. As such, note the following limitations:

- When a user is removed from an Oracle workspace, Web conferences created by the user in that workspace will not be deleted.
- When the Calendar service is removed from an Oracle workspace in which Web conferences were created, the Web conferences in that workspace will not be deleted.
- When an Oracle workspace is deleted, Web conferences created in that workspace will not be deleted.
- When a user is deprovisioned from the Oracle Calendar server, Web conferences created by the user, in a workspace or otherwise, will not be deleted.

#### **Workaround:**

Use the Oracle Real-Time Collaboration Web Client to delete Web conferences if they are no longer needed.

# <span id="page-165-2"></span>**11.2.2 Oracle Workspaces Requirements for High Availability**

Because Oracle Workspaces uses digest authentication, there are special requirements when configuring Oracle Workspaces for a high availability environment. See the following documents for more details:

- *Oracle Collaboration Suite High Availability Guide*
- **Oracle Collaboration Suite Administrator's Guide**

# <span id="page-165-3"></span>**11.2.3 Browser Caching in Oracle Workspaces**

When browsing through the Oracle Workspaces library, you may occasionally find old content when clicking on a link.

#### **Workaround 1:**

Right-click the link and open it in a new browser window.

#### **Workaround 2 (Internet Explorer):**

From the Internet Explorer **Tools** menu, select **Internet Options**, click the **General** tab, click **Settings**, then select **Every visit to the page** under **Check for newer versions of stored pages**.

# <span id="page-166-0"></span>**11.3 Known Issues in Oracle Workspaces**

The following table lists known issues in Oracle Workspaces.

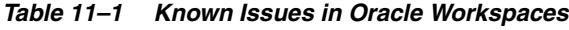

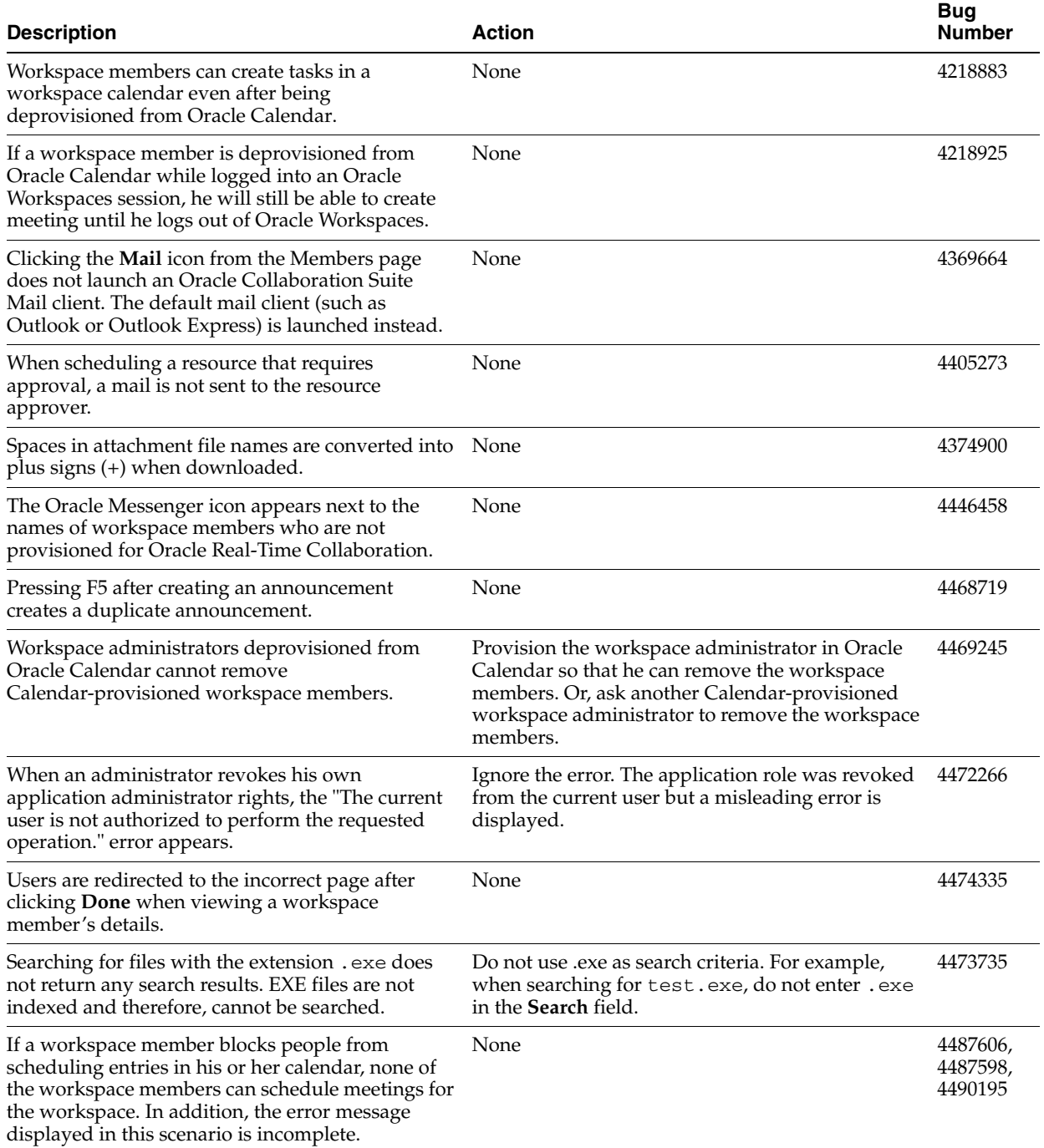

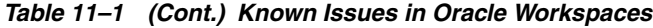

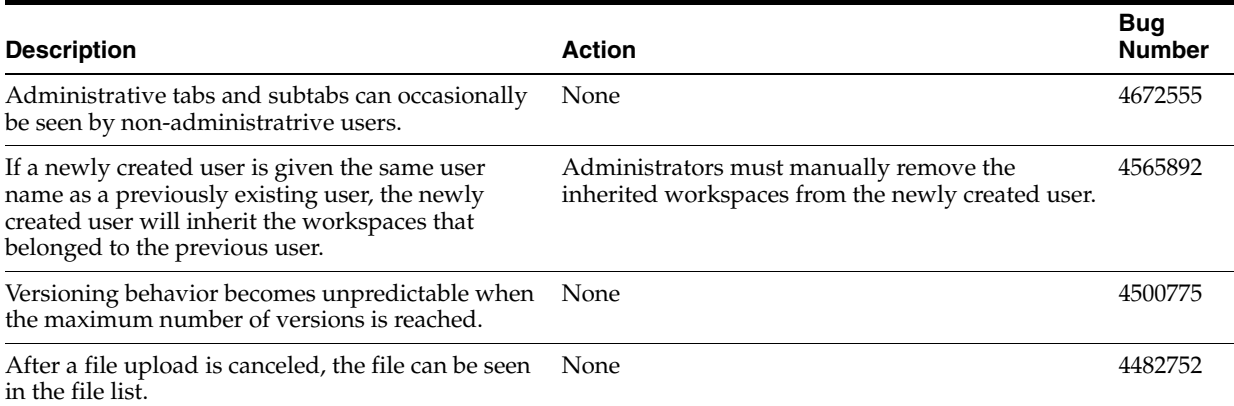

# <span id="page-167-1"></span>**11.4 Globalization Issues in Oracle Workspaces**

The following table lists Oracle Workspaces globalization issues.

| <b>Description</b>                                                                                                    | <b>Action</b>                                                                                                    | <b>Bug</b><br><b>Number</b> |
|----------------------------------------------------------------------------------------------------|----------------------------------------------------------------------------------------------------|-----------------------------|
| Workspace service names and descriptions appear<br>in English regardless of the system locale.                                                                                                    | Delete the service and re-add it to the workspace.<br>The workspace name and description are<br>displayed in the appropriate language.                                                                                                    | 4424009                     |
| When an Inbox service is given the same e-mail<br>address as the user creating the workspace, the<br>error message displayed is a mix of English and<br>the installed locale.                                                                   | None                                                                                                    | 4462327                     |
| An incomplete error message is returned if Oracle<br>Workspaces cannot detect the Library service<br>when an administrator attempts to reinitialize the<br>Library.                                                                             | None                                                                                                    | 4433512                     |
| Long multi-byte attachment names may be<br>truncated when viewing messages in the<br>workspace Inbox.                                                                                                    | None                                                                                                    | 4462948                     |
| Users cannot change the default Document<br>Language and default Document Character Set<br>once they have been set. In addition, the default<br>values for a particular user are always English and<br>ISO-8859-1 unless the Preferred Language | Set the Preferred Language attribute for each user<br>in Oracle Internet Directory before provisioning.<br>The default Document Language and default<br>Document Character Set will be based on the<br>locale chosen for the Preferred Language attribute. | 4551291                     |
| attribute has been set for that user in Oracle<br>Internet Directory before the user is provisioned.                                                                                                    | In the Oracle Workspaces Web UI, users can also<br>change the Document Language and Document<br>Character Set on a per-upload basis.                                                                                                    |                             |
| Presence information of multipe-byte users is not<br>displayed properly to other users.                                                                                                    | None                                                                                                    | 4629596                     |
| Translated resource descriptions are not displayed. None                                                                                                    |                                                                                                    | 4615234                     |
| Descriptive text in tables is sometimes truncated                                                                                                    | None                                                                                                    | 4463387,<br>4455181         |

*Table 11–2 Globalization Issues in Oracle Workspaces*

# <span id="page-167-0"></span>**11.5 Documentation Issues in Oracle Workspaces**

The following table lists Oracle Workspaces documentation issues.

| <b>Description</b>                                                                                                    | <b>Action</b>                                                                                              | <b>Bug</b><br><b>Number</b> |
|----------------------------------------------------------------------------------------------------|----------------------------------------------------------------------------------------------------|-----------------------------|
| The Oracle Workspaces conceptual online help<br>in the Application Server Control for<br>Collaboration Suite is missing. | See the Oracle Workspaces Web client online<br>help for conceptual information about Oracle<br>Workspaces. | 4480230                     |
| Traditional Chinese help is indecipherable for<br>Workspaces Enterprise Manager Collaboration<br>Suite Control.          | <b>None</b>                                                                                                | 4508348                     |

*Table 11–3 Globalization Issues in Oracle Workspaces*